Федеральное государственное бюджетное образовательное учреждение высшего образования «УЛЬЯНОВСКИЙ ГОСУДАРСТВЕННЫЙ УНИВЕРСИТЕТ»

Федеральный научно-производственный центр акционерное общество «НАУЧНО-ПРОИЗВОДСТВЕННОЕ ОБЪЕДИНЕНИЕ «МАРС»

# Сборник трудов V научно-практической конференции учащихся

# «Марс-ИТ»

Ульяновск, 2023

### **УДК 371.385.3 ББК 74.202.78я43 С23**

#### **Рецензенты:**

*Барахов Владимир Михайлович* – ФНПЦ АО «НПО «Марс»; *Васильев Антон Николаевич* – ФНПЦ АО «НПО «Марс»; *Волков Максим Анатольевич* – к.ф.-м.н., УлГУ; *Кукин Евгений Серафимович* – к.т.н., с.н.с., ФНПЦ АО «НПО «Марс»; *Савчкова Ольга Дмитриевна* – ФНПЦ АО «НПО «Марс»; *Седова Наталья Олеговна* – д.ф.-м.н., УлГУ; *Шабалин Александр Станиславович* – к.ф.-м.н., УлГУ; *Якунина Марина Евгеньевна* – ФНПЦ АО «НПО «Марс»

С23 **Сборник трудов V научно-практической конференции учащихся «Марс-ИТ»** / [сост. к.ф.-м.н. Перцева Ирина Анатольевна]. – Ульяновск : УлГУ, 2023. – 178 с.

В сборнике представлены работы финалистов V научно-практической конференции учащихся «Марс-ИТ». Конференция проводится в целях ранней профориентации учащихся, выявления и развития у них творческих способностей и интереса к проектной, научно-исследовательской, инженерно-технической, изобретательской, творческой деятельности, пропаганды научных знаний и достижений. Конференция имеет статус региональной. Победители и призеры конференции отмечены грамотами Министерства просвещения и воспитания Ульяновской области.

> УДК 371.385.3 ББК 74.202.78я43

*Конференция проводится федеральным научно-производственным центром акционерное общество «Научно-производственное объединение «Марс» при участии федерального государственного бюджетного образовательного учреждения высшего образования «Ульяновский государственный университет», при поддержке Министерства просвещения и воспитания Ульяновской области и областной государственной бюджетной нетиповой образовательной организации «Центр выявления и поддержки одарённых детей в Ульяновской области «Алые паруса».*

- **© Ульяновский государственный университет, 2023**
- **© Научно-производственное объединение «Марс», 2023**
- **© Коллектив авторов, 2023**

# **Содержание**

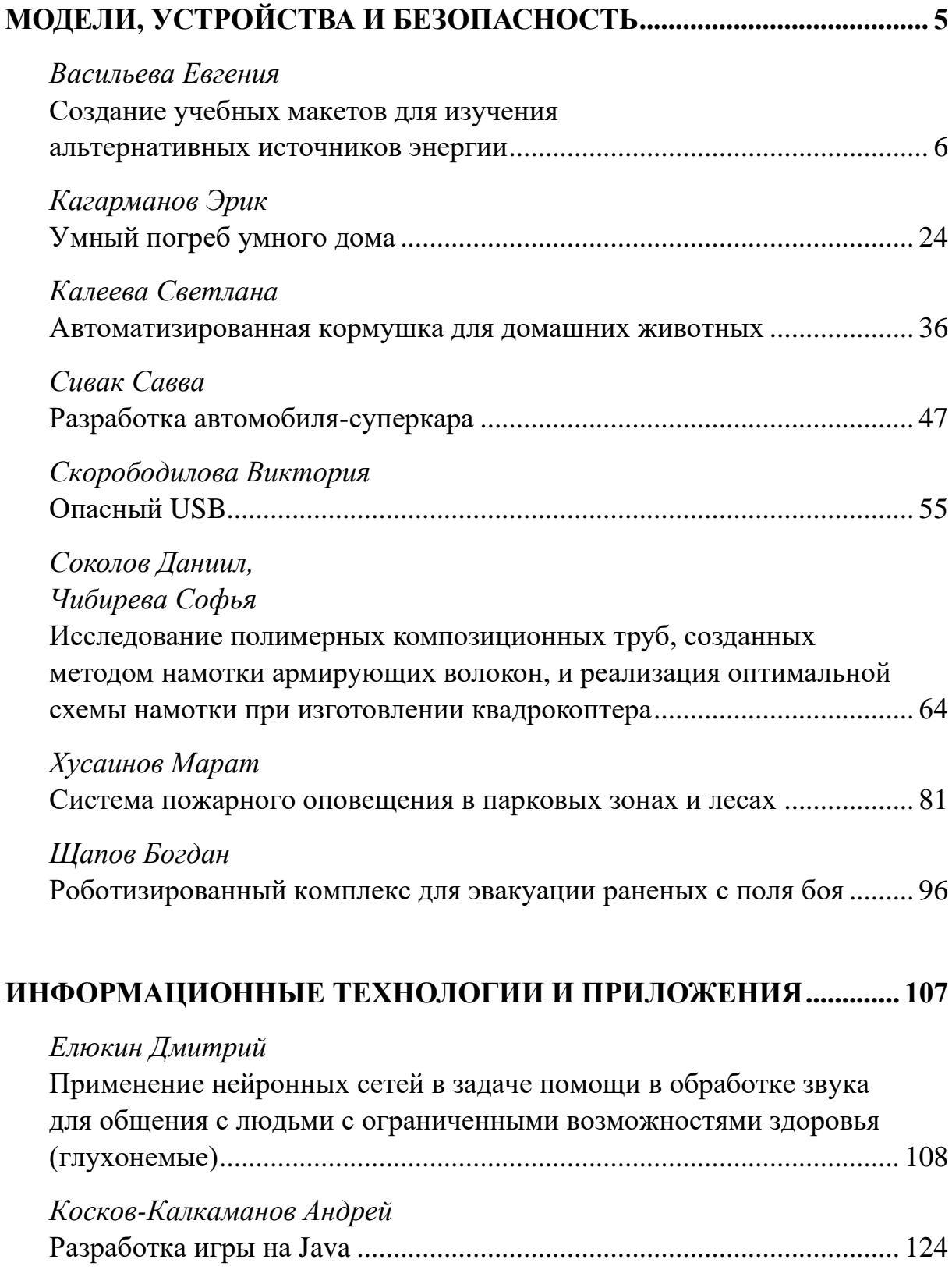

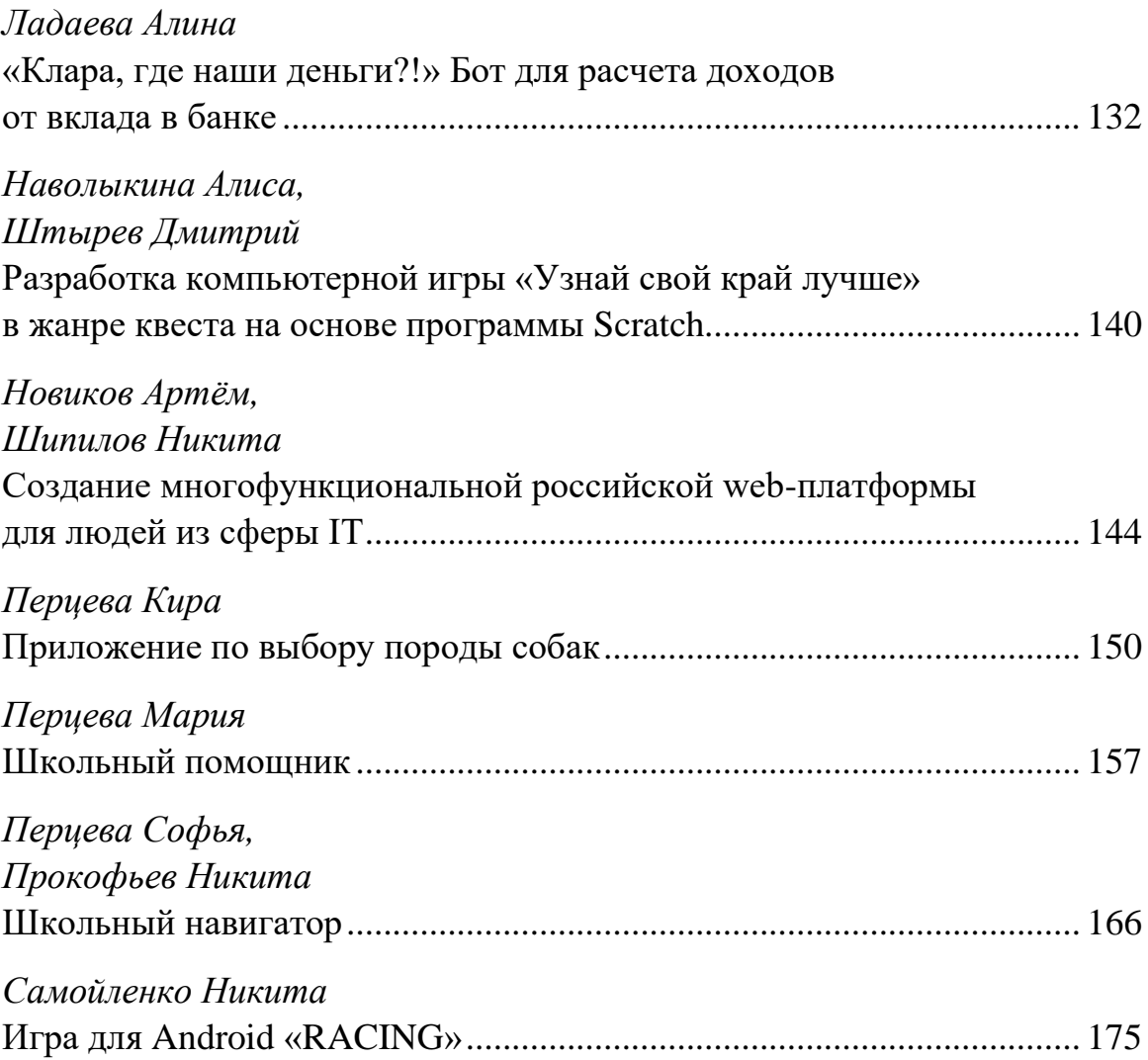

#### *Васильева Евгения*

### **СОЗДАНИЕ УЧЕБНЫХ МАКЕТОВ ДЛЯ ИЗУЧЕНИЯ АЛЬТЕРНАТИВНЫХ ИСТОЧНИКОВ ЭНЕРГИИ**

МБОУ «Средняя школа № 72 с углубленным изучением отдельных предметов», г. Ульяновск, 5 класс

Руководители:

Федоров А.Н. – инженер-программист ФНЦ АО «НПО «Марс»; Духленкова Н.И. – учитель физики МБОУ СШ № 72

#### **Введение**

Энергия не возникает из ниоткуда и никуда не исчезает. Один вид энергии может превращаться в другой. Так гласит закон сохранения энергии, и на этом принципе основана работа всех электростанций.

Традиционные электростанции для получения электричества используют сжигание полезных ископаемых, таких как уголь, газ и продукты из нефти; либо используют энергию атома. Первые являются невозобновляемыми и когда-нибудь закончатся, второй создает радиоактивные отходы.

Поэтому ученые всего мира ищут иные, возобновляемые источники энергии.

В природе очень много явлений, которые обладают неисчерпаемыми запасами энергии, например такие, как:

- солнечный свет,
- течение воды,
- ветер,
- топливо, полученное из растений,
- тепло ядра земли (рис. 1).

Электроэнергия, получаемая из возобновляемых источников, получила название **альтернативной**.

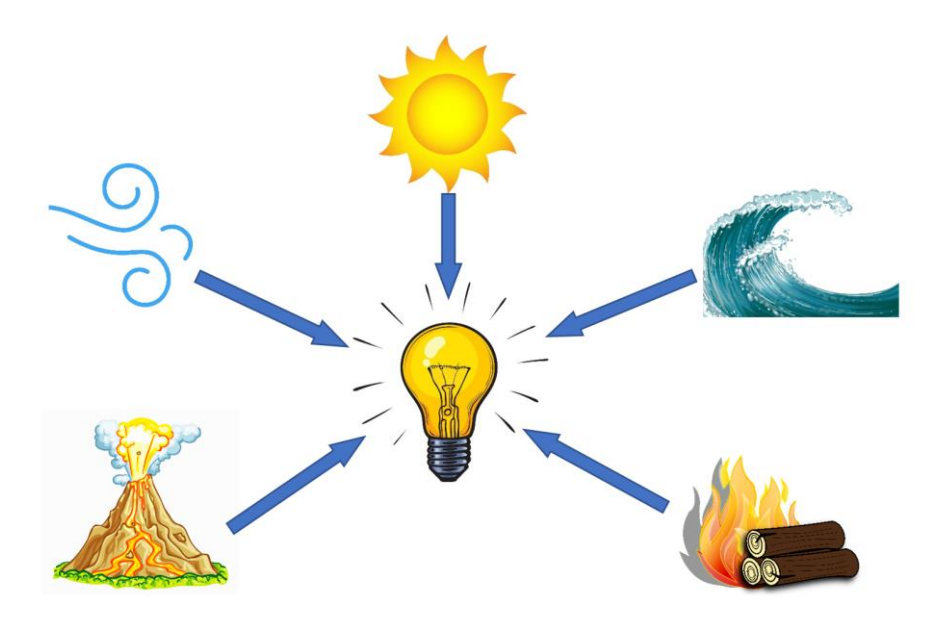

*Рис. 1.* Преобразование энергии

Я провела исследование в своем физико-математическом классе, чтобы узнать, что мои одноклассники знают об альтернативных источниках энергии, и получила следующие результаты.

Вопрос 1. *Какие источники электроэнергии называются альтернативными?*

Правильно ответили 5 учеников.

Не смогли ответить 13 учеников.

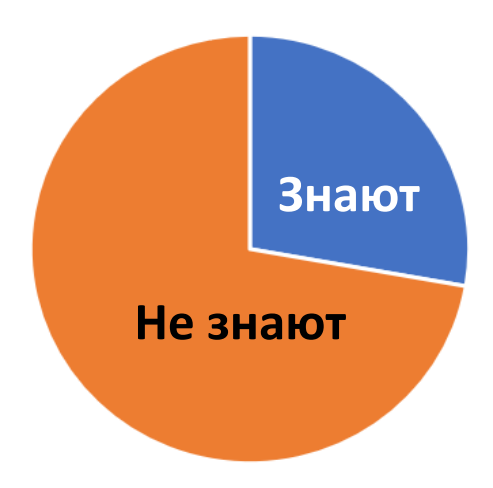

*Рис. 2.* Опрос в классе

Вопрос 2. *Перечисли, какие виды альтернативных источников энергии тебе известны.*

Из 18 опрошенных вспомнили про:

- энергию ветра 16 учеников;
- энергию солнца 13 учеников;
- энергию воды  $-6$  учеников;
- геотермальную энергию  $-1$  ученик;
- биотопливо 0 учеников.

Опрос показал, что не все в классе понимают термин «альтернативная энергетика». А ведь альтернативная энергетика – это энергетика будущего.

На уроках физики самое интересное – это проведение опытов. Недаром народная мудрость гласит: «Лучше один раз увидеть, чем сто раз услышать».

Поэтому **целью** своей работы я выбрала создание учебных макетов для изучения темы альтернативных источников электроэнергии на уроках физики.

Я определила **задачи** работы:

- 1. Изучить различные виды альтернативных источников электроэнергии.
- 2. Собрать учебные макеты.
- 3. Провести опытно-экспериментальную деятельность.
- 4. Провести опрос среди одноклассников.
- 5. Провести демонстрацию макетов в классе.
- 6. Создать чат-бот, знакомящий с темой.

**Гипотезу** я сформулировала так: наглядные пособия делают изучение темы намного интереснее.

**Актуальность** темы заключается в следующем: усвоение знаний невозможно без опоры на чувственный опыт учащихся, который они получают с помощью наблюдения и осязания. Такой опыт позволяют получить наглядные пособия.

#### **Основная часть**

#### **1. Теоретическая часть**

#### *Мировая энергетика*

Компания British Petroleum ежегодно публикует «Статистический обзор мировой энергетики» (рис. 3).

Если посмотреть последние опубликованные данные, то становится очевидным, что в современном мире основная доля электроэнергии – более 80 % – добывается из ископаемых ресурсов (уголь, нефть, газ).

Но при этом с каждым годом растет доля электроэнергии, получаемой из возобновляемых источников. Например, количество электроэнергии, получаемой из альтернативных источников, уже превышает объем атомной энергетики.

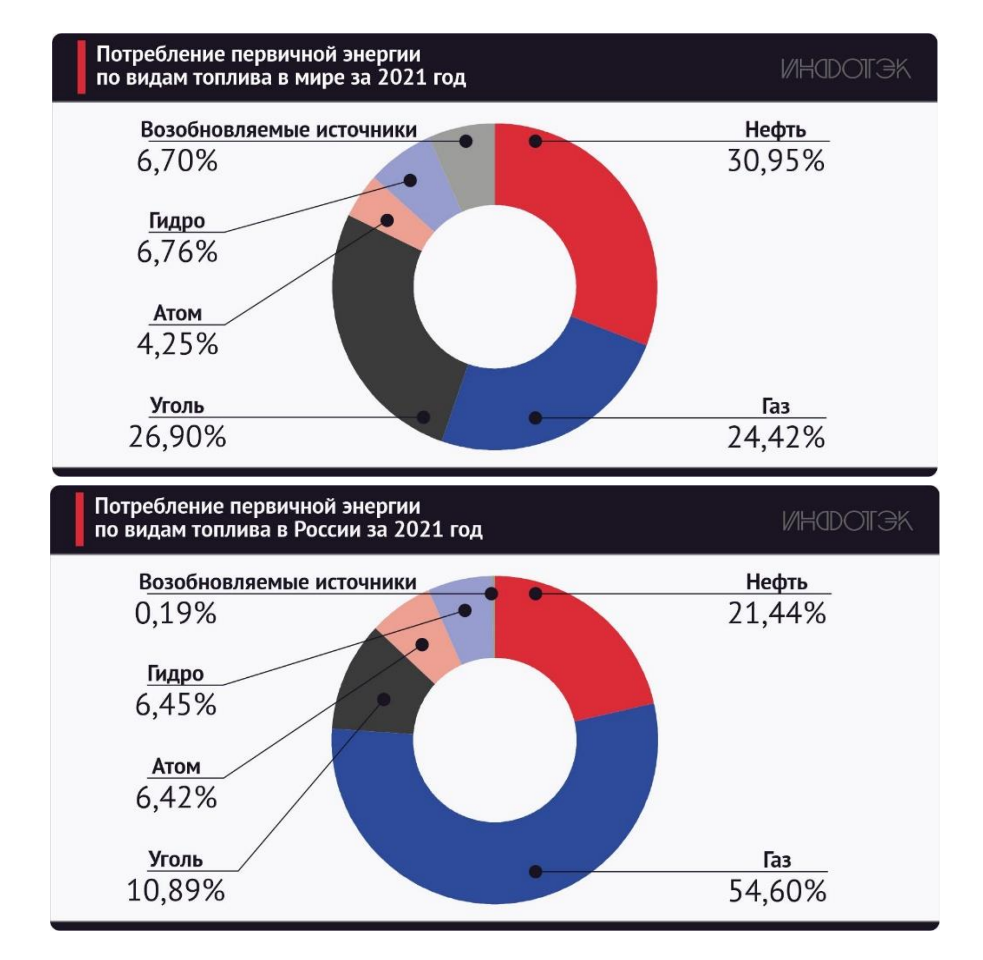

*Рис. 3.* Потребление энергии по данным статистического обзора мировой энергетики, проведенного компанией British Petroleum

В России – стране, богатой природными ресурсами, – альтернативная энергетика составляет пока менее 1 %, и нам есть куда развиваться.

#### *Энергия ветра*

С древних времен человек использовал энергию ветра. Еще в Древнем Египте научились использовать ветер для помола муки и поставили первые паруса на лодки, а в Китае откачивали воду с рисовых полей.

В современном мире появляется все больше и больше ветряных электростанций (ВЭС).

Запас энергии ветра более чем в сто раз превышает запас гидроэнергии всех рек планеты.

### *Ветропарк в Ульяновске*

Как известно, Ульяновск – это город семи ветров, и не случайно в 2018 году в Ульяновске был открыт первый в России промышленный ветропарк (рис. 4).

Сейчас он состоит из двух участков по 14 ветряков каждый.

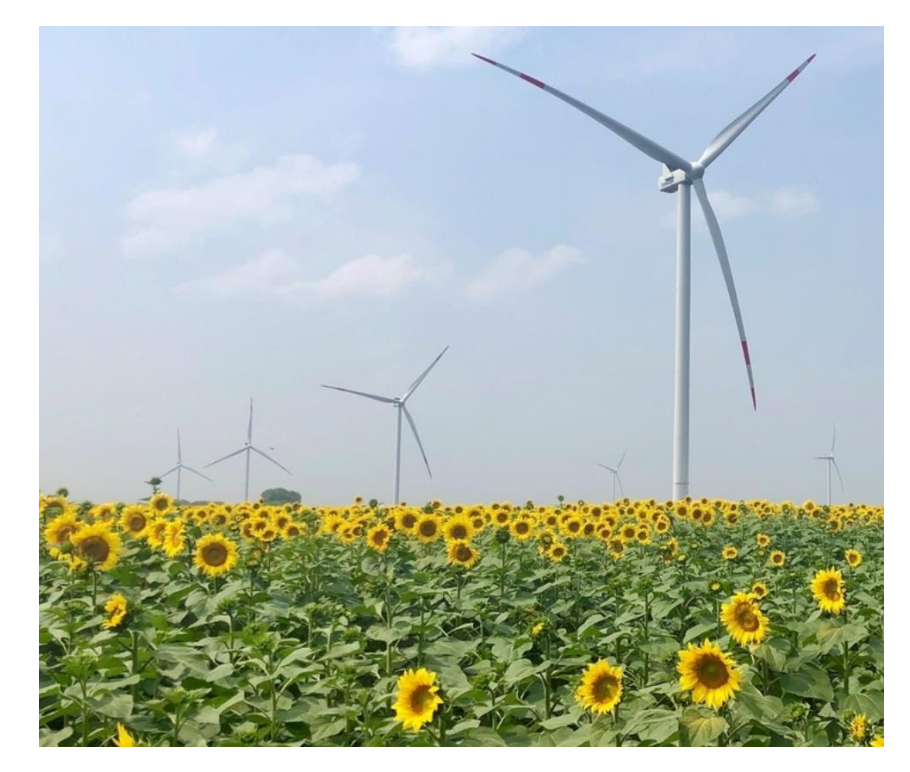

*Рис. 4.* Ветропарк в Ульяновске

Работа одного ветрогенератора мощностью 2,5 МВт за 20 лет позволяет сэкономить примерно 72 тыс. тонн угля или 230 тыс. баррелей нефти.

| Количество                    | Мощность           | Хватает электроэнергии                  |
|-------------------------------|--------------------|-----------------------------------------|
| Одна<br>ветротурбина          | $2.5 \text{ MBr}$  | $> 1000$ домов в деревне или квартир    |
| Весь парк<br>(28 ветротурбин) | 70 MB <sub>T</sub> | $>$ 30 000 домов в деревнях или квартир |

*Таблица 1.* Мощность ветротурбин ульяновского ветропарка

Поражают размеры установленных ветротурбин. Так, высота такого ветряка в самой верхней точке практически в два раза превышает высоту здания гостиницы «Венец» и составляет 144 м (рис. 5).

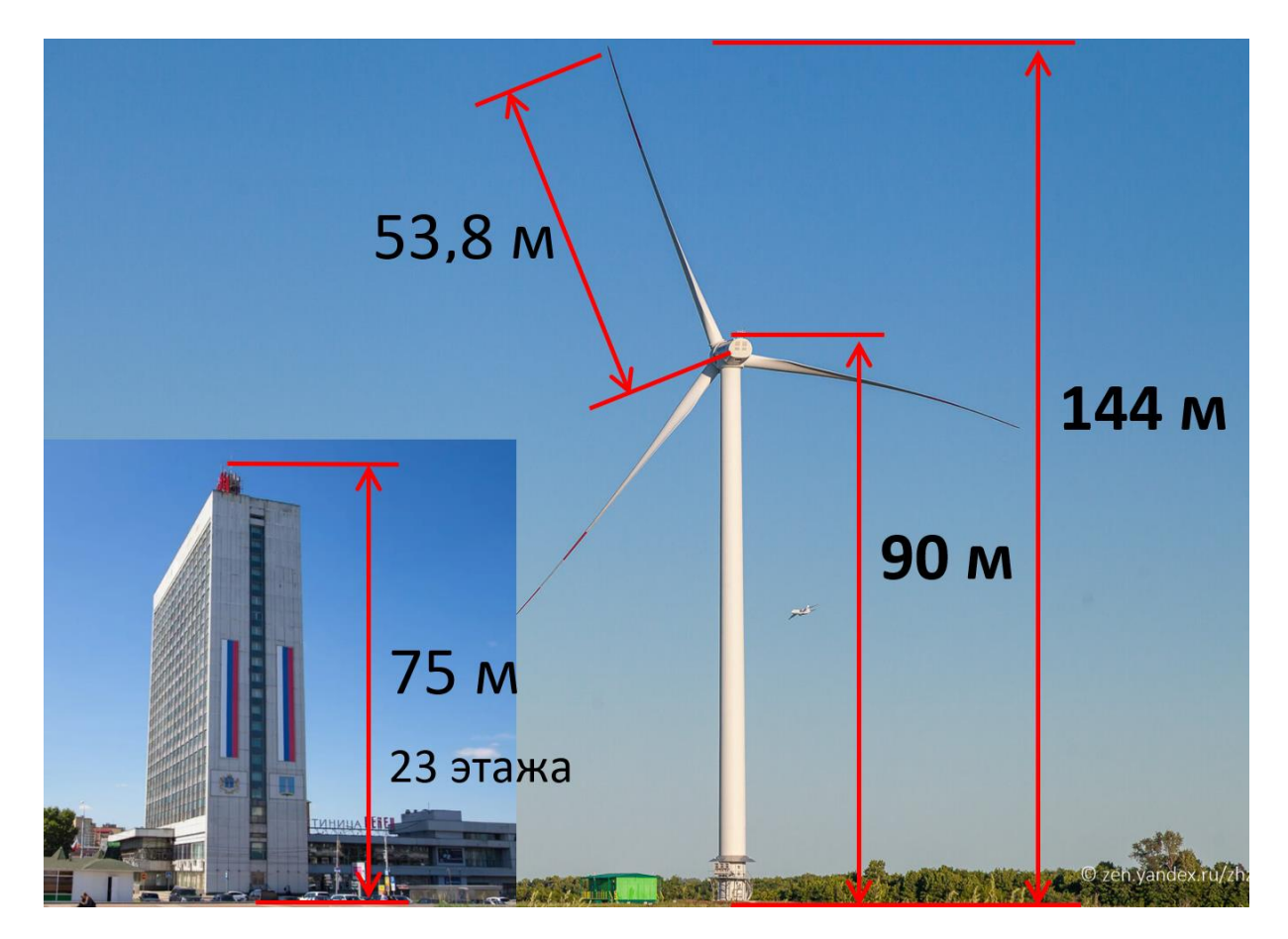

*Рис. 5.* Размеры турбин ветропарка в Ульяновске

### *Энергия солнца*

По прогнозам, солнечная энергетика уже через 40 лет сможет вырабатывать 20–25 % всего необходимого электричества.

Пока инженеры решают проблемы удешевления солнечных батарей и повышениях их надежности.

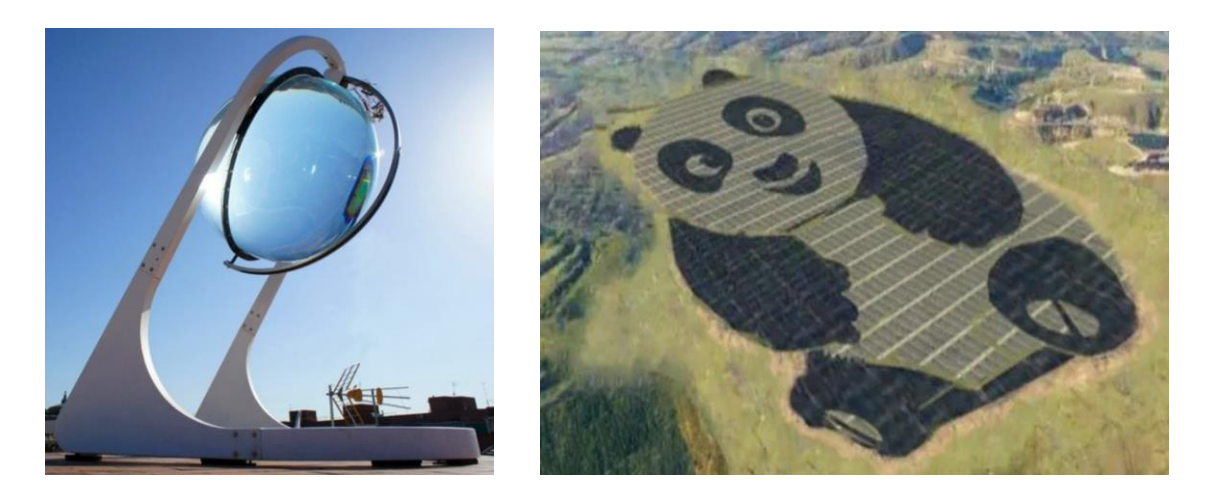

*Рис. 6.* Различные виды генераторов солнечной энергии

Одной из наиболее интересных технологий считается технология SolarWindow или «Солнечных окон». Идея заключается в том, что любое окно можно заменить на солнечную батарею, вырабатывающую электричество.

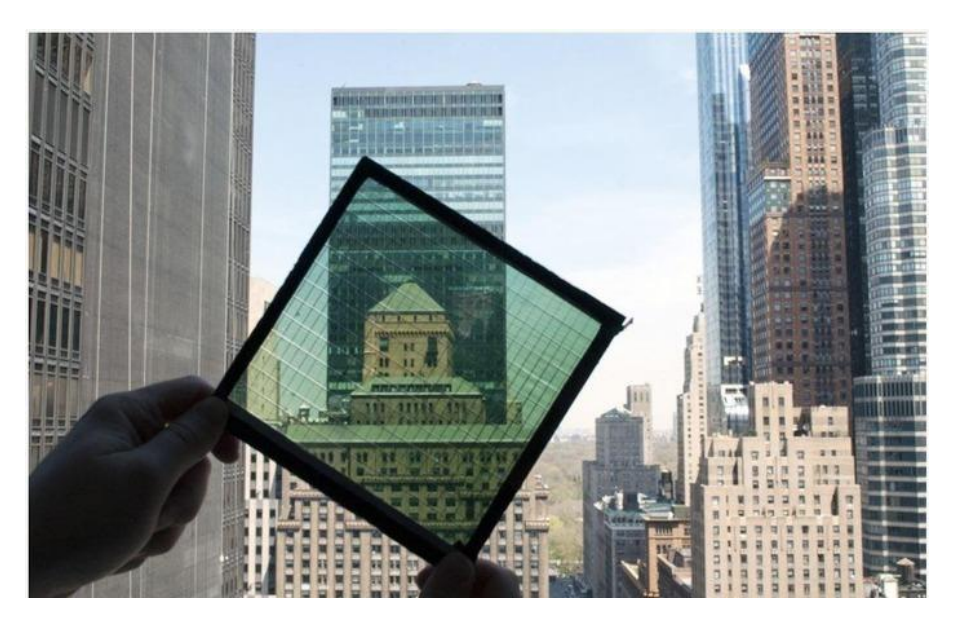

*Рис. 7.* Технология «Солнечных окон» (SolarWindow)

#### *Энергия движения воды*

Гидроэлектростанции (ГЭС), которые используют падающую воду для вращения турбин, вырабатывающих электроэнергию (рис. 8), не являются альтернативными источниками энергии. При этом они являются самыми распространенными электростанциями, использующими возобновляемые источники энергии.

Кроме ГЭС, существуют электростанции, вырабатывающие электричество за счет энергии волн (волновые электростанции) и энергии приливов (приливные электростанции).

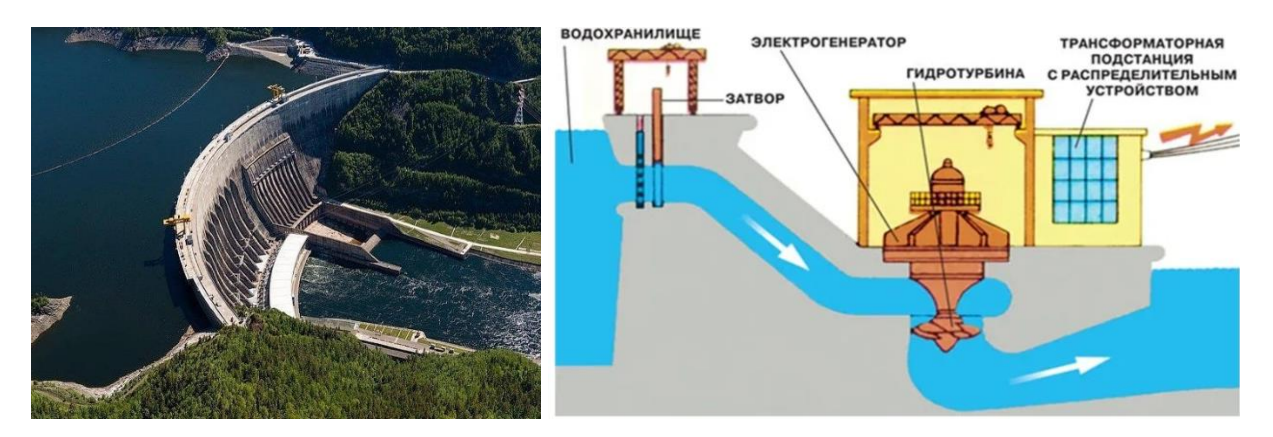

*Рис. 8.* Принцип работы гидроэлектростанции

#### *Геотермальная энергия*

В вулканических районах строятся геотермальные электростанции, где под землей вода перегревается выше температуры кипения и просачивается к поверхности. Нагретый пар подают на турбины, которые вырабатывают электроэнергию (рис. 9).

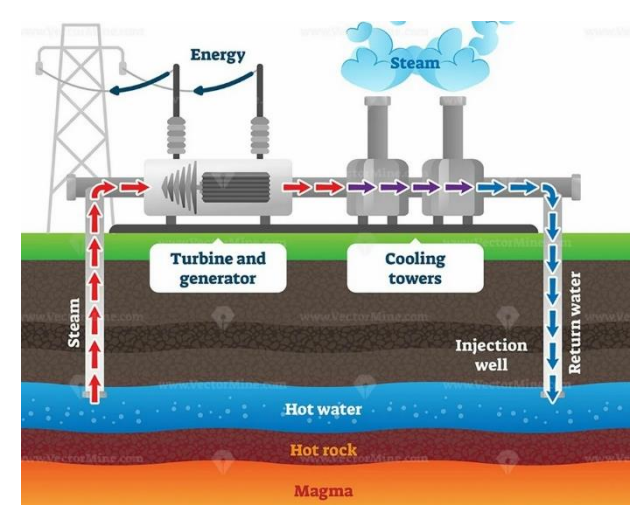

 *Рис. 9.* Принцип работы геотермальной электростанции

### *Энергия биомасс*

Биоэнергетика – это производство энергии из биотоплива различных видов.

Энергию получают из:

- сельхозкультур биотопливо 1-го поколения,
- отходов биотопливо 2-го поколения,
- водорослей биотопливо 3-го поколения (рис. 10).

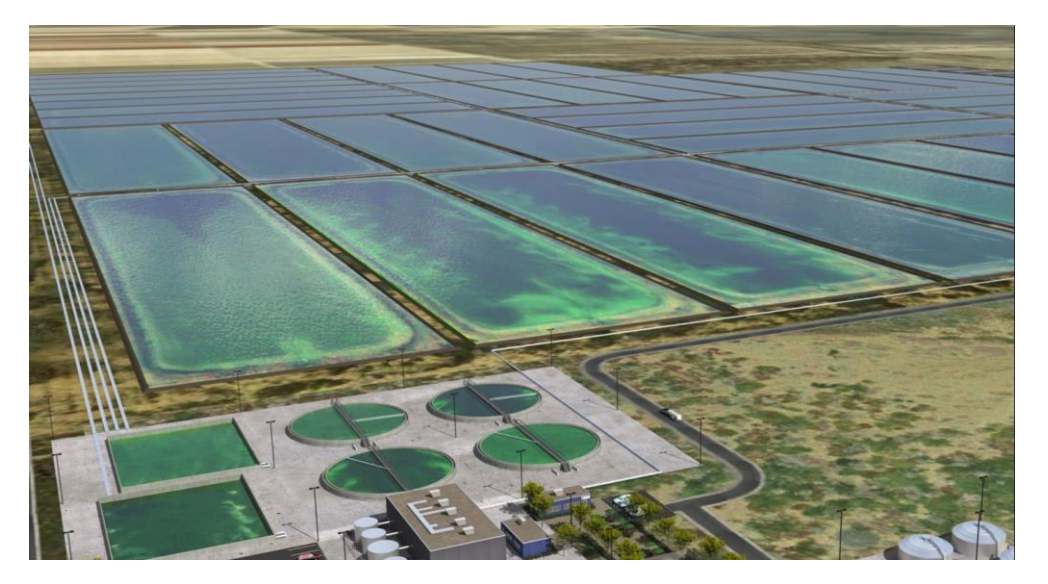

*Рис. 10.* Ферма по добыче водорослей для биотоплива

Само биотопливо бывает твердым, жидким и газообразным (рис. 11).

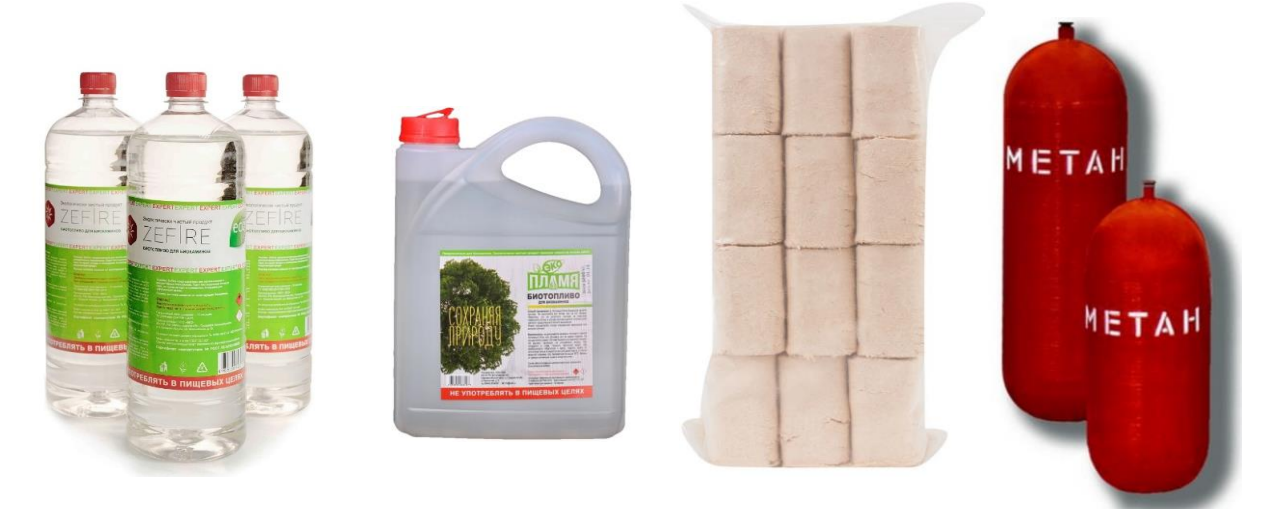

*Рис. 11.* Виды биотоплива

### *Использование альтернативных источников энергии на природе и в походных условиях*

Основное преимущество альтернативных источников энергии состоит в том, что они не требуют затрат на топливо и не загрязняют окружающую среду, поэтому они очень интересны для использования в домашних условиях. Они могут оказаться очень полезными на природе, там, где нет доступа к электрической сети (рис. 12).

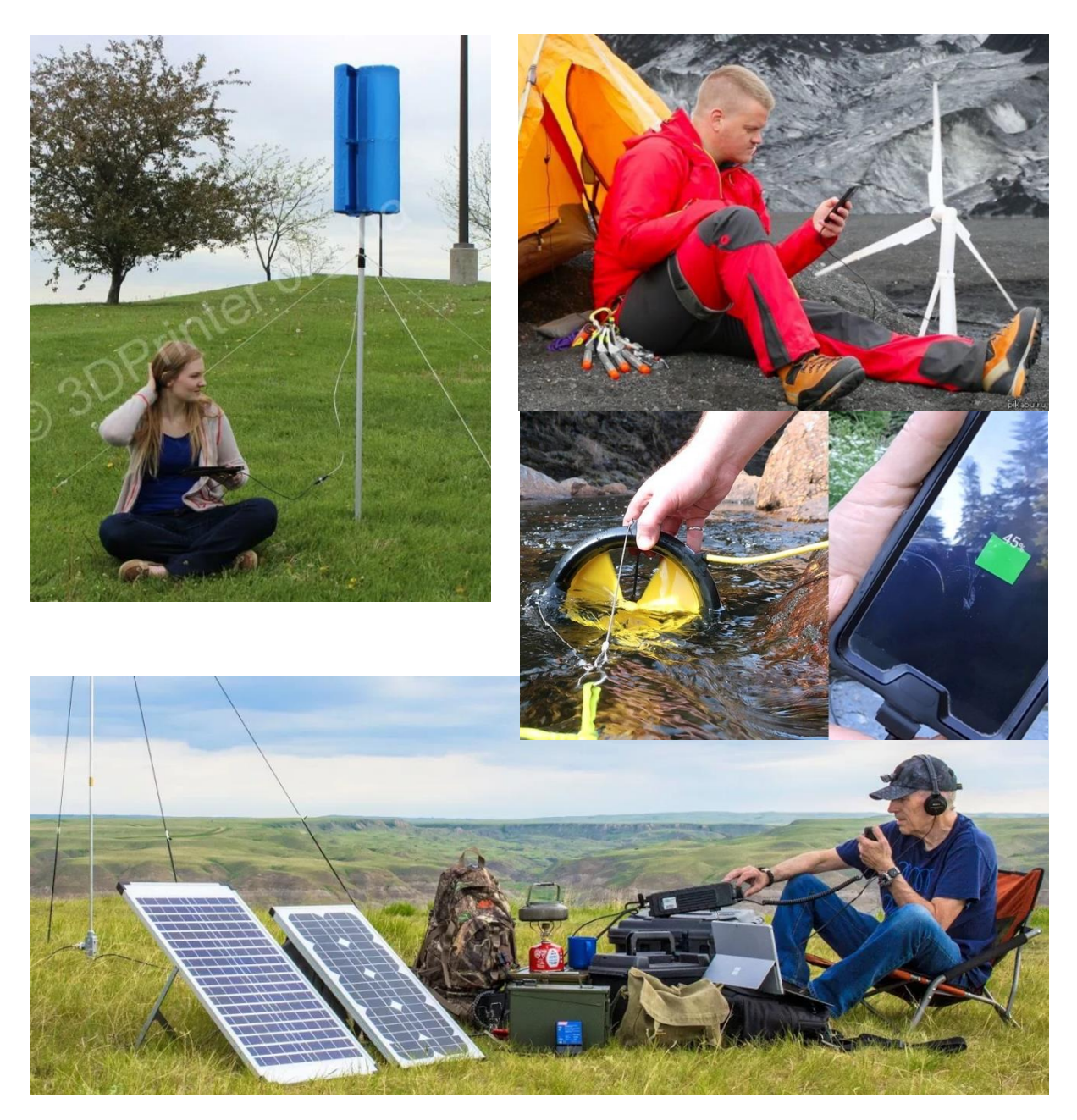

*Рис. 12.* Походные электрогенераторы

#### **2. Практическая часть**

### *Опыт 1. Ветрогенератор своими руками*

С помощью электромоторчика и лопастей вентилятора был сделан небольшой ветрогенератор (рис. 13).

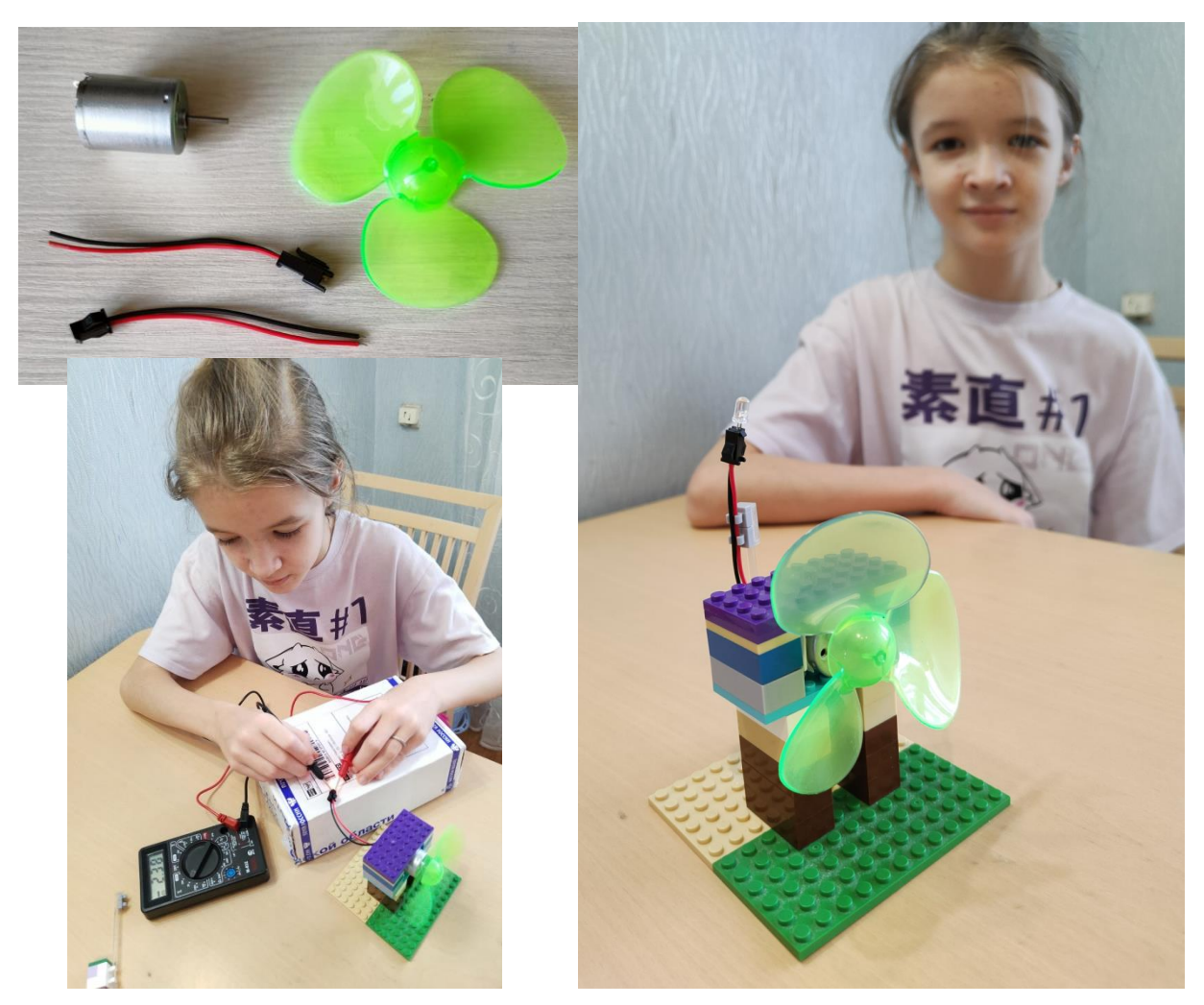

*Рис. 13.* Ветрогенератор своими руками

Ветер вращал лопасти, тем самым приводил в движение ось моторчика, и за счет вращения магнитов внутри моторчика вырабатывался электрический ток.

В процессе опыта я замерила параметры вырабатываемого тока:

- чем больше сила ветра, тем больше значение напряжения;
- максимальное значение во время опыта получилось 2,65 В;
- замеренная сила тока оказалась в районе 0,1 А;
- когда напряжение достигало примерно 1,5 В, начинал светиться подключенный светодиод.

### *Опыт 2. Получение электроэнергии из овощей и фруктов*

С помощью медных и цинковых пластин можно в домашних условиях сделать батарейку, которая за счет химической реакции окисления вырабатывает ток.

Хотя этот опыт и нельзя отнести полноценно к альтернативным источникам энергии, но он также показывает, что есть множество различных способов получения электроэнергии.

Я провела несколько опытов с разными овощами и фруктами (рис. 14).

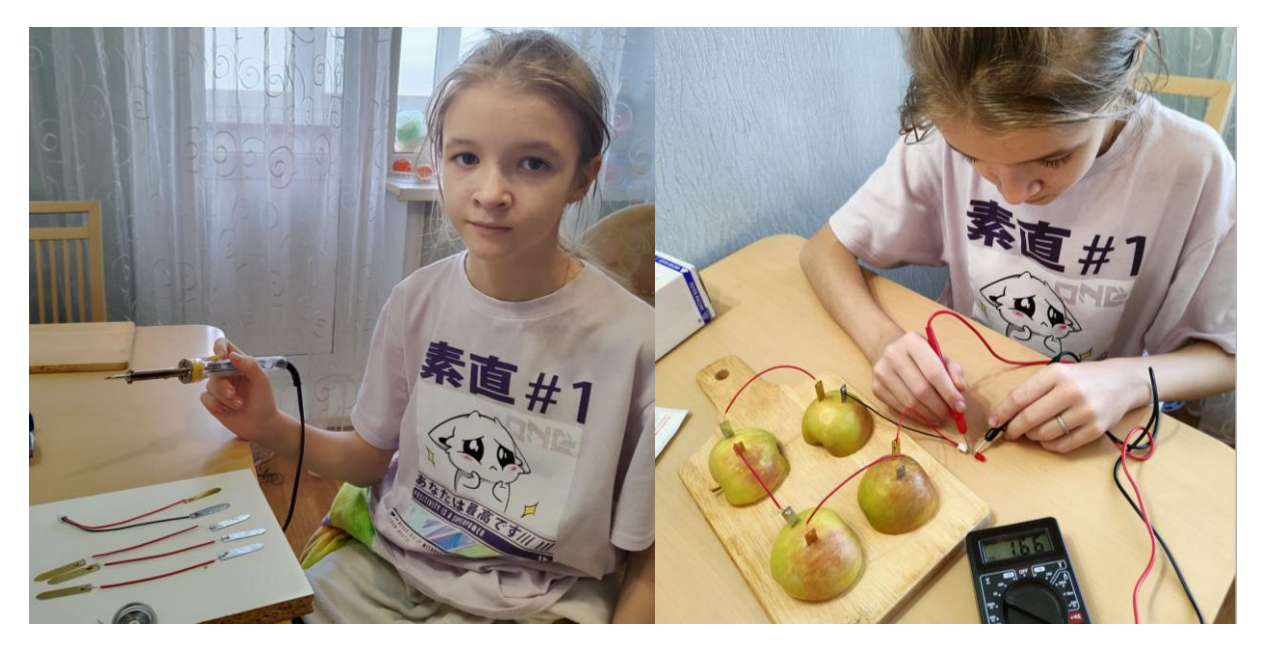

*Рис. 14.* Опыт с фруктами

Проведенные замеры показали, что в разных фруктах и овощах химическая реакция проходит по-разному и вырабатывается разный ток (рис. 15, табл. 2).

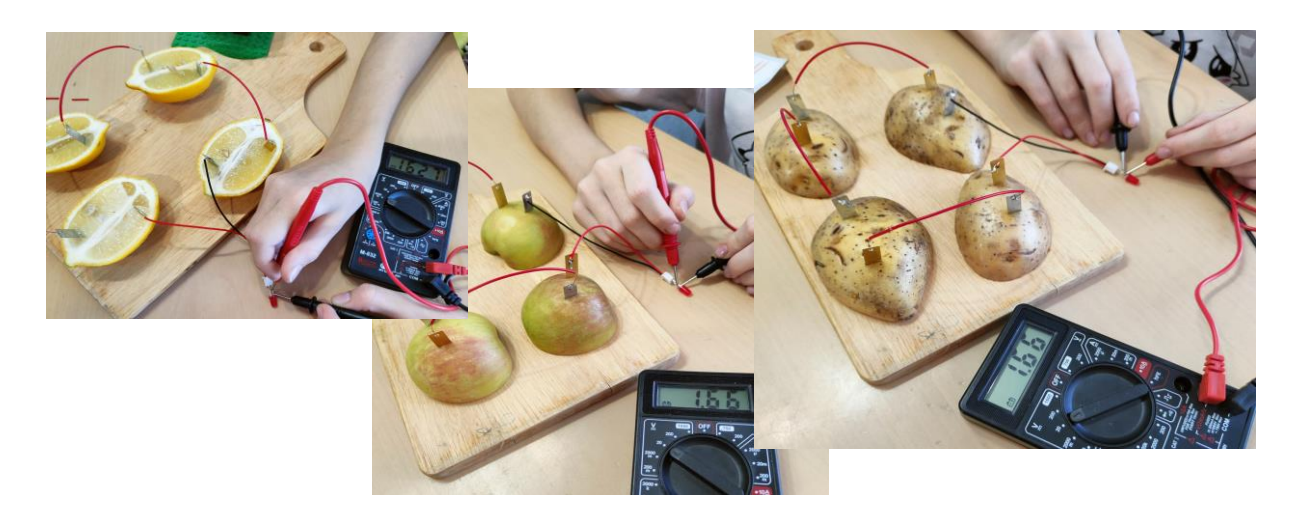

*Рис. 15.* Проведение замеров

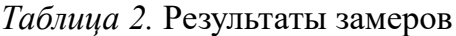

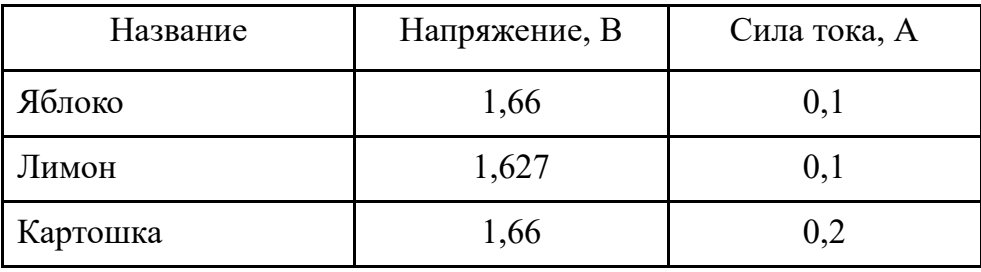

*Вывод:* наибольшее значение силы вырабатываемого тока наблюдалось у картофеля.

#### *Опыт 3. Модель с солнечной батареей*

С помощью пластин солнечных батарей можно в домашних условиях сделать модель, которая за счет вырабатываемой электроэнергии заставляет вращать небольшой вентилятор (рис. 16).

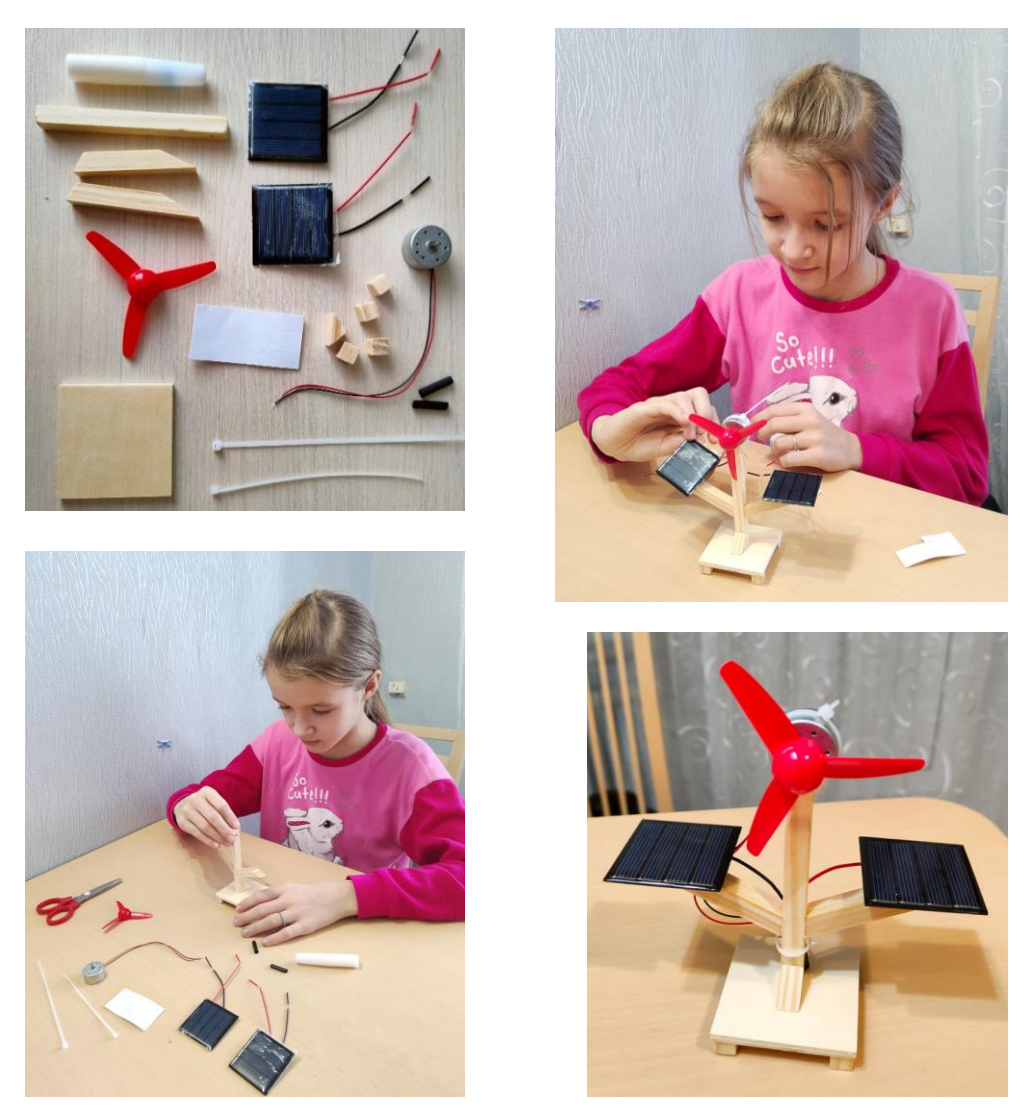

*Рис. 16.* Процесс сборки модели с солнечными батареями

#### **3. Создание чат-бота в Telegram**

Чтобы познакомить с созданными макетами и проведенными опытами большее количество учеников, я создала чат-бот в мессенджере Telegram.

В Telegram чат-боты создаются с помощью специального бота **[@BotFather](https://t.me/BotFather)**.

Я зарегистрировала username **[@Alternative\\_energy\\_layouts\\_bot](https://t.me/Alternative_energy_layouts_bot)**, придумала название: **«Альтернативная энергия. Создание макетов»** и получила уникальный номер API.

Для создания чат-бота я выбрала программу **PuzzleBot**. Данная программа, в соответствии с рекомендациями многих сайтов, обладает наиболее удобной версией личного кабинета и конструктором с интуитивно понятным интерфейсом на русском языке. Программа позволяет создавать боты, не требуя знания программирования. Также там имеется бесплатный тариф (с ограничением на максимальное количество команд и количество подписчиков).

Процесс создания бота представлял собой добавление и связывание команд в конструкторе, используя простое перемещение блоков (рис. 17).

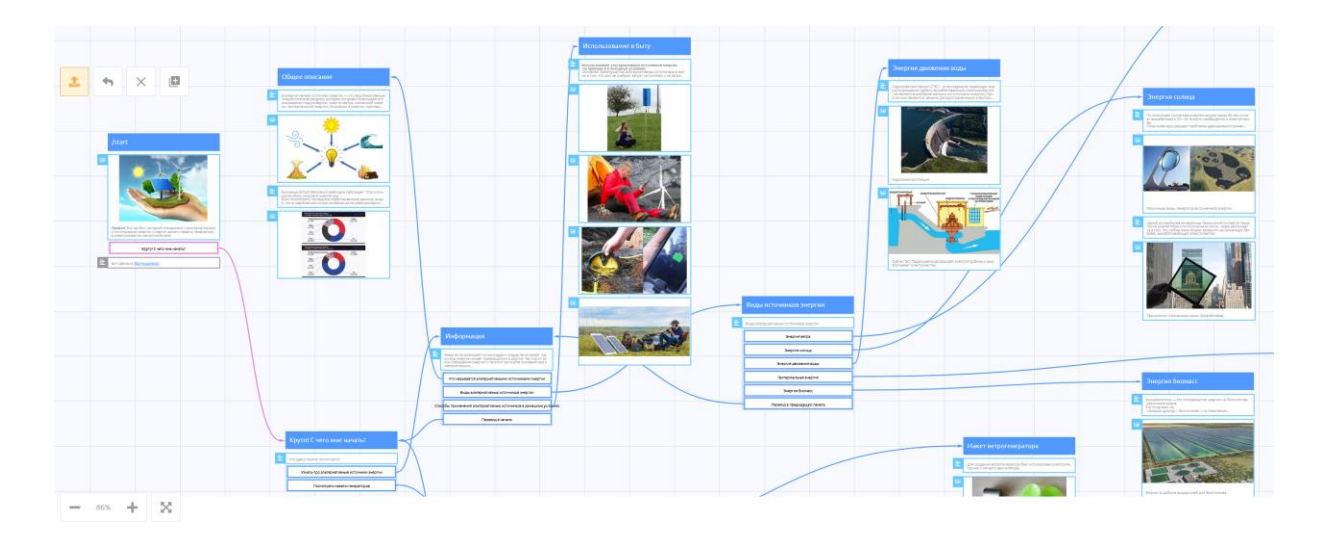

*Рис. 17.* Внешний вид конструктора бота в программе PuzzleBot

Всю информацию я разделила на два раздела (рис. 18):

- «Узнать про альтернативные источники энергии»;
- «Посмотреть макеты генераторов».

В первом разделе я описала различные виды альтернативных источников энергии.

Во втором разделе я выложила фото и видео сделанных мною макетов и проведенных опытов.

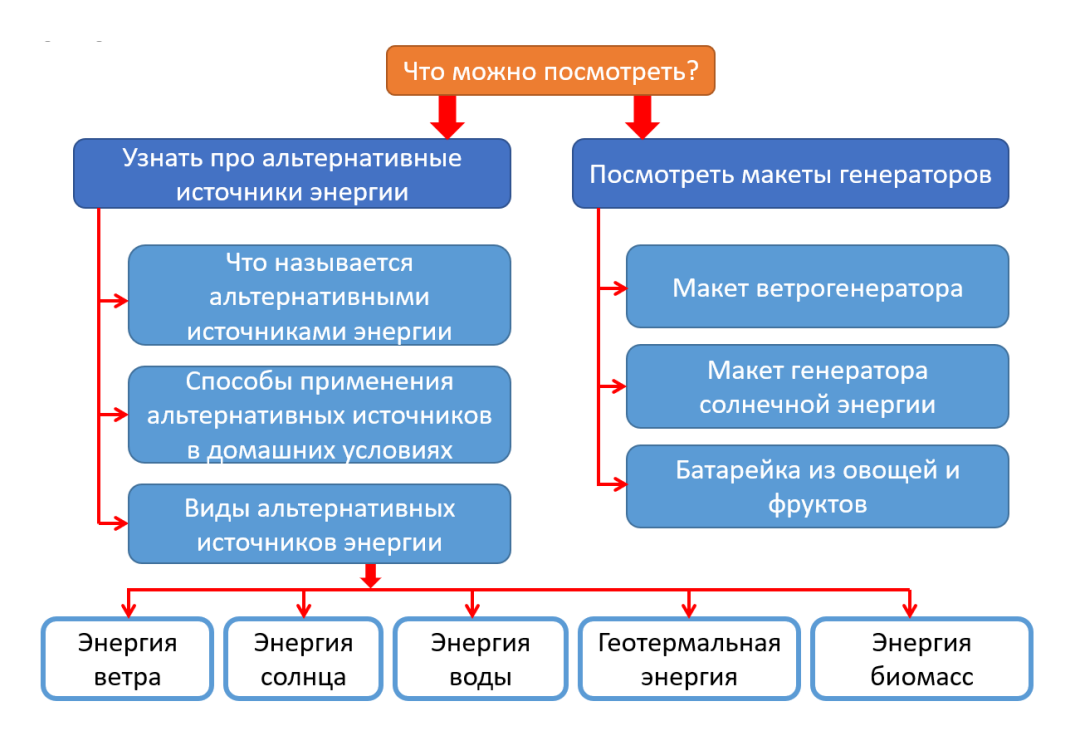

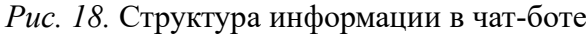

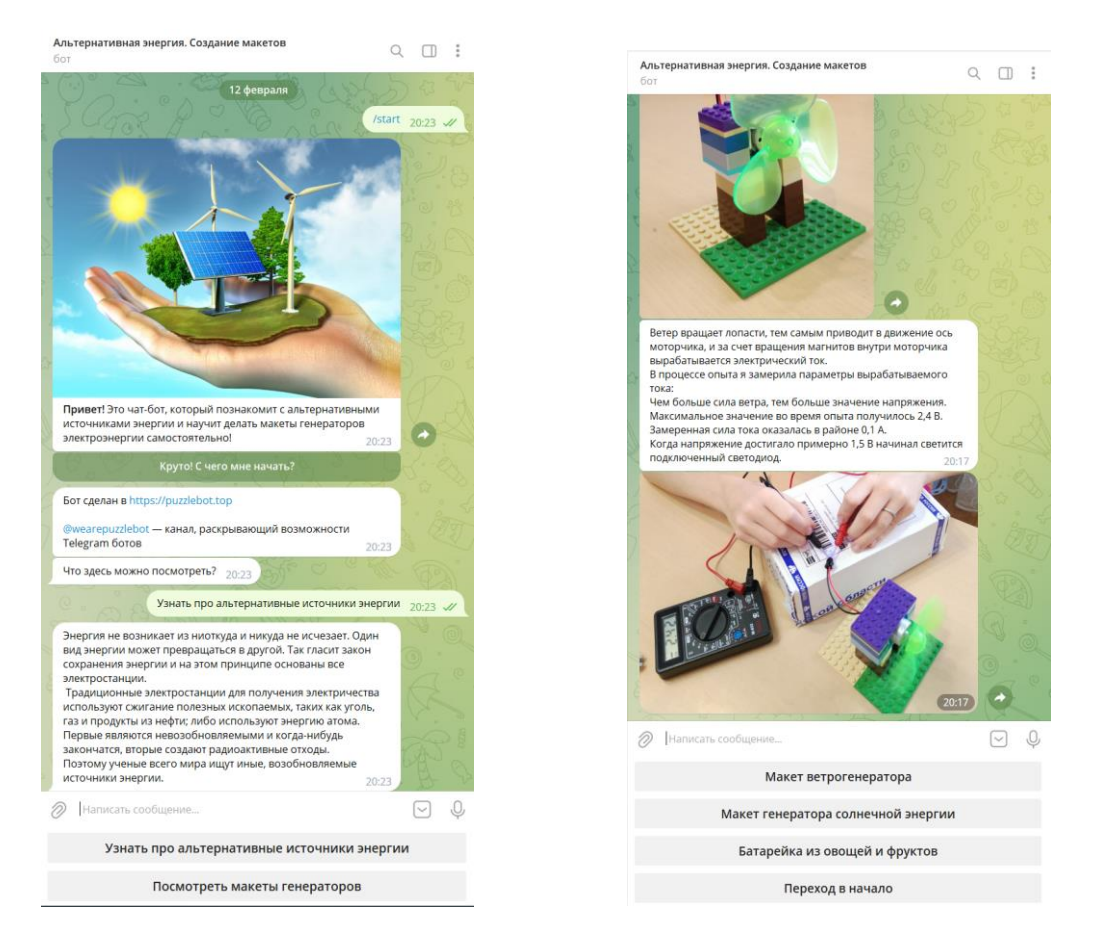

*Рис. 19.* Пример внешнего вида созданного чат-бота

Я поделилась ссылкой на созданный чат-бот со своими одноклассниками (рис. 20). Идея с чат-ботом очень понравилась в классе.

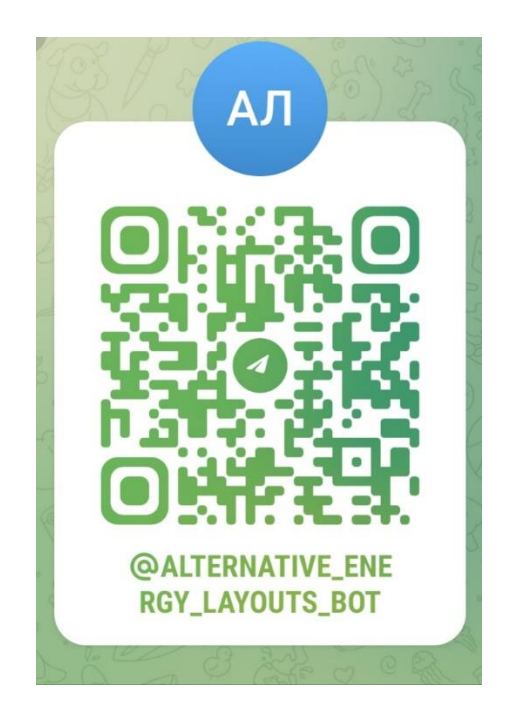

*Рис. 20.* QR-код со ссылкой на созданной чат-бот

#### **Заключение**

В процессе работы над проектом я изучила много информации в сети Интернет.

Я собрала макеты, способные вырабатывать электроэнергию. Мною была проделана опытно-экспериментальная работа. Добывать самостоятельно электроэнергию мне очень понравилось, тем самым гипотеза была подтверждена. Сделанные мной макеты я показала в школе и планирую показать в классе на внеурочном занятии по физике.

Я сделала чат-бот, который рассказывает о различных видах альтернативных источников энергии, показывает проведенные опыты и примеры того, как можно сделать подобные макеты самостоятельно.

В нашем мире очень много источников естественной неисчерпаемой энергии в чистом виде, таких как энергия солнца, недр земли, движения ветра и воды. Если человечество не будет развиваться в направлении

альтернативной энергетики, то могут настать энергетический и экологический кризисы.

Это правильное направление развития энергетики, в котором необходимо двигаться всему миру, в том числе и нашей стране.

#### **Используемые источники**

- 1. Ветровая электростанция Фортум в Ульяновской области [Электронный ресурс]. – Режим доступа: https://www.fortum.ru.
- 2. Википедия свободная энциклопедия [Электронный ресурс]. Режим доступа: https://ru.wikipedia.org/wiki/Возобновляемая\_энергия.
- 3. Мировая энергетика | ИнфоТЭК | Обзоры [Электронный ресурс]. Режим доступа: https://itek.ru/reviews/mirovaya-energetika/?ysclid=ld6 zn49x87899682230.
- 4. 10 альтернативных источников энергии, которые в скором времени станут повсеместными [Электронный ресурс]. – Режим доступа: https://novate.ru/blogs/091021/60821.

#### *Кагарманов Эрик*

#### **УМНЫЙ ПОГРЕБ УМНОГО ДОМА**

МБОУ «Средняя школа № 72 с углубленным изучением отдельных предметов», г. Ульяновск, 6 класс

Руководитель: Духленкова Н.И. – учитель физики МБОУ СШ № 72

#### **Введение**

Для продовольственной безопасности важно не только вырастить и собрать хороший урожай, необходимо обеспечить его правильное и долговременное хранение. В средней полосе России нужно сохранить овощи в течение длительного холодного периода зимы. Низкая температура помогает продлить срок хранения продуктов. Однако отрицательные температуры могут оказать пагубное воздействие, и овощи станут непригодными для употребления в пищу. Это относится и к такой распространенной сельхозпродукции, как картофель.

Таким образом, нужно контролировать и поддерживать параметры микроклимата в помещениях, где хранится картофель. Это можно сделать, используя контроллер Arduino с соответствующими компонентами и стандартные электроприборы для обогрева и вентиляции. Проверке этой **гипотезы** и посвящена данная исследовательская работа.

**Целью** данной работы является создание устройства, обеспечивающего благоприятные параметры микроклимата в нежилом помещении (в погребе) для сохранности овощей.

Для достижения этой цели нужно решить следующие **задачи**:

- 1. Выяснить оптимальные условия хранения картофеля.
- 2. Выбрать методы управления микроклиматом в помещении для хранения картофеля.

- 3. Собрать экспериментальную установку, обеспечивающую оптимальный микроклимат в погребе.
- 4. Провести испытание и внедрить в эксплуатацию экспериментальную установку.

#### **На защиту выносятся следующие положения:**

1. Для хранения картофеля необходимо обеспечивать правильный микроклимат (температуру, влажность, освещенность).

2. В помещении для хранения необходимо измерять и контролировать температуру и влажность.

3. Для обеспечения оптимального микроклимата в погребе можно собрать установку на основе контроллера Arduino.

**Новизна проекта** состоит в использовании научного и современного технологического подхода к решению хозяйственной задачи сезонного хранения овощей.

**Практическая значимость** работы заключается в возможности использования разработанной экспериментальной установки, обеспечивающей оптимальный микроклимат в условиях реального погреба, для сохранения картофеля в зимний период с одновременным уменьшением затрат на электроэнергию путем правильного управления приборами для нагревания воздуха и вентиляции.

#### **Основная часть**

#### **1. Условия хранения картофеля зимой**

#### *Оптимальные условия хранения*

Снизить нагрузку на семейный бюджет можно разными способами, например, летом заготовить большое количество картофеля, который можно хранить зимой в погребе. В зимнее время картофель стоит гораздо дороже, а в пищу его традиционно употребляют как летом, так и зимой. Период хранения этого продукта достаточно длительный, и сделанных запасов может хватить до весны, а то и до раннего лета. Для этого необходимо придер-

живаться некоторых условий и разобраться, как можно хранить картошку зимой в погребе.

Зимой у клубней наступает состояние глубокого покоя. Как правило, оно длится до февраля-марта, и в это время картофелю нужно обеспечить максимально правильный режим сохранности. Основой его являются освещённость, температура и влажность [3].

#### **Освещённость**

Помещение для хранения картофеля должно быть обязательно тёмным – на свету в клубнях начинает вырабатываться соланин, они зеленеют и становятся непригодными к употреблению в пищу. В случае погреба или подвала это требование выполняется естественно, только нужно минимизировать использование искусственного освещения.

#### **Температура**

Температура, при которой максимально долго может храниться картофель, обусловлена той границей, когда и жизнедеятельность агрессивных микроорганизмов, поражающих клубни, замедляется, и прорастание исключается, но и отмирания глазков не происходит. Получается, что чем ближе температура хранения к температуре прорастания, тем меньше физиологической порчи корнеплодов. Для большинства сортов нашего картофеля это температурная вилка от +2 до +4 °С. При более низких температурах картофель портится, а при более высоких начинает прорастать.

Под действием отрицательной температуры или хранении при 0 °С крахмал, который содержится в клубне, начинает перерабатываться в сахар, и картофель становится сладким и невкусным.

#### **Влажность**

Влажность воздуха в помещении, где хранится картофель, должна быть на уровне 85–90 %. Если воздух намного суше, клубни теряют воду, становятся мягкими и дряблыми. Повышение же влажности стимулирует образование ростков, вызывает появление капелек влаги на клубнях и, как следствие, развитие болезней и загнивание. В любом случае, при слишком сухом или излишне влажном воздухе срок хранения клубней резко сокращается. Поэтому в наших интересах влажность регулировать.

#### *Способы обеспечения условий хранения*

Как же обеспечить оптимальные условия хранения? В нашем случае картофель хранится в погребе размером 1,9 × 2 метра и высотой 1,9 метра. В погребе имеются две вентиляционные трубы. По наблюдениям за прошедшие зимы в этом погребе отмечается повышенная влажность до 95–98 %, а температура зимой может опускаться до отрицательных значений. Исходя из описания выше, такие условия не являются оптимальными. В некоторых случаях для подогрева воздуха в погребах и ящиках для хранения включают лампочку накаливания. Однако свет плохо влияет на картофель. Поэтому было решено использовать обогреватель.

В предыдущей работе [4] было показано, что приток уличного воздуха зимой значительно снижает влажность в помещении. Поэтому для обеспечения оптимальной влажности достаточно организовать правильную циркуляцию воздуха. Этого можно добиться с помощью канального вентилятора.

Учитывая, что благоприятный диапазон по температуре и влажности очень узкий (от  $+2$  до  $+4$  °C и 85–90% соответственно), нельзя бесконтрольно оставлять включенными вентилятор и нагреватель. Наоборот, параметры температуры и влажности надо постоянно поддерживать и включать приборы тогда, когда это действительно нужно.

### **2. Создание экспериментальной установки, обеспечивающей оптимальные условия хранения картофеля в погребе**

#### *Выбор элементов для экспериментальной установки*

Исходя из поставленных задач и условий, а также положительного опыта использования датчика температуры и влажности с контроллером Arduino [4], было принято решение использовать следующий набор элементов и устройств:

- Arduino,
- датчик температуры и влажности DHT22,
- реле SRD-05VDC-SL-C,
- ЖК-дисплей,

- канальный вентилятор,
- обогреватель.

Датчик DHT22 обеспечивает измерение температуры в диапазоне от –40 до 80 °С и относительной влажности воздуха в пределах от 0 до 100 % [1], а контроллер Arduino в зависимости от показаний датчика включает и выключает вентилятор и обогреватель посредством реле SRD-05VDC-SL-С. Это реле может переключать сетевое питание до 240 В переменного напряжения при токе 10 А [2], что достаточно для управления электрообогревателем мощностью 2 кВт.

Для удобства работы показания температуры и влажности выводятся на ЖК-дисплей.

#### *Сборка экспериментальной установки*

Прежде всего, наш прибор должен иметь возможность долговременной работы непосредственно в погребе – в течение нескольких дней и даже недель. В этом случае исключается использование аккумуляторов или батареек. И учитывая, что для питания вентилятора и нагревателя нужна сеть 220 В, было решено запитать прибор от сети. Контроллер Arduino и большинство компонентов имеют входное напряжение 5 В. То есть в схеме прибора должен быть блок питания, преобразовывающий переменное сетевое напряжение 220 В в постоянное 5 В.

Для этой цели хорошо подходит зарядник от мобильного телефона. Пришлось разобрать зарядное устройство, чтобы извлечь плату питания.

Включение и отключение нагревателя и вентилятора производятся посредством двух реле SRD-05VDC-SL-С (одно реле на каждое устройство). Реле расположены внутри корпуса нашей установки, а для обеспечения легкого подключения мы установили стандартные розетки. То есть для присоединения внешних устройств достаточно воткнуть их вилки в розетки на корпусе экспериментальной установки.

Также в схему добавлены светодиоды. Когда на розетку подается сетевое напряжение 220 В, загорается соответствующий индикатор. В коде программы контроллера Arduino это реализовано посредством синхронной подачи высокого уровня напряжения на цифровые выводы реле и светодиодов.

В итоге получился прибор, внешний вид которого представлен на рисунке 1. В приложении А приведена фотография прибора при снятой верхней крышке.

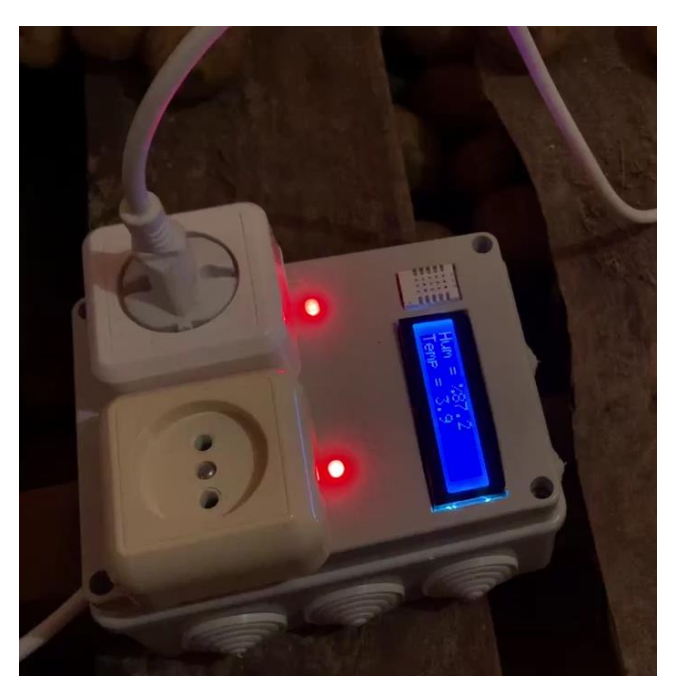

*Рис. 1.* Внешний вид готового прибора

Перейдем к логике работы контроллера. Как мы уже выяснили, он должен поддерживать температуру от  $+2$  до  $+4$  °C и влажность 85–90%. Контроллер получает и анализирует значения температуры и влажности с датчика DHT22. Показания датчика дублируются на ЖК-дисплее.

При понижении температуры имеет смысл начать подогревать погреб заранее, чтобы не допустить значений ниже минимальных 2 °С. А при достижении 4 °С нагрев нужно остановить. Исходя из этого, пропишем в коде контроллера условие:

*if(t < 3) {digitalWrite(4, HIGH); digitalWrite(6, HIGH);}; if(t > 4) {digitalWrite(4, LOW); digitalWrite(6, LOW);};*

здесь t – переменная, хранящая значение температуры;

4 – цифровой вывод для управления реле нагревателя;

6 – цифровой вывод светодиодного индикатора для розетки нагревателя.

Следуя логике кода прошивки, при температуре 2,9 °С или ниже начинает работать нагреватель. Температура воздуха в погребе начинает расти, и при достижении значения 4,1 °С или выше нагреватель отключается. Учитывая некоторую инерцию процесса охлаждения и нагревания, мы обеспечим температуру воздуха в оптимальных пределах. А интервал между минимальной и максимальной температурой позволит избежать слишком частых включений и выключений нагревателя.

Аналогично поступим и для вентилятора, задав следующие условия для значений влажности:

*if(h < 85) {digitalWrite(3, LOW); digitalWrite(5, LOW);}; if(h > 90 ) {digitalWrite(3, HIGH); digitalWrite(5, HIGH);};*

Полный код прошивки микроконтроллера приведен в приложении Б.

#### *Испытания и внедрение*

Датчик температуры и влажности расположен в корпусе нашего устройства. Очевидно, что прибор желательно разместить непосредственно в месте хранения картофеля.

Вентилятор и нагреватель в процессе работы создают сильный поток воздуха, температура и влажность которого значительно отличаются от параметров микроклимата внутри погреба. Поэтому для точности измерений нельзя допускать прямого попадания этих потоков на датчик.

Следуя этим условиям и ограничениям, размещаем прибор в погребе и включаем его в сеть. К розеткам на корпусе прибора подключаем вентилятор и нагреватель. Результат представлен на рисунке 2.

Сразу при включении наш прибор показал температуру 9,9 °С, хотя на спиртовом термометре в погребе показания были около 2 °С. Мы предположили, что прибору нужно сначала достичь теплового равновесия с окружающей средой. Проверив показания через 12 часов, мы получили значение 1,9 °С. Прибор готов к работе!

После включения и перезагрузки контроллера, прибор выставляет управляющий сигнал для реле в зависимости от показаний датчика температуры и влажности. Соответственно, подает или отключает сетевое

напряжение 220 В на своих розетках. В нашем случае питание сразу начало подаваться и на нагреватель, и на вентилятор.

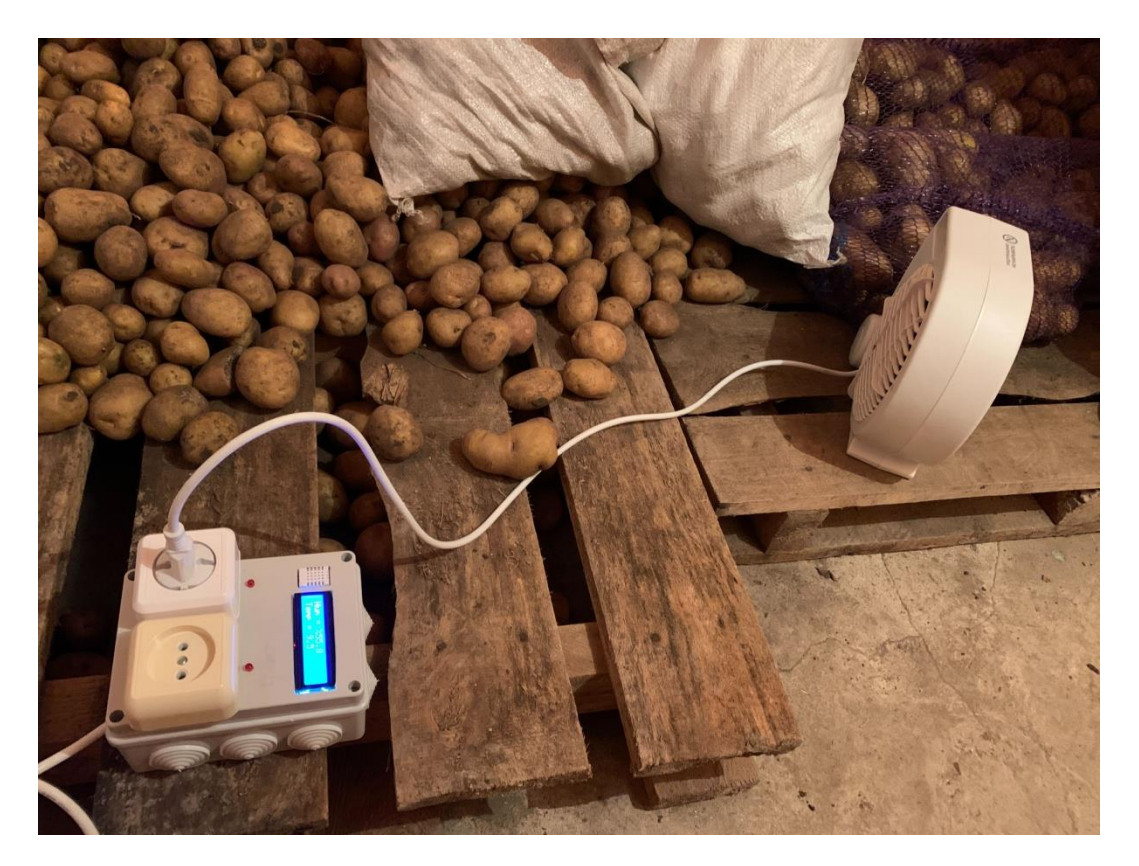

*Рис. 2.* Фотография прибора, размещенного в месте эксплуатации

Показания по температуре начали расти достаточно быстро и примерно через 5 мин достигли значения 3,5 °С. При значении 4,0 °С нагреватель продолжал работать. Но одновременно с появлением на дисплее цифр 4,1 °С сработало реле и нагреватель отключился. Температура продолжала расти еще до 4,7 °С и затем стала медленно снижаться. Мы записали небольшое видео с демонстрацией работы прибора и добавили его к презентации.

Таким образом, можно уверенно сказать, что прибор работает и выполняет свою функцию по поддержанию параметров микроклимата. В настоящее время продолжаются испытания при длительной работе для проверки «зависаний» контроллера и других сбоев.

Прибор имеет потенциал для расширения возможностей: не составит труда добавить несколько реле и модифицировать логику, чтобы управлять

сразу тремя или четырьмя приборами, например увлажнителем и осушителем воздуха. В ближайших планах – добавить к Arduino модуль GSM для обеспечения односторонней или двухсторонней связи с прибором. Это позволит, например, получать информацию о текущих показаниях температуры и влажности, о состоянии работы нагревателя и вентилятора. Возможно также реализовать логику, чтобы посредством SMS-сообщений удаленно управлять прибором.

#### **Заключение**

По результатам представленной работы можно сделать следующие выводы:

1. Чтобы картофель оставался пригодным в пищу в течение всего зимнего периода, нужно обеспечить правильный режим хранения по параметрам освещенности, температуры и влажности.

2. Картошку необходимо хранить в темноте, при температуре от  $+2$ до +4 °С и влажности 85–90 %.

3. При хранении картофеля в погребе нужно постоянно контролировать микроклимат, так как оптимальные параметры не обеспечиваются «автоматически». А зимой при сильных морозах температура вообще может опуститься ниже 0 °С.

4. Постоянный контроль параметров микроклимата можно реализовать с помощью контроллера Arduino и датчика температуры / влажности.

5. Контроллер Arduino посредством реле позволяет управлять электроприборами, работающими от сети переменного напряжения 220 В.

6. Собранный по результатам данной работы прибор и реализованная логика его работы обеспечивают необходимые параметры хранения картофеля в погребе. Для изменения параметров микроклимата контроллер Arduino управляет нагревателем и вентилятором.

7. Прибор имеет потенциал для расширения: можно добавить модули для управления дополнительными электроприборами, а также модули беспроводной связи для обеспечения удаленного контроля за работой прибора.

Исходя их этих выводов можно заключить, что ключевая гипотеза данной работы подтверждена. Все поставленные задачи выполнены и достигнута основная цель проекта.

### **Используемые источники**

1. Aosong Electronics Co.,Ltd Digital-output relative humidity & temperature sensor/module DHT22.

2. SONGLE RELAY SRD-05VDC-SL-С datasheet.

3. ГОСТ 28372–93. Картофель свежий продовольственный: руководство по хранению : принят Межгосударственным советом по стандартизации, метрологии и сертификации 21 октября 1993 г. : дата введения 1995-01-01.

4. Кагарманов Э. Относительная влажность воздуха и управление микроклиматом в жилом помещении // Сборник трудов IV научно-практической конференции школьников «Марс-ИТ». – Ульяновск : УлГУ, 2022. – С. 23–26.

# *Приложение А*

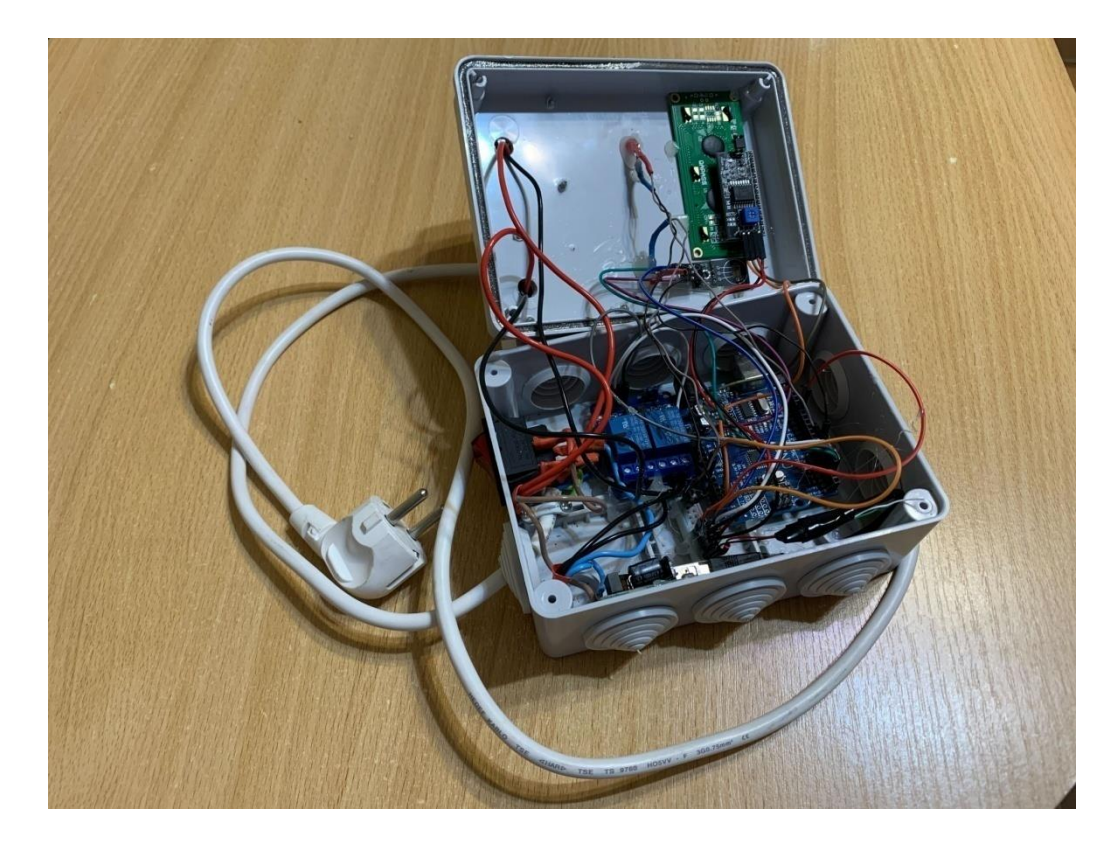

Фотография готового прибора со снятой верхней крышкой

*Приложение Б*

### Программный код для микроконтроллера Arduino, реализующий работу нашего прибора

```
sketch temperat LCD rele watchdog noDelay §
#define DHTTYPE DHT22 // DHT 11
//#define DHTTYPE DHT22 // DHT 22 (AM2302)
//#define DHTTYPE DHT21 // DHT 21 (AM2301)
//инициализация датчика
DHT dht(DHTPIN, DHTTYPE);
LiquidCrystal_I2C 1cd(0x27,16,2); // Задаем адрес и размерность дисплея
//объявляем переменные
uint32_t start_time; //переменная для зачения таймера
                    . . .<br>//переменная для значения влажности
float h;
float t;
                   //переменная для значения температуры
void setup()
pinMode(3, OUTPUT);
pinMode(4, OUTPUT);
pinMode(5, OUTPUT);
pinMode(6, OUTPUT);
led.init(); // Инициализация led
lcd.backlight(); // Включаем подсветку
//Serial.begin(9600);
dht.begin();
wdt_enable(WDTO_4S); //Включаем таймер Watchdog для отслеживания зависаний
J.
void loop() {
if (millis ()-start_time>=2500) { //если с момента сброса таймера прошло больше 2.5 сек, то
                            //сбрасываем таймер
 start time=millis();
                             //считываем влажность в процентах
 h = dht. readHumidity();
 t = dht.readTemperature(); //считываем температуру в градусах Цельсия
  // Выводим показания влажности и температуры
  lcd.clear();//Очищаем всё с дисплея
 lcd.setCursor(0, 0); // Устанавливаем курсор в начало 1 строки
 lcd.print("Hum = \frac{1}{2}"); // Выводим текст
  1cd.setCursor(7, 0); // Устанавливаем курсор на 7 символ
 lcd.print(h, 1); // Выводим на экран значение влажности
  lcd.setCursor(0, 1); // Устанавливаем курсор в начало 2 строки
 1cd. print("Temp = "); // Выводим текст
 lcd.setCursor(7, 1); // Устанавливаем курсор на 7 символ
 lcd.print(t, l); // Выводим значение температуры
¥.
\texttt{if(t < 3) {digitalWrite(4, HIGH); digitalWrite(6, HIGH);}}if(t > 4) {digitalWrite(4, LOW); digitalWrite(6, LOW);};
if(h < 85) {digitalWrite(3, LOW); digitalWrite(5, LOW); };
if(h > 90) {digitalWrite(3, HIGH); digitalWrite(5, HIGH); };
wdt_reset(); //Сбрасываем таймер Watchdog. Если программа зависла, то эта команда не выполнится и произойдет перезагрузка
\mathcal{H}
```
#### *Калеева Светлана*

### **АВТОМАТИЗИРОВАННАЯ КОРМУШКА ДЛЯ ДОМАШНИХ ЖИВОТНЫХ**

ОГАОУ многопрофильный лицей № 20, г. Ульяновск, 5 класс

Руководитель: Калеев Е.Е. – ведущий инженер-программист ФНПЦ АО «НПО «Марс»

### **Введение**

**Актуальность работы.** Многие семьи, имеющие домашних животных, часто сталкиваются с проблемой, как кормить домашнего питомца во время отсутствия хозяев в течение нескольких дней. Чтобы домашнее животное не осталось голодным, можно насыпать корм в большую миску. Но тогда возникают следующие проблемы:

- корм подвергается воздействию пыли и влаги и теряет свои полезные свойства;
- из-за того что корм находится в свободном доступе, домашнее животное может переедать.

Данные проблемы может решить «умная» кормушка, которая обеспечит домашнему животному доступ к корму в определённое, ранее назначенное время, даже если хозяева рано уходят из дома, поздно возвращаются или уезжают на несколько дней. Такую кормушку я разработала и напечатала на 3D-принтере.

**Цель работы:** разработать и реализовать автоматизированную кормушку для домашних питомцев.

#### **Задачи:**

- Выбрать принцип работы кормушки.
- Выбрать микроконтроллер управляющего модуля.
- Разработать модели элементов кормушки.
- Подготовить к печати элементы кормушки и напечатать их на 3D-принтере.
- Разработать программное обеспечение (ПО) управления.
- Собрать кормушку. **Продукт проекта:** прототип автоматизированной кормушки.

#### **Основная часть**

#### **1. Выбор принципа работы кормушки**

При выборе принципа работы кормушки были рассмотрены следующие варианты:

- подача корма из контейнера шнековым механизмом;
- поворотный механизм миски под крышкой.

**Принцип работы кормушки со шнековым механизмом.** Прообразом современного шнека является винт Архимеда – механизм, использовавшийся для передачи воды из низколежащих водоёмов в оросительные каналы. В нашем случае из контейнера с кормом, расположенного над шнеком, через отверстия в крышке жёлоба подается сухой корм и скользит вдоль жёлоба при вращении винта. Через отверстие в контейнере с кормом осуществляется разгрузка жёлоба. Длительность вращения шнека определяет количество насыпанного корма. Вращение шнека и его длительность управляются с микроконтроллера. Сигнал с микроконтроллера может поступать по таймеру (будильнику) или по прямому указанию пользователя с мобильного телефона.

**Принцип работы кормушки с поворотным механизмом.** На платформе установлен шаговый двигатель с поворотной миской, накрытой крышкой с отверстием под один из отсеков для корма. По сигналу с микроконтроллера поворотная миска поворачивает очередной отсек для корма под отверстие в крышке. Сигнал с микроконтроллера может поступать по таймеру (будильнику) или по прямому указанию пользователя с мобильного телефона.

Был выбран второй вариант из-за простоты конструкции для реализации прототипа проектной кормушки.

#### **2. Выбор микроконтроллера управляющего модуля**

Любой умный прибор требует управления. В большинстве случаев сегодня этим занимаются микроконтроллеры – чипы, которые совмещают в себе микропроцессорное ядро, память и периферийные модули, отвечающие за связь с остальными компонентами устройства и внешним миром.

Несмотря на сложное устройство, принцип работы микроконтроллера очень прост. Он основан на аналоговом принципе действия. Система понимает лишь две команды («есть сигнал», «нет сигнала»). Из этих сигналов в его память вписывается код определенной команды. Когда микроконтроллер считывает команду, он ее выполняет. В каждом из микроконтроллеров прописаны свои базовые наборы команд. И только их он способен принимать и выполнять. Сочетая отдельные команды между собой, можно написать уникальную программу, по которой будет работать любое электронное устройство именно так, как требуется.

У всех микроконтроллеров разные возможности. Например, микроконтроллер ESP8266 позволяет создавать и подключаться к локальным сетям Wi-Fi, а микроконтроллер STM32F1 имеет много программируемых выводов.

Для реализации были выбраны микроконтроллеры ESP8266 и STM32F1. Микроконтроллер ESP8266 позволил установить беспроводное управление с помощью телефона и подключить кормушку к домашней локальной сети с возможностью управления через сеть Интернет, а микроконтроллер STM32F1 отвечает за управление шаговым двигателем по сигналу от ESP8266.

#### **3. Модели элементов кормушки**

В любительской робототехнике очень часто используют бюджетный шаговый двигатель 28BYJ-48, в комплекте с которым продается драйвер двигателя на микросхеме ULN2003, необходимый для подключения

шагового двигателя к плате STM32F1, поэтому они были выбраны для прототипа автоматизированной кормушки.

Немного теории. Четырехфазный шаговый двигатель (28BYJ-48) – это бесколлекторный двигатель, в котором вращение вала осуществляется шагами (дискретное перемещение). На роторе (вале) расположен магнит, а вокруг него находятся катушки. Если поочередно подавать ток на эти катушки, создается магнитное поле, которое отталкивает или притягивает магнитный вал, тем самым заставляя двигатель вращаться. Такая конструкция позволяет с большой точностью управлять валом относительно катушек. Принципиальная схема четырехфазного шагового двигателя 28BYJ-48 приведена на рисунке 1.

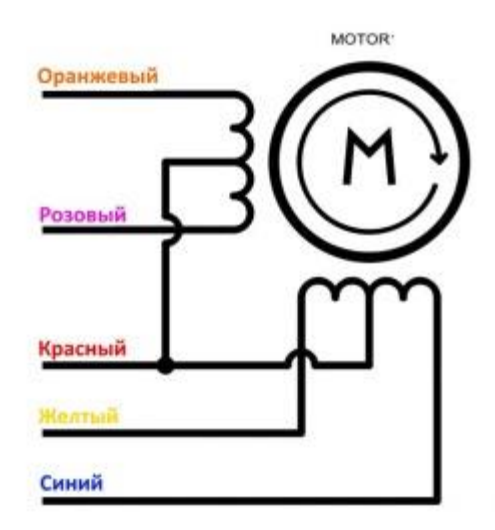

*Рис. 1.* Схема четырехфазного шагового двигателя

Из принципиальной схемы видно, что в двигателе содержится две обмотки, которые в свою очередь разделены на четыре, из-за чего двигатель и получил свое название четырехфазного. Центральные отводы катушек подключены вместе и служат для питания двигателя, так как каждая обмотка подключена к питанию, – такие двигатели называют униполярными. На валу 28BYJ-48 расположено 8 магнитов с чередующимися полюсами (то есть четыре магнита с двумя полюсами).

Данный двигатель поддерживает полушаговый режим и за один полный оборот может совершать 4076 шагов, а точнее, за 1° делает примерно 11,32 шага (4076 / 360 = 11,32).

Чаще всего используют два режима подключения двигателя:

- полношаговый режим за 1 такт ротор делает 1 шаг;
- полушаговый режим за 1 такт ротор делает  $\frac{1}{2}$  шага. Ниже представлена таблица последовательности тактов.

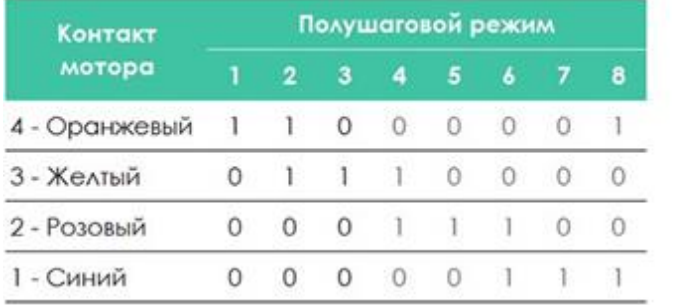

| Контакт       | Полношаговый режим |  |   |  |  |  |  |
|---------------|--------------------|--|---|--|--|--|--|
| мотора        |                    |  | з |  |  |  |  |
| 4 - Оранжевый | L                  |  | Ω |  |  |  |  |
| 3 - Желтый    | 0.                 |  |   |  |  |  |  |
| 2 - Розовый   |                    |  |   |  |  |  |  |
| - Синий       |                    |  |   |  |  |  |  |

*Рис. 2.* Таблица последовательности тактов

Цифровой вывод микроконтроллера может выдать ток ~40 мА, а одна обмотка 28BYJ-48 в пике потребляет ~320 мА. Следовательно, если подключить двигатель напрямую, микроконтроллер сгорит. Для защиты используется драйвер шагового двигателя ULN2003 (рис. 3), в котором применяется микросхема ULN2003А, позволяющая управлять нагрузкой до 500 мА.

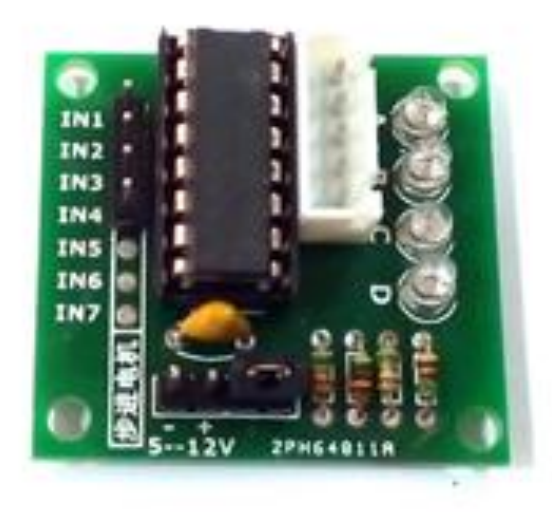

*Рис. 3.* Драйвер шагового двигателя ULN2003

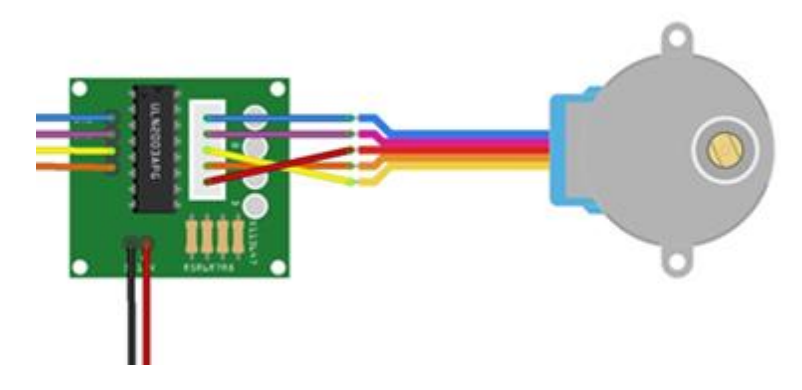

*Рис. 4.* Подключение драйвера и шагового двигателя к микроконтроллеру

|                |              | <b>Провода DuPont</b>                             |                 |                |                         | <b>Разъем 28ВҮЈ-48</b> |                |                 |   |                |                |
|----------------|--------------|---------------------------------------------------|-----------------|----------------|-------------------------|------------------------|----------------|-----------------|---|----------------|----------------|
| Оборудование   | Зеленый<br>- | <b>CTOBbil</b><br>Фиол<br>$\overline{\mathbf{c}}$ | Ě<br>Ē<br>ಣ     | Эранжевый<br>÷ | Черный                  | Красный                | - Зеленый<br>- | фиолетовый<br>N | m | Оранжевый<br>₹ | Красный<br>io, |
| STM32F1        |              |                                                   |                 |                | PB1 PB2 PB3 PB4 GND VIN |                        | $\sim$         |                 | - |                |                |
| Модуль ULN2003 | IN1          | IN2                                               | IN <sub>3</sub> | IN4            |                         |                        |                | B               | C | Ð              | E              |
| Двигатель      |              |                                                   |                 |                |                         |                        |                | 2               | 3 |                | 5              |

*Рис. 5.* Подключение устройств

Кормушка состоит из основания, миски, крышки и отсека для электроники (рис. 6).

Составные части кормушки разработаны в программе «Компас 3D» с возможностью печати полученных моделей на 3D-принтере.

Основание моделировалось для установки шагового двигателя 28BYJ-48 со скрытой проводкой до отсека электроники.

Было решено разработать миску, разделённую на четыре отсека, то есть рассчитанную на двухразовое питание на протяжении двух дней (выходных).

Размер отсека электроники обусловлен нахождением в нём микроконтроллеров ESP8266 и STM32F1 и драйвера шагового двигателя.

Внешнее питание подаётся на кормушку с внешнего источника, которым может быть зарядное устройство от телефона или повербанк.

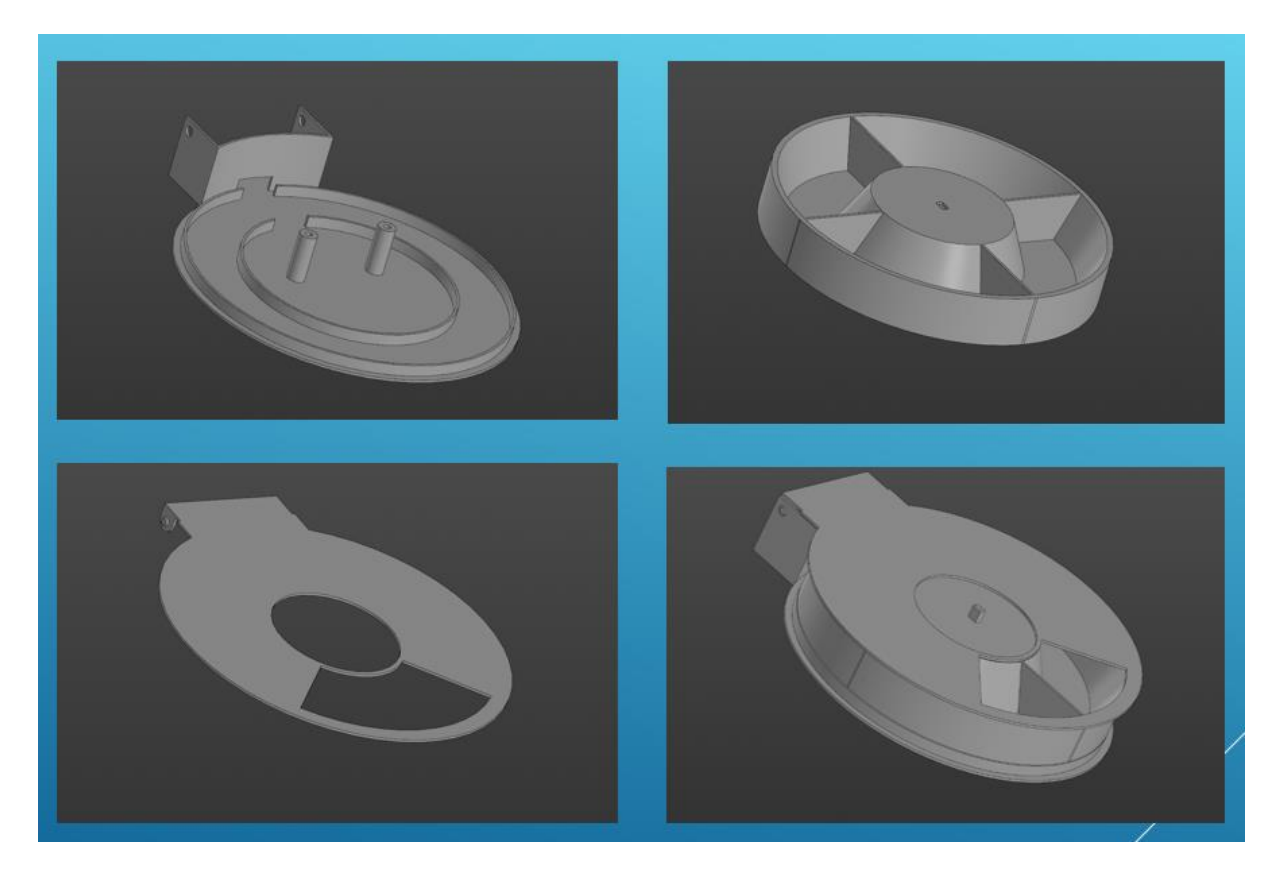

*Рис. 6.* Модели элементов кормушки

### **4. Подготовка к печати элементов кормушки**

Для печати модель необходимо предварительно обработать в программе prusa slicer для разбиения на слои, пригодные для печати на 3Dпринтере. Принцип работы FDM-принтера состоит в послойной укладке пластика через сопло определенной толщины. Программа слайсинга обрабатывает 3D-модель и генерирует траекторию движения печатающего сопла в зависимости от заданных параметров. И так слой за слоем. Для сопла диаметром отверстия печати 0,4 мм оптимально подходят ширина линии 0,4 мм и высота слоя 0,2 мм. Это позволяет добиться приемлемого качества и времени печати.

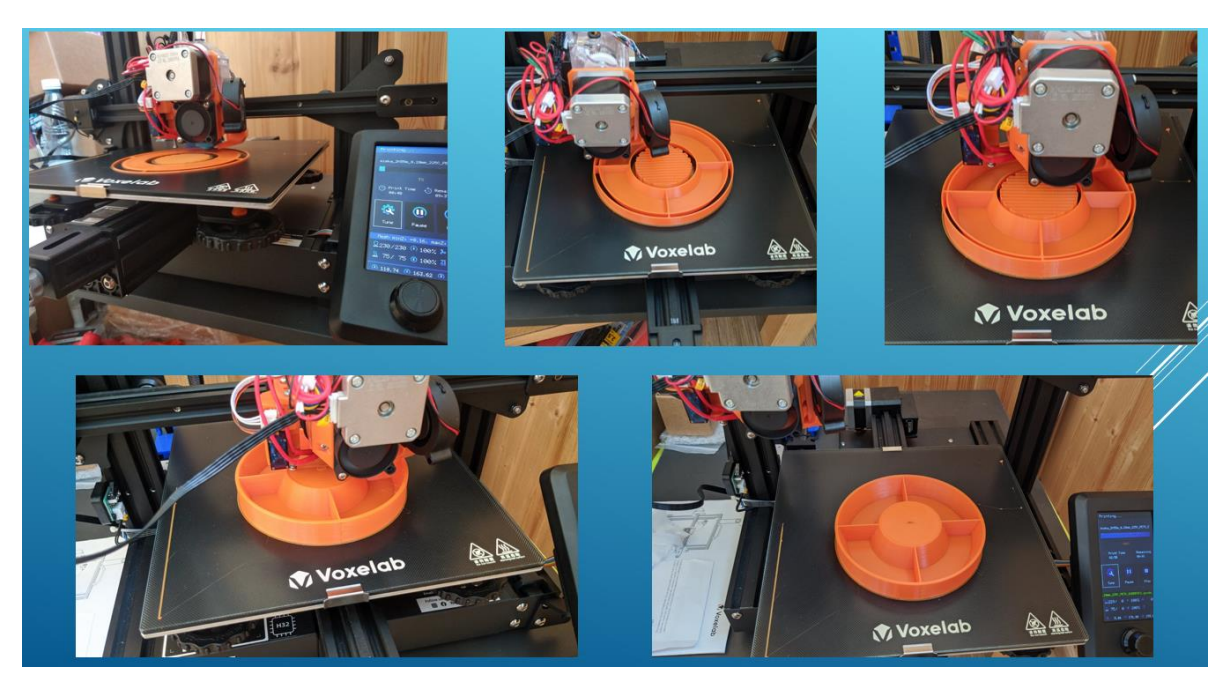

Рис. 7. Процесс печати

#### 5. Программное обеспечение управления

ПО разрабатывалось в Arduino IDE для ESP8266 и в CubeIDE для **STM32.** 

Программа в Arduino IDE состоит из двух больших блоков. Один из них - void setup - выполняется однократно в начале работы программы после загрузки микроконтроллера, а второй – void loop – запускается после выполнения первого и повторяется циклически до момента выключения контроллера. Принцип программирования в Arduino IDE состоит в том, чтобы сначала в блоке void setup сконфигурировать цифровые входы / выходы и выполнить общие настройки, а затем поэтапно наращивать программный код блока void loop с его отладкой.

На ESP8266 запрограммировано поднятие Wi-Fi-точки доступа и вебсервера  $[3]$ .

CubeIDE - это программа для предварительной настройки микроконтроллера и инициализации начального кода. В этой программе можно выбрать нужный микроконтроллер, указать источники тактирования различных шин, инициализировать пины, включить таймеры, настроить прерывания и др. Всё это делается в графическом режиме, то есть всё то, что раньше

нужно было прописывать вручную, можно сделать в графической среде. При этом CubeIDE не позволит допустить ошибок и конфликтов в работе с железом. После этого созданный проект импортируется в среду разработки и программисту остаётся сосредоточиться непосредственно на прикладной задаче.

Для управления шаговым двигателем по внешнему сигналу была выбрана реализация с помощью FreeRTOS [1].

В рамках FreeRTOS возможно достижение многозадачности, когда каждая отдельная задача может функционировать без оглядки на все остальные, то есть можно сказать, что в основе FreeRTOS лежит ключевое понятие «самостоятельной задачи».

Подобная многозадачность достигается за счёт того, что задачи выполняются поделёнными на маленькие частички, каждая из которых обрабатывается за один так называемый тик таймера. То есть, когда один из таймеров микроконтроллера один раз «тикнул», произошло прерывание, сработал диспетчер, который выполнил маленькую часть одной из параллельно работающих задач, после чего подобный цикл повторился ещё и ещё раз.

Говоря о задачах, следует сказать, что в этой операционной системе они представляют из себя бесконечные циклы без выхода из них. Были реализованы две задачи [2]:

- чтение поступающего внешнего сигнала;
- поворот на 90 градусов миски при получении внешнего сигнала.

#### **6. Сборка кормушки**

Сборка максимально упрощена. Шаговый двигатель прикручивается к основанию на 2 винта М3х10. Проводка от двигателя проходит в отсек электроники. В нем собраны электронные компоненты: STM32F1, ESP8266, ULN2003. Питание кормушки осуществляется с внешнего источника, которым может выступать зарядное устройство телефона или повербанк. Микроконтроллер ESP8266 отвечает за веб-сервер и Wi-Fi-точку доступа.

Чтобы дистанционно управлять кормушкой, нужно:

- подключиться к Wi-Fi-точке доступа ESPap;
- зайти в браузер и ввести в строку адреса «192.168.4.1»;

• нажать кнопку «Покормить кота». При нажатии этой кнопки происходит поворот миски с полным отсеком сухого корма под отверстие в крышке.

# **Заключение**

В результате проделанной работы я выполнила все поставленные задачи, а именно:

- изучила новый материал;
- разработала 3D-модели элементов кормушки (основание, миска, отсек электроники) в программе «Компас 3D»;
- в программе prusa slicer подготовила модели элементов кормушки для дальнейшей печати;
- напечатала элементы кормушки на 3D-принтере;
- написала ПО для микроконтроллера STM32F1 (поворот шагового двигателя по сигналу);
- написала ПО для микроконтроллера ESP8266 (поднятие Wi-Fi-точки доступа и веб-сервера, отправка сигнала на поворот миски);
- собрала кормушку.

В итоге получила прототип кормушки (рис. 8) и приложения для дистанционного управления миской (рис. 9).

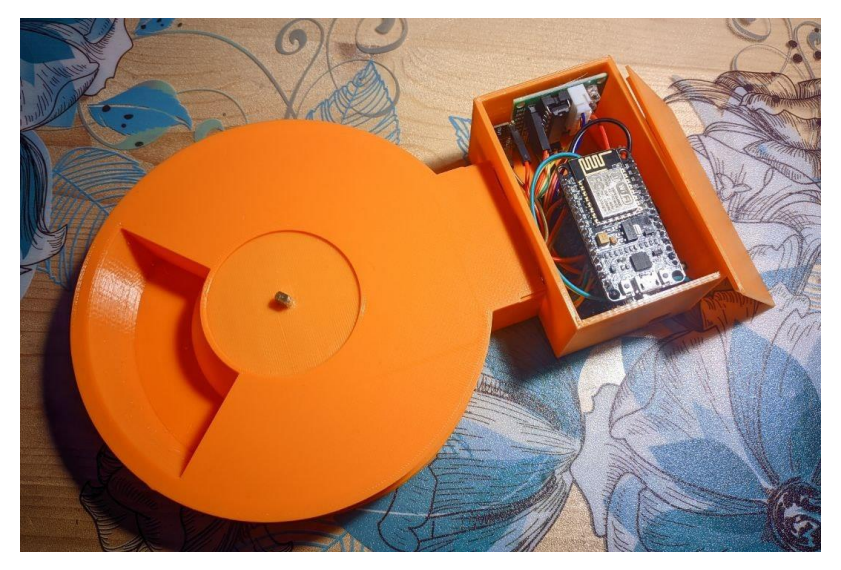

*Рис. 8.* Прототип автоматизированной кормушки

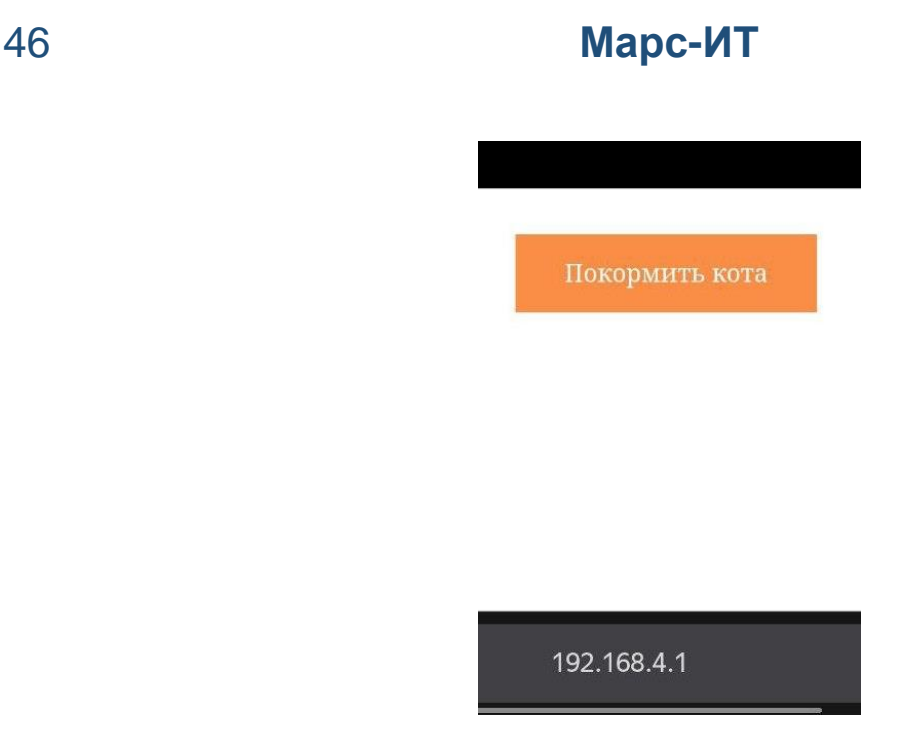

*Рис. 9.* Приложения для дистанционного управления кормушкой

Все наработки по изготовлению автоматизированной кормушки готовы к свободному распространению.

# **Используемые источники**

- 1. https://www.youtube.com/watch?v=wx3-oESwx\_M
- 2. https://www.youtube.com/watch?v=LQnsJch2O70
- 3. https://www.youtube.com/watch?v=eG5LDm69On8

## *Сивак Савва*

## **РАЗРАБОТКА АВТОМОБИЛЯ-СУПЕРКАРА**

МБОУ «Лицей № 40 при УлГУ», г. Ульяновск, 7 класс

Руководитель:

Трофимова В.В. – педагог ОГАН ОО «Центр «Алые Паруса»

## **Введение**

**Целью работы** является создание современного автомобиля-суперкара, который будет обладать рядом дополнительных преимуществ.

### **Задачи работы:**

- 1. Спроектировать автомобиль:
	- 1.1. Проектирование корпуса автомобиля (создание внешнего вида, работа над экстерьером).
	- 1.2. Проектирование технических составляющих (тормозная система, двигатель, оси, воздухозаборник, нагнетатель воздуха).
- 2. Оснастить автомобиль дополнительными возможностями, в частности спроектировать тюнинг (магнитные рамки госзнаков, стоп-сигналы, спойлер и т.д.).

Данные задачи будут выполняться с помощью программы «Компас 3D».

## **Основная часть**

## **1. Характеристики скоростного автомобиля**

### *Основные характеристики*

Двигатель оснащен динамическим нагнетателем воздуха (служащим для увеличения его мощности) (рис. 1). Он особенно эффективен при скорости свыше 170 км/ч.

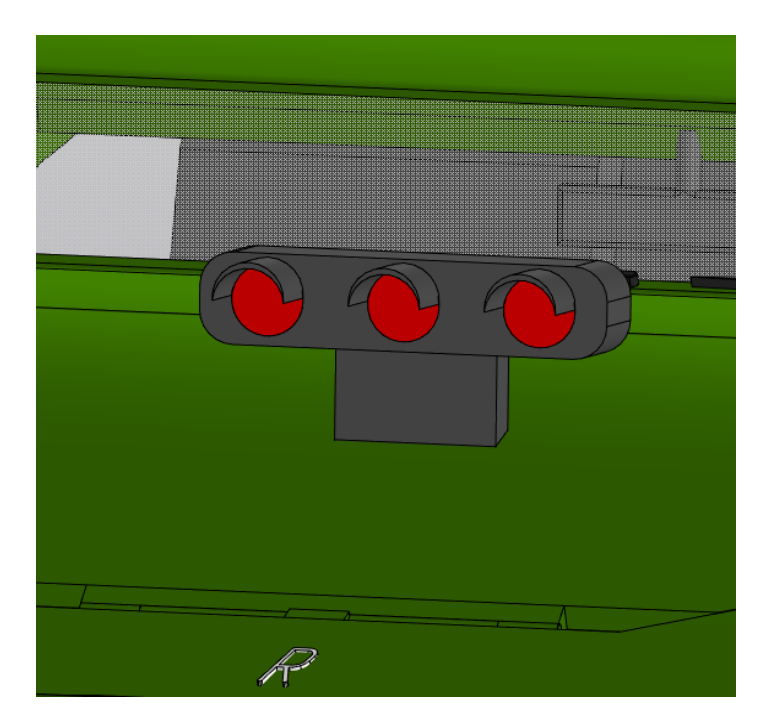

*Рис. 1.* Нагнетатель воздуха

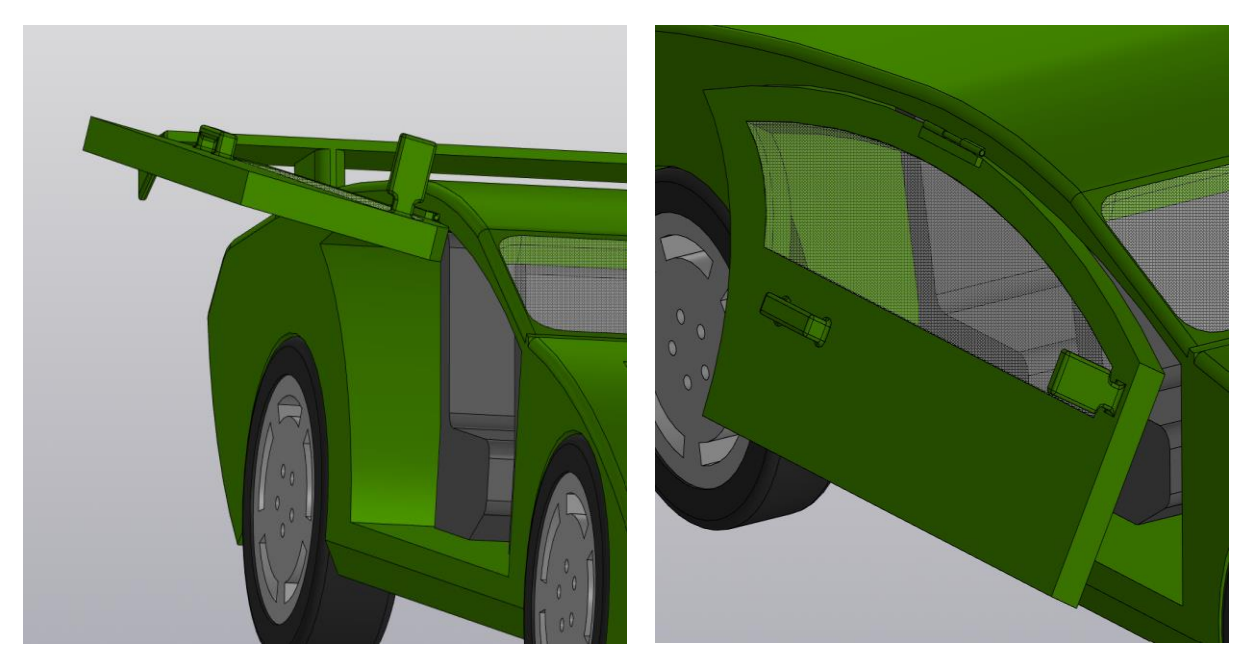

*Рис. 2.* Вертикальное открытие дверей

Салон суперкара спроектирован по типу «купе». Два пассажира (в т.ч. водитель) располагаются в первом ряду, во втором ряду расположен диван на 3 места (рис. 3).

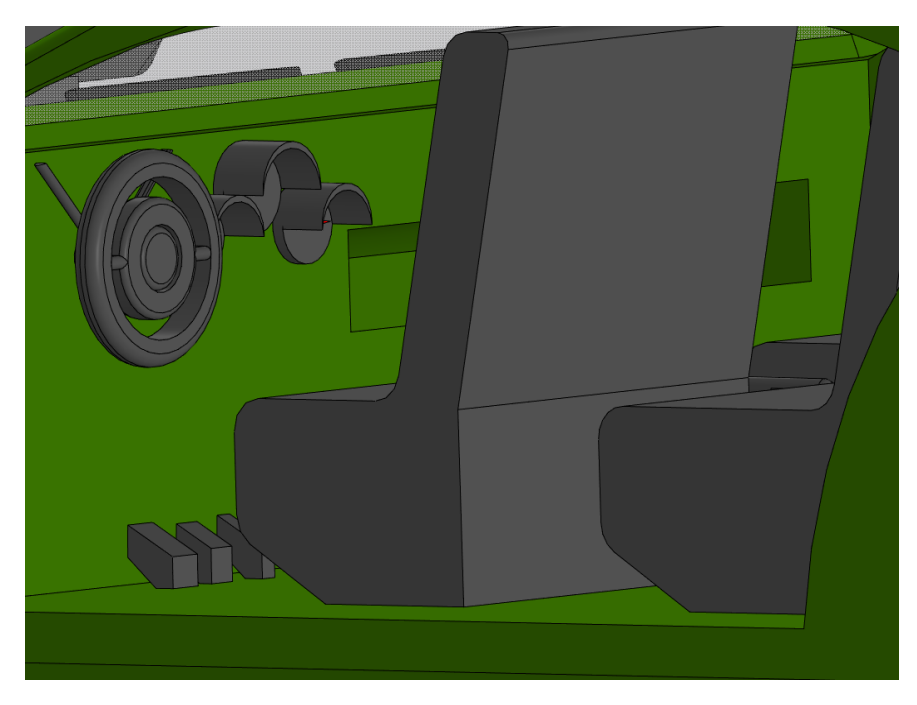

*Рис. 3.* Салон автомобиля

## *Дополнительные характеристики*

Автомобиль дополнен уникальным задним карбоновым спойлером (рис. 4). Благодаря ему изменяются аэродинамические свойства кузова: перенаправляются воздушные потоки для уменьшения аэродинамического сопротивления машины, увеличения ее прижимной силы. Кроме того, карбон – легкий, но прочный материал. Спойлер выполняет свою функцию, не утяжеляя автомобиль.

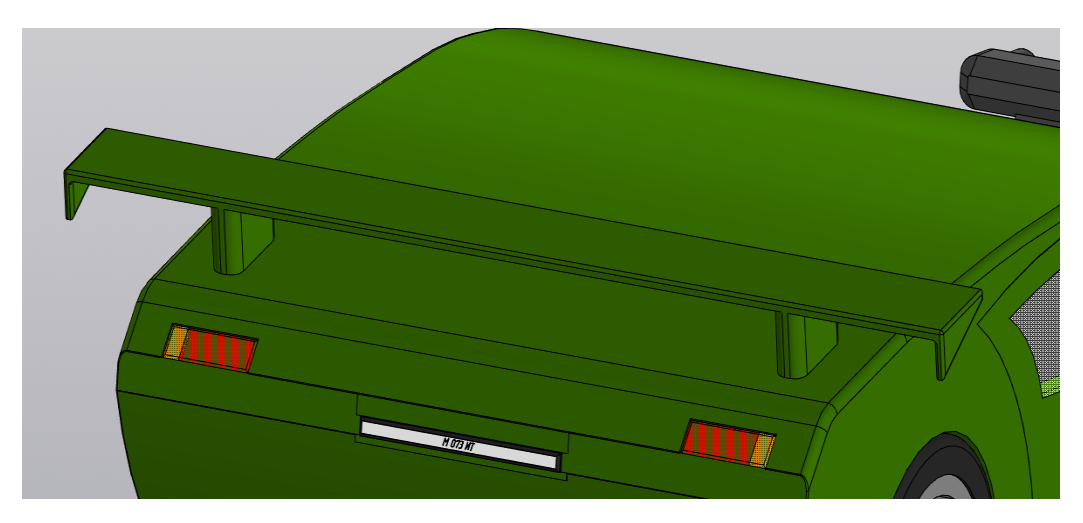

*Рис. 4.* Спойлер

Решетка радиатора выполнена из карбона.

На капоте – стильная эмблема – "R" (указывает на страну производства – Russia).

Дневные ходовые огни могут быть выполнены из стекла увеличенной прочности (рис. 5).

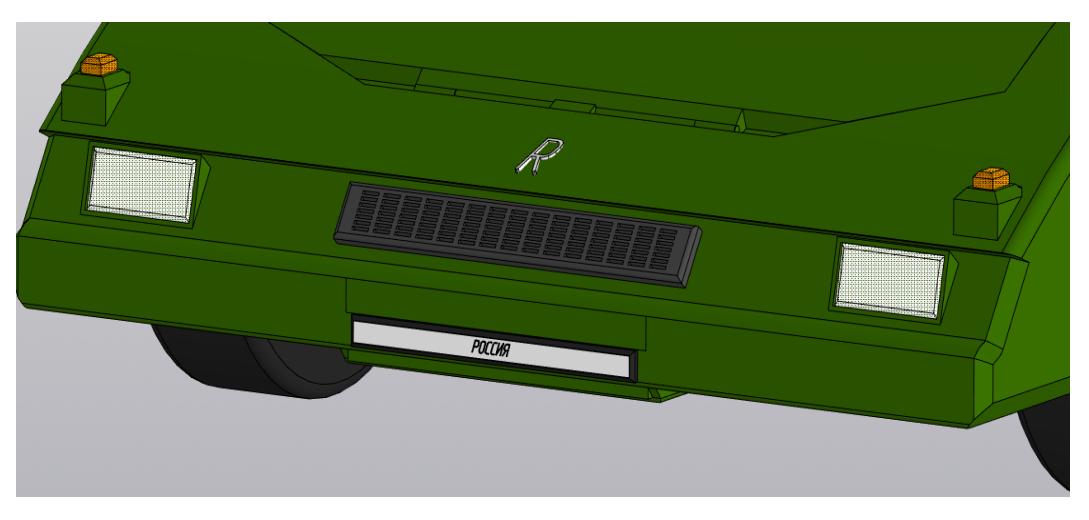

*Рис. 5.* Капот автомобиля

Возможно размещение номерных знаков на магнитных пластинах (рис. 6, 7).

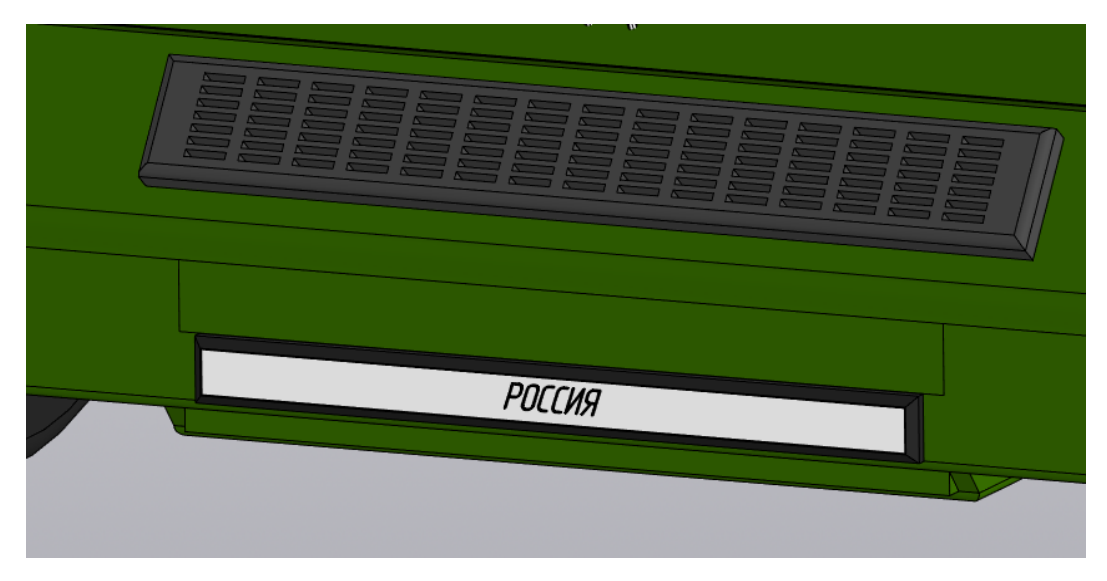

*Рис. 6.* Номерные знаки

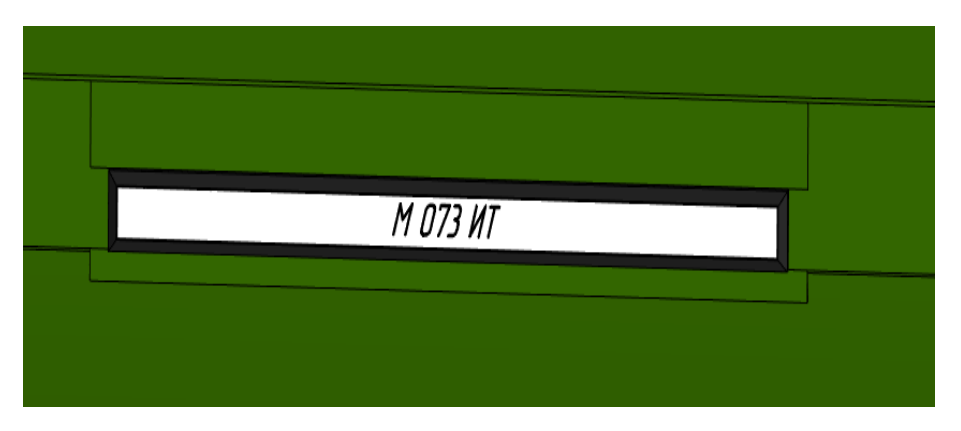

*Рис. 7.* Номерные знаки

## **2. Магнитная система крепления номерных знаков**

Крепление магнитных номеров имеет уникальную конструкцию, позволяющую менять их во время движения (рис. 8).

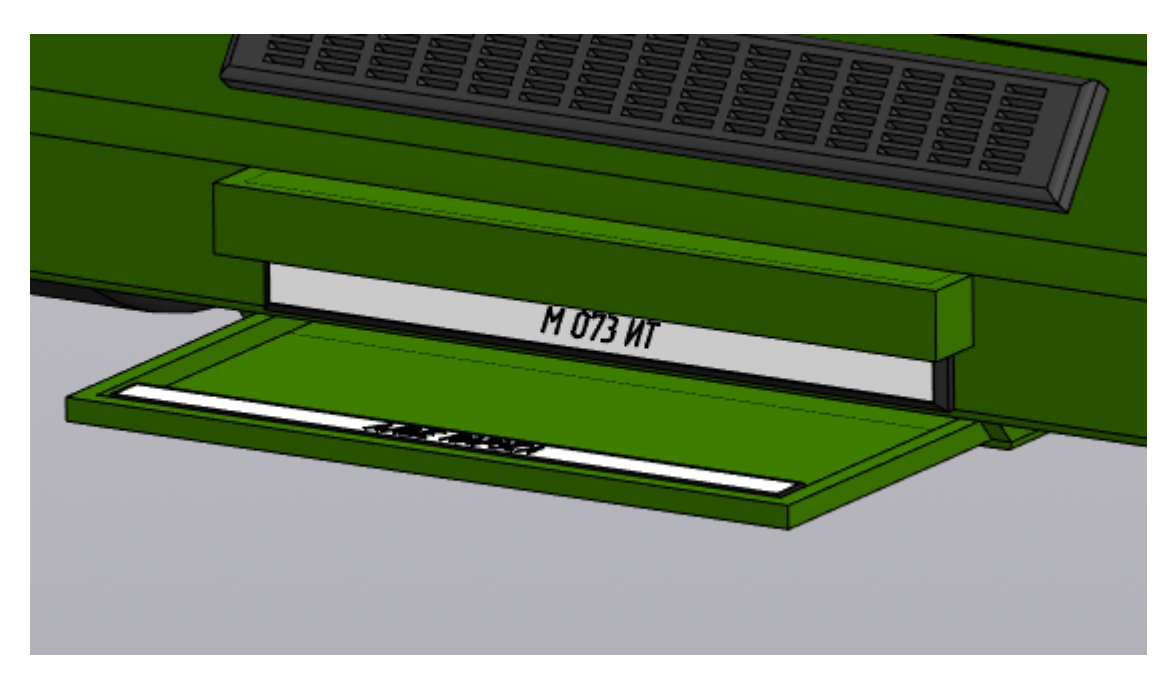

*Рис. 8.* Крепление магнитных номеров

В верхней части бампера встроен лоток (по принципу стандартной картотеки), который содержит весь набор запасных номеров (рис. 9). В нужный момент водитель на панели управления автомобилем нажимает кнопку

и электропривод отпускает первый зажим – магнитный номер сползает на «свое место».

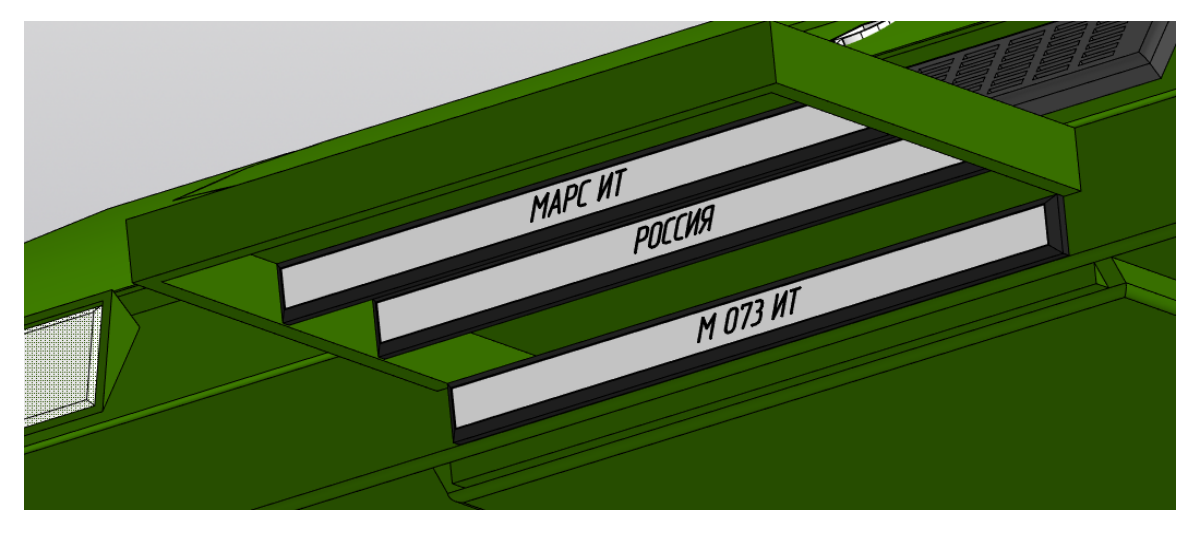

*Рис. 9.* Магнитные номерные пластины

Практическое применение крепления номеров на магнитных пластинах заключается в следующем:

- для автомобилей специальных служб такая система замены знаков позволит избежать идентификации во время движения с пассажирами особой важности;
- для гражданских автомобилей в дополнение к маркетинговой и рекламной компании – при осуществлении тест-драйвов и выдаче подменных автомобилей.

## **Заключение**

С использованием программы «Компас 3Д» (версия 20) я разработал модель суперскоростного автомобиля представительского класса, который обладает уникальной системой крепления номерных знаков на магнитных пластинах.

Внешний вид автомобиля представлен на рисунке 10.

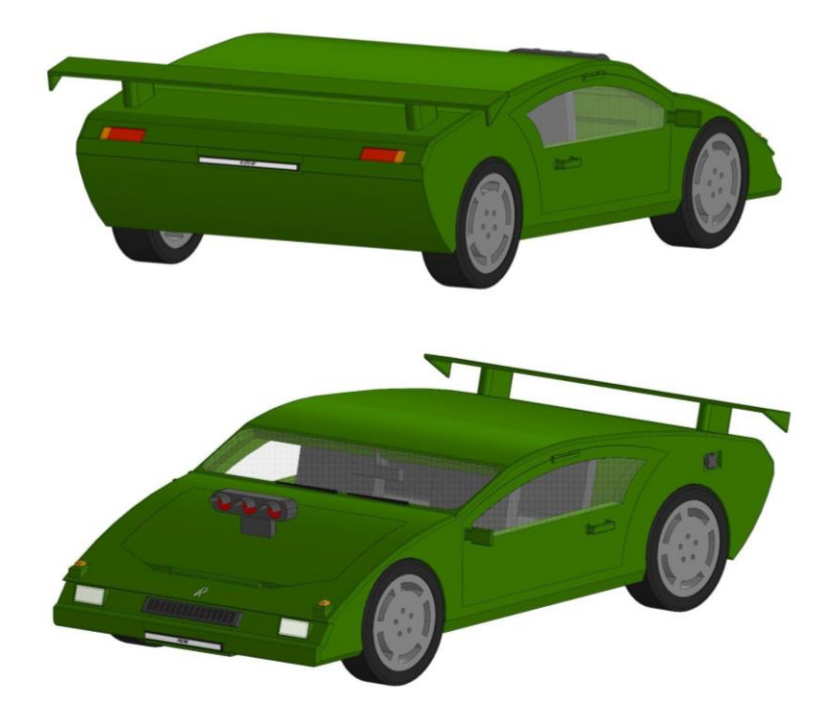

*Рис. 10.* Внешний вид автомобиля

В перспективе возможна несерийная сборка автомобилей из бронированного металла с использованием бронированного стекла для дверей и фар.

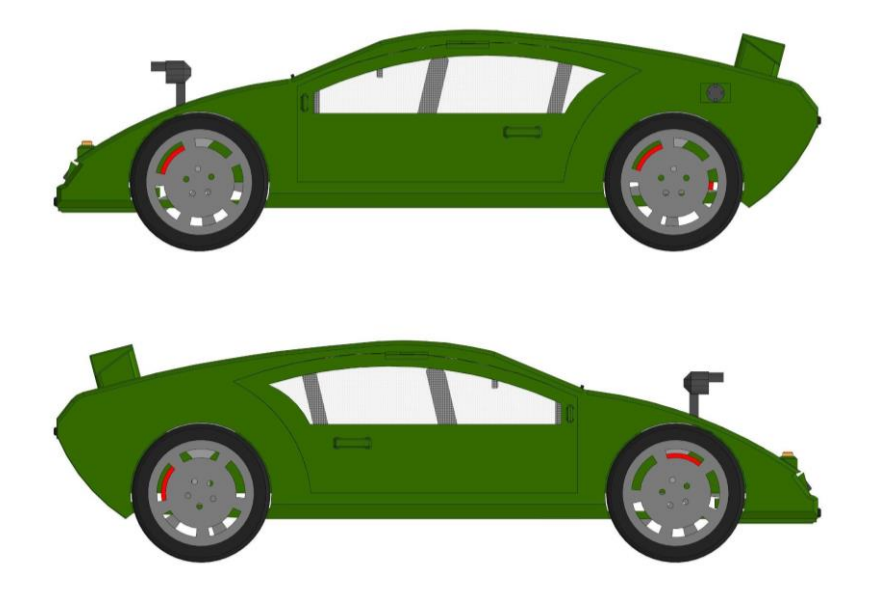

# Mapc-*V*T

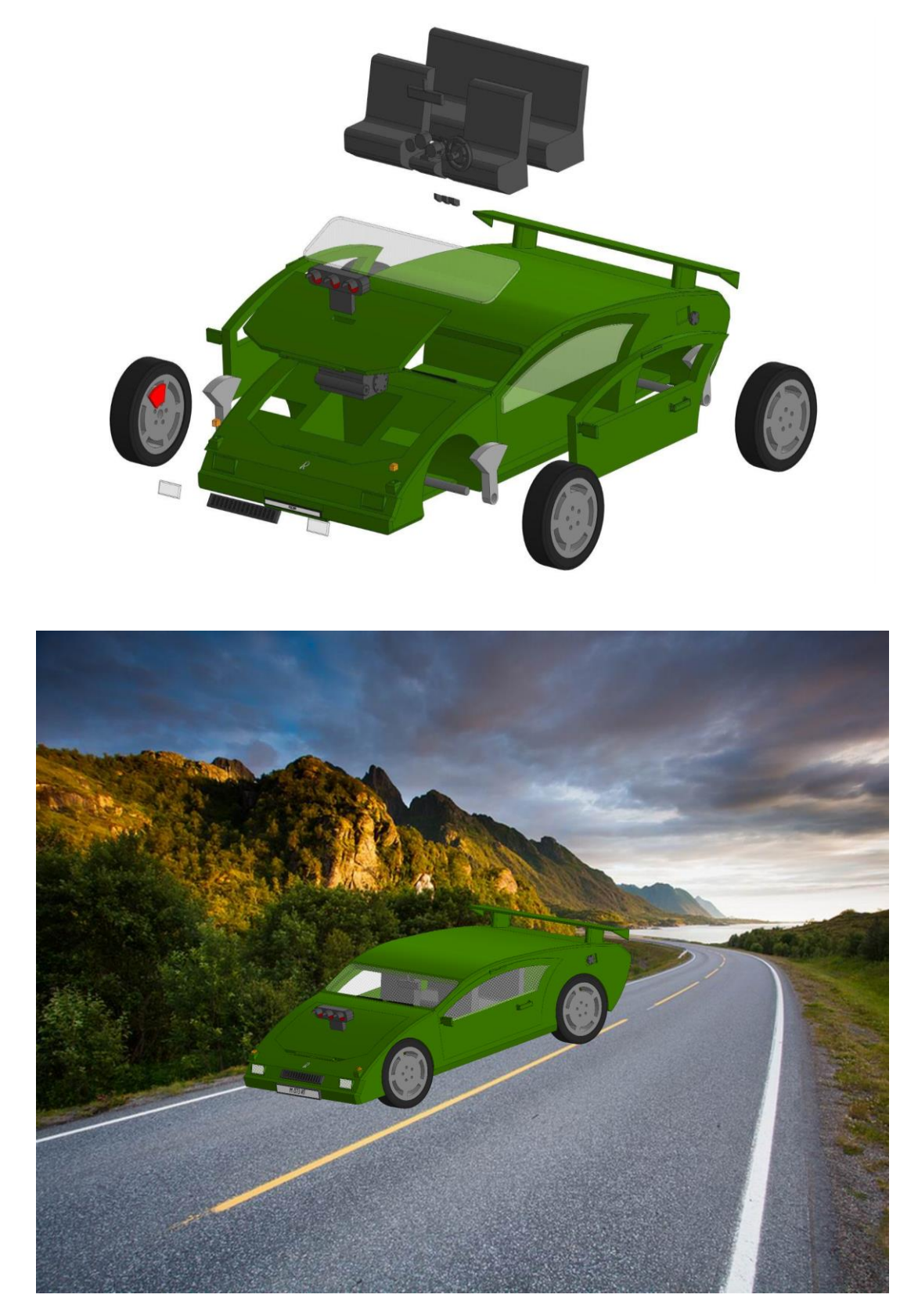

Рис. 11. Спроектированный макет автомобиля

*Скорободилова Виктория* 

**ОПАСНЫЙ USB**

МБОУ «Гимназия № 65», г. Ульяновск, 6 класс

## **Введение**

USB – самый распространённый и универсальный интерфейс подключения различных устройств к вычислительной технике.

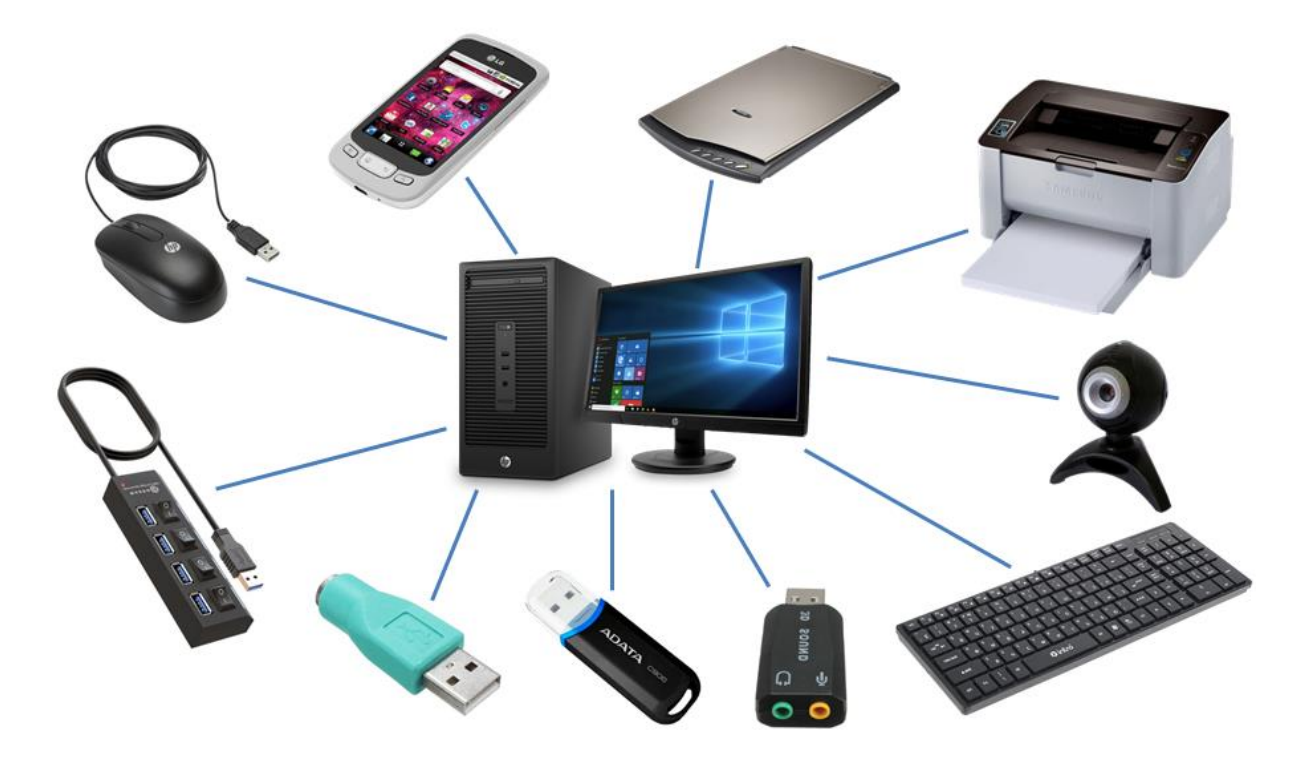

*Рис. 1.* USB-устройства

Мы, не задумываясь, вставляем устройство в нужный разъем, но устройство может оказаться не совсем тем, за что оно себя выдаёт. В самом общем случае устройство, выглядящее обычно как флешка, представляется

## **Mapc-ИТ**

компьютеру клавиатурой, которая начинает отправлять последовательности нажатий клавиш при подключении ее к компьютеру. Данный тип воздействия на компьютер называется BadUSB. В результате злоумышленник может выполнить на компьютере любые действия, доступные авторизованному пользователю, с помощью только одной клавиатуры: загрузить из интернета и запустить вредоносное программное обеспечение, стереть важные файлы или отформатировать диск.

Именно поэтому актуально изучать проблемы безопасности, в том числе вопросы, возникающие посредством использования USB-устройств, имитирующих стандартные устройства, так как раннее выявление и предупреждение вероятных угроз безопасности приводит к повышению защищённости компьютерных систем.

### Основная часть

#### 1. Примеры BadUSB-устройств

Rubber Ducky - хакерское устройство, знакомое специалистам по информационной безопасности. С виду обычная флешка при подключении выдаёт себя за USB-клавиатуру и запускает произвольный скрипт по нажатию клавиш так же, как если бы их вводил человек, но только очень быстро. Это позволяет проводить различные воздействия, которые сложно обнаружить.

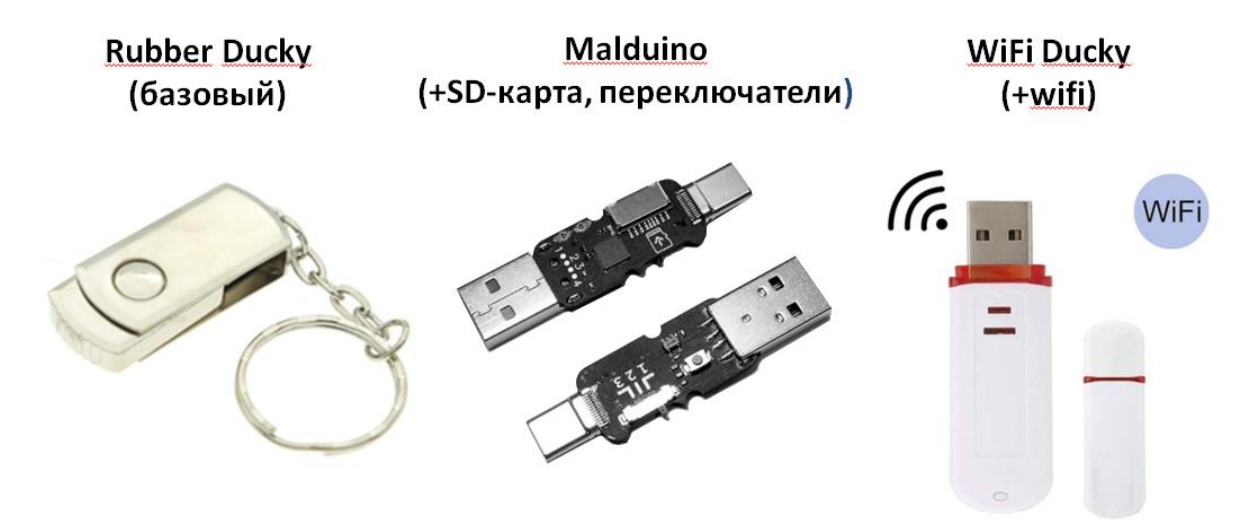

Puc. 2. BadUSB-устройства

Помимо Rubber Ducky, есть несколько различных модификаций: с sd-картой и тубмлерами для переключения скриптов на лету (malduino), модулем wifi (wifi ducky) и многие другие.

# **2. Пример реализации**

Было создано устройство на основе Arduino Pro Micro, которое умеет работать как клавиатура. Программа в устройстве запускает блокнот и набирает в нем текст, затем запускает калькулятор и решает пример – умножает число 2 на самого себя 10 раз.

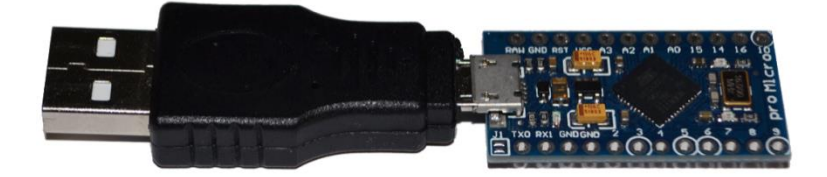

*Рис. 3.* Пример реализации

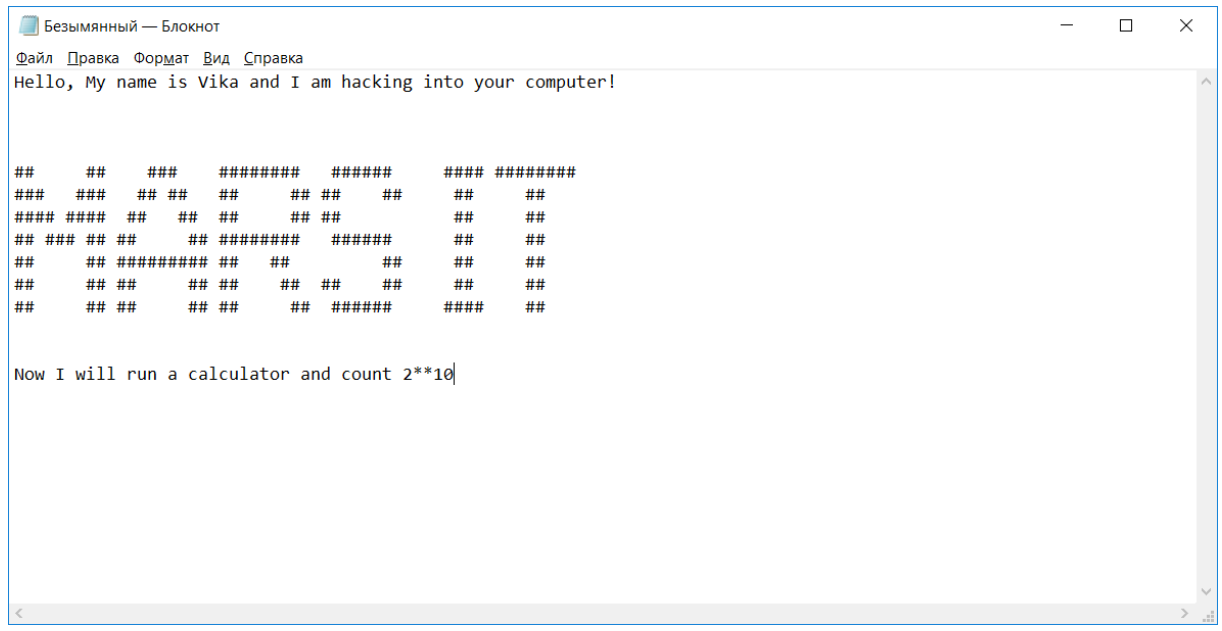

*Рис. 4.* Вывод текста в блокнот

Пример показывает очень высокую скорость ввода – более 500 символов в секунду.

# **Mapc-ИТ**

## Достоинства:

- 1. Простая реализация.
- 2. Малые размеры.
- 3. Дешевые компоненты.

## Нелостатки:

- 1. Ограниченная память 32 Кб.
- 2. Записана одна программа.
- 3. Работает только в ОС Windows. Например, для запуска блокнота в Windows надо запускать в консоли notepad. В Linux и Мас будут соответственно другие команды.
- 4. Отсутствие доступа к информации на экране и, как следствие, отсутствие обратной связи на любые действия со стороны устройства.
- 5. Зависимость от языковой раскладки клавиатуры. Проблема решается использованием Alt-кодов. С помощью данного решения можно использовать английские символы независимо от текущей раскладки клавиатуры.

## 3. Программирование

DuckyScript [5] - специально созданный язык для формирования сценариев BadUSB-атак. Синтаксис простой и не требует навыков программирования. В сети множетство различных скриптов, один из которых и представлен в [1] - он запускает блокнот и пришет в нем текст «Hello World!» (рис. 5).

```
DELAY 3000
GUI r
DELAY 500
STRING notepad
DELAY 500
ENTER
DELAY 750
STRING Hello World!
ENTER
```
Рис. 5. Безобидный пример DuckyScript

## 58

Скрипт преобразуется в программу для Arduino с помощью onlineконвертера [4]. Результат работы конвертера (программа для Adruino) предствлен ниже (рис. 6).

```
#include "Keyboard.h"
 void typeKey(int key)
\boxminus {
   Keyboard.press(key);
   delay(50);Keyboard.release(key);
L,
 void setup()
\boxminus {
   Keyboard.begin();
   delay(1000);
   delay(3000);
   Keyboard.press(KEY LEFT GUI);
   Keyboard.press('r');
   Keyboard.releaseAll();
   delay(500);Keyboard.print ("notepad");
   delay(500);typeKey(KEY_RETURN) ;
   delay(750);Keyboard.print ("Hello World!");
   typeKey(KEY_RETURN) ;
   Keyboard.end();
```
*Рис. 6.* Пример программы для Arduino

## **4. Опасные скрипты**

Выше был показан безобидный пример воздействия, но следующие два скрипта – катастрофические. Первый (рис. 7) удаляет каталоги на диске C, а второй (рис. 8) форматирует диск С при вставке устройства в компьютер.

```
DELAY 5000
                              GUI r
                              DELAY 300
                              STRING CMD
DELAY 5000
                              DELAY 300
GUI r
                              ENTER
DELAY 300
                              DELAY 300
STRING CMD
                              STRING format /q c:
DELAY 300
                              DELAY 300
ENTER
                              ENTER
DELAY 300
                              DELAY 300
STRING rd /s /q c:\
                              ENTER
DELAY 300
                              DELAY 300
ENTER
                              ENTER
```
*Рис. 7.* Удаление каталогов на диске С *Рис. 8.* Форматирование диска С

### **5. Средства защиты от BadUSB**

Визуально определить устройства BadUSB невозможно. Устройства BadUSB могут маскироваться под портативные вентиляторы, светильники и прочие безобидные USB-устройства. На сегодняшний день имеется только два средства защиты от BadUSB – это Kaspersky Endpoint Security [3] и Dr.Web [2]. Kaspersky Endpoint Security нацелен на корпоративную работу. Для домашнего использования подходит Dr.Web. Но при установке этого средства вы еще не будете в безопасности, так как в базовых настройках защита от атак BadUSB отключена. Необходимо ее специально включать (рис. 9).

После всех необходимых настроек, когда к компьютеру подключается USB-устройство, определенное как клавиатура, приложение предлагает пользователю ввести c этой клавиатуры цифровой код. С легальной клавиатуры это сделать очень легко (рис. 10).

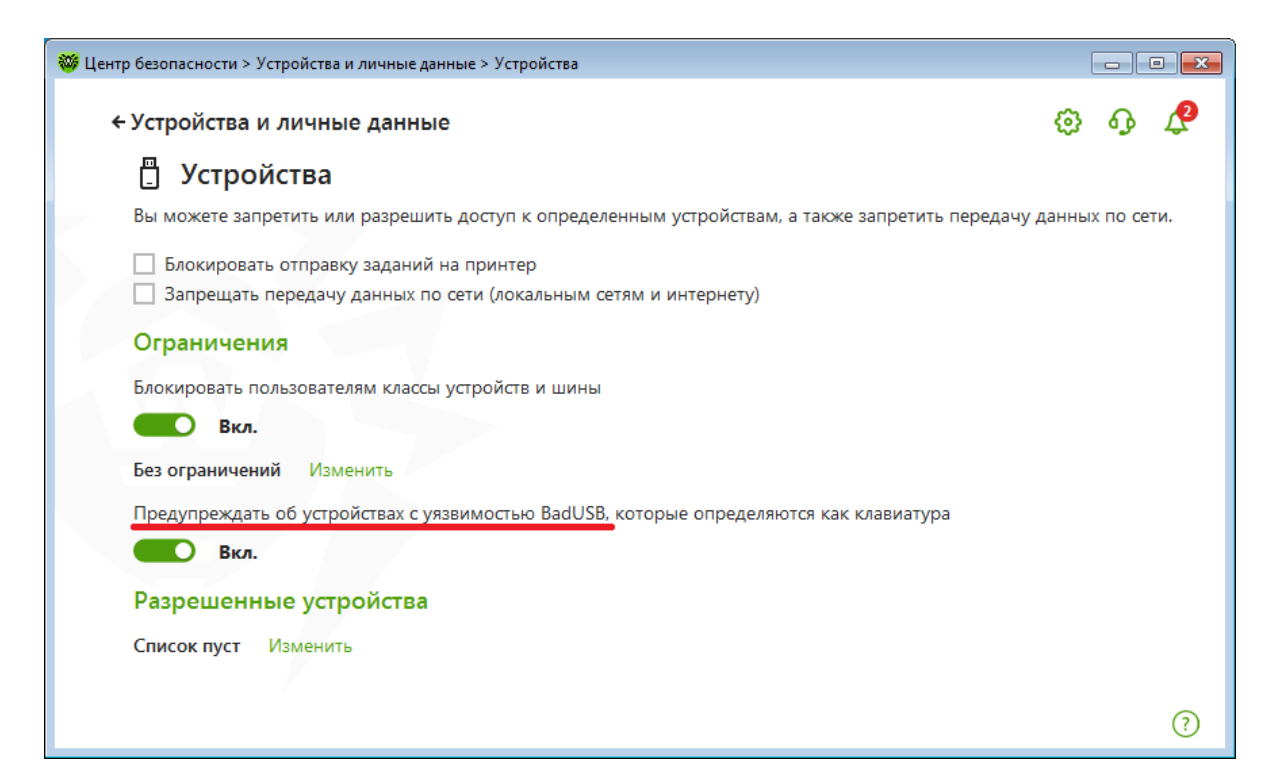

*Рис. 9.* Включение защиты от BadUSB

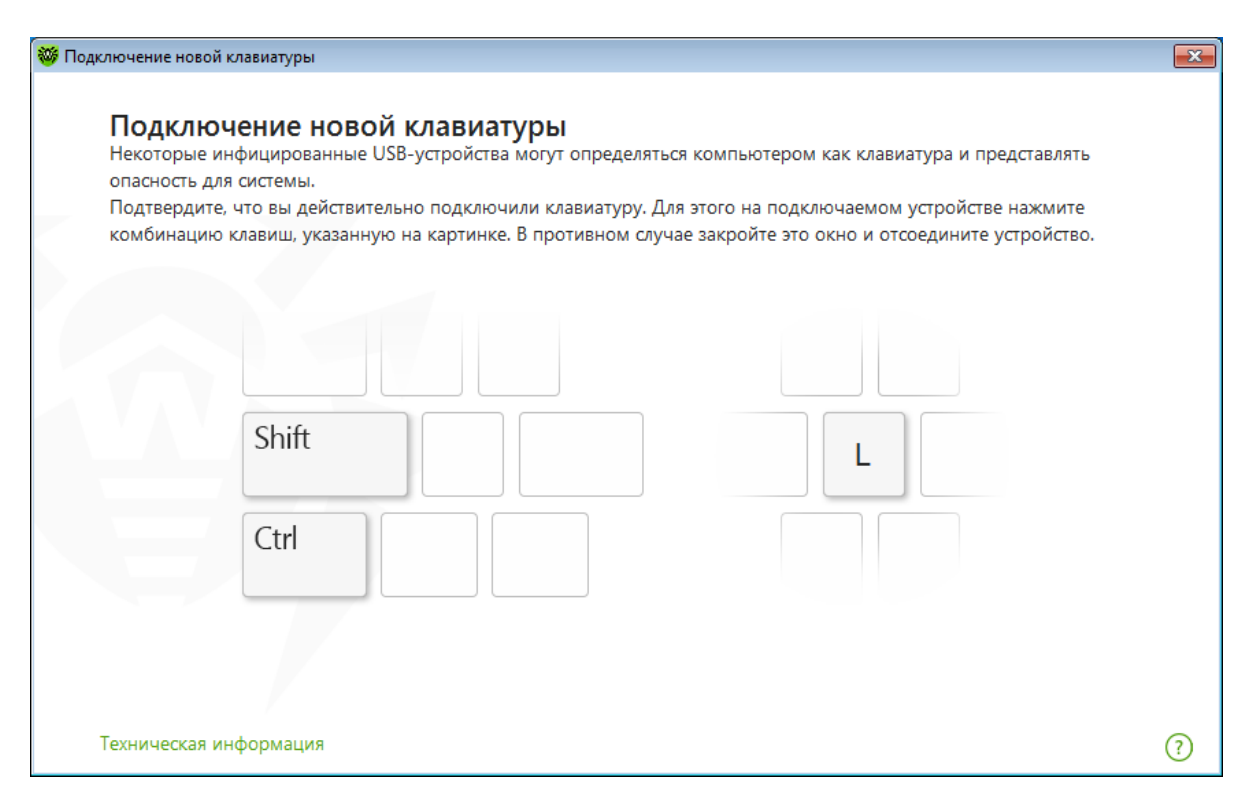

*Рис. 10.* Подключение новой клавиатуры

# **Mapc-ИТ**

Если код введен неправильно, приложение блокирует ввод с этой клавиатуры (рис. 11).

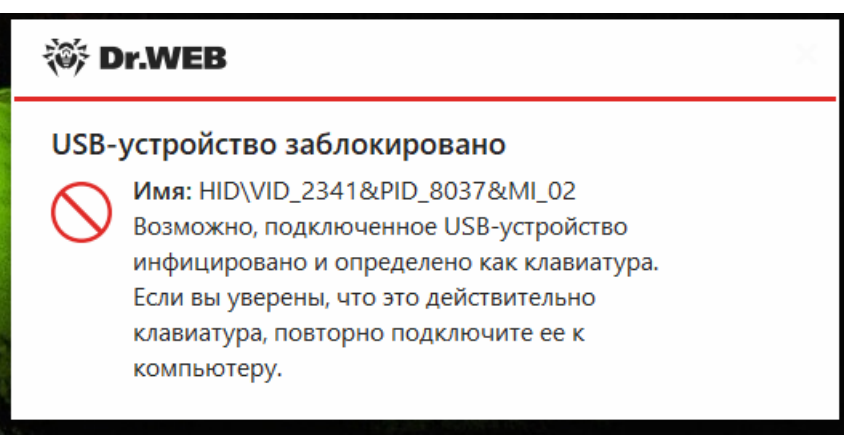

Рис. 11. Блокирование устройства

## Заключение

### Рекомендации по защите от BadUSB

1. По возможности не подключать чужие USB-флешки и любые другие USB-устройства к своему компьютеру. Обмен информацией можно осуществлять через сеть и облачные сервисы.

2. Работать в системе от имени пользователя, а не администратора, так как атаки осуществляются от имени текущего пользователя. И если у текущего пользователя ограничены права, то и вероятная атака становится еще маловероятней.

3. Использовать средства защиты информации, которые могут заблокировать добавление нового USB-устройства средствами операционной системы или запретить установление вполне конкретных классов устройств.

Цель проекта - показать наличие проблем информационной безопасности у большинства пользователей при работе с USB-устройствами - достигнута. На основе смоделированного устройства продемонстрирован пример воздействия на незащищенный компьютер. Выработаны рекомендации, соблюдение которых снижает риски нарушений безопасности.

## **Используемые источники**

- 1. https://github.com/binkeys/wiki/blob/master/Payload---helloworld.asciidoc
- 2. https://news.drweb.ru/show/?i=9972&c=5&lng=ru&p=0
- 3. https://support.kaspersky.ru/kes10/new/11979#block1
- 4. https://tahmidrayat.is-a.dev/ducky/
- 5. https://telegra.ph/DuckyScript-za-30-minut--Kak-pisat-svoi-skripty-na-BadUSB-ustrojstva-dlya-HID-inekcij-07-14

*Соколов Даниил Чибирева Софья*

# **ИССЛЕДОВАНИЕ ПОЛИМЕРНЫХ КОМПОЗИЦИОННЫХ ТРУБ, СОЗДАННЫХ МЕТОДОМ НАМОТКИ АРМИРУЮЩИХ ВОЛОКОН, И РЕАЛИЗАЦИЯ ОПТИМАЛЬНОЙ СХЕМЫ НАМОТКИ ПРИ ИЗГОТОВЛЕНИИ КВАДРОКОПТЕРА**

МБОУ «Средняя школа № 27», г. Ульяновск, 10 класс

Руководители:

Назарова Е.А. – учитель математики и информатики МБОУ СШ 27; Махмуд-Ахунов М.Ю. – к.ф.-м.н., доцент УлГУ; Морозова Е.В. – к.ф.-м.н, доцент кафедры теоретической физики УлГУ,

научный сотрудник НИТИ им. С.П. Капицы, руководитель ИШ «Звезда», ст. научный сотрудник НПК «Технологический центр» г. Зеленограда

#### **Введение**

Основными задачами современной науки о материалах являются совершенствование технологий производства традиционных материалов, проектирование и создание совершенно новых, обладающих специфическими физико-механическими, электрическими и химическими свойствами. С этой точки зрения активно развиваемыми являются композиционные материалы как на металлической, так и на полимерной основе.

Полимерные композиционные материалы (ПКМ) имеют ряд преимуществ по отношению к металлическим композиционным материалам (МКМ), например меньший удельный вес, инертность по отношению к агрессивным средам, низкие температуры формования, обратимость и др. В связи с этим наблюдается широкомасштабное использование ПКМ во многих областях промышленности, таких как авиастроение и автомобилестроение, электроника, легкая промышленность и т.д.

Существует множество методов формирования изделий из ПКМ, позволяющих получать как крупногабаритные изделия, так и мелкие. Выбор той или иной технологии производства определятся множеством факторов, основными из которых являются конечное назначение изделия, требование к точности формы, режимы эксплуатации и т.д. Поэтому знание влияния технологических особенностей изготовления на свойства формируемого материала является важным аспектом успешного производства.

Цель работы – исследование полимерных композиционных труб, созданных методом намотки армирующих волокон, и реализация оптимальной схемы намотки при изготовлении квадрокоптера.

В данной работе будут рассмотрены технологические особенности формирования композитных труб методом намотки. Экспериментальным путем будет показано влияние схемы намотки на прочность композиционной трубы, разработана и создана модель квадрокоптера из труб оптимальной схемы намотки

### Основная часть

#### 1. Композиционные материалы

Композиционный материал (КМ) - это любой материал с гетерогенной структурой, то есть со структурой, состоящей минимум из двух фаз. Рассмотрим особенности создания подобных материалов.

#### Классификация композиционных материалов

Композиты – это материалы, состоящие из двух и более компонентов (армирующих элементов и скрепляющей их матрицы) и обладающие свойствами, отличными от суммарных свойств компонентов. Упрочняющим элементом композиционного материала является арматура или армирующий элемент - это прерывистый, разъединенный в объеме композиции материал. Армирующий наполнитель предназначен для восприятия растягивающих, сжимающих и сдвигающих усилий. Армирующими наполнителями являются следующие типы: волокна (фибра), нити, жгуты, ленты, пластины,

ткани, сетки, холсты (маты), ровинги, мелкодисперсные частицы (микросферы) и т.п.

Единой общепринятой классификации КМ нет, однако наиболее часто используется классификация КМ, в основу которой положено их деление по материаловедческому признаку (рис. 1).

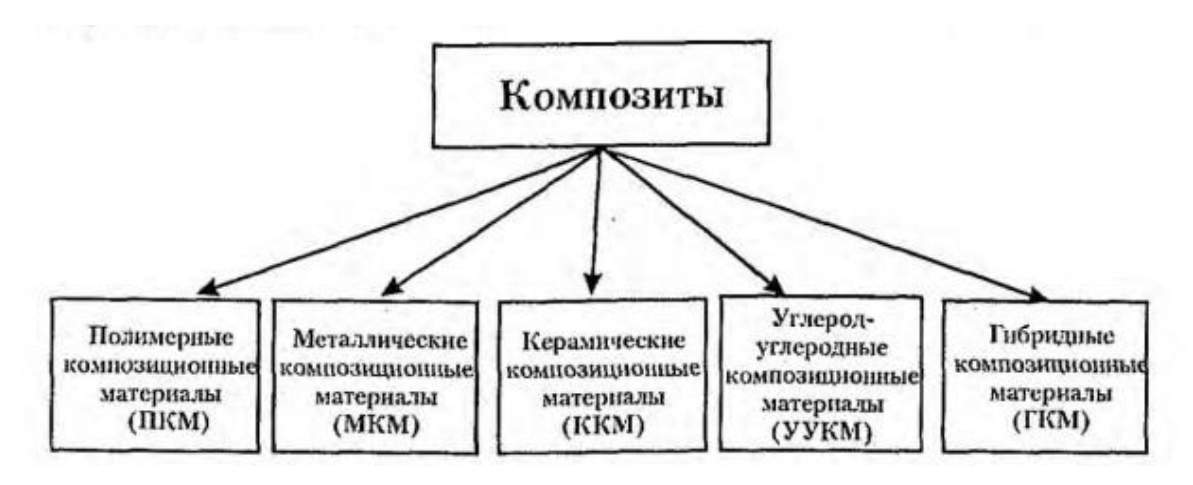

*Рис. 1.* Классификация композитных материалов по материаловедческому признаку

Также существуют классификации КМ по геометрии армирующего элемента и его расположению (рис. 2), а также по природе компонентов, материалу матрицы, природе получения, назначению.

| Наименование<br>компонента | Геометрия компонента | Соотношение размеров                                                                                                    |
|----------------------------|----------------------|----------------------------------------------------------------------------------------------------|
| Нуль-мерный                |                      | $\frac{1}{L}$ < 1; $\frac{1}{L}$ < 1; $\frac{1}{L}$ < 1                                                                            |
| Одномерный                 |                      | $\frac{\mathbf{i}_i}{\mathbf{L}} - \mathbf{i}; \ \ \frac{\mathbf{i}_s}{\mathbf{L}} \ll 1; \ \frac{\mathbf{i}_s}{\mathbf{L}} \ll 1$ |
| Двухмерный                 |                      | 1; $\frac{1}{L}$ $\ll$ 1; $\frac{1}{L}$ $\sim$ 1                                                                                   |

*Рис. 2.* Классификация композитных материалов по геометрии армирующего элемента

## Методы получения и переработки полимерных композиционных материалов

В настоящее время полимерные композиционные материалы являются одними из самых востребованных материалов во многих отраслях человеческой деятельности, и с каждым годом сферы их применения расширяются, а объемы производства увеличиваются.

Полуфабрикатом при производстве ПКМ является препрег. Препрег это композитный армирующий материал (например, углеродное волокно), предварительно пропитанный активированной смолой.

Существует немало способов получения ПКМ, в частности:

прессование (прямое, литьевое, профильное) (рис. 3);

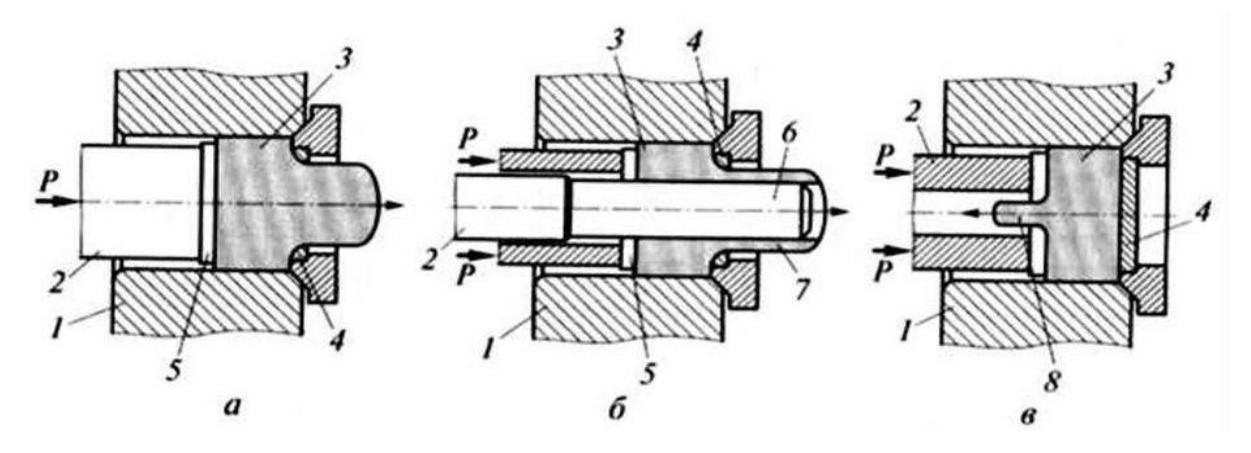

Рис. 3. Схема установки по созданию ПКМ методом прессования:  $a$  - прямое для сплошного профиля;  $\delta$  - то же для полого профиля;  $\epsilon$  - обратное для сплошного профиля;  $l$  - контейнер;  $2$  - пуансон; 3, 8 – изделие сплошного профиля; 4 – матрица; 5 – пресс-шайба; 6 – игла; изделие полого профиля;  $P$  – усилие прессования

- литье под давлением (инжекция, интрузия, центробежное литье, литье автоклавным методом);
- экструзия (получение КМ путём продавливания вязкого расплава материала или густой пасты через формующее отверстие);
- пултрузия (изготовление высоконаполненных волокном композиционных деталей с постоянной поперечной структурой) (рис. 4);
- контактное формование;
- намотка (рис. 5);

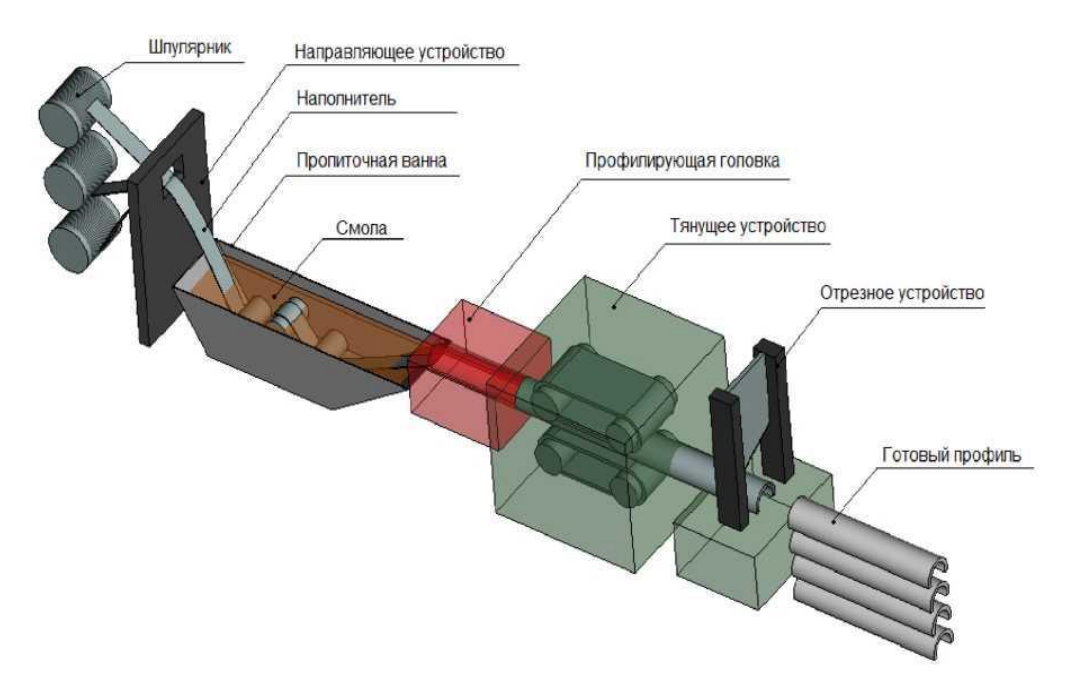

*Рис. 4.* Схема установки по созданию ПКМ методом пултрузии

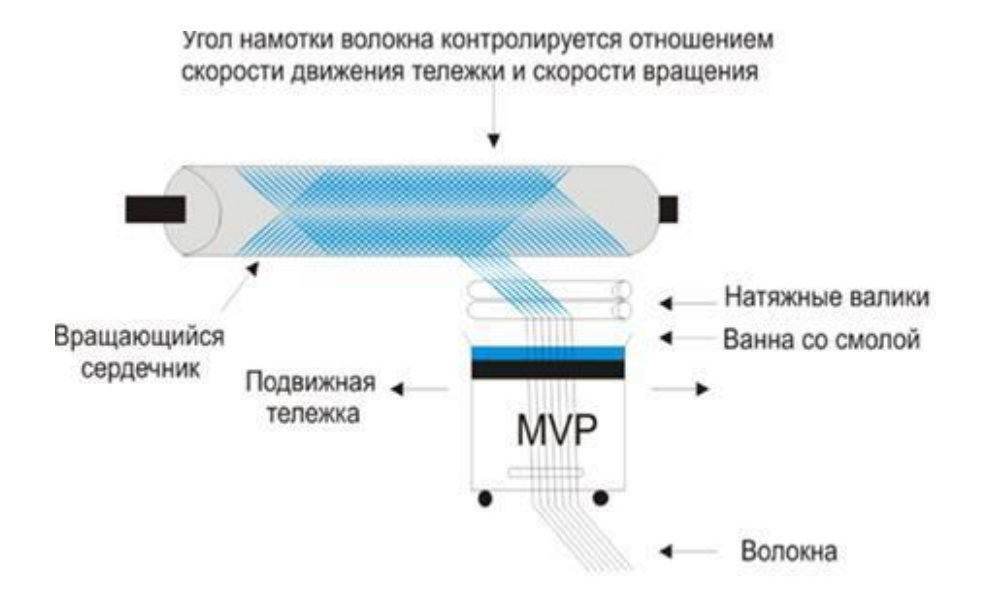

*Рис. 5.* Технологическая схема намотки арматуры на оправку

- вакуум-формование (процесс формования изделий из заготовок в виде пленки или листа, нагретых до температур, при которых полимер переходит в высокоэластическое состояние);
- пневматическое формование;
- спекание;
- штампование;
- напыление.

Рассмотрим более подробно метод формирования ПКМ способом намотки. **Намотка волокном** – процесс, в котором армирующий материал в виде непрерывного ровинга (жгута) или нити (пряжи) наматывается на вращающуюся оправку.

Метод намотки широко используется для получения изделий из полимерных композиционных материалов. Для его практической реализации необходимы оправки, контуры которых соответствуют форме получаемых изделий. Методом намотки обычно получают изделия, имеющие форму тел вращения. В качестве примеров типичных деталей можно назвать баллоны давления, баки, корпуса ракетных двигателей и подводных аппаратов, цистерны, трубы.

В практических условиях применяются следующие разновидности метода намотки: «сухая», «мокрая» и промежуточная. При выполнении «сухой» намотки пропитку армирующего материала осуществляют заранее. «Мокрый» метод намотки характеризуется тем, что операции пропитки и формирования совмещены. Промежуточный способ намотки заключается в предварительной намотке арматуры на оправу и последующей её пропитке связующим, пропитку проводят пульверизатором с помощью вакуума и давления.

Важным достоинством композиционных материалов, полученных методом намотки, является возможность эффективного управления механическими свойствами за счет усиления конструкции в наиболее нагруженных направлениях. Метод позволяет в наибольшей степени реализовать прочностные свойства волокон на растяжение.

#### *Полимерные матрицы для композиционных материалов*

**Полимеры** – вещества, состоящие из мономерных звеньев, соединённых в длинные макромолекулы химическими связями. Полимерами могут быть неорганические и органические, аморфные и кристаллические вещества.

### **Классификация**

В современной промышленности насчитывается несколько десятков разновидностей полимеров. Разделение происходит по химическому составу и агрегатному состоянию.

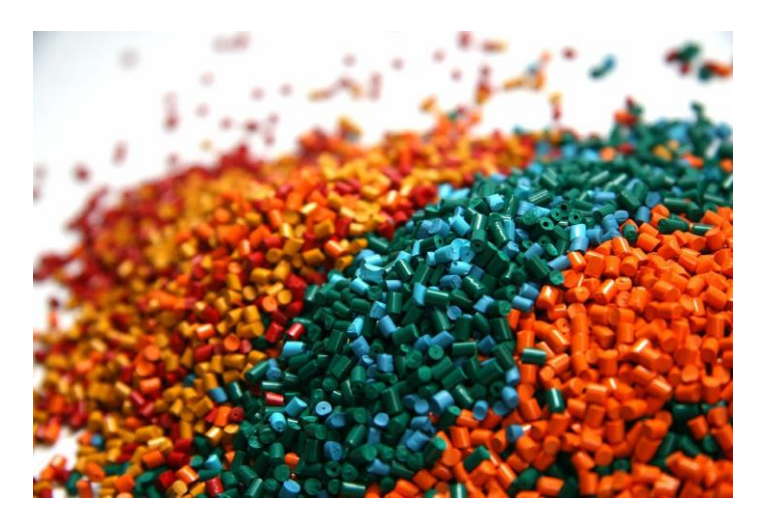

*Рис. 6.* Полимерные материалы

*Матрица по происхождению* (рис. 7)

К таким полимерам относятся:

- синтетические, являющиеся самыми востребованными в производстве и обладающие исключительными особенностями из-за добавления и смешивания различных веществ;
- искусственные. Изделия из такого вида окружают нас в быту;
- природные (биополимеры).

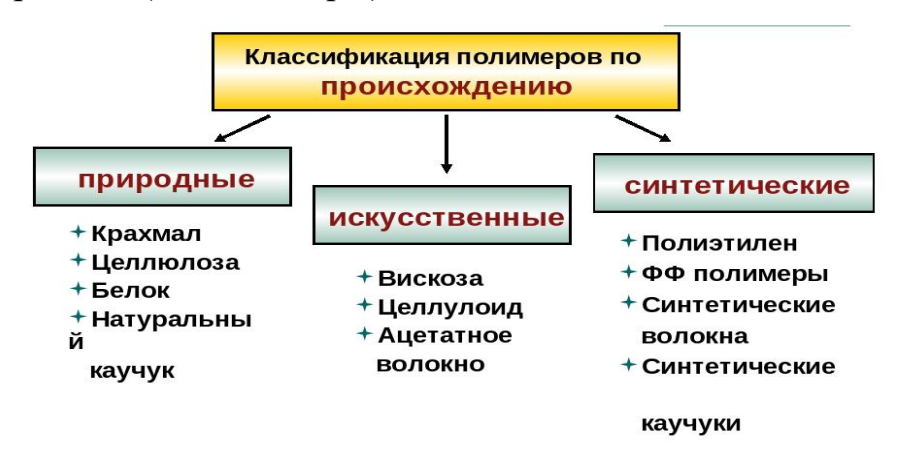

*Рис. 7.* Классификация полимеров по происхождению

#### *Матрица по молекулярным соединениям*

Различные химические свойства позволяют разделять полимеры на:

- органические, которые используют как основания пластмассовой продукции;
- комплексные, где одновременно применяются натуральные и синтетические вещества;
- неорганические.

#### *Виды полимерных материалов по агрегатному состоянию*

Характеристики материала, подверженного различным температурам и давлениям:

- эластичный. Гибкость позволяет использовать материал при производстве строительного товара (поролон, силикон). Также он находит применение при изготовлении автомобильных покрышек;
- твердый. В этой форме пластмасса обладает повышенной прочностью и пластичностью. Область применения широка: оргтехника, пылесосы, холодильники, садовая мебель и другие предметы домашней утвари;
- жидкий. На такой основе изготавливаются лакокрасочные материалы, герметики, монтажная пена.

Полимеры используются в космической отрасли, строительстве, в быту, а также в медицине.

### **Физические свойства полимеров**

Отличительной чертой полимера является то, что в его химический состав входит вещество, обладающее высокомолекулярными цепочками, повторяющимися с заданной периодичностью. Благодаря этому самым распространенным стал каучук (резина), отличающийся своей эластичностью и повышенной стойкостью к истиранию. Он и другие материалы обладают не только свойствами упругости, но и иными важными качествами:

- низкой теплопроводностью;
- гибкостью;

- пределом прочности, который уступает показателям железа. Для повышения предела прочности добавляют специальные компоненты, за счет которых получаются новые разновидности материала;
- низким коэффициентом температурного нагрева, который учитывается при разработке и производстве товара. Рекомендуемым порогом нагрева является менее 80 °С, иначе изменяются физические свойства, в частности снижается прочность материала;
- быстрой воспламеняемостью при пожаре, при этом выделяются токсичные вещества;
- сниженным показателем коэффициента трения, за счет чего на поверхности не остаются дефекты (царапины, сколы);
- электроизоляционными свойствами;
- недеформируемостью при длительной нагрузке, способностью восстанавливать свою первоначальную форму.

## *Применение композиционных материалов*

Композиционные материалы применяются в материаловедении, машиностроении, самолетостроении, ракетостроении, медицине, электронике. Одной из областей применения является создание полимерных композиционных труб различного назначения (рис. 8).

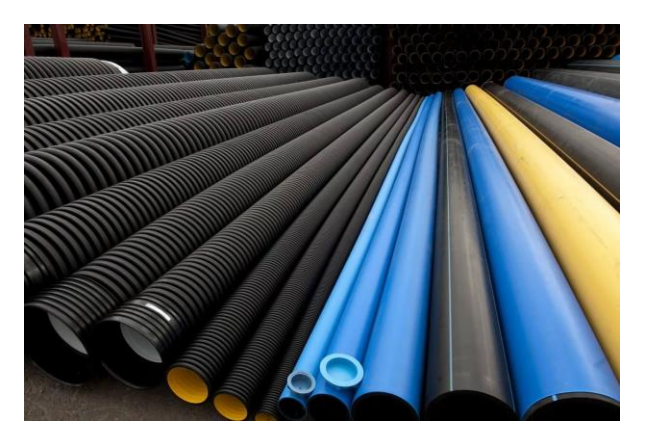

*Рис. 8.* Полимерные трубы

Существуют два способа изготовления полимерных композиционных труб: экструзия и навивка (намотка).
Навивные (намоточные) трубы относятся к композиционным материалам. Изготавливаются способом навивки на оправку армирующих волокон, пропитанных связующим, с последующей его полимеризацией. В зависимости от типа применяемых материалов различают стеклопластиковые и арамидные трубы.

#### *Стеклопластиковые трубы*

При изготовлении стеклопластиковых труб в качестве армирующих волокон выступает стеклянная нить или ровинг, в качестве связующего – полиэфирные или эпоксидные смолы, реже – полиэтилен.

Существует несколько способов изготовления стеклопластиковых труб: метод намотки (периодическая и непрерывная) и центробежное литье. Технология намотки предполагает навивку стекловолоконной нити на цилиндрическую оправку и укрепление её термореактивными материалами (например, эпоксидными или полиэфирными смолами) в процессе полимеризации с помощью катализаторов и специальных инфракрасных излучателей.

Технология непрерывной намотки позволяет производить трубу какой угодно длины, но на практике применяются трубы длиной 6 и 12 метров. В ряде технологических процессов, кроме стекловолокна и связующего, также используется кварцевый песок для увеличения прочности и уменьшения стоимости изделия.

Технология производства стеклопластиковых труб и их успешного применения в различных отраслях насчитывает более 50 лет. Наибольшее распространение они получили при строительстве магистральных трубопроводов питьевого водоснабжения, в секторе ЖКХ, в энергетической отрасли и в различных областях промышленности. Стеклопластиковые трубы обладают такими качествами, как стойкость к электрохимической коррозии, низкий коэффициент температурного расширения, малый вес и большая прочность. В монтаже стеклопластиковые трубы просты и удобны за счет муфтовых и раструбно-шиповых соединений, которые применяются в подавляющем большинстве случаев.

Преимущество полимерных труб:

- высокая химическая и коррозионная стойкость,
- большая гибкость,

- стойкость к удару,
- полная герметичность соединений,
- срок эксплуатации не менее 50 лет,
- меньшее гидравлическое сопротивление,
- более высокая стойкость к абразивному и гидроабразивному износу,
- экономичность,
- экологичность.

Водопропускные трубы из полимерных композиционных материалов следует использовать для пропуска как периодически действующих водотоков, так и постоянных водотоков. Допускается применение труб из полимерных композиционных материалов для удлинения существующих бетонных, железобетонных, каменных и металлических труб при уширении проезжей части и реконструкции дорог, при замене мостов и путепроводов, а также при ремонтах существующих труб методом «труба в трубе».

Одной из наиболее перспективных областей применения композиционных стеклопластиковых труб является нефтяная и газовая промышленность.

### **2. Методическая часть. Экспериментальное определение прочности труб**

#### *Формирование композитных труб*

Формирование композитных труб проводилось методом намотки стекловолокна, пропитанного эпоксидным связующим, на оправку диаметром 20 мм (рис. 9).

Для формирования композитной трубы проводилась настройка программы установки путем задания скорости вращения оправки и перемещения каретки подачи волокна.

Далее, настроив программу, установка начинает пропитывать армирующий материал (стекловолокно) матрицей (эпоксидная смола) и наматывать на вращающуюся оправку.

На фотографии ниже (рис. 10) представлена готовая труба.

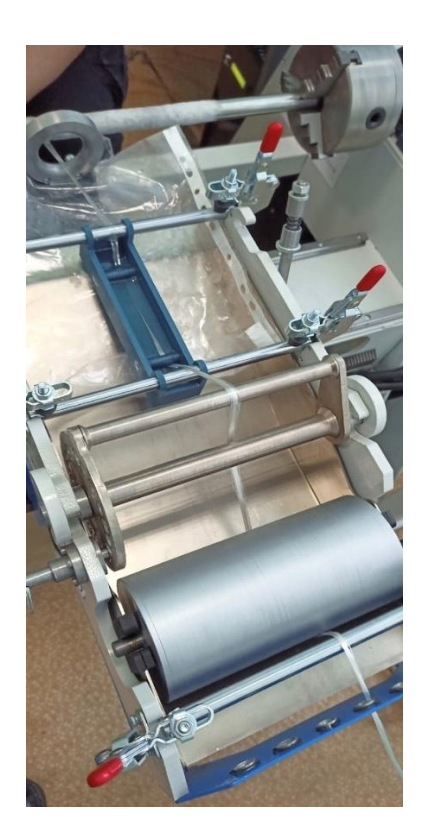

*Рис. 9.* Устройство для формирования композитных труб методом намотки

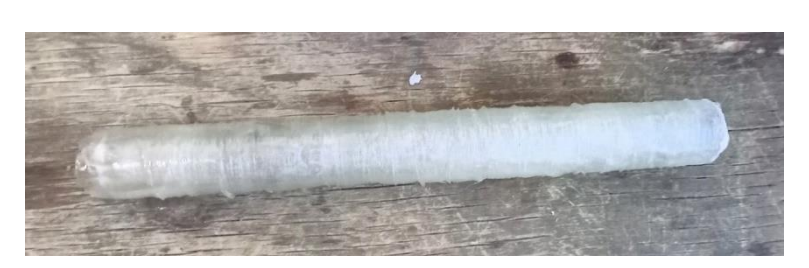

*Рис. 10.* Композитная труба

#### *Механические испытания*

После формировании композитной трубы проводилось ее испытание на сжатие (рис. 11). Для этого готовая труба разрезалась на три равные части длиной 60 мм.

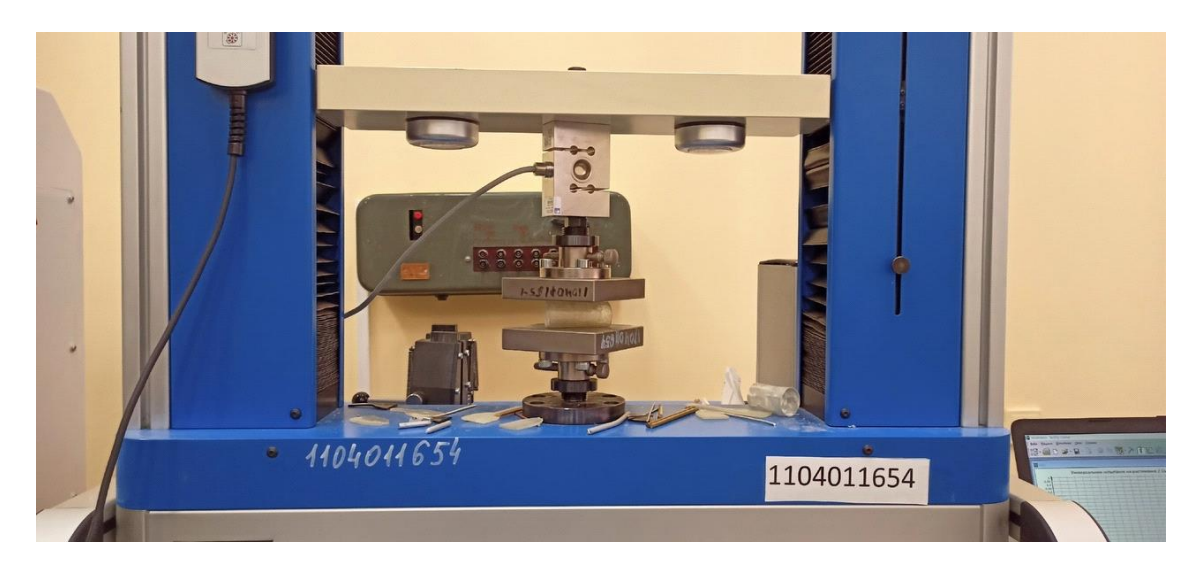

*Рис. 11.* Испытательная машина

#### *Разработка и создание модели квадрокоптера*

На первом этапе были сформированы 4 композитные трубы со схемой намотки встык без зазора, с добавлением спирально-перекрёстного слоя, длиной 150 мм и диаметром 20 мм, которые связывали корпус и отсеки для двигателей.

На втором этапе в программе TinckerCad были сделаны 3D-модели корпуса (рис. 12), отсеков для мотора (рис. 13) и винтов квадрокоптера.

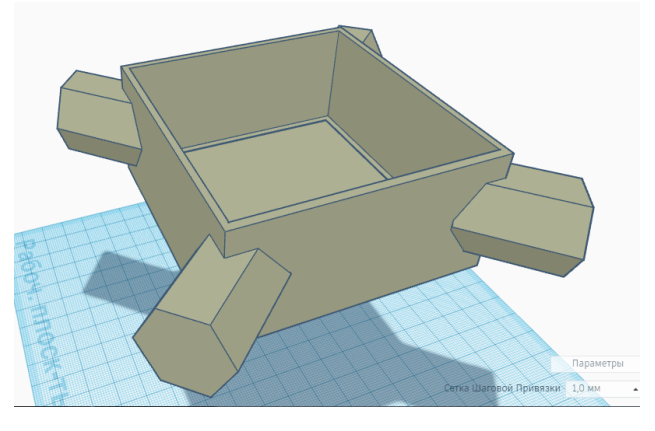

*Рис. 12.* 3D-модель корпуса

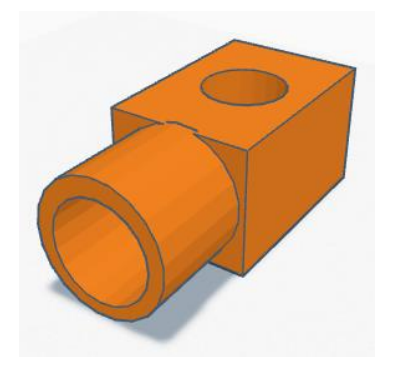

*Рис. 13.* 3D-модель отсека для мотора

Третий этап состоял в распечатке на 3D-принтере из ABS-пластика отдельных компонентов квадрокоптера:

- корпуса (1 шт.),
- отсека для мотора (4 шт.),
- винта (4 шт.).

На четвёртом этапе происходила сборка модели квадрокоптера.

#### **3. Результаты**

Основой для анализа прочностных свойств полученных композитных труб служили кривые на сжатие (рис. 14–16). Кривые носят типичный вид, с характерными участками упругого деформирования и потерей устойчивости.

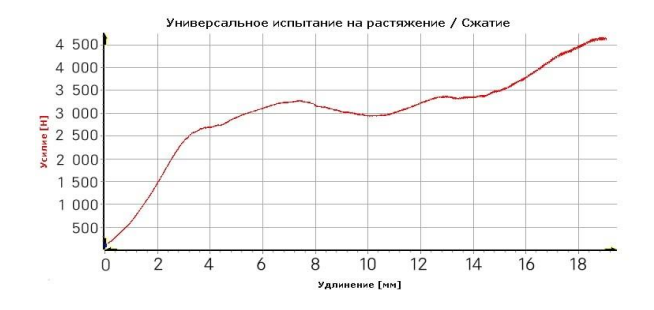

*Рис. 14*. Кривые упругопластического деформирования композитной трубы на разных участках. Предельная нагрузка 3,3 кН

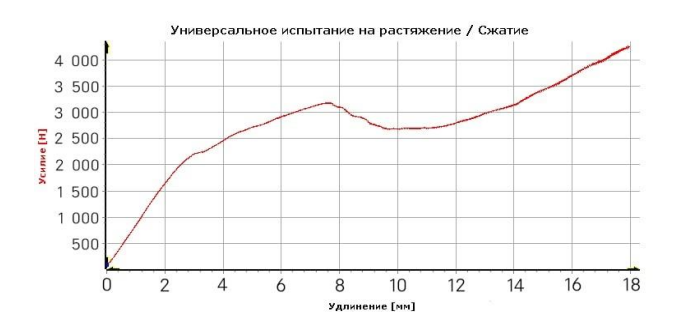

*Рис. 16.* Кривые упругопластического деформирования композитной трубы на разных участках. Предельная нагрузка 3,2 кН

Кривые на рисунках 14–16 получены для образцов трубы, намотанной в два прохода, волокно наматывалось встык без зазора. Подобная схема намотки характеризуется малой устойчивостью в поперечном направлении и приводит к формированию трещин между волокнами. Для устранения этого явления была получена аналогичная труба с дополнительными усиливающими волокнами, намотанными по спирально-перекрестной схеме (рис. 17).

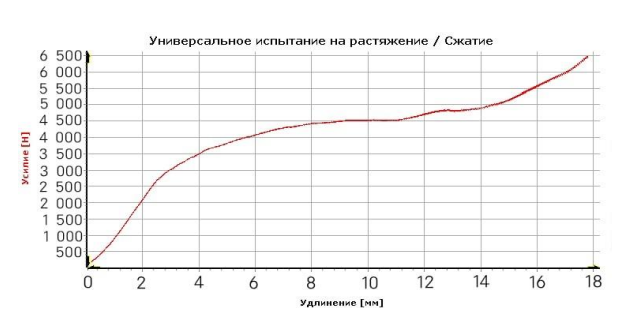

*Рис. 15.* Кривые упругопластического деформирования композитной трубы на разных участках. Предельная нагрузка 4,5 кН

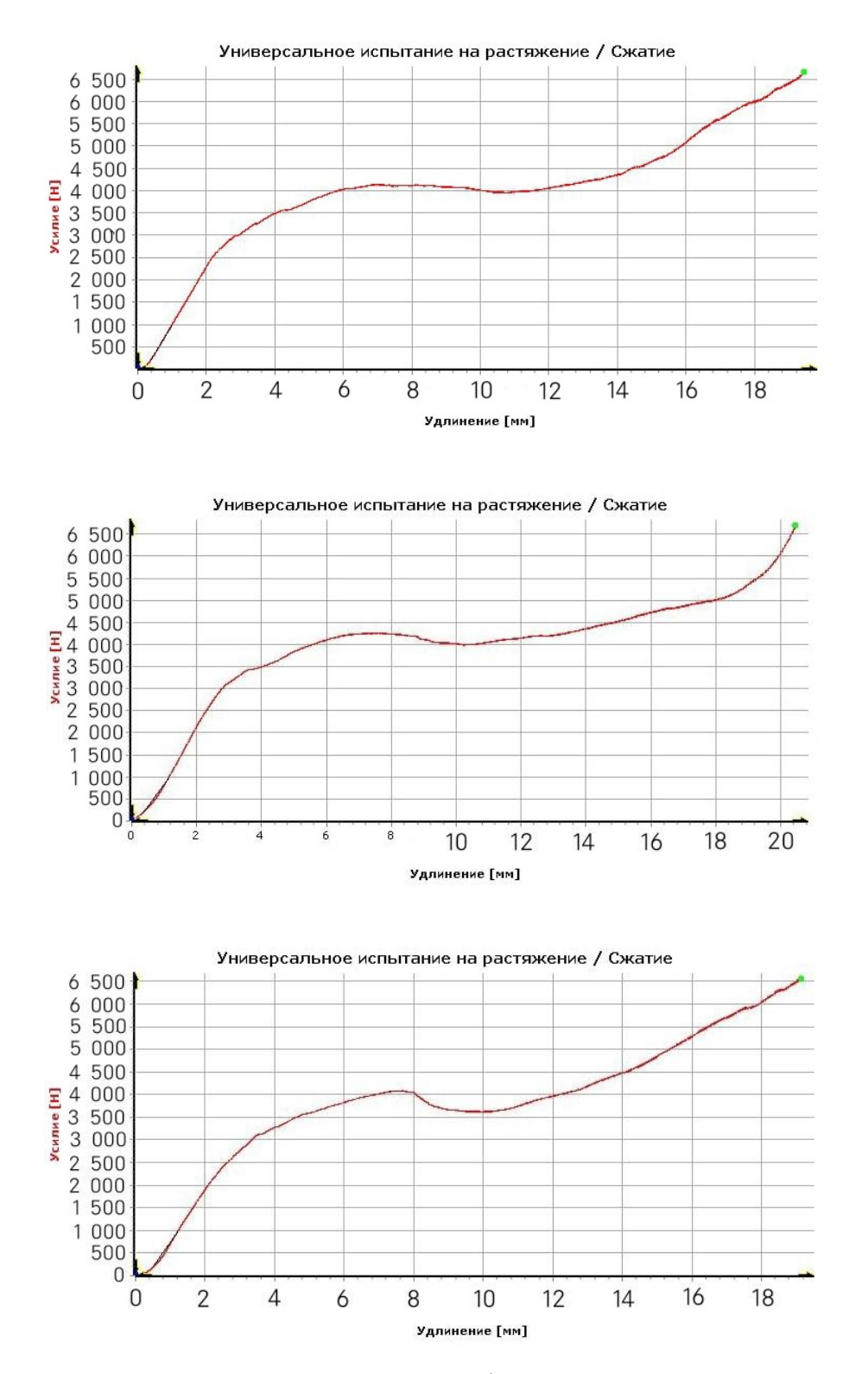

*Рис. 17.* Кривые упругопластического деформирования композитной трубы на разных участках. Предельная нагрузка 4,0 кН

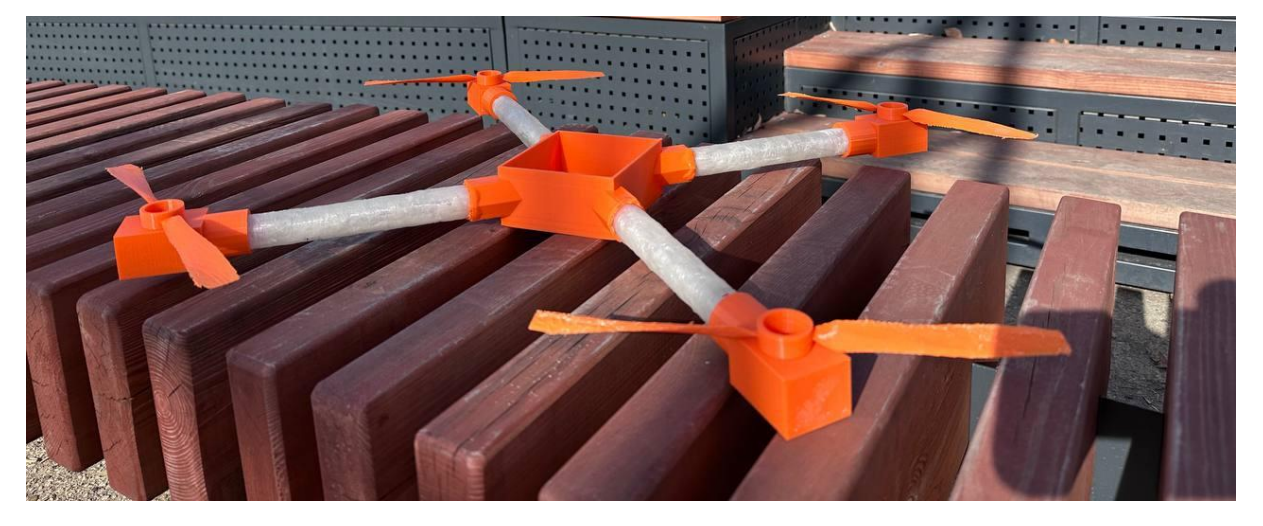

Также была создана модель квадрокоптера (рис. 18).

*Рис. 18.* Модель квадрокоптера

#### **Заключение**

В результате выполнения работы:

- Познакомились с методом формирования композиционных материалов методом намотки.
- Установили, что использование всего одного слоя спирально-перекрёстной намотки приводит к увеличению прочности композиционной трубы на 13 %.
- Установили, что использование труб встык без зазора с добавлением спирально-перекрёстного слоя облегчает конструкцию квадрокоптера и повышает уровень стойкости к агрессивному воздействию среды.

#### **Используемые источники**

- Батаев А.А., Батаев В.А. Композиционные материалы: строение, получение, применение : учебник. – Новосибирск : Изд-во НГТУ, 2002.
- Аношкин А.Н. Теория и технология намотки конструкций из полимерных композиционных материалов. – Пермь : ПГТУ, 2003.

- https://mplast.by/encyklopedia/ekstruziya-polimernyih-kompozitsionnyihmaterialov/
- https://mplast.by/encyklopedia/lite-pod-davleniem-polimernyihkompozitsionnyih-materialov/
- https://mplast.by/encyklopedia/pultruziya/
- https://mplast.by/encyklopedia/
- https://m-plast.ru/blog/tpost/e1b05yt501-polimernie-materiali-chto-takoeosnovnie
- https://ru.wikipedia.org/wiki/%D0%A1%D1%82%D0%B5%D0%BA%D 0%BB%D0%BE%D0%BF%D0%BB%D0%B0%D1%81%D1%82%D0 %B8%D0%BA
- https://www.c-o-k.ru/articles/preimuschestva-polimernyh-trub-1

*Хусаинов Марат* 

#### **СИСТЕМА ПОЖАРНОГО ОПОВЕЩЕНИЯ В ПАРКОВЫХ ЗОНАХ И ЛЕСАХ**

МБОУ «Средняя школа № 31 имени Героев Свири», г. Ульяновск, 7 класс

Руководитель: Маврина М.С. – педагог дополнительного образования АНО ДО АТР УО ЦЦО «IT-КУБ»

#### **Введение**

**Актуальность проекта.** Ежегодно в нашей стране в результате лесных пожаров уничтожаются огромные лесные массивы. Этим бедствиям сопутствует массовая гибель животных, большие экономические потери, исчезновение массивов растительности, производящей кислород и защищающей почву от эрозии, выбросы в атмосферу большого количества мелкодисперсных частиц сажи и углекислого газа, поглощение кислорода.

Для предотвращения последствий пожара уже существует решение, которое заключается в противопожарном обустройстве лесов. Согласно статье 53.1 Лесного кодекса РФ меры противопожарного обустройства лесов включают в себя: строительство, реконструкцию и эксплуатацию лесных дорог, посадочных площадок для самолетов и вертолетов, предназначенных для охраны лесов от пожаров; прокладку просек, противопожарных разрывов, устройство противопожарных минерализованных полос; устройство пожарных водоемов и подъездов к источникам противопожарного водоснабжения; проведение профилактического контролируемого противопожарного выжигания хвороста, лесной подстилки, сухой травы и других лесных горючих материалов.

За последний год в России случилось более 30 000 возгораний в лесных и парковых зонах. Крупным возгоранием считается пожар в лесах Сибири в 2019 году, который уничтожил около 13 миллионов гектаров лесов. Это доказывает, что отсутствие технических возможностей, невысокий уровень организации охраны осложняют пожарную безопасность. На наш взгляд, решением проблемы является создание сооружения с программным обеспечением в лесах, которое будет осуществлять контроль над возгоранием.

**Цель проекта:** создание сооружения с программным обеспечением в лесах, которое будет осуществлять контроль над возгоранием.

#### **Задачи:**

- 1. Изучить проблему возгорания в лесах.
- 2. Ознакомиться с правилами пожарной безопасности в лесах.
- 3. Изучить применение датчиков пожарного оповещения.
- 4. Рассмотреть возможности системы оповещения о пожарах в лесных зонах.
- 5. Создать систему датчиков на основе изученного материала.
- 6. Разработать программу для датчиков пожарного оповещения.
- 7. Обеспечить условия для применения разработки.

**Предмет исследования:** система пожарного оповещения.

**Гипотеза исследования.** Мы считаем, что можем создать систему датчиков обнаружения пожара в лесной зоне.

**Новизна проекта** состоит в том, что данная система оповещения, установленная для обнаружения пожара в лесу, является универсальной и функциональной.

Создание системы пожарного оповещения мы будем осуществлять на базе платы Arduino Uno.

#### **Основная часть**

#### **1. Правила пожарной безопасности в лесах**

Лес в жаркую погоду становится излюбленным местом времяпрепровождения людей. Помимо прогулок, здесь не обходится без приготовления шашлыков и разжигания костров, что может привести к пожарам и, соответственно, к гибели и травмированию людей.

Чтобы этого не допустить, достаточно выполнения ряда правил по обеспечению пожарной безопасности в лесах. Разжигать костры и разводить огонь в лесах города не допускается. Эти места находятся под контролем полиции или охраны.

В пожароопасный сезон, то есть в период с момента схода снегового покрова в лесу до наступления устойчивой дождливой осенней погоды или образования нового снегового покрова, запрещается разводить костры в хвойных молодняках, старых горельниках, на участках поврежденного леса (ветровал, бурелом), торфяниках, лесосеках с оставленными порубочными остатками и заготовленной древесиной, в местах с подсохшей травой, а также под кронами деревьев.

Разведение костров допускается на площадках, окаймленных минерализованной (то есть очищенной до минерального слоя почвы) полосой шириной не менее 0,5 метра.

Территория вокруг мест для сжигания мусора должна быть очищена в радиусе 25–30 метров от сухостойных деревьев, валежника, порубочных остатков, других горючих материалов и отделена двумя противопожарными минерализованными полосами шириной не менее 1,4 метра каждая. В период пожароопасного сезона сжигание мусора разрешается производить только при отсутствии пожарной опасности в лесу по условиям погоды и под контролем ответственных лиц.

Необходимо хранить горюче-смазочные материалы в закрытой таре, производить в период пожароопасного сезона очистку мест их хранения от растительного покрова, древесного мусора, других горючих материалов и отделять противопожарной минерализованной полосой шириной не менее 1,4 метра.

Не допускать детской шалости с кострами. Запрещается оставлять после себя мусор и сгораемые отходы. Тлеющий окурок, мусор, горящие спички и горячая зола из курительных трубок легко могут стать причиной пожара. По истечении надобности костер должен быть тщательно засыпан землей или залит водой до полного прекращения тления.

Запрещается выжигание травы на лесных участках и на земельных участках, непосредственно примыкающих к лесам, а также защитным и озеленительным лесонасаждениям, без постоянного наблюдения специально подготовленных лиц.

При приготовлении продуктов питания недопустимо использовать открытый огонь. Пища должна готовиться только на угле. Мангал должен иметь высоту не менее 30 сантиметров, чтобы не испортить травяной покров и избежать его загорания.

Мониторинг пожарной опасности в лесах и лесных пожаров в резервных лесах, а также в лесах, расположенных на территориях государственных природных заповедников, и на лесных участках, на которых исключается любое вмешательство человека в природные процессы, осуществляется преимущественно с использованием авиационных или космических средств.

Для населенных пунктов, расположенных в лесных массивах, местной администрацией должны быть выполнены мероприятия, исключающие возможность переброса огня при лесных и торфяных пожарах на здания и сооружения, – это устройство защитных противопожарных полос, посадка лиственных насаждений, удаление в летний период сухой растительности и другие. Рекомендуется у каждого жилого строения устанавливать емкость (бочку) с водой или иметь огнетушитель.

При возникновении пожара необходимо вызвать пожарную охрану по телефону 101. При вызове с мобильного телефона – 112.

Граждане при пребывании в лесах обязаны:

а) соблюдать требования пожарной безопасности в лесах, установленные пунктами 8–12 постановления Правительства РФ от 30.06.2007 № 417 (ред. от 17.04.2019) «Об утверждении Правил пожарной безопасности в лесах»;

б) при обнаружении лесных пожаров немедленно уведомлять о них органы государственной власти или органы местного самоуправления;

в) принимать при обнаружении лесного пожара меры по его тушению своими силами до прибытия сил пожаротушения;

г) оказывать содействие органам государственной власти и органам местного самоуправления при тушении лесных пожаров.

Пребывание граждан в лесах может быть ограничено в целях обеспечения пожарной безопасности в лесах в порядке, установленном Министерством природных ресурсов и экологии Российской Федерации.

Согласно Кодексу Российской Федерации об административных правонарушениях от 30.12.2001 № 195-ФЗ (от 23.04.2019), нарушение правил пожарной безопасности в лесах влечет за собой предупреждение или наложение административного штрафа на граждан в размере от 1500 до 3000 рублей; на должностных лиц – от 10 000 до 20 000 рублей; на юридических лиц – от 50 000 до 200 000 рублей.

Мы можем сделать вывод, что требований к обеспечению пожарной безопасности в лесах не так уж и много, и, если жители города не будут ими пренебрегать, особенно в пожароопасный период, они смогут предотвратить возгорание.

#### **2. Применение датчиков пожарной сигнализации при возгорании**

Для того чтобы создать более продуктивную систему, мы рассмотрим принцип действия датчиков пожарной сигнализации в помещении.

Наличие специальных систем пожарной безопасности позволяет вовремя выявить начинающийся пожар, быстро передать сигнал тревоги и осуществить управление автономными системами пожаротушения и эвакуации людей. Основу таких систем составляют специальные чувствительные сенсоры и датчики. Собираясь установить у себя на объекте систему пожаробезопасности, нужно знать, какие есть датчики пожарной сигнализации и каков принцип их действия.

Существует несколько типов извещателей, классификацию которых проводят в зависимости от того, на что реагирует датчик пожарной сигнализации.

*Тепловые датчики-извещатели* (рис. 1). Это компактные устройства, основу которых составляет система измерения температуры. Для реализации этой задачи используются специальные чувствительные сенсоры. Их роль могут выполнять механические, термочувствительные, оптические или

электромеханические устройства, которые меняют свои электрические, механические или оптические рабочие параметры в зависимости от изменений температуры среды. Основной задачей этих элементов является непрерывный контроль температурного режима в определенной зоне помещения. Устройство передает сигнал тревоги на центральный блок сигнализации при достижении определенной температуры или скорости ее нарастания. В зависимости от алгоритма работы тепловые устройства могут срабатывать: на увеличение температуры контролируемой среды выше выбранной уставки, на скорость роста температуры выше заданного значения и на увеличение температуры и на скорость ее возрастания.

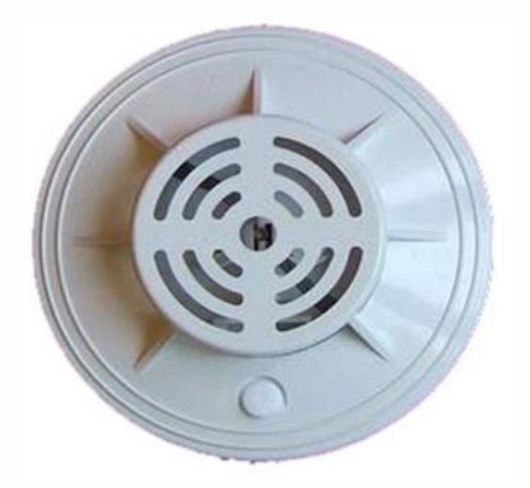

*Рис. 1.* Тепловые датчики

*Дымовые детекторы* (рис. 2). Устройство датчика пожарной сигнализации этого типа включает в свой состав элемент, генерирующий световой луч – лазер или светодиод и фотоэлемент, который принимает прямой луч от излучателя или отраженный от области задымленности. Функционирование извещателей основано на непрерывном контроле прозрачности воздушной среды в контролируемой области. В случае линейного датчика дыма генерируется направленный УФ- или ИК-луч, который, пройдя определенный участок пути, должен попасть на фотоэлемент. Если в помещении присутствует дым, то он попадает в активную зону датчика, что приводит к рассеиванию луча и непопаданию его на фотоэлемент. В таком случае происходит срабатывание прибора и генерирование сигнала тревоги к центральному блоку.

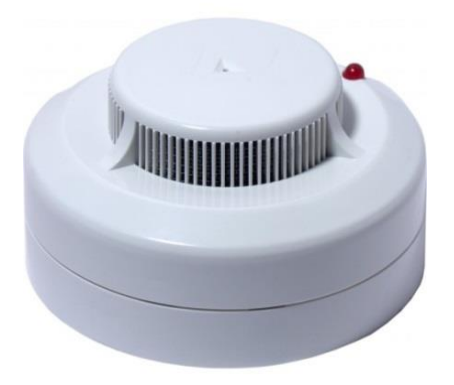

*Рис. 2.* Дымовые детекторы

Точечные дымовые извещатели функционируют не так, как работают датчики пожарной сигнализации линейного типа. Эти устройства направляют в воздушную среду ИК-луч слабой интенсивности, который рассеивается на чистом воздухе.

*Сенсоры контроля открытого пламени* (рис. 3). Датчики применяются на производственных объектах, где характерно наличие дыма в среде и повышенной температуры воздуха. Для таких условий тепловые и дымовые извещатели попросту не подойдут.

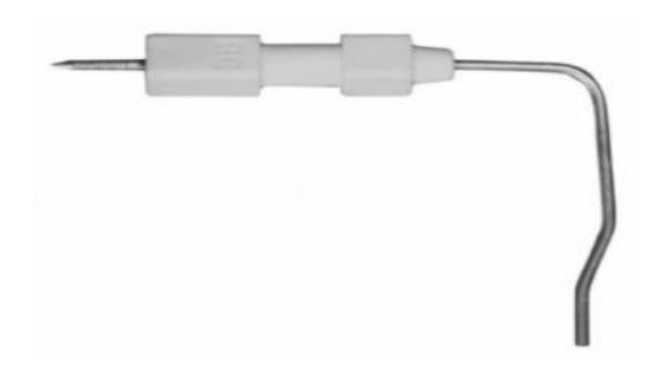

*Рис. 3.* Сенсоры контроля открытого пламени

Работа датчиков пламени основана на улавливании их чувствительными сенсорами излучения в той или иной области спектра. Такого типа приборы могут фиксировать УФ- или ИК-излучение, генерируемое открытым пламенем. Существуют также конфигурации датчиков, которые

являются многодиапазонными и обеспечивают срабатывание в обоих спектральных диапазонах. Кроме того, имеются устройства, которые реагируют на эффект пульсации или мерцания ИК-излучения, что характерно для открытого пламени.

Основу датчиков пламени составляют детекторы, которые способны улавливать ту или иную область спектра – ИК, УФ, электромагнитную.

*Ультразвуковой датчик движения* (рис. 4). Извещатели этого типа построены на основе высокочувствительных УЗ-датчиков, которые действуют аналогично охранным приборам движения. Подобные устройства позволяют улавливать перемещения воздуха и выдавать в этом случае сигнал тревоги. Функционирование таких датчиков основано на разном распространении ультразвуковых волн в неподвижном и подвижном воздухе. Когда возникает возгорание, нагретый воздух перемещается вверх, провоцируя перемещение воздушных масс. Именно на это движение и срабатывает датчик, фиксирующий начало пожара.

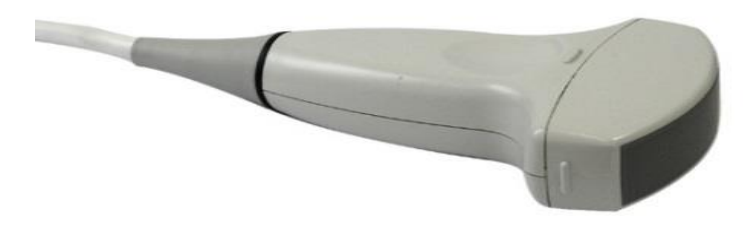

*Рис. 4.* Ультразвуковой датчик движения

Основываясь на данных тезисах, мы установили, что для решения нашей проблемы необходим синтез датчика ультразвука и теплового извещателя. В этом нам поможет инфракрасный датчик. Он улавливает тепловое ИК-излучение и делает легко обнаруживаемыми перемещения воздушных масс с помощью инфракрасного датчика движения.

#### **3. Описание работы системы пожарного оповещения в парковых зонах и лесах**

При обнаружении возгорания датчиком на микрокомпьютер передаётся информация о том, где произошёл пожар. Принцип работы: при определенной температуре датчик передает сигнал на щит, который находится на пожарной станции. Далее для привлечения сигнала на пульте загораются сигнальные лампы. Информация о месте возгорания передается в виде координат. После получения сигнала рабочая группа пожарной охраны выезжает на место пожара и устраняет возгорание. Чтобы при пожаре не была утеряна связь из-за поломки датчика, сигнал будет передаваться по цепочке от датчика, обнаружившего пожар, до датчика, находящегося вблизи пожарной станции (рис. 5, 6).

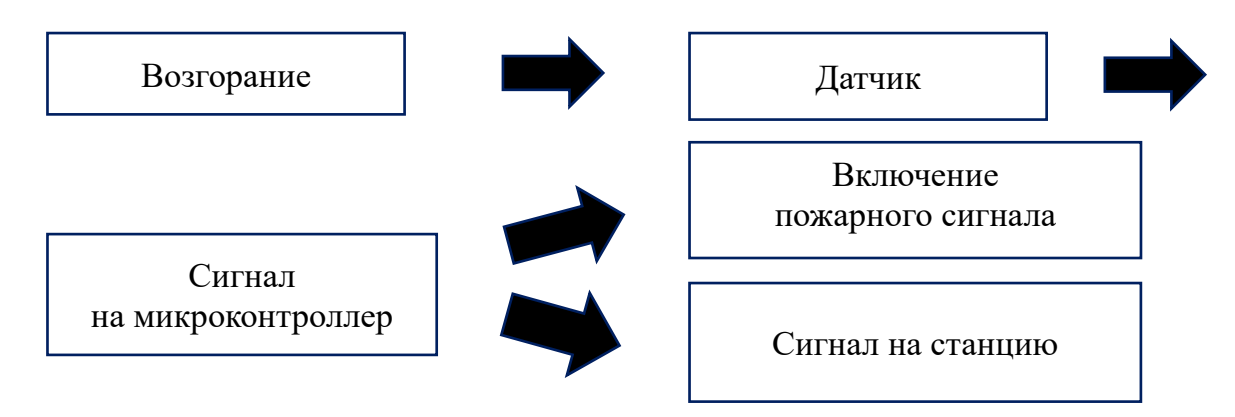

*Рис. 5.* Принцип работы датчиков пожарного оповещения

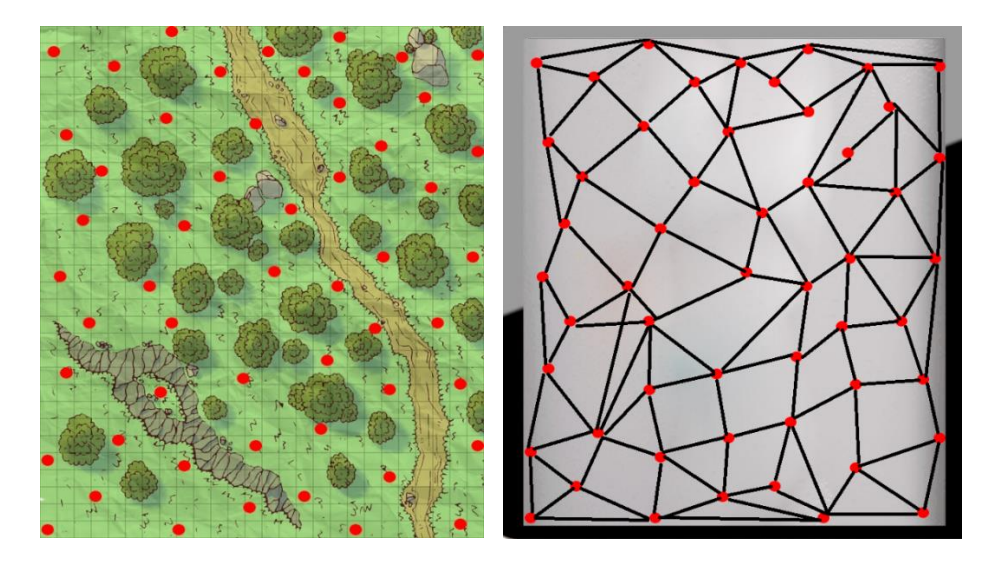

*Рис. 6.* Расположение датчиков в лесу и на щите

Чтобы создать такую систему, необходимо наладить беспроводную связь между системой и датчиками, а также соединить все датчики между собой. В решение данной проблемы поможет Mesh-сеть.

Mesh-сеть – это единое Wi-Fi-покрытие под одним SSID (Service Set Identifier – уникальное название вашей точки интернет-доступа), состоящее из ячеек, развёрнутых несколькими равноправными устройствами-узлами. Между собой узлы соединяются по воздуху через отдельный канал, но можно использовать и проводную связь. При этом один узел всё-таки будет главным, поскольку интернет-кабель куда-то нужно подключать. Главным узлом в нашем случае будет датчик, наиболее близкий к пожарной станции.

#### **4. Создание системы пожарного оповещения**

Для воспроизведения системы датчиков пожарной сигнализации мы будем использовать плату Arduino Uno и её комплектующие.

Подберем необходимые материалы для создания системы датчиков пожарного оповещения (табл. 1).

| Наименование | Краткое описание                                               | Образец                 |
|--------------|----------------------------------------------------------------|-------------------------|
| материалов   |                                                                |                         |
| Arduino Uno  | Платформа для разработки<br>на языке программирования<br>$C++$ | <b>HINU</b><br>ANALOG # |
| Провода      | Провода для соединения<br>датчика с платой<br>и платформой     |                         |

*Таблица 1.* Используемые материалы

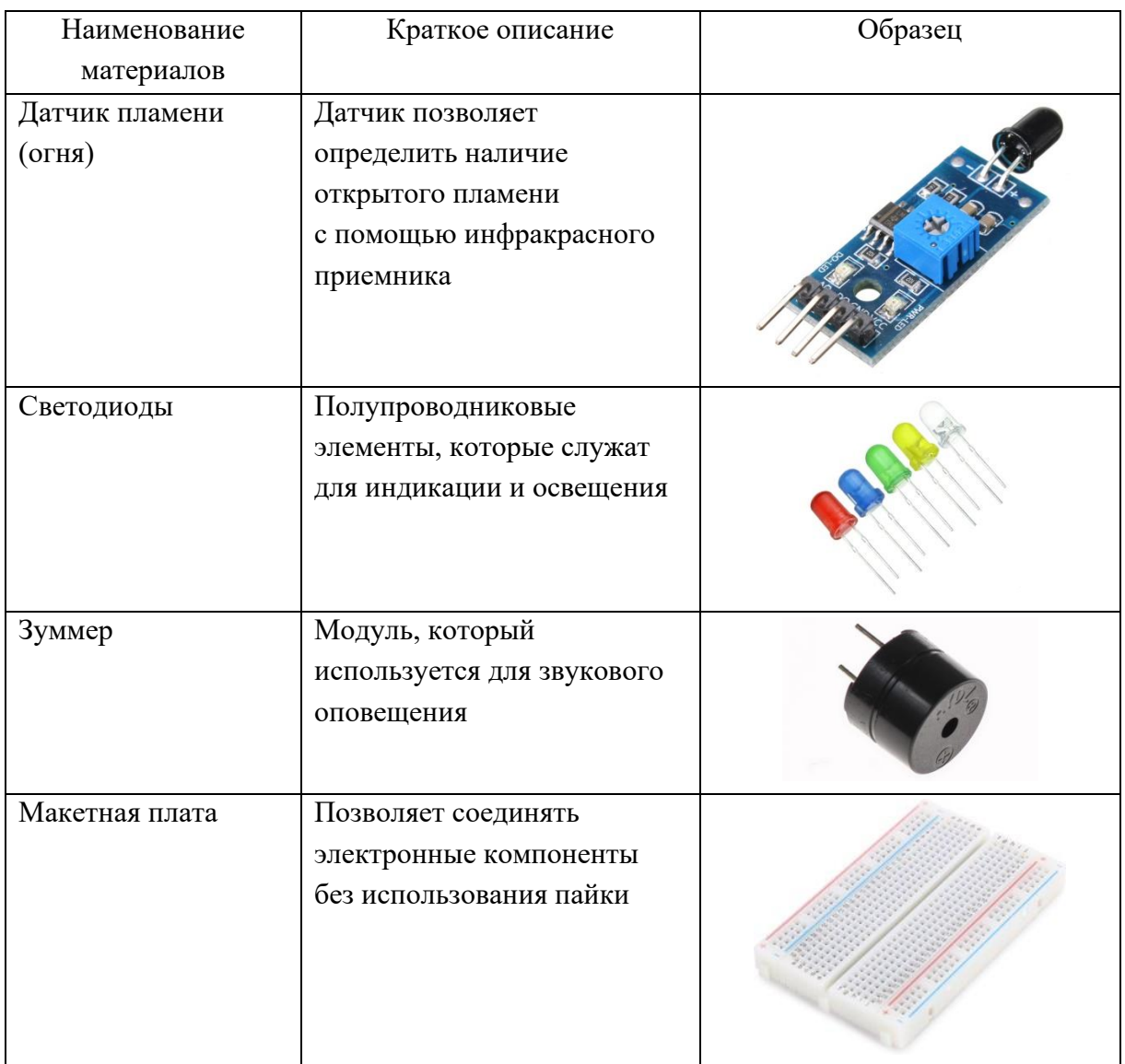

Соединим с помощью пайки между собой провода для плюсов и минусов наших датчиков. Также у датчика огня есть аналоговые выходы А0 и D0. К Arduino Uno возможно подсоединить только 3 датчика, так как аналоговых входов всего 6. Соединим аналоговые выходы с датчиков с Arduino. Соберем на плате систему из светодиодов и зуммера.

После того как мы воссоздали систему оповещения, нам нужно запрограммировать микрокомпьютер таким образом, чтобы он передавал сигнал датчикам и головному центру.

Перейдем к написанию программы. Будем использовать текстовый язык С++ (рис. 7).

| sketch_apr02a                                                                                                    |                                                                                                    |
|----------------------------------------------------------------------------------------------------|----------------------------------------------------------------------------------------------------|
| int $pinA0 = A0;$<br>int $pinD0 = A3;$<br>int $pinI0 = 2;$<br>int pinAl=Al;<br>int pinA2=A5;<br>$int pinDI = A4;$<br>$int pinD2 = A2;$                                                                                  | // Пин к которому подключен АО<br>// Пин к которому подключен D0<br>// Указываем порт зуммера I/0                                                                                                    |
| void setup()<br>€                                                                                                    |                                                                                                    |
| pinMode (pinA0, INPUT);<br>pinMode (pinD0, INPUT);<br>pinMode (pinIO, OUTPUT); // Указываем порт, как выход<br>pinMode (pinA1, INPUT);<br>pinMode (pinD1, INPUT);<br>pinMode (pinA2, INPUT);<br>pinMode (pinD2, INPUT); | // Установим вывод А0 как вход<br>// Установим вывод Al как вход<br>// Установим вывод А0 как вход<br>// Установим вывод А0 как вход                                                                                 |
| pinMode (5, OUTPUT);<br>pinMode (6, OUTPUT);<br>pinMode (7, OUTPUT);                                                                                                    |                                                                                                    |
| Serial.begin (9600);<br>F                                                                                                    | // Задаем скорость передачи данных                                                                                                    |
| void loop()<br>Ł<br>int xA0, xD0;<br>Serial.print $("IN = ");$<br>Serial.println (xA0, DEC);<br>Serial.print("Sensor: ");                                                                                               | // Создаем переменные<br>$xA0 =$ analogRead (pinA0);<br>$xD0 =$ digitalRead (pinA0);<br>$xD0 =$ digitalRead (pinD0);<br>$x(xD0) = xD0$<br>// Выводим текст<br>// Выводим значение переменной хАО<br>// Выводим текст |
| int xAl, xDl;<br>$xA1 = analogRead (pinA1);$<br>$xD1 = digitalRead (pinD1);$                                                                                                    | // Создаем переменные<br>// Считываем значение с порта pinAl<br>// считываем значение с порта pinDl                                                                                                    |
| Serial.print $("IN = ");$<br>Serial.println (xAl, DEC);<br>Serial.print("Sensor: ");                                                                                                    | // Выводим текст<br>// Выводим значение переменной xAl<br>// Выводим текст                                                                                                    |
| int xA2, xD2;<br>$xA2 = analogRead (pinA2);$<br>$xD2 = digitalRead (pinD2);$                                                                                                    | // Создаем переменные<br>// Считываем значение с порта pinA2<br>// считываем значение с порта pinD2                                                                                                    |
| Serial.print $("IN = ");$<br>Serial.println (xA2, DEC);<br>Serial.print("Sensor: ");<br>Serial.print("Sensor: ");                                                                                                    | // Выводим текст<br>// Выводим значение переменной хА2<br>// Выводим текст                                                                                                    |
| if $(XD0 == LOW)$<br>$\left\{ \right.$                                                                                                    | // Если хD0 равно "1"                                                                                                    |
| Serial.println ("ON");<br>digitalWrite(pinIO, HIGH);<br>digitalWrite(5, HIGH);<br>delay (500);                                                                                                    | // Выводим текст<br>// Включаем зуммер                                                                                                    |
| 3<br>if $(xD1 == LOW)$                                                                                                    | // Если xD1 равно "1"                                                                                                    |
| Serial.println ("ON");<br>digitalWrite(pinIO, HIGH);<br>digitalWrite(6, HIGH);<br>delay (500);                                                                                                    | // Выводим текст<br>// Включаем зуммер                                                                                                    |
| 3<br>if $(xD2 == LOW)$<br>Ł                                                                                                    | // Если xD2 равно "1"                                                                                                    |
| Serial.println ("ON");<br>digitalWrite(pinIO, HIGH);<br>digitalWrite(7, HIGH);<br>delay (500);<br>٦                                                                                                    | // Выводим текст<br>// Включаем зуммер                                                                                                    |
| else                                                                                                    |                                                                                                    |
| Ł<br>Serial.println ("OFF");<br>digitalWrite(pinIO, LOW);<br>digitalWrite(5, LOW);<br>digitalWrite (6, LOW);<br>digitalWrite(7, LOW);<br>J                                                                              | // Если вседатчики выключены равно "0"<br>// Включаем зуммер                                                                                                    |
| delay (500);                                                                                                    | // Ждем 500 мкс.                                                                                                    |

*Рис. 7.* Программный код

Данная программа позволяет считывать показания каждого из трех датчиков, и если один из них улавливает пожар, то загорается светодиод, предназначенный для определённого датчика, и включается зуммер.

Для демонстрации оборудования нам понадобится два листа ДВП форматом 1000 × 1200 мм, крепежи в количестве 6 штук и шурупы для закрепления конструкции (рис. 8).

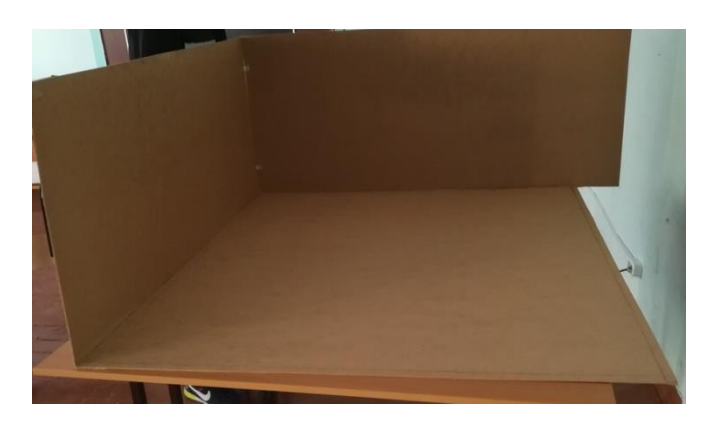

*Рис. 8.* Конструкция макета

После возведения конструкции нужно её украсить. Для этого нам потребовались баннеры (3 листа) необходимого формата. А также мы создали деревья при помощи техники папье-маше (рис. 9).

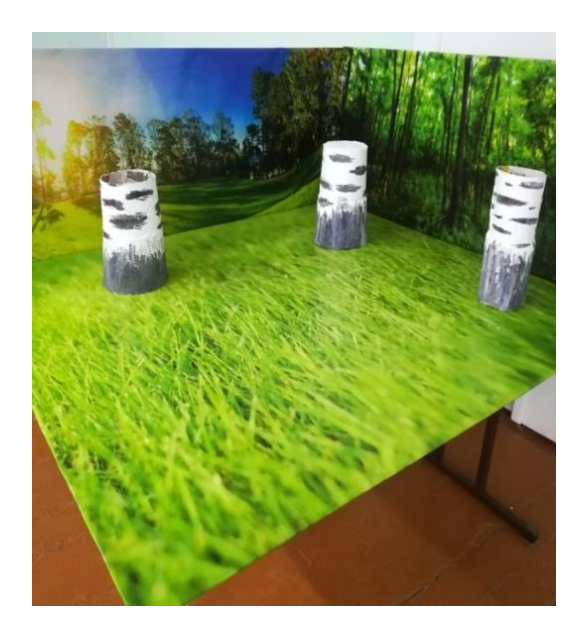

*Рис. 9.* Макет для демонстрации

Позже мы закрепили указанную выше систему датчиков пожарной сигнализации в лесах (рис. 10).

Огонь нам заменит зажигалка или спички. Система пожарного оповещения в парковых зонах и лесах готова к использованию.

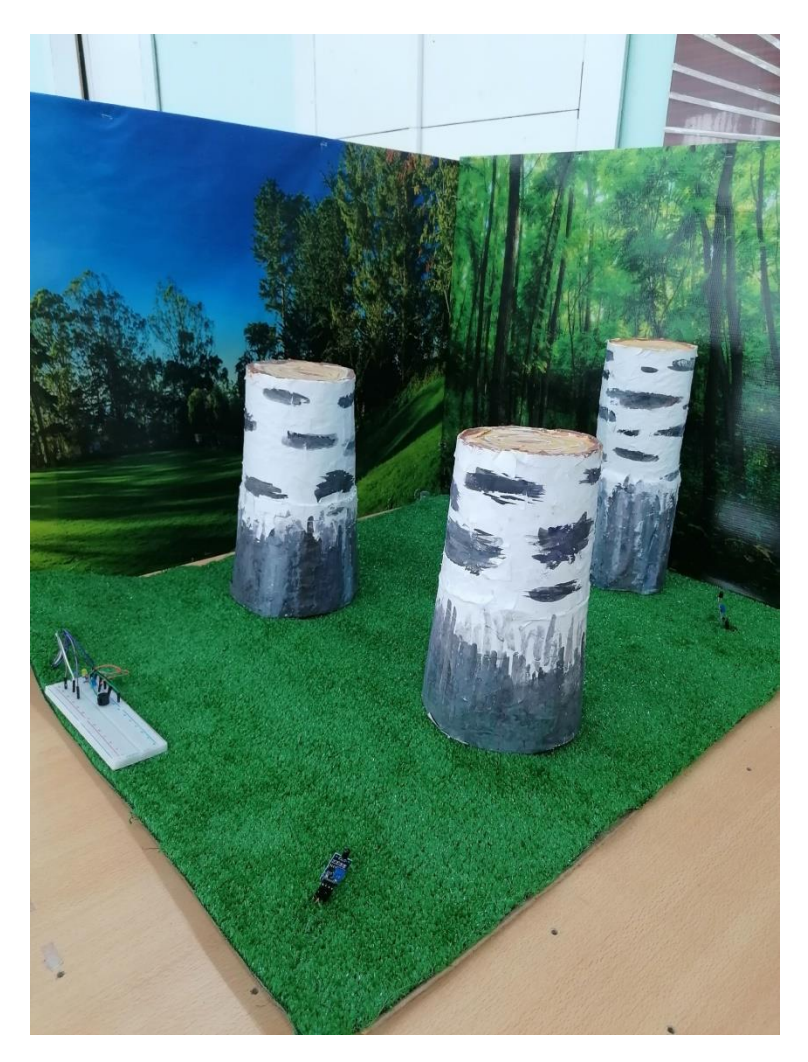

*Рис. 10.* Макет с применением системы датчиков пожарной сигнализации

#### **Заключение**

При воплощении системы оповещения при пожаре мы изучили правила пожарной безопасности и познакомились с существующими датчиками, на основе которых создали собственную систему пожарного оповещения в парковых зонах и лесах.

Созданная система является соответствующей заявленным нами требованиям. Она проста в использовании. Программное обеспечение не усложнено и позволяет использовать несколько датчиков.

При реализации макета нам удалось проверить эффективность системы и её применимость в реальных условиях – в парковых зонах и лесах.

Дальнейшая разработка может позволить использовать систему не только в условиях леса, но и в любой природной зоне.

#### **Используемые источники**

- 1. Банци М. Arduino для начинающих волшебников. М. : Рид Групп,  $2012. - 128$  c.
- 2. Как подключить датчик пламени к Ардуино. URL: https://urlok.ru/128123.
- 3. Миловзоров О.В., Панков И.Г. Основы электроники : учебник для СПО. – 5-е изд., перераб. и доп. – М. : Издательство Юрайт, 2016. – 407 с.
- 4. Правительство Российской Федерации. Постановление от 7 октября 2020 года № 1614 об утверждении правил пожарной безопасности в лесах. – URL: https://docs.cntd.ru/document/565945769.
- 5. Филиппов С.А. Робототехника для детей и родителей. СПб. : Наука,  $2011. - 319$  c.

#### *Щапов Богдан*

### **РОБОТИЗИРОВАННЫЙ КОМПЛЕКС ДЛЯ ЭВАКУАЦИИ РАНЕНЫХ С ПОЛЯ БОЯ**

МБОУ гимназия № 59, г. Ульяновск, 5 класс

Руководитель: Егоров С.А. – инженер-программист ФНПЦ АО «НПО «Марс»

#### **Введение**

В связи с проведением специальной военной операции на Украине, у меня возникла идея изобрести робот, который сможет помочь нашим военным. Мне удалось встретиться с военными и пообщаться на эту тему лично. В ходе беседы выяснилось, что им часто приходится рисковать жизнью, чтобы эвакуировать раненых. Так родилась идея проекта – создать роботизированный комплекс для эвакуации раненых с поля боя. Изучив информацию в Интернете, я решил разработать прототип комплекса на основе электронного конструктора Arduino.

#### **Общие сведения об электронном конструкторе ARDUINO**

Arduino (Ардуино) – это электронный конструктор, который позволяет любому человеку создавать разнообразные электромеханические устройства. Arduino состоит из программной и аппаратной частей. Программная часть включает в себя среду разработки Arduino IDE (программа для написания и отладки прошивок), множество готовых и удобных библиотек, упрощенный язык программирования. Аппаратная часть представляет собой электронные платы с микроконтроллером, сопутствующими элементами (резисторы, транзисторы, различные датчики, сервоприводы, моторы, GPS-модули, модули Wi-Fi, Bluetooth и многое другое), портом для связи с персональным компьютером, разъемами для сигналов ввода-вывода и т.п.

Arduino может использоваться как для создания автономных объектов, так и подключаться к программному обеспечению на компьютере через провод или беспроводное соединение. Для программирования в Arduino используется упрощенная версия языка C++ с предопределенными функциями. Программное обеспечение для Arduino универсально – им могут пользоваться и новички (для них производитель публикует подробные пошаговые инструкции), и продвинутые пользователи. Оно работает на операционных системах Mac, Windows и Linux.

Благодаря простоте разработки устройств система Arduino получила крайне широкое распространение. Несмотря на простоту разработки проектов, с использованием Arduino могут быть созданы достаточно сложные системы. Платы Arduino нашли применение в тысячах проектов во многом благодаря своей простоте и доступности.

Основной **целью** проекта является создание и разработка прототипа роботизированного комплекса для эвакуации раненых с поля боя на основе электронного конструктора Arduino.

#### **Задачи проекта:**

- Изучить конструктор Arduino.
- Изучить язык C++.
- Создать прототип роботизированного комплекса для эвакуации раненых с поля боя.
- Протестировать робота в работе.

#### **Основная часть**

#### **1. Описание основных компонентов роботизированного комплекса для эвакуации раненых с поля боя**

Прототип роботизированного комплекса для эвакуации раненых с поля боя изготовлен на базе электронного конструктора Arduino и ресурсного набора Tetrix (рис. 1).

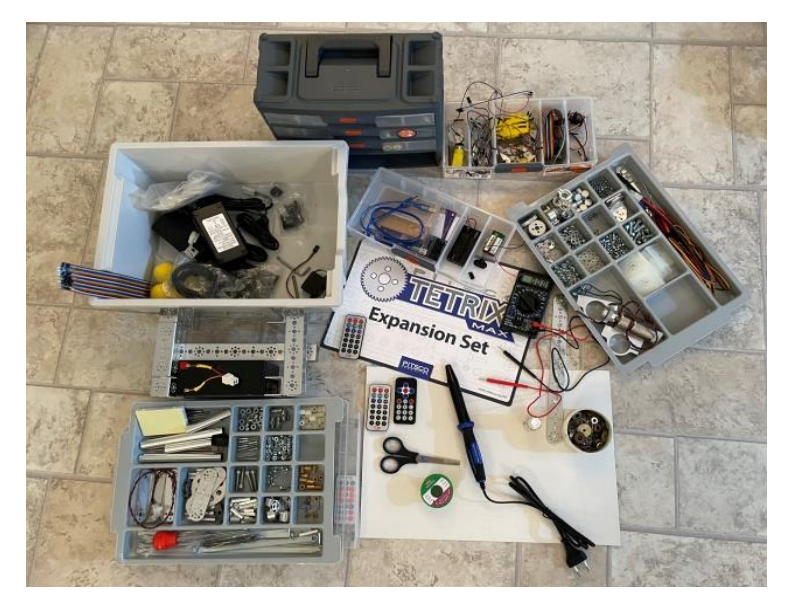

*Рис. 1.* Электронный конструктор Arduino и ресурсный набор Tetrix

Робот оснащен камерой, вращающейся на 180°, и клешнёй-манипулятором для захвата раненого за карабины. Для проекта используется камера видеонаблюдения IP DIGMA DiVision, изображение с которой транслируется на телефон по беспроводной связи. Клешня собрана из деталей ресурсного набора Tetrix и приводится в движение двумя сервоприводами. Самостоятельное передвижение комплекса обеспечивается двумя гусеницами с подключенными моторами переменного тока. Гусеницы собраны из деталей ресурсного набора Tetrix. Для управления с помощью пульта ДУ на роботе установлен инфракрасный датчик. Дополнительно с передней и задней частей робота присутствуют крепления для зацепления с помощью эвакуационной стропы раненым самостоятельно (табл. 1).

*Таблица 1.* Составные элементы роботизированного комплекса для эвакуации раненых с поля боя

| Название элементов     | Внешний вид   |
|------------------------|---------------|
| Камера видеонаблюдения | <b>COURSE</b> |

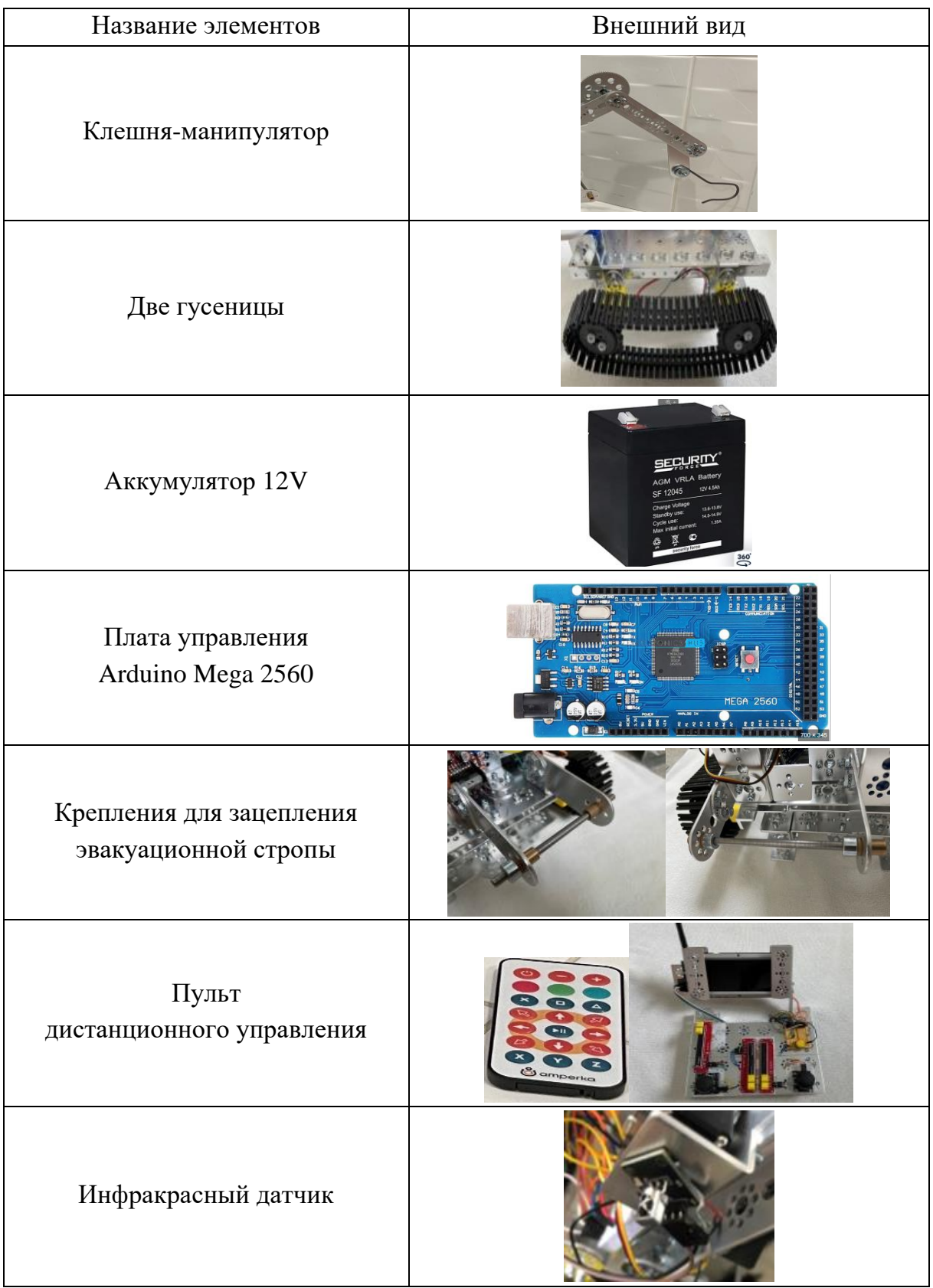

### **2. Процесс сборки роботизированного комплекса для эвакуации раненых с поля боя**

Сначала была собрана платформа, отдельно сконструированы клешня и механизм для поворота камеры на сервоприводах. Затем на платформу были помещены камера с поворотным механизмом, клешня, плата управления Arduino Mega 2560, аккумуляторы для питания платы и драйверов моторов, сами драйверы моторов, макетная беспаечная плата. Снизу были прикреплены гусеницы и моторы к ним (рис. 2).

Далее была разработана электрическая схема (рис. 3) и осуществлено подключение по ней.

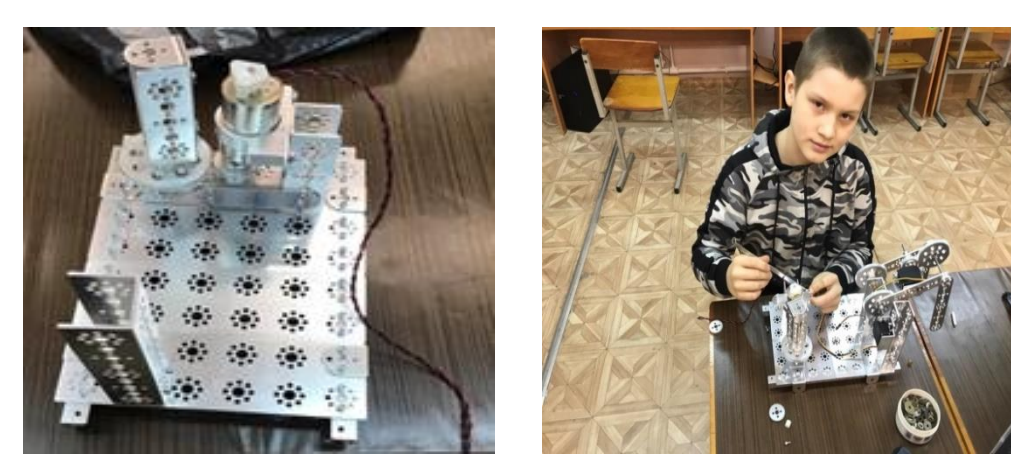

*Рис. 2.* Процесс сборки

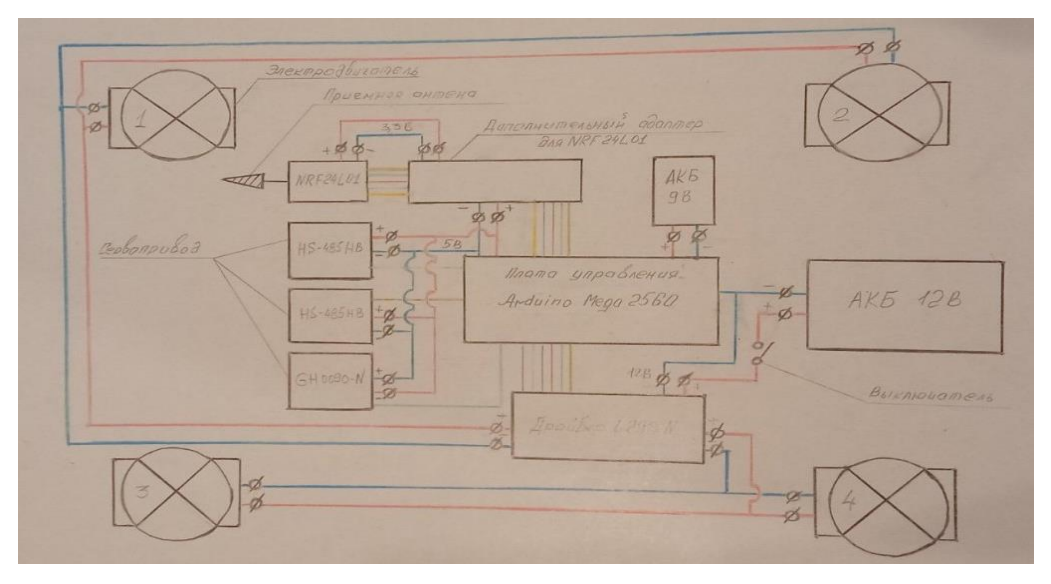

*Рис. 3.* Электрическая схема робота

Для радиоуправления комплексом был собран пульт дистанционного управления (рис. 4) и для него отдельно разработана электрическая схема (рис. 5).

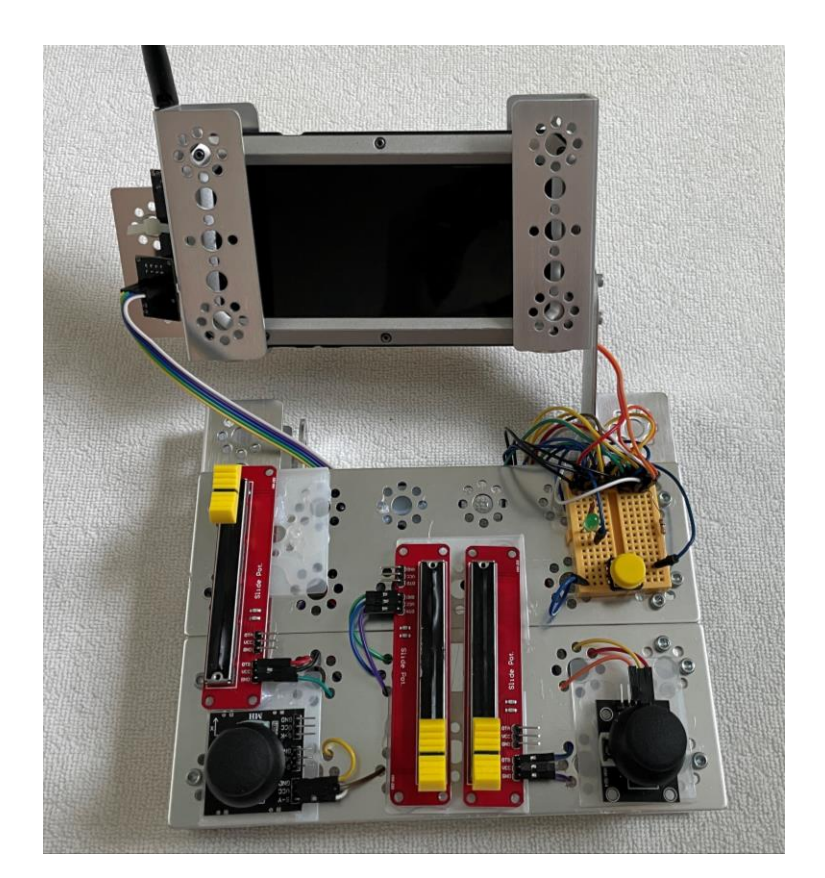

*Рис. 4.* Пульт дистанционного управления

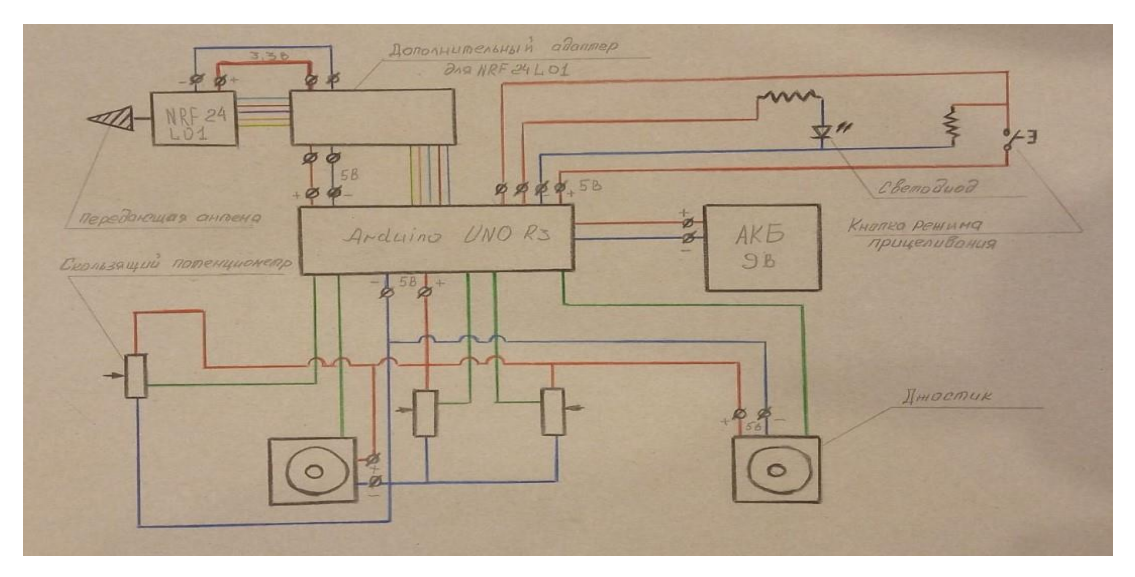

*Рис. 5.* Электрическая схема пульта управленияя

Робот был запрограммирован и отлажен в среде разработки Arduino IDE.

#### **Код робота**

```
#include <IRremote.h>
                          int vall = 150;
                                                         analogWrite(L, 255);
#include <Servo.h>
                          int val2 = 0:
                                                         analogWrite(R, 255);
                                                       \mathbf{1}int irPin = 12;
                          int mode = 0:
                                                       void left() {
                          void setup() {
                                                         if (mode == 0) {
int LED = 8;
                            Serial.begin(9600);
                                                           analogWrite(L, 255);
                                                           analogWrite (R, 255);
int servoPin = 22;
                            irReciver.enableIRIn();
                                                          Ī.
int servoPinl = 23;
                                                         else if (mod e == 1) {
int servoPin2 = 10;
                            pinMode(LED, OUTPUT);
                                                            analogWrite(L, 150);
                                                           analogWrite(R, 150);
int L = 7;
                            digitalWrite(LED, 0);
int inl L = 6;
                                                         digitalWrite(inl L, 1)
int in2 L = 5;
                            Servol.attach(servoPin);
                                                         digitalWrite(in2_L, 0)
                            Servo2.attach(servoPinl);
                            Servo3.attach(servoPin2);
int R = 2;
                                                         digitalWrite(in3 R, 1)
int in3 R = 4;
                                                         digitalWrite(in4 R, 0)
int in4 R = 3;
                            Servol.write(120);
                            Servo2.write(150);
                                                       \mathcal{F}Servo3.write(0);
Servo Servol:
                                                       void right(){
Servo Servo2:
                            pinMode(L, OUTPUT);
                                                         if (mode == 0) {
Servo Servo3:
                            pinMode(inl L, OUTPUT);
                                                           analogWrite(L, 255);
                            pinMode(in2 L, OUTPUT);
                                                           analogWrite (R, 255);
IRrecy irReciver(irPin);
                                                          1
                            pinMode(R, OUTPUT);
                                                         else if (mod e == 1) {
decode results results;
                                                           analogWrite(L, 150);
                            pinMode(in3 R, OUTPUT);
                            pinMode(in4 R, OUTPUT);
                                                           analogwrite (R, 150);
int val = 120:
```

```
digitalWrite(inl L, 1);
  1
                               digitalWrite(in2 L, 0);
  digitalWrite(inl L, 0);
  digitalWrite(in2 L, l);
                               digitalWrite(in3 R, 0);
                             digitalWrite(in4 R, 1);
  digitalWrite(in3 R, 0);
 digitalWrite(in4_R, 1);
                            \rightarrowvoid back() {
1
                               if (mode == 0) {
                                 analogWrite(L, 255);
void_stop(){
                                 analogWrite (R, 255);
  analogWrite(L, 0);
                               1
  digitalWrite(inl L, LOW); else if (mode == 1) {
 digitalWrite(in2 L, LOW);
                                 analogWrite(L, 150);
                                 analogWrite (R, 150);
  analogWrite(R, 0);
                               \mathcal{L}digitalWrite(in3 R, LOW);
                              digitalWrite(inl_L, 0);
  digitalWrite(in4 R, LOW);
                               digitalWrite(in2 L, l);
\cdotdigitalWrite(in3 R, 1);
void forward(){
                               digitalWrite(in4 R, 0);
 if (mod e == 0) {
                             1
    analogWrite(L, 255);
                             void decodeIR() {
    analogWrite(R, 255);
                               switch (results.value)
  else if (mod e == 1) {
                                  case OxFFA25D:
    analogWrite(L, 150);
                                  val = val-30;
   analogWrite (R, 150);
                                     if \{val < 30\} {
  \mathbf{1}val = 30;
```

```
else if (va1 > 180) (
      val = 180;
    Servol.write(val);
break:
```

```
case 0xFF629D:
  val = val+30:
  if \{val < 30\} (
      val = 30;
    1
    else if (va1 > 180) {
      val = 180;
    Servol.write(val);
break:
```

```
case 0xFF22DD:
  vall = vall-30;if \{vall \langle 0 \rangle{
     val1 = 0;
  else if (vall > 180) {
    val1 = 180;
  \mathcal{L}
```

```
Servo2.write(vall);
                                                            right();
                             case OxFFB04F:
break:
                                                          break;
                               val2 = val2 - 30:
                               if \{val2 < 0\}val2 = 0:
                                                          case OxFF4AB5:
case OxFF02FD:
                                ١
                                                           back():
 vall = vall+30;
                                else if (va12 > 180) {
 if \{vall \leq 0\}break;
                                 val2 = 180:
   val1 = 0;
                                1
  4
                                Servo3.write(val2);
                                                          case OxFF9867:
  else if (vall > 180) {
                           break:
                                                            if (mode == 0) {
    val1 = 180:
                                                              mode = 1;
                                                              digitalWrite(LED, 1);
  Servo2.write(vall);
                             case OxFF18E7:
                                                            \mathcal{F}break:
                               forward();
                                                            else if (mod e == 1) {
                             break:
                                                              mode = 0;
                                                              digitalWrite(LED, 0);
case OxFF6897:
                                                            \mathcal{E}case OxFF10EF:
 val2 = val2+30;
                                                          break:
 if \{val2 \leq 0\}left() ;
                                                        1
   val2 = 0:break:
                                                      Y
  1
                                                      void loop() {
  else if (va12 > 180) {
                                                        if (irReciver.decode(&results)){
                             case OxFF38C7:
    val2 = 180;Serial.println(results.value, HEX);
                             stop();
  ١
                                                            decodeIR();
                             break;
  Servo3.write(val2);
                                                            irReciver.resume();
break:
                                                          -1
                                                      \mathcal{E}case OxFF5AA5:
```
### **3. Принцип работы роботизированного комплекса для эвакуации раненых с поля боя**

Оператор управляет роботом с помощью пульта дистанционного управления. Робот на четырех колесах передвигается по полю боя и с помощью камеры, вращающейся на 180°, обнаруживает пострадавшего. Клешнёй-манипулятором робот захватывает раненого за карабины, которые в обязательном порядке находятся на разгрузочном жилете бойца (рис. 6). Затем перемещает пострадавшего путём волочения до безопасного места, где ему может быть оказана медицинская помощь. Дополнительно с передней и задней частей робота присутствуют крепления для зацепления с помощью эвакуационной стропы раненым самостоятельно, если он находится в сознании и может это сделать. Эвакуационная стропа также присутствует в снаряжении всех бойцов (рис. 7).

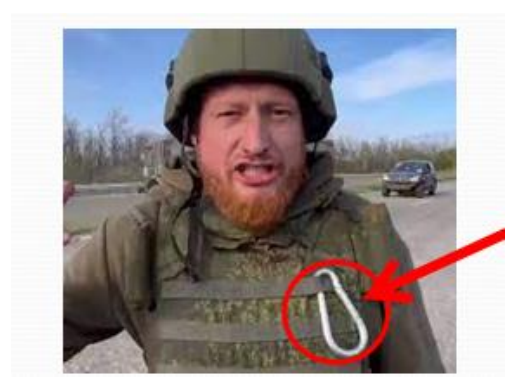

*Рис. 6.* Карабин на теле военного *Рис. 7.* Эвакуационная стропа

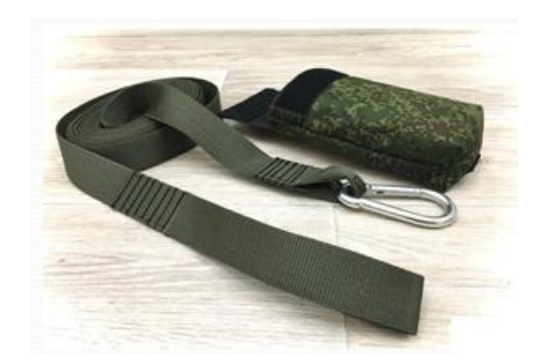

### **Заключение**

На основе электронного конструктора Arduino мне удалось собрать и запрограммировать прототип роботизированного комплекса для эвакуации раненых с поля боя без присутствия человека в опасной для людей зоне (рис. 8). Сейчас комплекс управляется с помощью инфракрасного пульта дистанционного управления и ведется работа по переводу системы на радиоуправление. В дальнейших планах – подключить камеру Arduino и установить GPS-модуль для навигации.

Функциональность робота позволяет избежать дополнительных человеческих потерь в условиях боя или чрезвычайной ситуации.

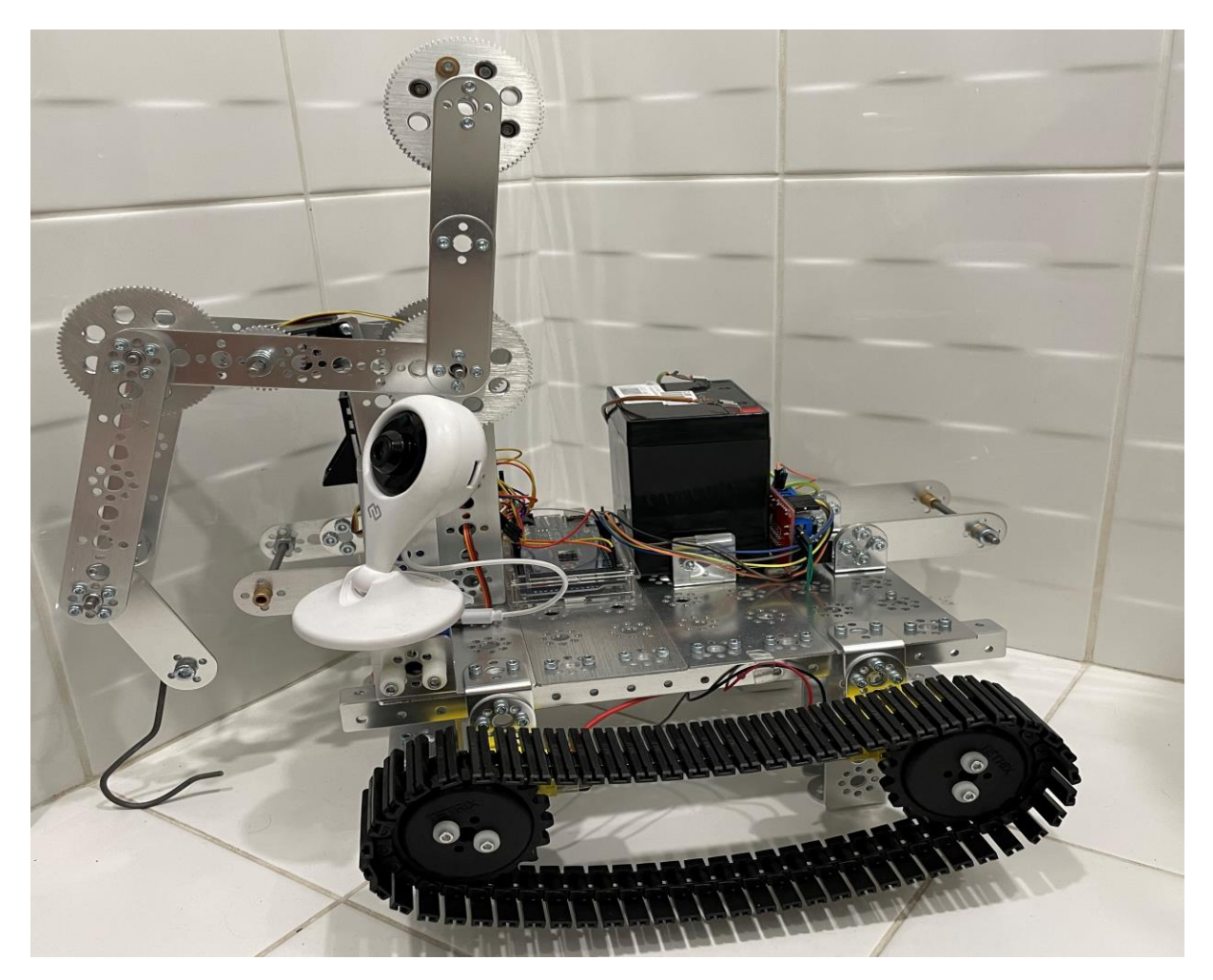

*Рис. 8.* Прототип роботизированного комплекса для эвакуации раненых с поля боя

ИНФОРМАЦИОННЫЕ ТЕХНОЛОГИИ И ПРИЛОЖЕНИЯ

#### *Елюкин Дмитрий*

### **ПРИМЕНЕНИЕ НЕЙРОННЫХ СЕТЕЙ В ЗАДАЧЕ ПОМОЩИ В ОБРАБОТКЕ ЗВУКА ДЛЯ ОБЩЕНИЯ С ЛЮДЬМИ С ОГРАНИЧЕННЫМИ ВОЗМОЖНОСТЯМИ ЗДОРОВЬЯ (ГЛУХОНЕМЫЕ)**

МБОУ «Средняя школа № 72 с углубленным изучением отдельных предметов», г. Ульяновск, 10 класс

Руководители: Шабалин А.С. – к.ф.-м.н., доцент УлГУ; Газизова Л.Р. – учитель информатики МБОУ СШ № 72

#### **Введение**

**Актуальность проблемы и гипотезы.** Глухонемота известна с древних времён. Данный недуг долгое время был не изучен и рассматривался как наказание Божие. На протяжении многих веков глухонемые люди составляли униженное и оскорбленное меньшинство с ограниченными возможностями здоровья, которое не имело возможности общаться как остальные. Лишь в 18 веке появились первые училища для глухонемых, были разработаны и распространены жестовые языки в разных странах.

В современном мире более 5 % населения нуждаются в лечении для решения проблемы инвалидизирующей потери слуха (432 млн взрослых и 34 млн детей). По оценкам Всемирной организации здравоохранения, к 2050 году более 700 млн человек, или каждый десятый, будут иметь инвалидизирующую потерю слуха [9].

Неотъемлемой частью жизни всегда было общение. Мы общаемся с родственниками, коллегами, делимся секретами, планируем встречи. Но такой возможности лишены люди с глухонемотой, для них общение возможно лишь с теми, кто знает язык жестов или другие способы общения с людьми
с ограниченными возможностями здоровья. Существует не так много точек соприкосновения для общения обычного здорового человека и глухонемого, чаще всего это ограниченные возможности коммуникации с работниками сферы услуг для их получения. Исходя из вышеизложенного можно сделать вывод об актуальности проблемы и важности существования способа помощи в обработке звука для общения с людьми с ограниченными возможностями здоровья (глухонемые).

Для решения таких сложных задач, связанных с обработкой живой речи, в современном мире используются алгоритмы искусственного интеллекта, в частности сейчас активно развиваются и становятся популярны нейронные сети за счёт их гибкого обучения и возможности решения самых различных задач, из-за широких возможностей настройки их структуры, весов и количества слоёв. Создание и обучение нейронных сетей в настоящее время очень актуально, и для развития личных навыков необходимо следовать тенденциям и самим пробовать использовать этот вид машинного обучения.

Проанализировав данные, полученные из Интернета и литературы по теме, я понял, что существует не так много алгоритмов нейронной сети для общения с людьми с ограниченными возможностями здоровья (глухонемые). Возможно ли самостоятельно создать алгоритм нейронной сети и использовать его для общения с людьми с ограниченными возможностями здоровья (глухонемые)? Насколько это будет эффективно? Вследствие появления вопросов были сформулированы гипотезы:

- 1. Если разработать алгоритм нейронной сети для решения проблемы помощи в обработке звука для общения с людьми с ограниченными возможностями здоровья (глухонемые) и пользоваться им, то это значительно облегчит общение с людьми с ограниченными возможностями здоровья (глухонемые).
- 2. Если заняться разработкой и обучением алгоритма нейронной сети, то это значительно расширит знания и улучшит практические способности в актуальной сфере машинного обучения и искусственного интеллекта, поможет развить профессиональные навыки в создании и обучении нейронных сетей.

На основе гипотезы была выдвинута цель - улучшение личных навыков с помощью разработки алгоритма нейронной сети для решения проблемы помощи в обработке звука для общения с людьми с ограниченными возможностями здоровья (глухонемые).

Для реализации цели были поставлены следующие задачи:

- 1. Исследовать научную литературу для получения информации по поставленной проблеме.
- 2. Изучить содержание таких ключевых понятий, как «машинное обучение», «искусственный интеллект», «нейронная сеть», «глухонемота», «язык жестов», «датасет», «обработка звука», «фреймворк».
- 3. Изучить и проанализировать несколько популярных моделей нейронных сетей.
- 4. Выбрать язык программирования, осуществить поиск необходимых для алгоритма нейронной сети библиотек.
- 5. Собрать датасет аудиозаписей с произношением отдельных слов.
- 6. Разработать алгоритм нейронной сети и обучить её.
- 7. Провести измерения точности работы алгоритма.

Для достижения цели были использованы теоретические методы, такие как сбор данных и их анализ, изучение предметной области и экспериментальный - разработка авторского алгоритма нейронной сети для решения задачи помощи в обработке звука для общения с людьми с ограниченными возможностями здоровья (глухонемые), использование популярной модели нейронной сети и сбор уникального датасета для её обучения.

Объектом исследования в работе над проектом является алгоритм нейронной сети.

Предметом исследования - алгоритм нейронной сети для решения проблемы помощи в обработке звука для общения с людьми с ограниченными возможностями здоровья (глухонемые).

Новизна проекта заключается в разработке авторского алгоритма нейронной сети для решения поставленной задачи.

Практическая значимость проекта состоит в том, что разработанный алгоритм позволит облегчить процесс коммуникации людей с ограниченными возможностями здоровья (глухонемые) со слышащими и говорящими людьми. Использование компьютерного приложения на основе алгоритма пригодится при общении через Skype, Discord и т.д.

## **Основная часть**

## **1. Теоретический анализ применения алгоритма нейронной сети в задаче помощи в обработке звука для общения с людьми с ограниченными возможностями здоровья (глухонемые)**

## *Сущность общения с людьми с ограниченными возможностями здоровья (глухонемые)*

В энциклопедическом словаре Ф.А. Брокгауза и И.А. Ефрона под глухонемотой предполагают болезнь, при которой теряется не только способность понимать звук (различные тона), но и способность свободно говорить. Глухота обычно возникает без немоты, но при сохранении слуха очень редко наблюдается немота, поскольку она чаще всего вызвана нарушением слуха, а не каким-либо поражением органов речи. Глухота может быть врожденной или приобретённой, и в каждом случае это разная мера нарушения слуха, вплоть до полной потери. Все различные меры глухоты могут зависеть как от поражений центральных отделов головного мозга, так и от заболеваний различных отделов органов слуха. Почти во всех случаях полная глухота возникает либо из-за заболеваний нервной системы, либо из-за серьезных травм органов слуха и в основном неизлечима. Немота почти всегда возникает после потери слуха в возрасте до 6–7 лет; это происходит реже у более взрослых детей и редко развивается у детей старше 14 лет.

Причины приобретенной глухоты лучше знакомы врачам. Наибольшей опасностью для слуха являются заболевания центральной нервной системы. Из выздоравливающих, которых приблизительно 50 %, треть заболевших остаются полностью глухими. Различные процессы жжения в органе слуха обычно сопровождаются полным разрушением тех или иных его частей и развитием рубцовой ткани на пораженном участке. Поскольку многие распространенные боли часто вызывают заболевания органов слуха, протекающие незаметно в течение очень долгого времени даже для врача,

который лечит пациента, здравый смысл требует тщательного наблюдения и осмотра органа слуха не только во время самой болезни, но и в период выздоровления. Своевременная диагностика первоначальной боли может предотвратить глухоту, а также предотвратить у детей неизбежную после этого глухонемоту [1].

Общение может происходить несколькими способами: с помощью жестовой речи, дактильной азбуки, чтения с губ или письма – это самые простые способы решения проблемы общения здорового человека и глухонемого. Преимущества – на стороне языка жестов и дактильной азбуки. Но такие способы общения требуют знания этих языков или специальных переводчиков. Ниже приведены способы общения по убыванию скорости восприятия слов в минуту:

1. Скорость восприятия и передачи устной речи у здоровых людей довольно велика, они могут воспринимать около 100 слов в минуту.

2. Скорость передачи и восприятия дактильной азбуки (рис. 1) и языка жестов более чем вдвое меньше этой величины, она лежит в пределах 40–50 слов в минуту. Эта величина была получена как советскими педагогами для русского языка, так и независимо американскими исследователями для английского.

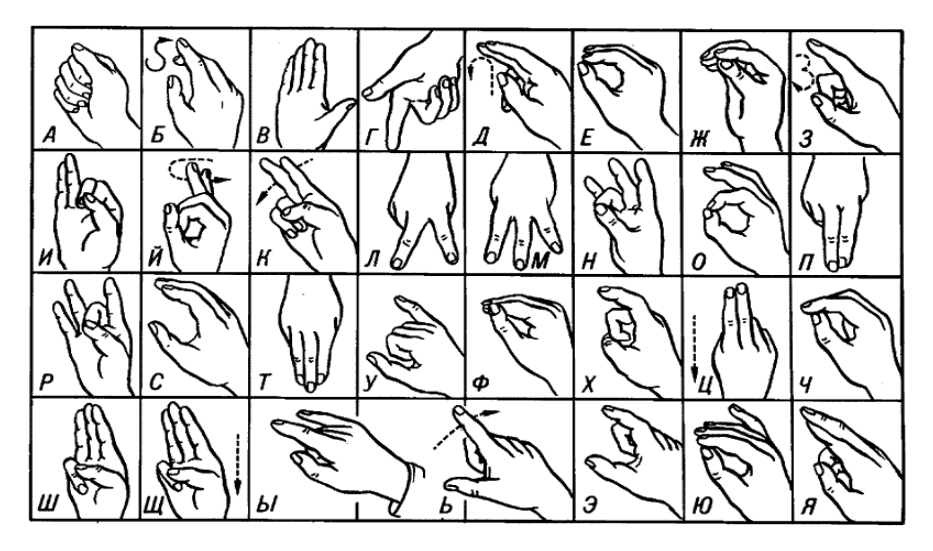

*Рис. 1.* Русская дактильная азбука для глухонемых [3]

3. Общение с помощью письма происходит медленно. Рукописное письмо осуществляется со скоростью 12–18 слов в минуту, это примерно в 6 раз меньше скорости восприятия речи и в 3 раза меньше скорости восприятия дактильной азбуки.

Дактилирование - самый простой в обучении способ общения с глухонемыми людьми, но не все глухонемые знают дактильную азбуку. Русская дактильная азбука представляет собой систему русского жестового языка, в которой каждому жесту одной руки соответствует буква русского алфавита, многие знаки внешне похожи на соответствующие им буквы. Язык жестов хоть и является более трудным в освоении, но в то же время имеет большую скорость восприятия за счёт того, что каждый жест обозначает не отдельный символ русского алфавита, а целое слово. Из этого следует, что языком жестов можно за более короткий срок объяснить больший объём информации, нежели дактилированием. Существует множество различных словарей языка жестов в Интернете, в них широко представлен и русский жестовый язык, во многих из них размещены короткие видео с определёнными жестами, за счёт этого гораздо легче и быстрее распознавать речь.

#### Понятие нейронных сетей

В наше время с помощью нейронных сетей решается множество задач, с которыми человек или же обычные методы решения уже не справляются. Там, где требуется сочетание человеческих качеств, таких как обобщение и обучение, основанное на своих ошибках, то есть саморазвитие, и машинных качеств (короткий срок вычислений и быстрый анализ цифровых данных), используются нейронные сети. В частности, широко распространено применение нейронных сетей для распознавания речи.

Нервная система и мозг человека состоят из нейронов, соединенных нервными волокнами. Нервные волокна передают электрические сигналы между нейронами. Сигналы передаются от органов чувств ко всем процессам в мозге, процессу мышления и управления движением, - все это осуществляется в живых организмах как передача электрических сигналов между нейронами. Существует ядро биологического нейрона, а также отростки нервных волокон двух типов (рис. 2) - дендриты, от которых принимаются сигналы, и единственный аксон, по которому нейрон может передавать сигналы. Аксон контактирует с дендритами других нейронов через специализированные образования (синапсы), которые влияют на силу передаваемого сигнала.

Структура, состоящая из множества таких комбинаций нейронов, была названа биологической (или естественной) нейронной сетью.

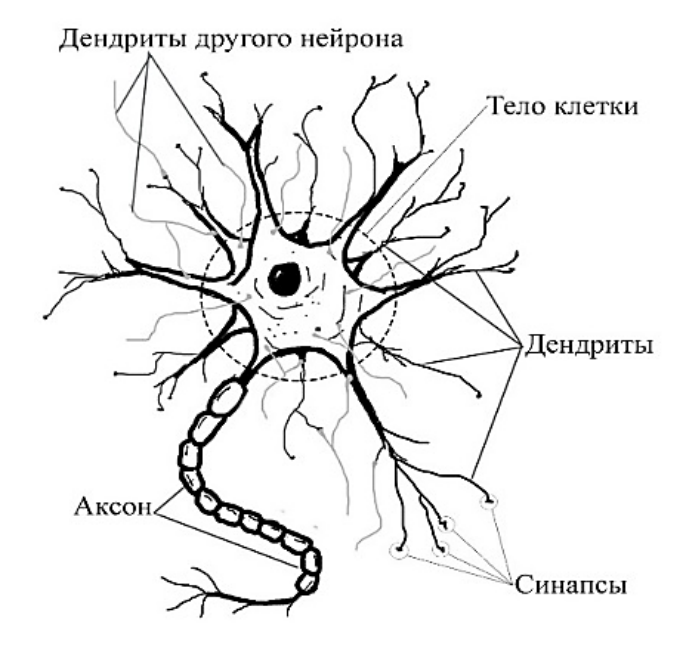

Рис. 2. Строение биологического нейрона человека

Появление формального нейрона во многом связано с изучением биологических нейронов. Формальный нейрон (далее называемый нейроном) является основой любой искусственной нейронной сети. Нейроны - это относительно простые элементы одного и того же типа, которые имитируют работу нейронов мозга. Каждый нейрон характеризуется своим текущим состоянием, аналогичным состоянию нервных клеток в головном мозге, которые могут быть возбуждены или подавлены. Искусственный нейрон, как и его естественный прототип, имеет группу синапсов (входов), которые соединяются с выходами других нейронов, и выходную связь аксона данного нейрона, где сигнал возбуждения или торможения поступает в синапсы других нейронов. Формальный нейрон – это логический элемент с  $N$  числами входных данных,  $(N + 1)$  весовым коэффициентом, сумматором и нелинейным преобразователем. Простейший формальный нейрон, который логически преобразует входные сигналы (которые, например, являются выходными сигналами других формальных нейронов) в выходной сигнал, представлен на рисунке 3, где  $y$  - значение выхода формального нейрона;

 $a_i$  – веса;  $x_i$  – входные значения формального нейрона  $(x_i \in \{0, 1\}, x_0 = 1)$ . Процесс вычисления выходного значения формального нейрона представляет собой цикл потока данных и их преобразования. Теоретически количество слоев и количество нейронов в каждом слое нейронной сети могут быть произвольными, но на самом деле они ограничены ресурсами устройства, к которому применяется нейронная сеть.

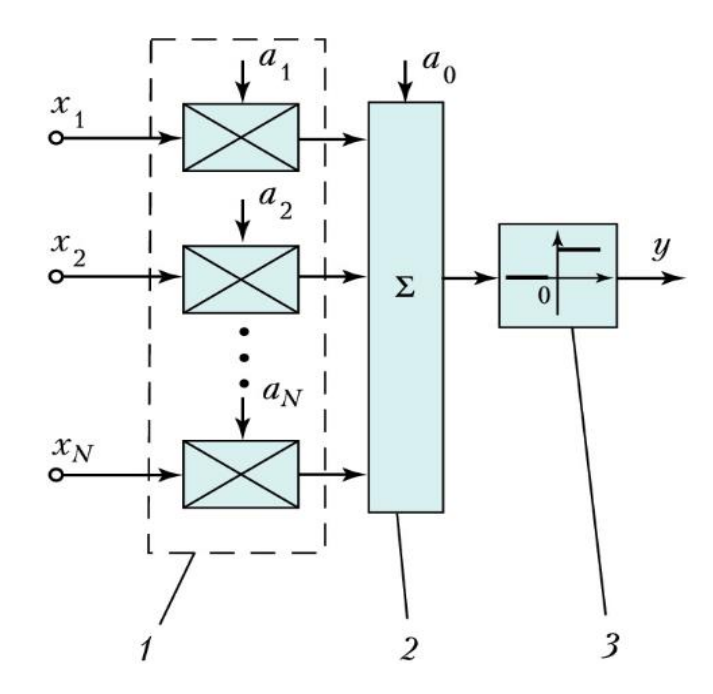

Рис. 3. Функциональная схема нейрона: 1 - блок входа; 2 - сумматор; 3 - блок нелинейного преобразования

## Используемые программные средства для разработки и обучения нейронных сетей. Используемая модель нейронной сети

В современном мире существует огромное множество языков программирования, у каждого из них есть как преимущества, так и недостатки. Мой выбор пал на язык программирования Python, его особенность заключается в более простом синтаксисе и множестве готовых библиотек в открытом доступе, благодаря которым возможно выполнить практически любую задачу. Также для данного языка существует множество фреймворков для создания и обучения нейронных сетей.

Сначала необходимо выбрать наиболее подходящую модель нейронной сети для нашей задачи, а именно классификации аудиозаписей с

произношением слов. В отличие от классификации картинок, аудиозаписи могут содержать большое количество лишнего шума, поэтому в качестве модели была выбрана сеть с долгой краткосрочной памятью (long short term memory, LSTM), в ней каждый нейрон имеет ячейку памяти и три фильтра: входной, выходной и забывания (рис. 4). Назначение этих фильтров - защитить информацию. Входной фильтр определяет, сколько информации предыдущего слоя будет храниться в ячейке. Выходной фильтр определяет, сколько информации получат следующие слои. Фильтр забывания, каким бы странным ни казалось его название, также выполняет полезную функцию: например, если сеть анализирует аудиофайл, некоторые частоты, создающие помехи, должны быть забыты. Такие сети хорошо могут решать задачи классификации аудиозаписей за счёт своих фильтров и сложной структуры.

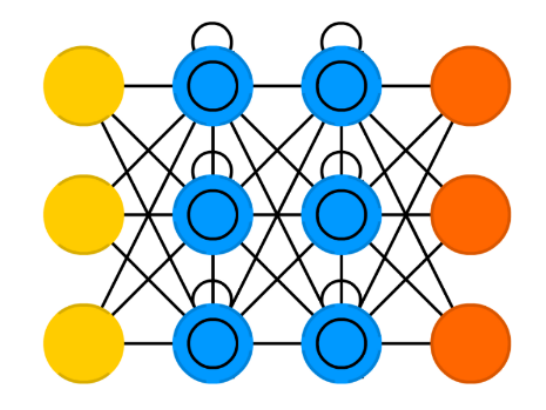

Рис. 4. Схема LSTM

Также необходимо выбрать фреймворк для более удобного и продвинутого создания и обучения нейронных сетей. PyTorch - один из самых популярных фреймворков для обучения нейронных сетей, библиотека машинного обучения, разработанная исследовательской лабораторией искусственного интеллекта Facebook. Впервые он был представлен в 2016 году и распространяется по лицензии BSD как бесплатное программное обеспечение с открытым исходным кодом. У Python есть огромное количество пакетов Data Science. PyTorch имеет интерфейс Python, а его функциональные возможности построены как классы Python. Библиотека на основе Python упрощает расширение ее функциональности с помощью других библиотек Python, таких как SciPy и NumPy.

Графики используются для описания вычислений нейронных сетей. PyTorch удобен в плане построения ими графика. Во-первых, он рассматривает любую модель как DAG (направленный ациклический граф) и работает с тензорами. Тензоры описывают отношения между наборами объектов в векторном пространстве.

PyTorch динамичен и позволяет пользователю модифицировать узлы во время выполнения работы моделью. Другими словами, график вычислений создается в каждой точке выполнения, и в графе можно выполнять модификации во время выполнения.

В исследованиях часто предпочитают PyTorch, так как он подходит для создания пользовательских моделей, а его динамичность может упростить взаимодействие с внутренними компонентами моделей.

В 2020 году PyTorch представил TorchServe - инструмент развертывания модели. Этот инструмент предоставляет базовый набор функций, таких как метрики, спецификация конечной точки АРІ, инструмент архиватора моделей и т.д.

PyTorch поддерживает инструменты визуализации, которые облегчают отладку, позволяют пользователю быстро визуализировать результаты и получить широкое представление о процессе обучения модели.

С одной стороны, PyTorch не обязательно иметь специальный инструмент визуализации, ведь у него есть Visdom, минималистичный инструмент визуализации. Он предоставляет ограниченные базовые функции и достаточно прост в использовании, поддерживает тензоры PyTorch.

Отладку в Python можно выполнять с помощью стандартных отладчиков Python (например, отладчика PyCharm и pdb). Фактически, поскольку PyTorch динамически определяет графики во время выполнения, большинство инструментов Python можно легко интегрировать.

PyTorch завоевал большую популярность среди разработчиков, ориентированных на исследования, благодаря поддержке динамического обучения.

Это также отличный выбор для более простой отладки. С точки зрения сообщества, обе платформы хорошо организованы и предоставляют исчерпывающую документацию со множеством ресурсов и бесплатных руководств.

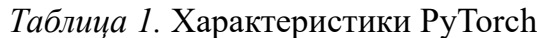

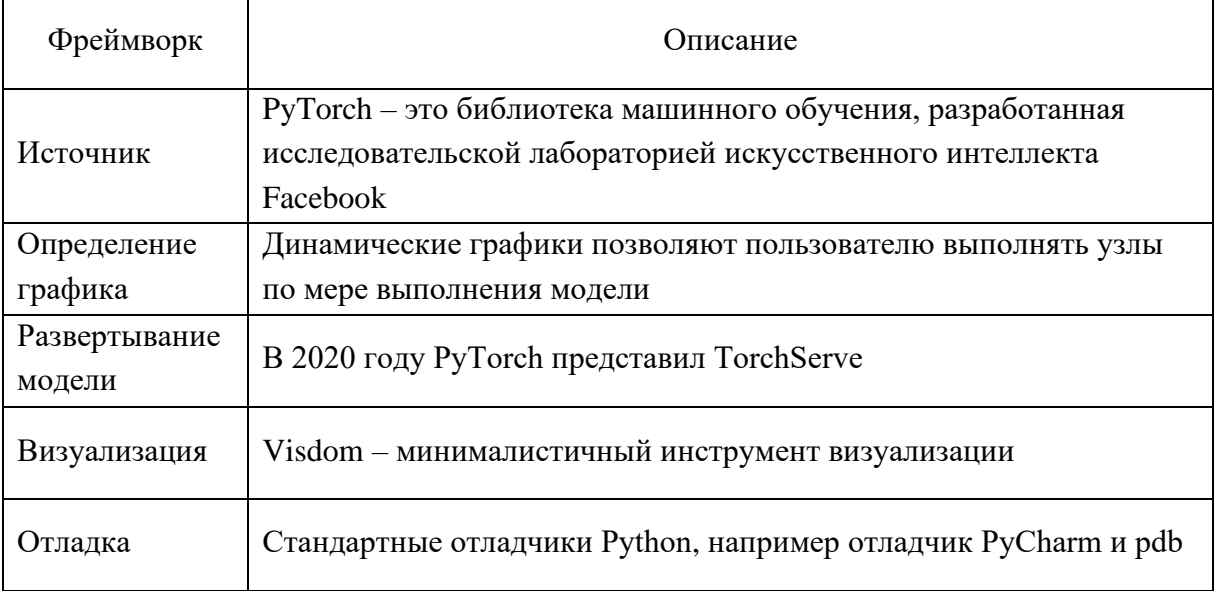

#### Выводы по первой части работы

Таким образом, при работе над первой частью «Теоретический анализ применения алгоритма нейронной сети в задаче помощи в обработке звука для общения с людьми с ограниченными возможностями здоровья (глухонемые)» были изучены определения и понятия нейронных сетей и глухонемоты, фреймворки для создания и обучения нейронных сетей, а также приведены доказательства актуальности задачи на данный момент.

В части «Сущность общения с людьми с ограниченными возможностями здоровья (глухонемые)» мы выявили основные причины глухонемоты и способы общения с людьми, страдающими ею. Также мы пришли к выводу, что наше приложение будет использовать язык жестов для помощи в общении с людьми, имеющими ограниченные возможности здоровья (глухонемые).

В части «Понятие нейронных сетей» мы рассмотрели понятие и сущность нейронных сетей, изучили их принцип работы и обучения.

В части «Используемые программные средства для разработки и обучения нейронных сетей. Используемая модель нейронной сети» мы рассмотрели возможности создания нейронных сетей и необходимых средств, выбрали наиболее подходящую модель нейронной сети.

Таким образом, в результате проведённого теоретического исследования мы получили необходимый теоретический материал для дальнейшей работы над проектом.

# 2. Проектирование и разработка алгоритма нейронной сети в задаче помощи в обработке звука для общения с людьми с ограниченными возможностями здоровья (глухонемые)

План разработки приложения на основе нейронной сети для общения с людьми с ограниченными возможностями здоровья (глухонемые)

Перед тем как создать нейронную сеть и приложение, необходимо составить план разработки, в котором будут указаны все требования и необходимые функции. Чтобы приложение было удобно использовать, его дизайн должен быть минималистичен, а окно не должно занимать много места. Необходимы следующие элементы:

- 1. Кнопка для записи звука с микрофона.
- 2. Кнопка для воспроизведения записей языка жестов.
- 3. Поле, где должны воспроизводиться записи языка жестов.
- 4. Поле для вывода текста.
- 5. Подсказывающие надписи.

Для создания окна приложения была выбрана библиотека РуQТ5, так как она проверена временем и может выполнить базовый функционал, а также использует классы в языке программирования Python для реализации отдельных объектов, из-за чего создание и использование их облегчается. Также для работы с РуОТ5 существует удобная и практичная программа Qt Designer для создания дизайна окна приложения. Её использование облегчит и ускорит процесс создания приложения.

Нейронную сеть, как и объяснялось ранее, будем создавать с помощью фреймворка PyTorch. А сама нейросеть будет представлять из себя модель LSTM, так как она наилучшим образом подходит под данную задачу. Чтобы обучить нейронную сеть, необходимо собрать множество, порядка 1000, аудиозаписей с произношением цифр русского языка - мы начали с цифр.

Это сделано для максимального облегчения первоначальной задачи. То есть изначально наш алгоритм сможет распознавать слова с произношением цифр от 0 до 9.

## Алгоритм создания и настройки приложения на основе нейронной сети для общения с людьми с ограниченными возможностями здоровья (глухонемые)

Сначала было решено создать алгоритм нейронной сети, для этого был установлен фреймворк PyTorch и прочие необходимые библиотеки для Python (torchaudio, typing, pathlib, tqdm).

Для работы с языком программирования Python была выбрана среда разработки PyCharm, так как она обладает наиболее удобным отладчиком и позволяет работать с датасетами.

Для создания модели нейронной сети необходимо изначально собрать датасет, на котором она будет обучаться и тренироваться. Собрав несколько звуковых записей со своих знакомых, я обработал их, разделив на множество отдельных аудиозаписей с произношением одного слова. Данные операции были проделаны с помощью программы Adobe Audition, предназначенной для обработки аудиофайлов.

Для начала необходимо создать класс датасета (AudioMnistDataset), который будет включать в себя саму запись и его название, и длину, чтобы можно было сравнить правильность угадывания после обработки. Также необходимо создать класс коллатора (Collator), который будет преобразовывать и сжимать данные в понятную для модели форму. Сама аудиозапись представляет из себя сложный набор числовых данных, поэтому для их анализа необходимо преобразовать их в спектрограмму. Спектрограмма - это визуальное отображение аудиозаписи в упрощённом виде; данные обрабатываются таким образом, чтобы контраст яркости звука был наиболее явным. Для этого использовался класс фичурайзер (Featurizer).

После создания подготовительных классов необходимо создать саму модель, для этого используются основные функции библиотеки PyTorch. Модель должна принимать на вход спектрограммы аудиозаписей, для этого используется класс фичурайзер, который возвращает длину и спектрограм-

 $120$ 

му записи. А возвращать должна одно единственное число, которое как раз и будет означать цифру. Для обучения нейронной сети также понадобится класс, подсчитывающий *правильность* решений нейронной сети.

Теперь у нас есть всё необходимое для обучения нашей модели. Сначала определяется количество *эпох*, в которых будет обучаться наша модель. В каждой эпохе модель сначала проходит *тренировку*, находя ошибки в определении, а затем совершает *эволюцию*, меняя коэффициенты весов и стараясь приблизиться наиболее близко к результату. Пройдя через 50 эпох, модель научилась определять произношение цифр почти со 100 % точностью.

После создания и обучения модели нейронной сети необходимо создать приложение для удобного использования данной модели, для этого необходимо установить программу Qt Designer. Она имеет простой интерфейс и большой функционал, с её помощью был создан макет окна приложения (рис. 5). С помощью таких библиотек, как os, pathlib, pydub, pyaudio и wave, был создан функционал для записи и обработки живой речи, для дальнейшего перевода её на язык жестов.

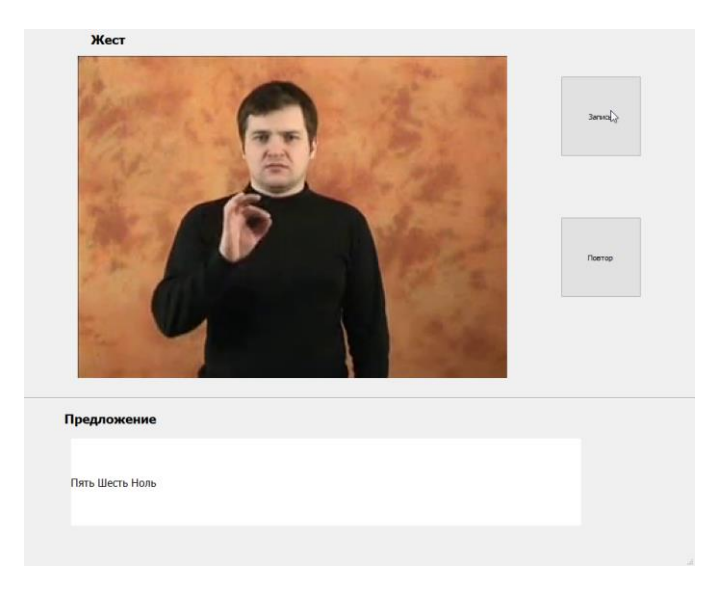

*Рис. 5.* Скриншот окна приложения

Благодаря библиотекам cv2 и moviepy было реализовано проигрывание записи произношения символов русского языка жестов.

Чтобы приложение работало, необходимо объединить модель и вспомогательные классы с макетом окна, а также добавить функционал кнопок.

#### Выводы по второй части работы

В результате выполнения второй части работы была создана модель нейронной сети, способная распознавать слова с произношением цифр русского языка, а также компьютерное приложение, которое может использовать данную модель и с её помощью переводить живую речь в текст и отображение символов языка жестов. Это необходимый минимум, который позволит использовать модель на практике. В дальнейшем имеет смысл перенести приложение на мобильный телефон, расширить функционал и словарь распознаваемых моделью слов. Перенос приложения сможет сделать его более мобильным, им можно будет пользоваться в любой ситуации, в которой у вас под рукой есть смартфон, это значительно расширит сферу использования алгоритма.

#### Заключение

В результате работы над проектом нами были проведены исследование и анализ научных материалов, в результате чего мы изучили определение и классификацию нейронных сетей, узнали механизм их работы и, в частности, распознавания речи. Мы также нашли методы реализации приложения для применения нейронных сетей в задаче помощи в обработке звука для общения с людьми с ограниченными возможностями здоровья (глухонемые).

Был выбран язык программирования и осуществлён поиск необходимых для алгоритма нейронной сети библиотек. Также был собран датасет аудиозаписей с произношением отдельных слов. В итоге разработан и обучен алгоритм нейронной сети, на основе которого разработано приложение, способное переводить живую речь в язык жестов.

Таким образом, гипотезы подтвердились, а цель проекта достигнута. Личные навыки в разработке и создании приложений с использованием нейронной сети значительно улучшились. То есть работу можно считать успешной.

122

### **Используемые источники**

- 1. Брокгауз Ф.А., Ефрон И.А. Иллюстрированный энциклопедический словарь. Современная версия. – М. : Эксмо, 2010. – 992 с. – ISBN 9785699395965.
- 2. Гудфеллоу Я., Бенджио И., Курвилль А. Глубокое обучение. М. : ДМК Пресс, 2018. – 652 с. – ISBN 9785970606186.
- 3. Зайцева Г.Л. Жестовая речь. Дактилология : учебник для вузов. М. : Владос, 2020. – 192 с. – ISBN 9785001361503.
- 4. Лутц М. . Изучаем Python. 3-е изд. М. : Символ-Плюс, 2009. 830 с. – ISBN 9785932861387.
- 5. Макмахан Б., Рао Д. Знакомство с PyTorch. Глубокое обучение при обработке естественного языка. – СПб. : Питер, 2019. – 256 с. – ISBN 9785446112418.
- 6. Постолит А.В. Разработка кроссплатформенных мобильных и настольных приложений на Python. – М. : Ridero, 2022. – 676 с. – ISBN 9785005618719.
- 7. Рашид Т. Создаем нейронную сеть. М. : Диалектика-Вильямс, 2019. – 271 с. – ISBN 9785990944572.
- 8. Сакс О.В. Зримые голоса. М. : АСТ, 2014. 280 с. ISBN 9785170821129.
- 9. Всемирная организация здравоохранения. Глухота и потеря слуха. URL: https://www.who.int/ru/news-room/fact-sheets/detail/deafness-andhearing-loss.

#### *Косков-Калкаманов Андрей*

#### **РАЗРАБОТКА ИГРЫ НА JAVA**

МБОУ «Губернаторский лицей № 101 им. Ю.И. Латышева», г. Ульяновск, 8 класс

Руководитель: Фатахов А.А. – учитель информатики МБОУ «Губернаторский лицей № 101 им. Ю.И. Латышева»

#### **Введение**

**Идея создания проекта.** История создания моего проекта началась летом 2018 года, когда я начал заниматься программированием. Большинство моих проектов было играми, все они в большей или меньшей степени повторяли игру Brawl Stars. Каждый следующий проект превосходил предыдущий по качеству и сходству с оригинальной игрой. В предыдущем моем проекте даже была попытка реализации мультиплеера, но вследствие отсутствия у меня на тот момент возможности настройки глобального IP-адреса этот проект был завершен.

Этот же проект вышел на новый уровень – я начал переходить с языка программирования Python на Java. Поэтому я решил не только оттачивать навыки программирования на Java, но и попробовать себя в Android-разработке, также пересекающейся с Java.

Проект Brawl Stars Andrey Edition начал разрабатываться в начале 2022–2023 учебного года. Его основой стала идея создания продукта – игры, в которую я смогу играть по сети с друзьями (одна из механик оригинальной игры Brawl Stars).

В процессе работы над проектом я планировал обучаться андроид-разработке в попытках повторить базовые механики, функционал и геймплей оригинальной игры Brawl Stars.

**Целью** данного проекта является практика разработки приложений на Java, практика работы с сетевой передачей данных.

Перед началом разработки я поставил перед собой следующие **задачи**:

- 1. Разработать систему обмена данными между клиентом и сервером.
- 2. Разработать удобный пользовательский интерфейс (в предыдущих проектах обычно пропускал этот пункт).
- 3. Разработать такие механики, как:
	- 3.1. Передвижение.
	- 3.2. Перемещение и обработка пуль независимо от игроков-клиентов.
	- 3.3. Атака (ручное прицеливание, автоатака).
	- 3.4. Покупка и улучшение персонажей, сохранение этих изменений в базе данных сервера.
- 4. Реализовать администраторский контроль со стороны динамически назначенных (без прямых изменений в базе данных сервера) пользователей.

## **Основная часть**

## **1. Проблемы, возникшие при разработке**

Здесь я предлагаю рассмотреть основные проблемы, с которыми я столкнулся при разработке данного проекта.

Подготовительным этапом к разработке стало развертывание на основе стандартных служб виртуализации Microsoft, в частности Hyper-V виртуального сервера, с настройкой перенаправления портов и «белого» IPадреса.

Была написана серверная часть моего приложения. Она обрабатывала запросы приложений-клиентов, принимая от них информацию о передвижении и выстрелах, а затем передавая клиенту позиции игроков и пуль на карте.

Первая проблема обнаружилась сразу после того, как я провел первый тест на глобальном сервере. Я увидел, что пинг по Всемирной сети гораздо больше, чем в локальной сети Wi-Fi.

Дело оказалось в том, что я изначально для передачи данных использовал сетевой протокол TCP. Он надежный (защищен от потерь при передаче), но медленный. Меня такая скорость не устраивала, поэтому я начал разбираться и обнаружил, что существует также протокол UDP. Он менее надежен, зато гораздо быстрее. Мне пришлось признать свою ошибку и смириться с тем, что мне необходимо переписать логику обмена на UDP.

Было произведено написание кода приложения-игры, основные реализованные функции которой:

- авторизация пользователей при входе (см. приложение 1);
- разные персонажи и возможность выбирать необходимого персонажа (см. приложение 2);
- магазин и система покупки за внутриигровую валюту (см. приложение 3);
- основной геймплей (см. приложение 4);
- система вознаграждений / штрафов за победу / поражение.

Второй и самой сложной в исправлении проблемой стал сам игровой движок и реализация 3D-рендеринга. На момент первой демонстрации (отборочный тур) 3D-рендеринг имел временное решение (см. приложение 5). Он был реализован следующим образом.

Был создан класс, принимающий как параметр массив полигонов, из которых состоит модель. Он содержит функцию, которая отрисовывает эти полигоны на экране игры на заданной позиции модели. Проблема заключается в том, что все математические преобразования и отрисовка выполняются на процессоре, причем по очереди отрисовывается каждый пиксель, что существенно повышает нагрузку на процессор и понижает частоту обновлений экрана игры.

На данный момент я занимаюсь разработкой решения этой проблемы. В разработке находится 3D-движок (см. приложение 4), основанный на встроенной в Андроид-библиотеке OpenGL, который позволит значительно увеличить качество изображения, скорость обработки и снизит нагрузку на процессор.

#### 2. Важные моменты разработки

В последнее время я разрабатывал новый, более производительный 3D-движок. Для увеличения его производительности я применил метод отсечения полигонов, нормали которых не направлены в камеру, однако мне предстоит еще много работы над его оптимизацией. Его плюс в том, что он по минимуму нагружает процессор - основные вычисления происходят на графическом процессоре.

В отличие от предыдущего движка, скорость отрисовки этого зависит от сложности модели, а не от размера требуемого изображения.

После доработки движка у меня в планах правки в системе обмена данными между клиентом и сервером. Я предполагаю, что она может быть улучшена. Это сэкономит время обмена данными и сделает передачу надежнее.

Я обратил на эту часть внимание, потому что заметил, что ресурсы процессора на сервере используются некорректно. При усовершенствовании системы обмена была бы также повышена производительность и других функций сервера.

В ближайшем будущем будут добавлены такие функции, как:

- чат техподдержки / баг-репорт;
- командная игра и возможность добавлять игроков в друзья;
- возвращены администраторские способности, влияющие напрямую  $\bullet$ на геймплей;
- новые типы игр;
- активация ботов, в случае если для игры какого-либо пользователя не находится соперников онлайн.

#### Заключение

В ходе работы была создана полностью функционирующая игра, в которую можно играть по Сети во всем мире. Но несмотря на это, я планирую продолжать разработку.

В предыдущем пункте я достаточно подробно ознакомил вас со своими ближайшими планами, касающимися этой игры.

По окончании разработки описанного выше функционала я планирую опубликовать данное приложение в каком-либо магазине приложений с целью попытаться найти увлеченную аудиторию и в зависимости от ситуации принять решение о продолжении расширения проекта или его завершении.

# **Используемые источники**

- 1. Введение в Blender. Курс для начинающих. URL: https://younglinux.info/blender/course (дата обращения: 16.03.2023).
- 2. Джейми Чан Java. Быстрый старт. URL: https://www.litres.ru/ dzheymi-chan/java-bystryy-start-pdf-epub-64821052/ (дата обращения: 16.03.2023).
- 3. Леандро Карвальо. Windows Server 2012 Hyper-V. Книга рецептов. URL: https://www.litres.ru/leandro-karvalo/windows-server-2012-hyperv-kniga-receptov/ (дата обращения: 16.03.2023).

# ИНФОРМАЦИОННЫЕ ТЕХНОЛОГИИ И ПРИЛОЖЕНИЯ 129

*Приложение 1*

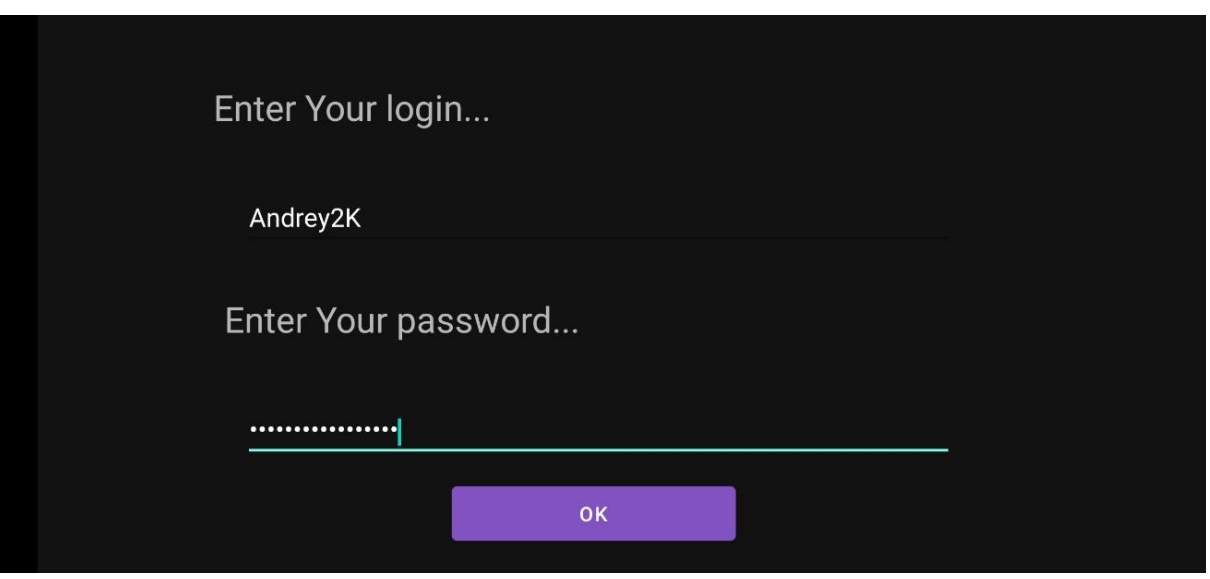

*Приложение 2*

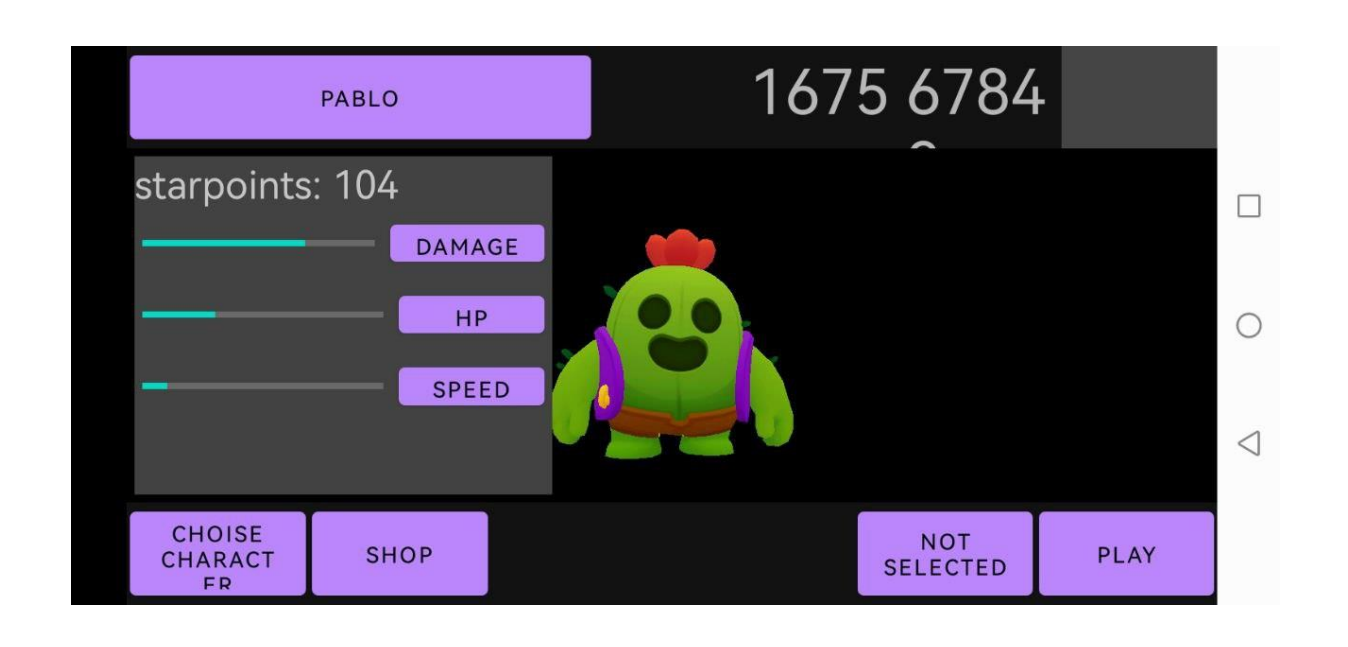

Выбор персонажей

## Авторизация

# *Приложение 3*

## Магазин

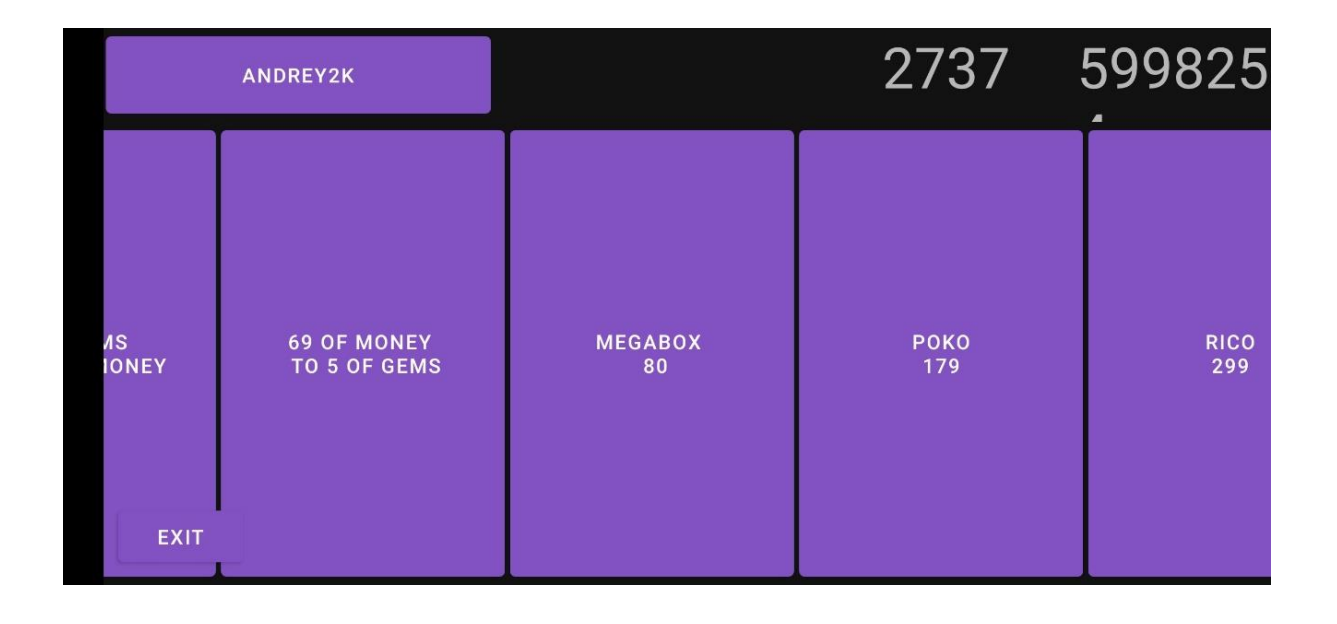

*Приложение 4*

# Пример геймплея

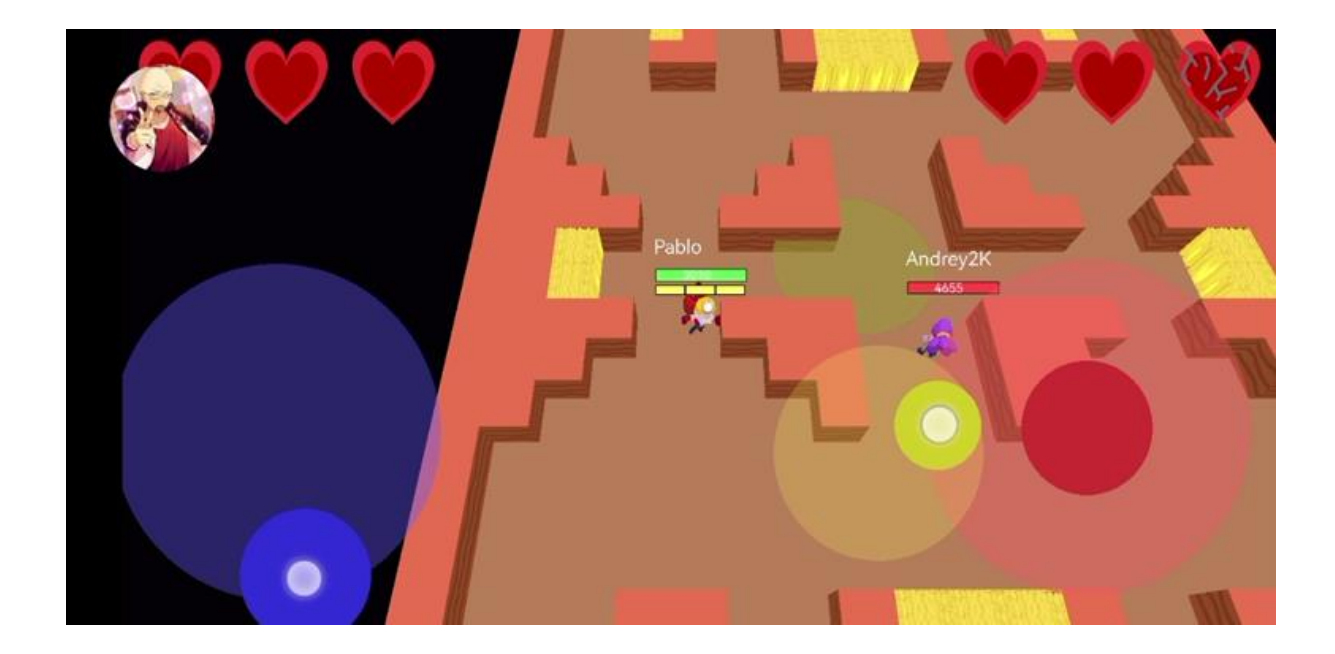

# ИНФОРМАЦИОННЫЕ ТЕХНОЛОГИИ И ПРИЛОЖЕНИЯ 131

*Приложение 5*

Демонстрация устаревшей версии движка

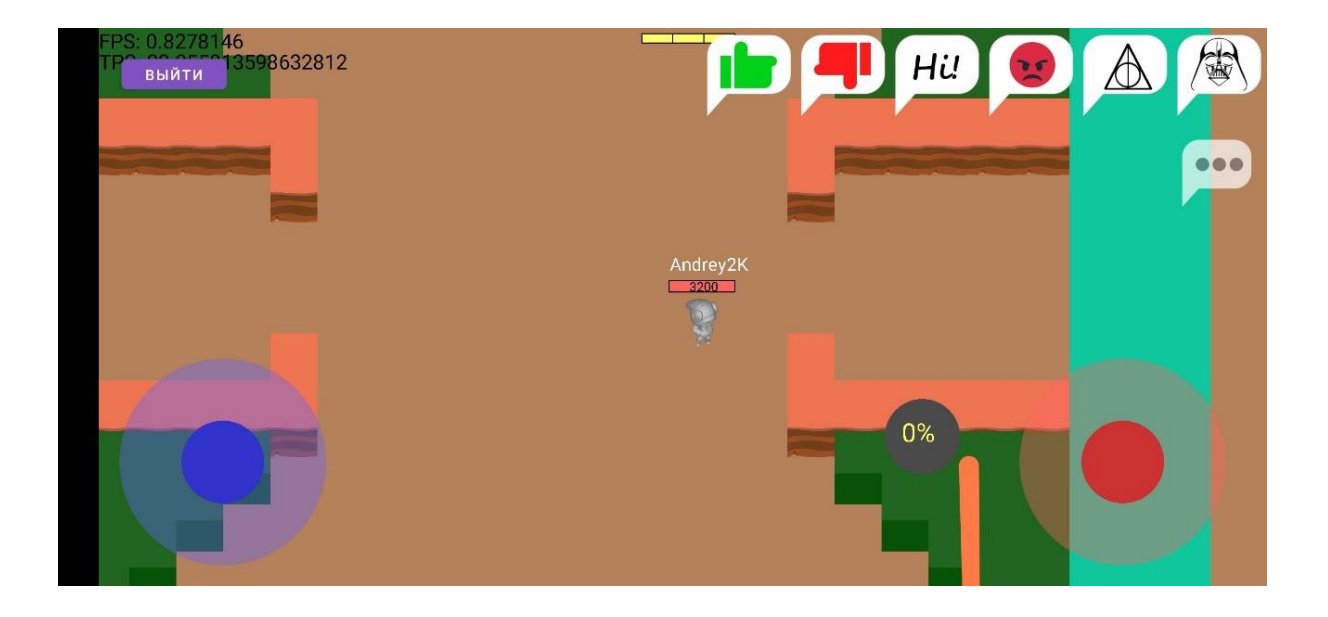

#### *Ладаева Алина*

## **«КЛАРА, ГДЕ НАШИ ДЕНЬГИ?!» БОТ ДЛЯ РАСЧЕТА ДОХОДОВ ОТ ВКЛАДА В БАНКЕ**

МБОУ Карсунская средняя школа им. Д.Н. Гусева, р.п. Карсун, 8 класс

Руководитель: Панков С.О. – учитель информатики МБОУ Карсунская средняя школа им. Д.Н. Гусева

#### **Введение**

**Актуальность темы исследования.** В настоящее время государство уделяет большое внимание подаче информации о финансовой грамотности, начиная с детского сада и заканчивая взрослой жизнью. Возникают новые способы донесения информации до конечного пользователя с использованием современных устройств.

**Цель работы.** Создать инструмент для оперативного расчета доходности вклада в банке.

#### **Задачи:**

- 1. Изучение формулы расчета доходности вклада в банке.
- 2. Проведение тестовых вычислений для изучения формирования итоговой доходности выбранных вкладов.
- 3. Реализация проекта при помощи написания алгоритма на языке программирования Python в мессенджере Telegram.
- 4. Тестирование получившегося результата.

**Объект исследования:** доходность вклада в банке.

**Предмет исследования:** расчет доходности вклада в банке при помощи Telegram-бота.

**Продукт проектной деятельности:** Telegram-бот.

## ИНФОРМАЦИОННЫЕ ТЕХНОЛОГИИ И ПРИЛОЖЕНИЯ 133

**Методы исследования:** анализ литературы, конкретизация, моделирование, обобщение, формализация, анкетирование, математический метод подсчета, практическое моделирование, проблемно-логический метод, сравнение, анализ нормативно-правовой базы, тестирование.

#### **Этапы работы над проектом:**

- 1. Подготовительный этап: выбор темы работы.
- 2. Основной этап: подготовка плана работы, сбор и анализ теоретической информации, выбор практического исследования, подготовка теоретической части работы, проведение практического исследования, оформление работы в соответствии с требованиями, подготовка презентации и речи к защите.
- 3. Заключительный: защита работы.

**Сроки работы над проектом**: январь-март 2023 года.

**Практическая значимость работы:** возможность использования Telegram-бота для оперативного расчета доходности вклада в банке.

#### **Основная часть**

#### **1. Финансовая грамотность**

#### *Что такое финансовая грамотность*

Финансовая грамотность – это умение правильно управлять своими финансами, понимать основы финансов, уметь принимать решения в финансовых вопросах и планировать свои финансы на короткий и долгий срок. Она также включает в себя знание о различных финансовых продуктах, таких как кредиты, инвестиции, страхование и т.д. Финансовая грамотность позволяет людям принимать осознанные решения, выбирать наиболее выгодные финансовые продукты, уменьшать свои расходы и планировать свои финансы на долгосрочной основе. Более того, финансовая грамотность помогает избежать многих финансовых проблем, таких как долги, недостаток средств на пенсии и другие. В целом, умение управлять своими финансами является важным навыком для достижения финансовой независимости и улучшения качества жизни.

Однако многие молодые люди не имеют достаточного знания о том, как управлять своими финансами, как инвестировать, как планировать свой бюджет. Это может быть связано с отсутствием соответствующего образования в школах и университетах, а также с недостатком интереса к этой теме. Но сейчас все больше и больше людей осознают важность финансовой грамотности и начинают учиться самостоятельно, читая книги, посещая курсы и семинары, общаясь с опытными инвесторами.

#### Что такое вклад в банке?

Вклад в банке - это договор между клиентом и банком, по которому клиент передает деньги на хранение в банк на определенный срок с целью получения дохода в виде процентов.

Доходность вклада в банке - это процентная ставка, по которой банк начисляет проценты на сумму вклада за определенный период времени. Чем выше доходность, тем больше процентов будет начислено на вклад и тем больше денег владелец вклада получит в конечном итоге. Доходность может быть фиксированной или изменяемой и зависит от условий банковского договора и текущей экономической ситуации. В зависимости от условий договора вы можете получать проценты ежемесячно, ежеквартально, полугодично или по окончании срока вклада. Вклады могут быть как обычными, так и капитализированными, что означает, что проценты начисляются не только на сам вклад, но и на уже начисленные проценты.

Существует два основных вида процентов в расчете доходности вклада: простой и сложный.

Простой процент - это процент, который начисляется только на начальную сумму вклада. Например, если вы положили 1000 рублей на вклад под 10 % простого процента на год, то через год вы получите 100 рублей процентов, а сумма вклада останется неизменной - 1000 рублей.

Формула расчета простого процента:

 $Sp = (K \cdot P \cdot d / D) / 100,$ 

Sp - сумма процентов (доход); гле

К - первоначальная сумма вклада (капитал);

134

P – годовая процентная ставка;

d – количество дней начисления процентов по привлеченному вкладу;

D – количество дней в календарном году (365 или 366).

Сложный процент (капитализация) – это процент, который начисляется на начальную сумму вклада и на уже начисленные проценты. Например, если вы положили 1000 рублей на вклад под 10 % сложного процента на год, то через год вы получите 1100 рублей (1000 рублей начальной суммы и 100 рублей процентов). Если вы продолжите хранить деньги на этом вкладе, то через следующий год проценты будут начисляться уже на 1100 рублей, а не на 1000, что приведет к еще большей доходности.

Формула расчета сложного процента:

$$
Sp = K \cdot ((1 + P \cdot d / D / 100) \cdot N - 1),
$$

где Sp – сумма сложных процентов (доход);

К – первоначальная сумма вклада (капитал);

P – годовая процентная ставка;

N – число периодов начисления процентов;

d – количество дней начисления процентов по привлеченному вкладу;

D – количество дней в календарном году (365 или 366).

C 1 января 2021 года вступил в силу закон о налоге на проценты по банковским вкладам (Федеральный закон от 01.04.2020 № 102-ФЗ). Согласно этому закону, люди, у которых процентный доход по вкладам за год превысит определенный лимит, должны заплатить подоходный налог.

## **2. Создание Telegram-бота для расчета доходности вкладов в банке**

#### *Опрос на тему финансовой грамотности*

Мною был проведен опрос среди молодых людей от 12 до 20 лет по определению уровня их финансовой грамотности.

Предлагалось ответить на следующие вопросы:

• Что такое пассивный доход? (приложение 1, рис. 1)

- Возможно ли получить прибыль от вклада в банке? (приложение 1, рис. 2)
- Что такое капитализация банковского депозита? (приложение 1, рис. 3)
- Как рассчитать доход по вкладу в банке? (приложение 1, рис. 4)

По результатам данного опроса я сделала вывод, что большинство опрашиваемых не владеют информацией по данным темам, но имеют желание изучить их или разобраться подробнее.

## *Разработка и тестирование Telegram-бота на языке программирования Python*

Для создания бота в Telegram через BotFather был получен токен для доступа к API, алгоритм работы был написан на языке программирования Python c использованием библиотеки telebot (pyTelegramBotAPI). В работу бота были включены следующие функции:

- сбор информации от пользователя о сумме, сроке, процентной ставке и капитализации вклада;
- расчет доходности и итоговой суммы от вкладов с простым и сложным процентом;
- расчет налоговых вычетов;
- расчет даты закрытия вклада;
- возможность корректировать внесенную информацию;
- проверка корректности введенных пользователем данных.

Программа была размещена на ресурсе pythonanywhere.com для возможности использования бота в нужный момент.

Мной было проведено тестирование данного бота на примере вкладов в таких банках, как Альфа-банк, Тинькофф Банк и Банк «Открытие». По результатам теста мной были выявлены и исправлены ошибки в работе бота. После чего я вновь провела опрос среди тех же людей, узнав их мнение на тему использования моего бота (приложение 1, рис. 5).

### ИНФОРМАЦИОННЫЕ ТЕХНОЛОГИИ И ПРИЛОЖЕНИЯ

#### Заключение

Понимание различных видов процентов и их влияния на доходность вклада является ключевым аспектом финансовой грамотности. Это позволяет сделать более осознанный выбор при выборе вклада или других инвестиционных продуктов.

Вклад в банке может принести следующую пользу:

- 1. Увеличение сбережений: доходность вклада позволяет увеличивать сумму на счете, что может быть полезно для будущих расходов или инвестирования.
- 2. Защита от инфляции: если процентная ставка на вклад выше, чем уровень инфляции, то доходность позволяет сохранять покупательную способность ленег
- 3. Разнообразие портфеля: вклад в банке может быть одним из инструментов формирования инвестиционного портфеля.
- 4. Надежность: вклады в банке обычно считаются более надежными, чем другие виды инвестиций, так как они защищены гарантией банковского вклада.
- 5. Простота: вложение денег в банковский вклад является простым и удобным способом сохранения и увеличения сбережений.

Кроме того, знание различных видов сложного процента может помочь определить наиболее выгодную стратегию капитализации процентов для максимизации доходности вклада. Это может быть особенно полезно при инвестировании на длительный срок.

Использование разработанного мной бота упрощает процесс расчета доходности вкладов в банке и, как следствие, помогает оперативно выбирать наиболее выгодный вариант.

#### Используемые источники

1. Чумаченко В.В., Горяев А.П. Основы финансовой грамотности: учебное пособие для общеобразовательных организаций. - 3-е изд. - М. : Просвещение, 2018. – 271 с.

- 2. Финансовая грамотность : материалы для учащихся. 8–9 классы образовательных организаций. – М. : ВАКО, 2018. – 352 с.
- 3. https://pypi.org/project/pyTelegramBotAPI/ библиотека telebot.

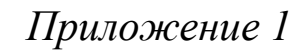

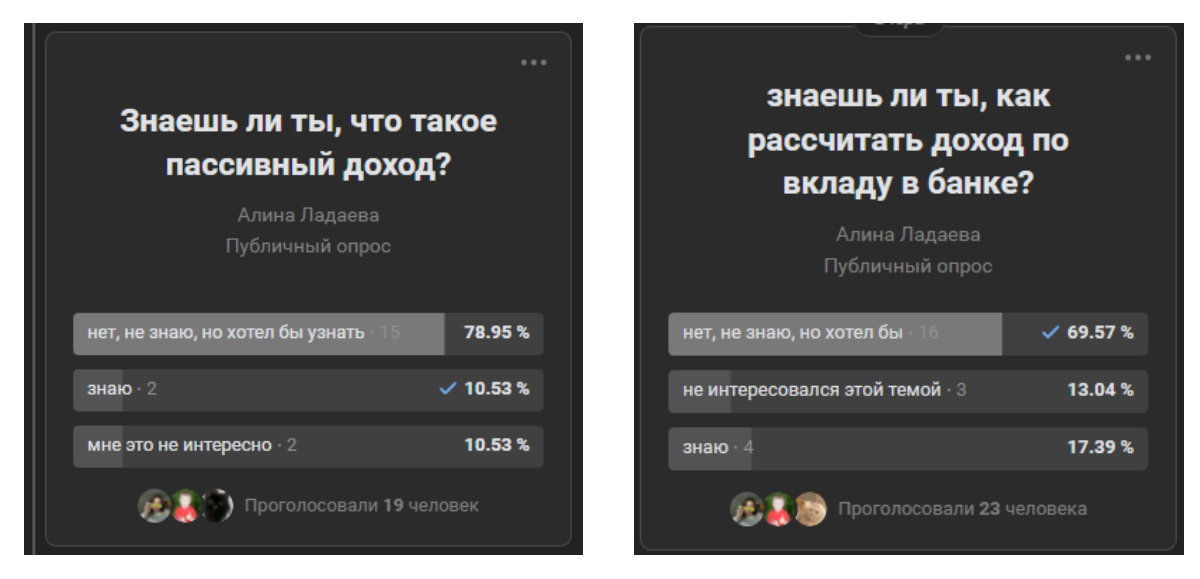

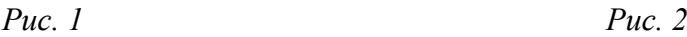

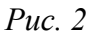

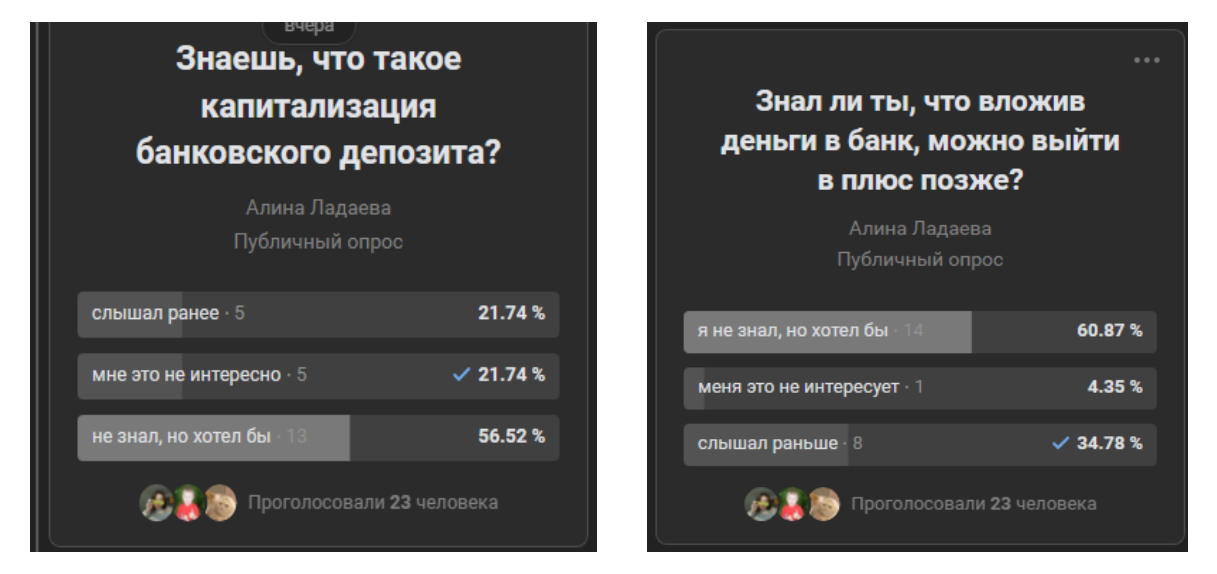

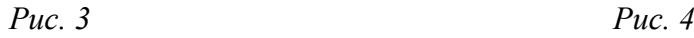

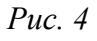

| стал бы ты ипользовать бота в будущем?                                                                  | ×               |
|----------------------------------------------------------------------------------------------------|-----------------|
| Да,стал бы<br><b>Il</b> Все варианты<br>я смотрел бота, но не думаю что нач<br>я не интересовался ботом |                 |
| Проголосовали 23 человека · Показать только друзей                                                      | Действия ~      |
| Да,стал бы                                                                                              | $\times$ 69.57% |
| <b>QDO (DC)</b> 16 голосов                                                                              |                 |
| я смотрел бота, но не думаю что начал бы его использовать                                               | 17.39%          |
| 4 голоса                                                                                                |                 |
| я не интересовался ботом                                                                                | 13.04 %         |
| 3 голоса                                                                                                |                 |

Puc.

*Наволыкина Алиса Штырев Дмитрий* 

## **РАЗРАБОТКА КОМПЬЮТЕРНОЙ ИГРЫ «УЗНАЙ СВОЙ КРАЙ ЛУЧШЕ» В ЖАНРЕ КВЕСТА НА ОСНОВЕ ПРОГРАММЫ SCRATCH**

МБОУ «Средняя школа № 72 с углубленным изучением отдельных предметов», г. Ульяновск, 3 класс

Руководитель: Юдина Е.П. – учитель начальных классов МБОУ СШ № 72

### **Введение**

Мы познакомились с платформой графического программирования Scratch. Это обучающая платформа, которая позволяет нам, детям, писать простые алгоритмы, не зная при этом самого языка программирования.

#### *И работа закипела!*

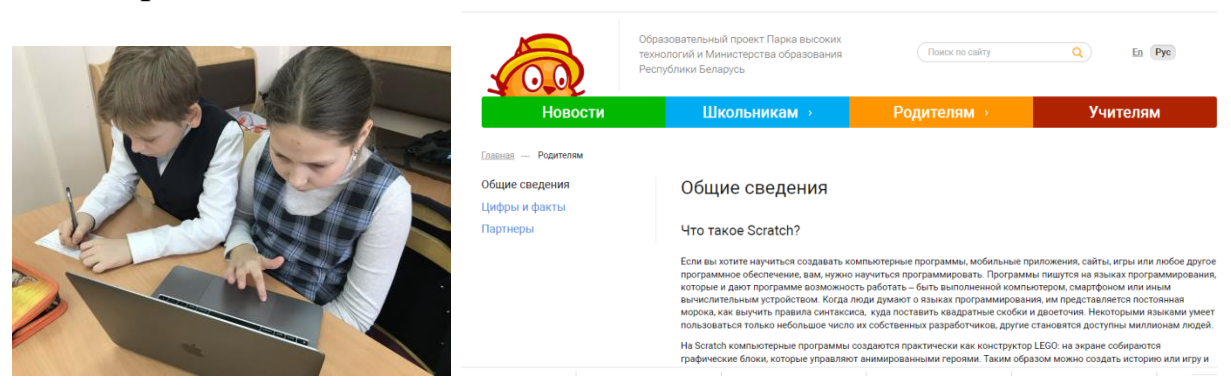

*Рис. 1.* Работа над проектом

Мы понимали, что любая игра, чтобы быть реализованной, нуждается в идее. Мы в процессе обсуждения выбрали игровой жанр. Сюжет игры переносит нас в историю сказочных персонажей, которые путешествуют по

## ИНФОРМАЦИОННЫЕ ТЕХНОЛОГИИ И ПРИЛОЖЕНИЯ 141

Ульяновской области. От задания к заданию эльф Дима, управляемый игроком, ищет свою подругу Алису, которая ушла на экскурсию по Ульяновской области и, возможно, потерялась. Игрок отвечает на вопросы сказочных персонажей, выполняет задания и получает баллы за правильные ответы.

#### *Мы определили цель нашей игры:*

выполняя задания, игрок будет узнавать информацию про символы и удивительные места нашего края, а потом, незаметно для себя, у игрока должно появиться желание увидеть все это реально и узнать больше. Игроки, проживающие в Ульяновской области, отметят для себя, как обычные и знакомые им вещи могут превратиться в интересные сюжетные линии за счет придания этим вещам сказочности.

#### **Основная часть**

Когда основная мысль игры была готова, мы стали пробовать себя в роли программистов.

Чтобы отдельные элементы игры были между собой синхронизированы, мы создавали так называемые сообщения.

Например, во время игры появляется задание: «Выбери флаг Ульяновской области». После того как игрок правильно выбирает картинку, другой игровой спрайт «подписывается» на это событие и выполняет свое действие. В мире разработчиков игр такое поведение называется событийной моделью.

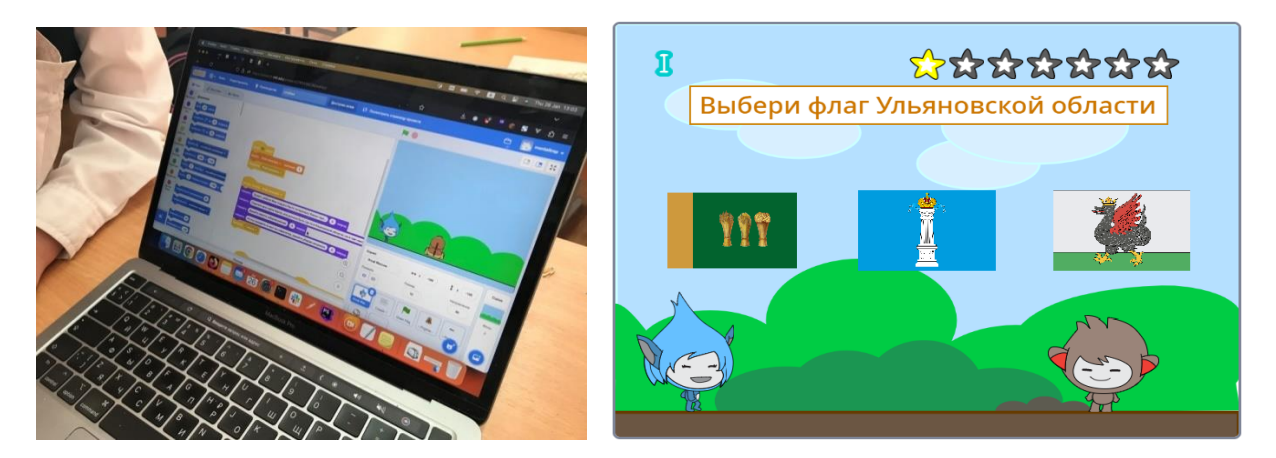

*Рис. 2.* Фрагмент игры

Мы добавили в игру музыку, предварительно подкорректировав уровень ее громкости, добавили звёзды – это индикаторы пройденных этапов, а еще добавили справку – это элемент, который может подсказать, что делать, если возникли сложности с прохождением этапа.

В процессе работы несколько раз возникали трудности. Чтобы их преодолеть, мы обращались к обучающим материалам.

Для придания игре некоторой атмосферности мы добавили в нее случайные события. Их два: пролет в горизонтальном направлении смешного крылатого бегемотика, а в вертикальном – птеродактиля. Эти события не зависят от действий игрока и происходят совершенно произвольно.

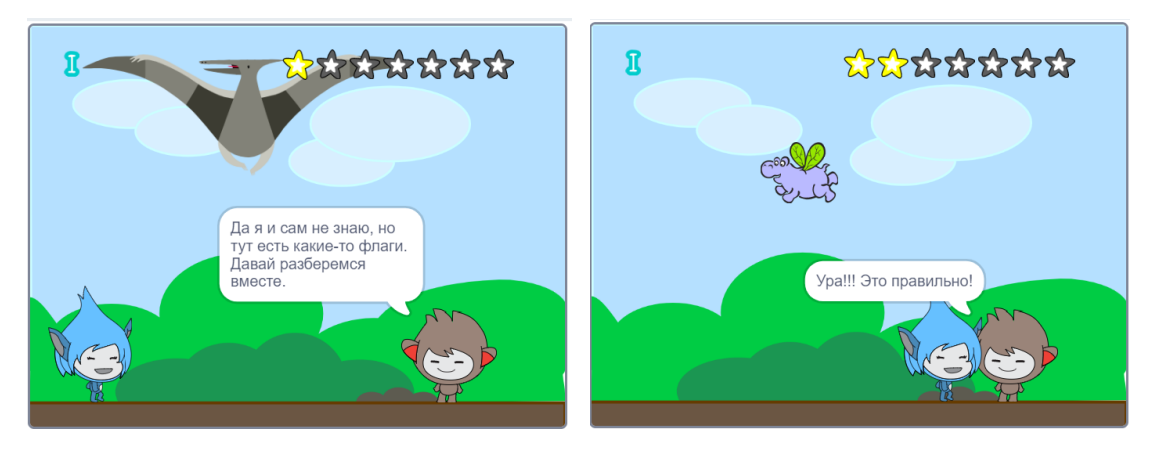

*Рис. 3.* Случайные события в игре

Наконец, наступил этап тестирования. После того как игра была разработана, мы предложили одноклассникам поиграть в нашу игру и найти все возможные ошибки, которые в ней могли оказаться.

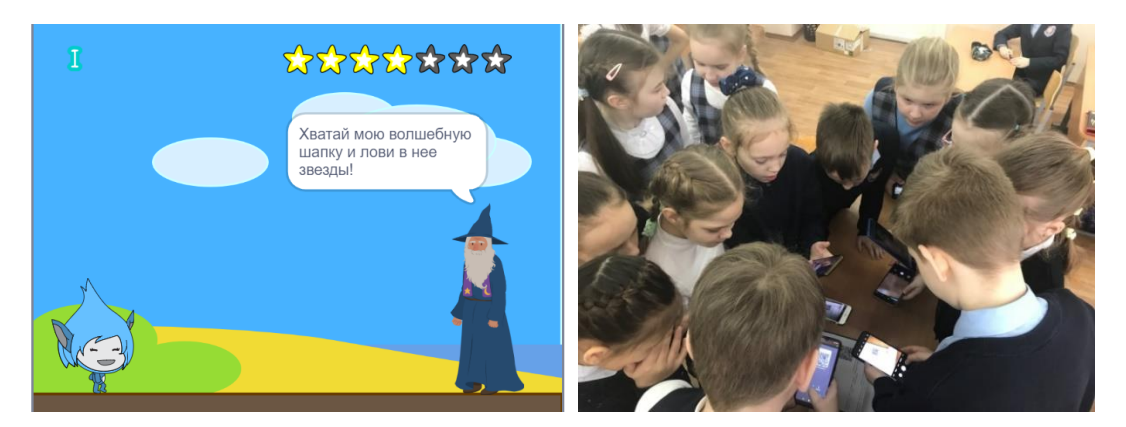

*Рис. 4.* Тестирование игры

Ошибок оказалось немного. Это нас порадовало. Очень ребятам понравилось, что в игре мы придумали необычных персонажей.

#### **Заключение**

Сам процесс написания игры был очень интересным и новым для нас. Мы получили много полезного опыта, положительных эмоций и приняли решение написать продолжение игры с б*о*льшим количеством персонажей и уровней.

Начали мы свою работу в январе. Игра готова, но мы на этом не останавливаемся, думаем о ее продолжении.

Игра находится в общедоступном виде по ссылке: https://scratch.mit.edu/projects/793438236/. Можно поиграть в нее на смартфоне, ноутбуке или домашнем компьютере.

### **Используемые источники**

- 1. Голиков Д.В. Scratch для юных программистов. СПб. : БХВ-Петербург, 2017. – 192 с.
- 2. Елисеева О.Е. Обучение детей основам создания компьютерных игр на языке программирования Scratch : пособие для учителей учреждений общего среднего образования с белорусским и русским языками обучения : 5–6 классы. – Минск : Народная асвета, 2017. – 166 с.
- 3. Прохорова С., Хасьянова Е. Азбука юного ульяновского школьника, или Путешествие по родному краю. – М. : Планета, 2013. – 128 с.

*Новиков Артём<sup>1</sup> Шипилов Никита<sup>2</sup>*

# **СОЗДАНИЕ МНОГОФУНКЦИОНАЛЬНОЙ РОССИЙСКОЙ WEB-ПЛАТФОРМЫ ДЛЯ ЛЮДЕЙ ИЗ СФЕРЫ IT**

<sup>1</sup>МБОУ «Средняя школа № 74 им. дважды Героя Советского Союза генерал-лейтенанта В.А. Глазунова», г. Ульяновск, 11 класс; <sup>2</sup>МБОУ «Ульяновский городской лицей при УлГТУ», г. Ульяновск, 11 класс

## **Введение**

Участие в проекте было обусловлено желанием создать отечественную многофункциональную web-платформу для студентов и школьников.

**Цель.** Разработать web-платформу для школьников и студентов, интересующихся сферой IT.

#### **Задачи:**

- 1. Изучить основы Backend-разработки и работы с базами данных.
- 2. Разработать дизайн web-приложения.
- 3. Спроектировать базу данных.
- 4. Выбрать и освоить набор технологий для прототипа web-приложения.
- 5. Разработать прототип и анализ.
- 6. Выбрать и освоить набор технологий для версии web-приложения, которая пойдёт в production.
- 7. Разработать архитектуру.

**Объектом** нашего исследования являются web-приложения, **предметом** исследования – web-разработка.
#### Актуальность:

1. ITstock - отечественная платформа.

2. ITstock совмещает в себе черты как форума, так и образовательной системы, что делает его многофункциональной платформой.

3. Web-разработка – одно из самых популярных направлений в программировании. В сфере web-разработки работает около 49% IT-специалистов.

#### Основная часть

#### 1. Что такое и каким образом работает ITstock

ITstock является веб-платформой, которая предоставляет доступ к образовательным материалам, чату, статьям и форуму для пользователей. Пользователи могут зарегистрироваться на платформе бесплатно и выбрать то, что им поистине интересно.

Ha ITstock есть чат, где пользователи могут общаться с другими студентами и школьниками в области IT. Это позволяет пользователям задавать вопросы и получать помощь от более опытных юзеров.

На платформе также есть статьи и форум, где пользователи могут обсуждать различные темы, связанные с информационными технологиями.

ITstock работает на основе сообщества, где пользователи могут делиться своими знаниями и опытом, а также получать помощь от других участников сообщества. Все это делает ITstock полезным и актуальным ресурсом для молодых людей, которые хотят иметь хорошего помощника в области информационных технологий.

#### 2. Функционал ITstock

- 1. Информационный ресурс. Статьи это основной способ распространения информации в ITstock.
- 2. Форум. Форум это ресурс для осуществления взаимопомощи участников в нашем сообществе.

- 3. Мессенджер это основной способ коммуникации.
- 4. Образование это информация для изучения основ в различных областях сферы IT в текстовом формате с интерактивными элементами.

#### **3. Этапы выполнения работы**

- 1. Разработка файлов миграции для базы данных.
- 2. Авторизация и регистрация (валидация, хеширование).
- 3. Система уведомлений.
- 4. Профиль с возможностью выгрузки на сервер аватара, изменения своих персональных данных.
- 5. Поисковая строка для поиска друзей и отправки заявок на добавление в друзья.
- 6. Добавление статей с изображениями.
- 7. Вкладка образовательных данных (исключительно сфера web-разработки).

#### **Заключение**

Мы считаем, что при создании ITstock получили важные результаты. Мы достигли своей цели: разработали web-платформу для студентов и школьников и выполнили в ходе создания проекта все необходимые задачи.

Во-первых, мы разработали удобную и доступную платформу в области информационных технологий, которая может быть полезной для студентов, школьников и всех, кто хочет обучаться в этой области.

Во-вторых, на ITstock предоставлены курсы в текстовом формате, что делает обучение более удобным и доступным для пользователей всех возрастов и уровней подготовки. Кроме того, на ITstock есть чат, форум и статьи, которые помогают пользователям получить дополнительные знания и поделиться опытом с другими специалистами.

В-третьих, мы создали платформу с немалым потенциалом для развития, которая может привлечь многих пользователей и стать популярной

среди школьников и студентов, причастных к области информационных технологий.

В приложении 1 представлены некоторые скрины работы нашей платформы.

## *Приложение 1*

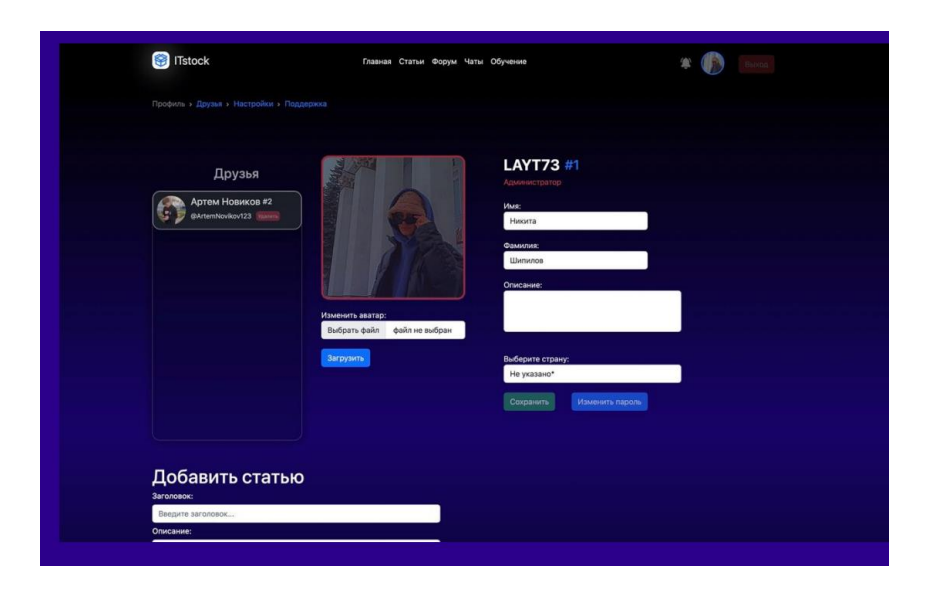

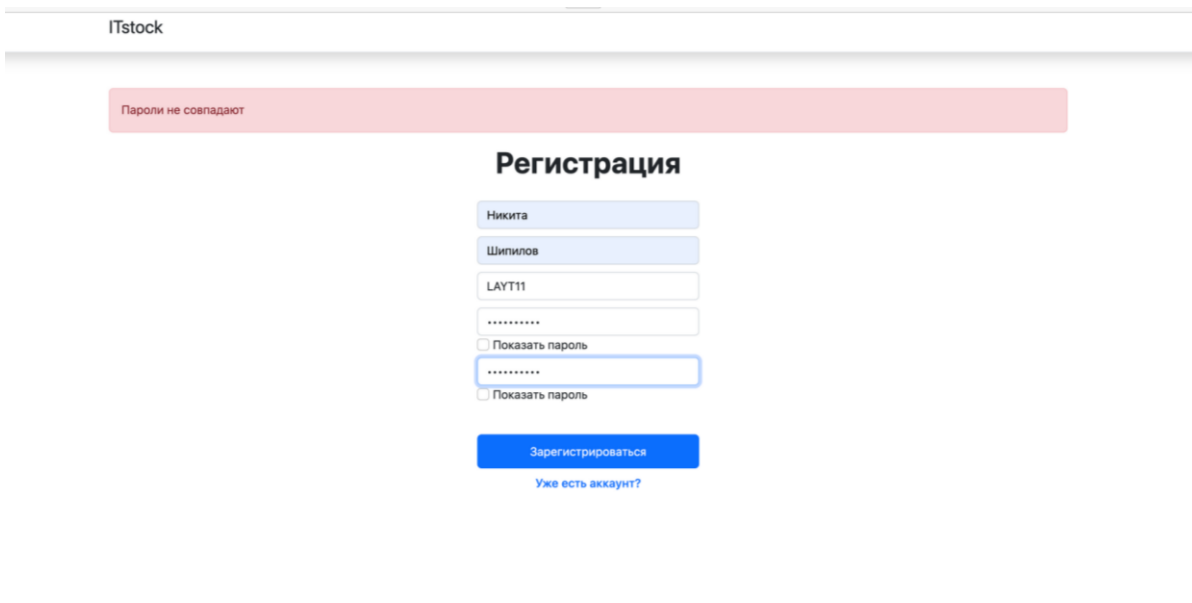

## Mapc-*M*T

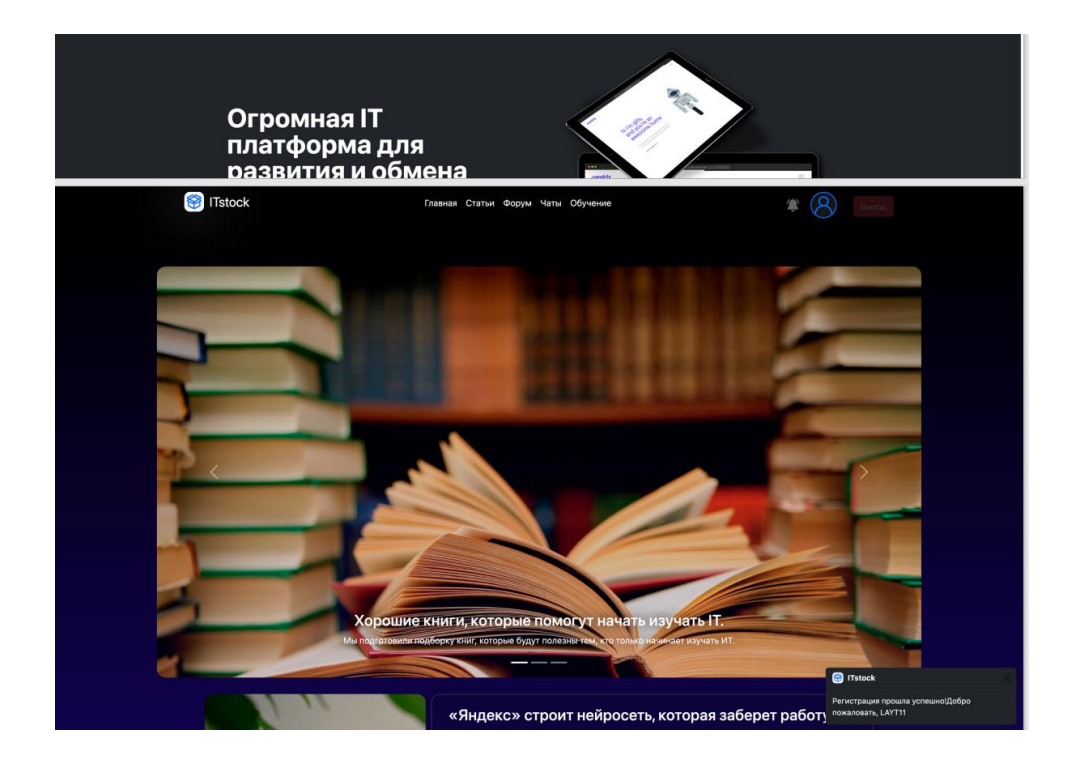

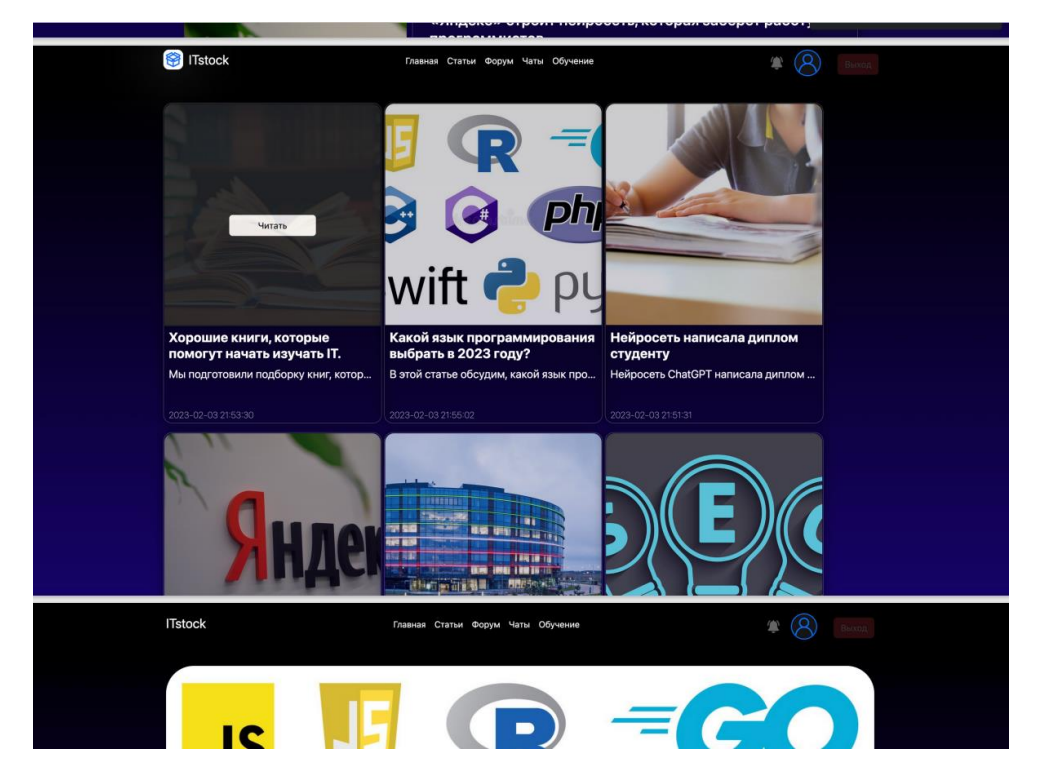

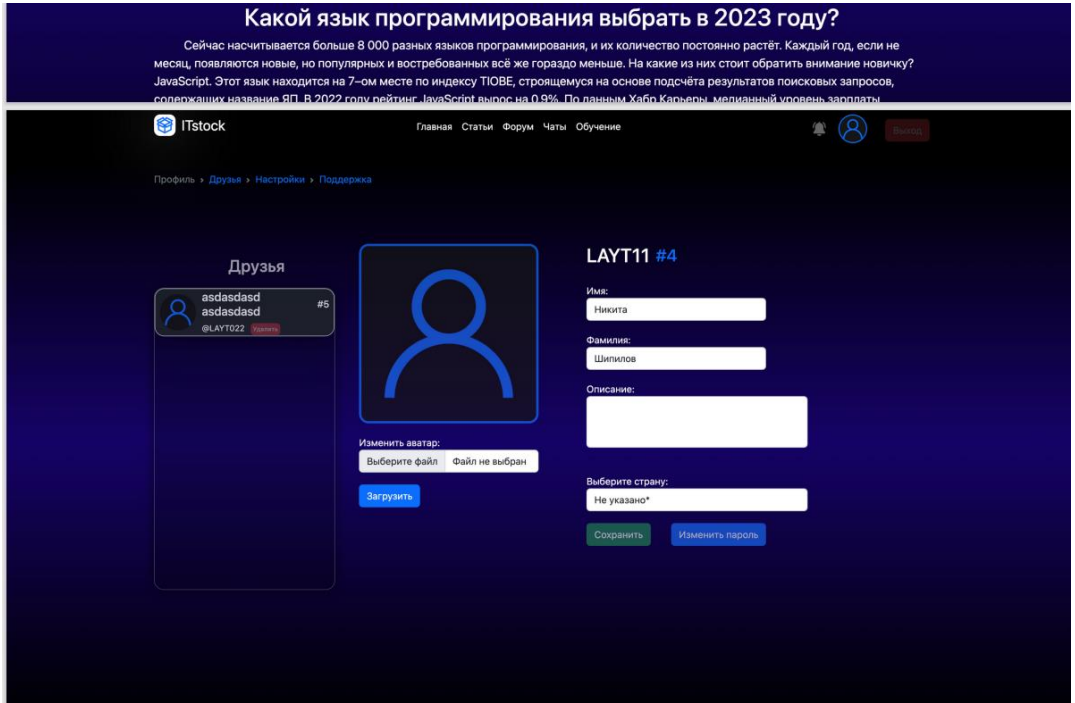

*Перцева Кира* 

### **ПРИЛОЖЕНИЕ ПО ВЫБОРУ ПОРОДЫ СОБАК**

ОГАОУ многопрофильный лицей № 20, г. Ульяновск, 5 класс

Руководитель: Перцева И.А. – к.ф.-м.н., доцент УлГУ

## **Введение**

**Актуальность работы.** Многие хотят иметь в качестве домашнего питомца собаку, но не могут определить, какую же породу выбрать.

**Цель работы.** Создать приложение для помощи при выборе породы собаки.

#### **Задачи:**

- Подобрать породы для отбора.
- Определить необходимые критерии для выбора.
- Создать алгоритм для выбора породы по нужным критериям.
- Изучить возможности создания приложения.

**Продукт проекта:** приложение для подбора породы собаки.

### **Основная часть**

#### **1. Анализ аналогов**

Прежде чем создавать свое приложение, я посмотрела немало уже существующих вариантов приложений. На рисунке 1 представлены некоторые из них.

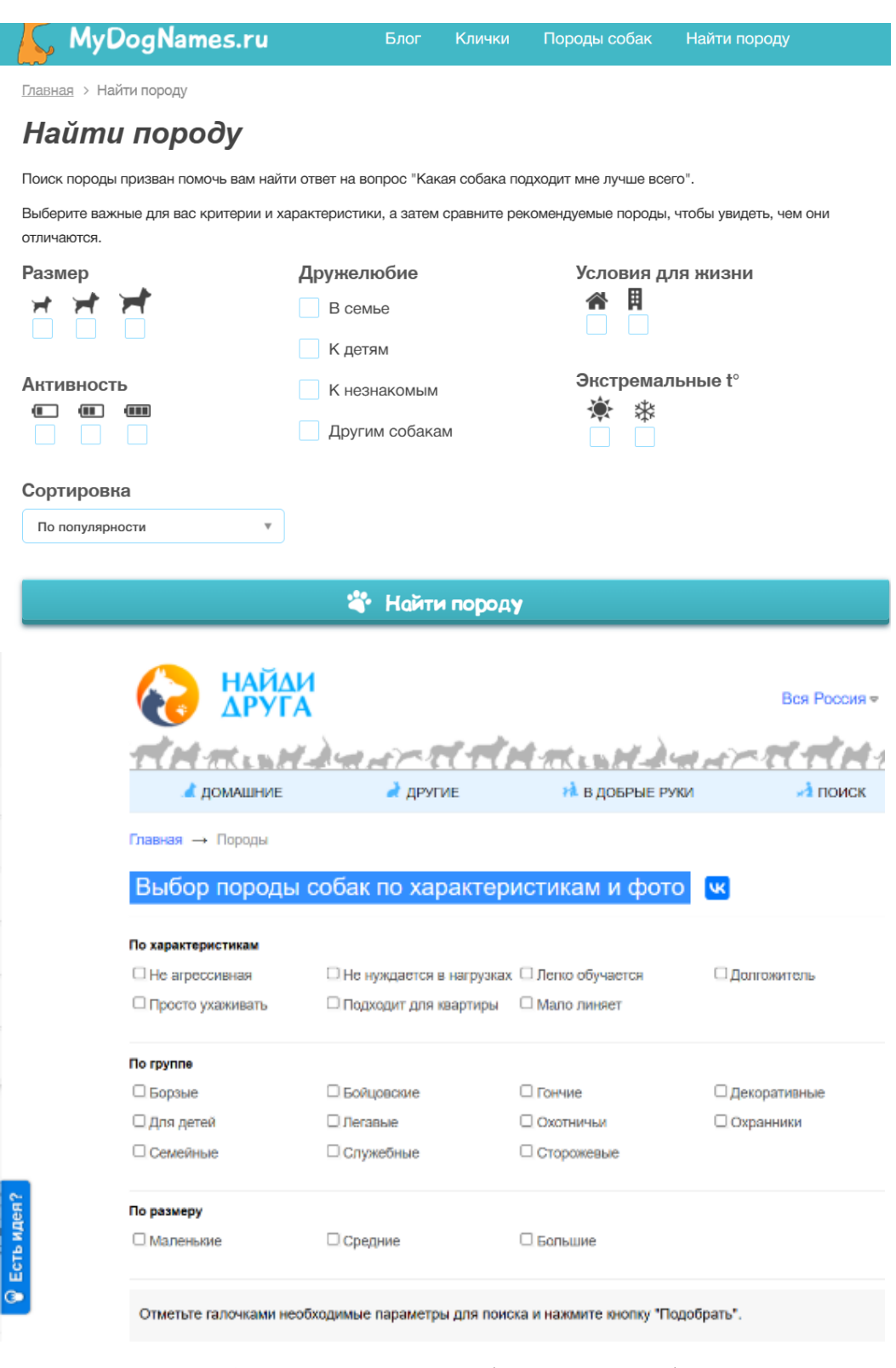

*Рис. 1.* Приложения по подбору породы собаки

#### **Mapc-ИТ**

Но ни один из найденных мной вариантов мне не подошел, так как не учитывались все необходимые мне параметры. Поэтому я решила попробовать создать свое приложение.

## 2. Создание приложения

В первую очередь я определила, какие характеристики необходимы для выбора породы. Затем отобрала наиболее популярные породы собак (Приложение 1). Далее передо мной стояла задача сопоставления выбранных пород и характеристик. После долгих поисков различных вариантов такого сопоставления у меня получилась таблица с числовыми коэффициентами, представленная в Приложении 2.

Далее необходимо создать приложение. Но мои знания в программировании пока недостаточны для создания сайта или чат-бота. Первую версию компьютерного приложения я реализовала, используя блочное программирование в среде Scrstch (Приложение 3). Затем я освоила основы работы в AppInventor, чтобы создать мобильную версию своего приложения (Приложение 4).

#### Заключение

В результате у меня получилось работающее приложение – рекомендательный сервис по выбору породы собаки. AppInventor позволяет создавать мобильные приложения, используя навыки блочного программирования. Созданное приложение возможно размещать на платформах для всеобшего использования.

В дальнейшем я планирую изучить вопрос о возможности размещения своего приложения на различные ресурсы для распространения и использования.

Приложение 1

#### Характеристики и породы собак

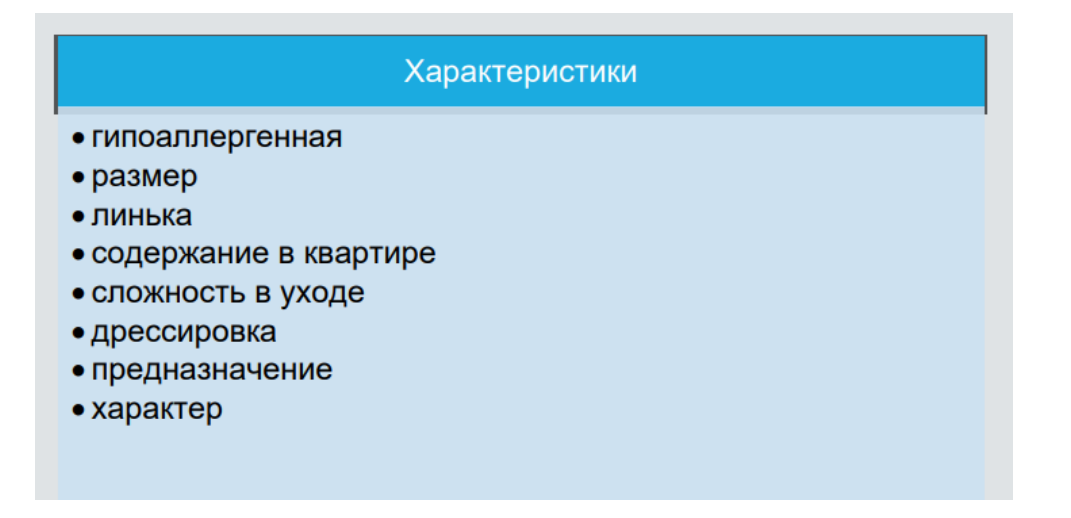

#### Породы

- Акита-ину
- Бассет-хаунд
- Бигль
- Вельш-корги
- Восточно-европейская овчарка
- Далматин
- Доберман
- Золотистый ретривер
- Йоркширский терьер
- Кавказская овчарка
- Лабрадор ретривер
- Немецкая овчарка
- Немецкий боксер
- Пекинес
- Померанский шпиц
- Пудель
- Русская псовая борзая
- $\bullet$  Такса
- Французский бульдог
- Шарпей

Приложение 2 *Приложение 2*

> Таблица соответствия Таблица соответствия

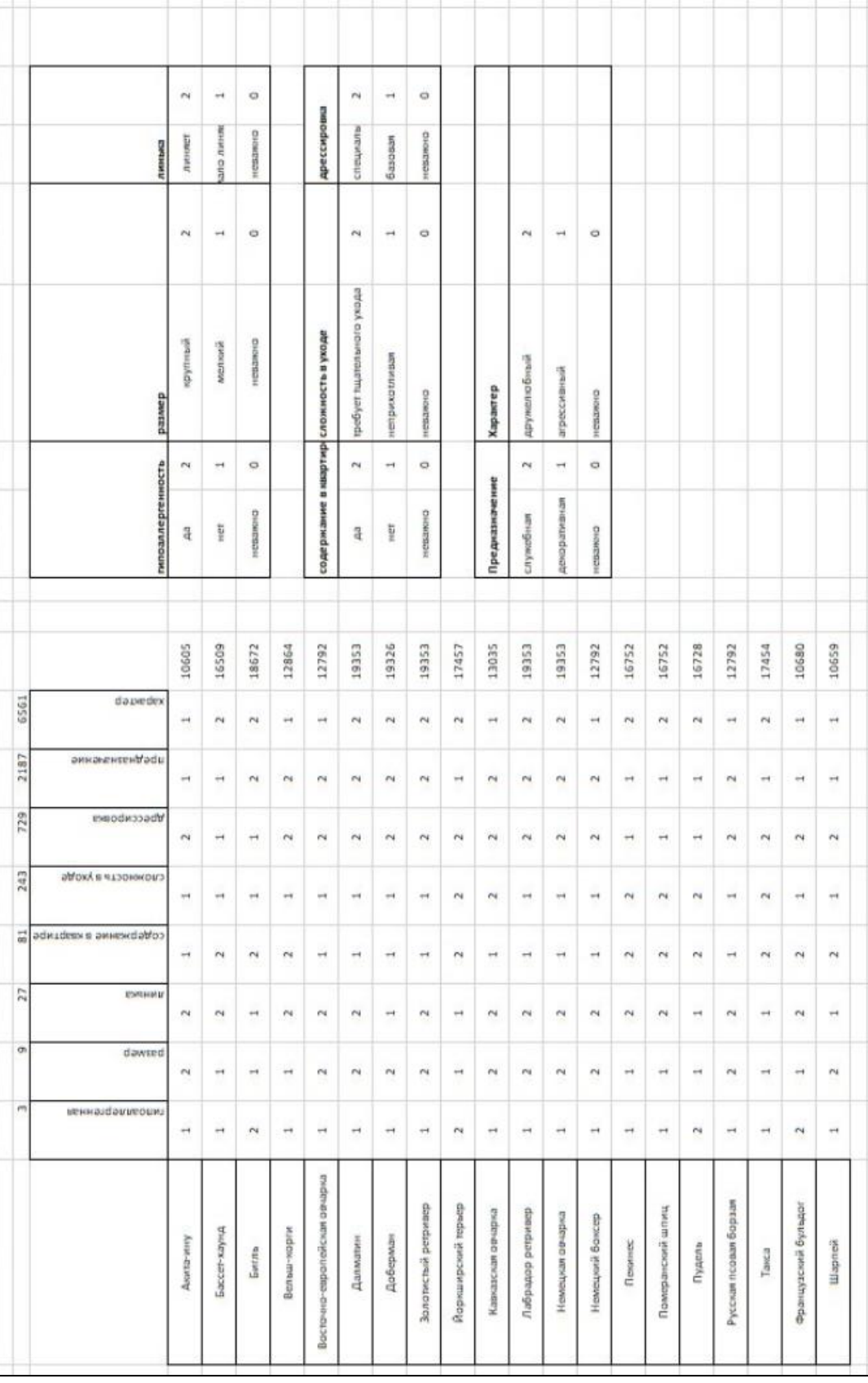

## *Приложение 3*

## Версия 1.0

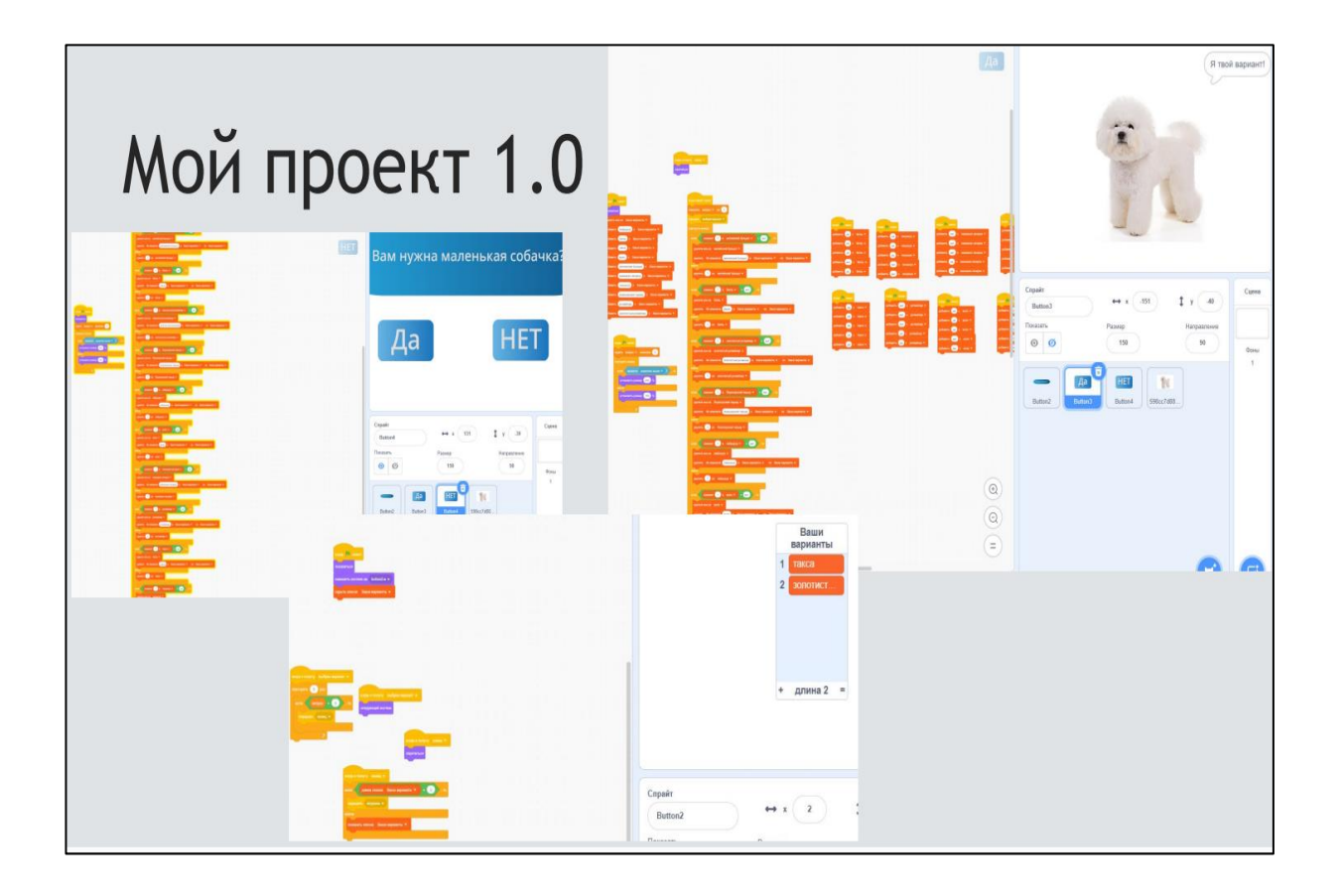

## *Приложение 4*

Версия 2.0

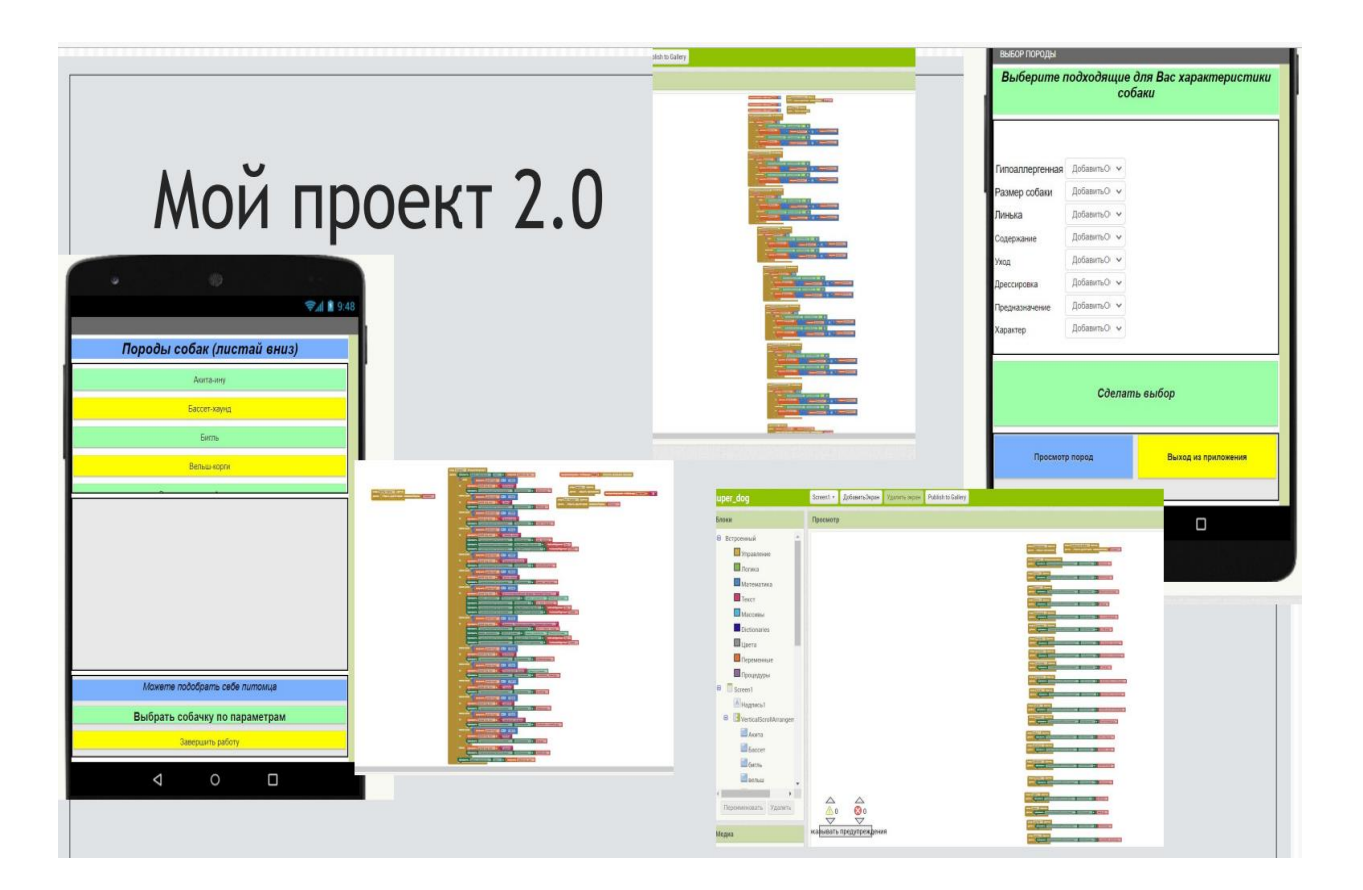

#### *Перцева Мария*

#### **ШКОЛЬНЫЙ ПОМОЩНИК**

ОГАОУ многопрофильный лицей № 20, г. Ульяновск, 4 класс

Руководитель: Перцева И.А. – к.ф.-м.н., доцент УлГУ

#### **Введение**

**Проблема.** В настоящее время большинство людей используют различные гаджеты, в том числе ноутбуки, планшеты, телефоны, для решения различных повседневных задач и поиска нужной информации.

Потребность людей всегда иметь под рукой необходимую информацию является одним из главных двигателей прогресса в области создания приложений, в том числе и мобильных.

**Гипотеза.** Я думаю, что создать приложение, в том числе и мобильное, возможно, владея минимальными знаниями языков программирования.

**Цель проекта** – создать приложение, которое можно использовать как на мобильном телефоне, так и на компьютере. Приложение должно помочь младшим школьникам в освоении школьной программы.

#### **Задачи проекта:**

- Изучить среду разработки приложений Glide.
- Разработать дизайн и функции моего приложения.
- Создать обучающее приложение с помощью Glide.
- Разместить приложение в доступ всем желающим.

#### **Основная часть**

#### **1. Работа над проектом**

#### *Среда Glide*

Glide – это сервис для разработки мобильных приложений. На платформе можно сделать приложения для обучения, планирования и других задач.

Glide произносится как «*глайд*».

Это платформа для создания мобильных приложений без написания кода. На Glide можно собрать приложение с базовыми функциями – и оно будет выглядеть красиво, быстро работать без Интернета и выполнять возложенные на него функции.

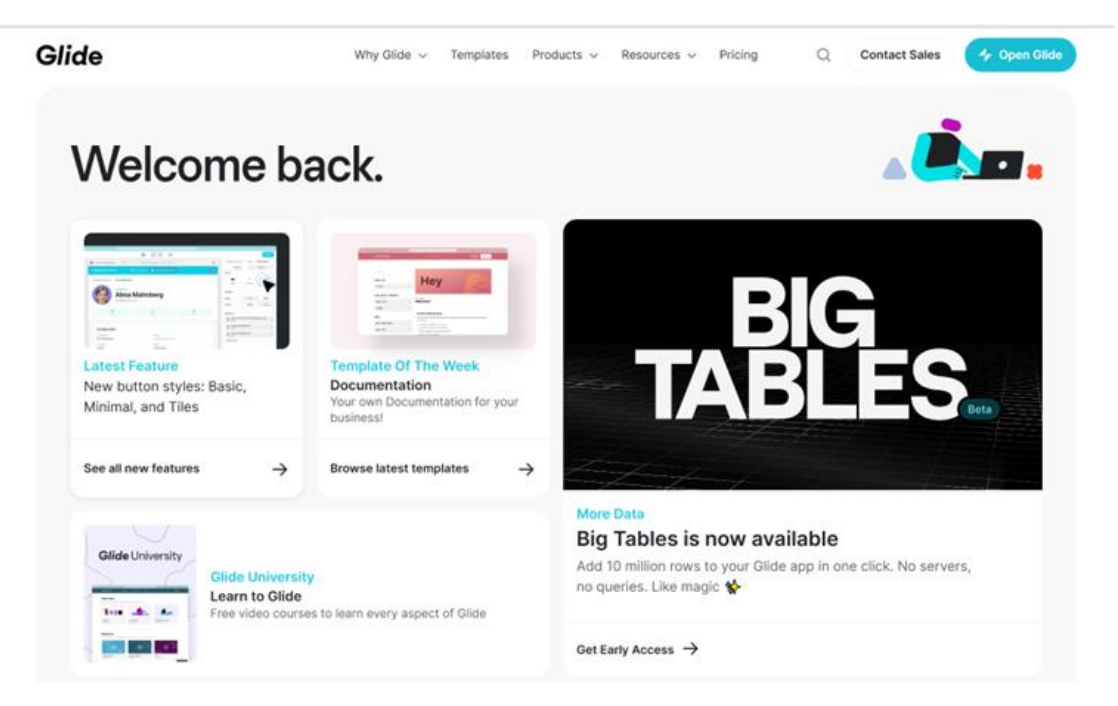

*Рис. 1.* Начало работы в среде Glide

#### *Создание и наполнение базы данных*

Платформа работает на основе Google-таблиц или внутренних таблиц – пользователь сам выбирает, с чем ему удобнее работать. Если привычнее первый вариант, нужно авторизоваться на сайте через почту Gmail, чтобы приложение получило доступ к Google-документам.

После этого нужно создавать базу данных. Наполнение зависит от того, что именно пользователь хочет увидеть в приложении. Все данные для создания приложений берутся из созданных таблиц с нужной информацией. В среде Glide есть несколько шаблонов, которые мы можем использовать (рис. 2, 3).

| o.glideapps.com/app/itY9JYddvwxG8h1DX0xc/data |                                     |                  |                             |                     | ₾             | ど<br>$\forall_{y}$<br>$\vec{c}$ | ⊕              | <b></b> |
|-----------------------------------------------|-------------------------------------|------------------|-----------------------------|---------------------|---------------|---------------------------------|----------------|---------|
| K                                             |                                     | $\bigoplus$ Data | $\Box$ Layout<br>ි Settings |                     |               |                                 | <b>A</b> Share |         |
| $^{+}$                                        | $\bigcirc$ Viewing as anyone $\vee$ |                  | <b>Things</b>               |                     |               | Q Search columns                |                |         |
|                                               | A Name                              | 123 Stock        |                             | $\triangle^*$ Image |               | A Category                      |                | $^+$    |
|                                               | <b>Opus</b>                         | 298 stock        |                             | 胤                   | <b>Blocks</b> |                                 |                |         |
|                                               | Rombi<br>$\overline{2}$             | 95 stock         |                             |                     | Clouds        |                                 |                |         |
|                                               | <b>Hobrox</b><br>$\mathbf{3}$       | 256 stock        |                             |                     | Prisms        |                                 |                |         |
|                                               | <b>Brixo</b><br>4                   | 190 stock        |                             | ۵                   | Clouds        |                                 |                |         |
|                                               | <b>Bloko</b><br>5                   | 17 stock         |                             | D                   | <b>Blocks</b> |                                 |                |         |
|                                               | Hexi<br>6                           | 173 stock        |                             | ۰                   | <b>Blocks</b> |                                 |                |         |
|                                               | Oval                                | 211 stock        |                             | O                   | Clouds        |                                 |                |         |
|                                               | Cylo<br>8                           | 75 stock         |                             | $\mathcal{O}$       | Prisms        |                                 |                |         |
|                                               | $\perp$ Maurence                    |                  |                             |                     |               |                                 |                |         |

*Рис. 2.* Шаблон Things таблицы Glide

| ipps.com/app/itY9JYddvwxG8h1DX0xc/data |                     |                                    | ᠿ<br>$\forall_{y}$<br>$\tau_{\Theta}$<br>⊕ |                  |
|----------------------------------------|---------------------|------------------------------------|--------------------------------------------|------------------|
|                                        | $\bigoplus$<br>Data | 203 Settings<br>$\Box$ Layout      |                                            | $\bigoplus$ Shan |
| Viewing as anyone v                    |                     | <b>Categories</b>                  | Q Search columns                           |                  |
| A Name                                 |                     | Related Things                     | $\triangle^{\circ}$ Image                  |                  |
| <b>Blocks</b>                          |                     | <b>Bloko</b> • Hexi<br><b>Opus</b> |                                            |                  |
| <b>Clouds</b>                          |                     | Rombi Brixo Coval                  |                                            |                  |
| <b>Prisms</b>                          |                     | • Hobrox <b>Cylo</b>               |                                            |                  |
| $+$ New row                            |                     |                                    |                                            |                  |

*Рис. 3.* Шаблон Categories таблицы Glide

Я разобрала вопрос создания и заполнения таблиц с информацией и создала свои таблицы. У меня их получилось несколько.

Есть таблица, которая содержит словарные слова. Каждое слово привязано к букве, с которой начинается слово.

Для большей наглядности, каждое слово сопровождается иллюстрацией для лучшего запоминания правильного написания словарных слов (рис. 4).

| $\Omega$<br>$\mathcal{C}$<br>$\leftarrow$                          | https://go.glideapps.com/app/itY9JYddvwxG8h1DX0xc/data |               |                                                         | ₿<br>$\forall_{\mathcal{P}}$<br>$\tau_{\mathbf{0}}$ | ⊕<br>੯≡<br>皀<br>ு . |
|--------------------------------------------------------------------|--------------------------------------------------------|---------------|---------------------------------------------------------|-----------------------------------------------------|---------------------|
| Школьный помощник<br>₩<br>$\blacksquare$<br>Ирина's team - Upgrade |                                                        | <b>B</b> Data | <b>D</b> Layout<br>203 Settings                         |                                                     | $bigoplus$ Share    |
| <b>TABLES</b>                                                      | $^{+}$<br>Viewing as anyone v                          |               | СЛОВА ИЗ СЛОВАРЯ                                        |                                                     | Q Search columns    |
| $\overline{\mathbf{a}}$ Things                                     | <b>А СЛОВА</b>                                         |               | $\triangle^*$ Image                                     | A <b>BYKBA</b>                                      | $^{+}$              |
| <b>a</b> tegories                                                  | <b>АЛФАВИТ</b>                                         |               | $\frac{p(\cdot, \alpha)}{p(\cdot, \alpha)}$             | $\overline{A}$                                      |                     |
| $\Box$ Users                                                       | КЛАСС<br>$\mathbb{Z}$                                  |               | <b>Spite</b>                                            | К                                                   |                     |
| CЛОВАРНЫЕ СЛОВА                                                    | <b>КАРТИНА</b>                                         |               | $A^{\cdots}$                                            | К                                                   |                     |
| СЛОВА ИЗ СЛОВАРЯ                                                   | <b>KAPMAH</b><br>a.                                    |               | $\frac{\Delta}{m}$                                      | К                                                   |                     |
|                                                                    | ПАЛЬТО<br>s.                                           |               | $\bullet$                                               | $\Box$                                              |                     |
| Copy of СЛОВА ИЗ СЛОВАРЯ                                           | МОРКОВЬ<br>6                                           |               | $+$                                                     | M                                                   |                     |
| <b>SU</b> ТАБЛИЦА УМНОЖЕНИЯ                                        | OKHO                                                   |               | $\prod_{\alpha\in\Delta}m$                              | $\circ$                                             |                     |
|                                                                    | КИСЛЫЙ<br>8                                            |               | $\frac{d}{dx}$                                          | К                                                   |                     |
|                                                                    | ЛИМОН<br>9                                             |               | $\frac{d}{d\omega}$                                     | Л                                                   |                     |
|                                                                    | 10 ПИРОГ                                               |               | $\frac{1}{2}$                                           | $\sqcap$                                            |                     |
|                                                                    | 11 ТЕЛЕФОН                                             |               | $mR$ .                                                  | $\top$                                              |                     |
|                                                                    | 12 ТЕЛЕВИЗОР                                           |               | $\frac{\Box}{\Box}$                                     | $\top$                                              |                     |
|                                                                    | 13 ДЕЖУРНЫЙ                                            |               | 하다                                                      | Д                                                   |                     |
|                                                                    | 14 <b>ΠΕΗΑЛ</b>                                        |               | $\sum_{i=1}^{\infty}$                                   | П.                                                  |                     |
|                                                                    | 15 КАРАНДАШ                                            |               | $\frac{L}{2}$                                           | К                                                   |                     |
|                                                                    | 16 ЛИНЕЙКА                                             |               | $\perp$                                                 | Л                                                   |                     |
|                                                                    | 17 ПОРТФЕЛЬ                                            |               | $\frac{\mathcal{O}_\mathbf{A}}{\text{det}(\mathbf{A})}$ | Π.                                                  |                     |
|                                                                    | <b>DRATOK</b><br>工段:                                   |               | 國                                                       | $\Box$                                              |                     |

*Рис. 4.* Таблица со словарными словами

Следующая таблица имеет связь с первой. Во второй таблице слова группируются по ключевой букве (рис. 5).

| C<br>$\Omega$<br>$\leftarrow$                         | https://go.glideapps.com/app/itY9JYddvwxG8h1DX0xc/data |                                                     | n<br>$A_{jl}$<br>25<br>ু≦<br>雨<br><b>"a</b>                                  |
|-------------------------------------------------------|--------------------------------------------------------|-----------------------------------------------------|------------------------------------------------------------------------------|
| Школьный помощник<br>₩<br>w<br>Ирина's team - Upgrade |                                                        | $\bigoplus$ Data<br><b>□</b> Layout<br>203 Settings | $oplus$ Share                                                                |
| TABLES <sup>1</sup>                                   | $^{+}$<br>$\Box$ Viewing as anyone $\vee$              |                                                     | Q Search columns<br>СЛОВАРНЫЕ СЛОВА                                          |
| al Things                                             | A <b>GYKBA</b>                                         | $\triangle^*$ Image                                 | $^{+}$<br>→ СЛОВА                                                            |
| <b>Stategories</b>                                    | $1$ A                                                  |                                                     | ДАЛФАВИТ ДАДРЕС                                                              |
| $\Box$ Users                                          | $2 \quad B$                                            | ٥                                                   | <b>ME SEPESA &amp; BAPABAH</b>                                               |
| СЛОВАРНЫЕ СЛОВА                                       | $3$ B                                                  | ٥                                                   | <b>MA BOPOHA M BAPEXKA ME BETEP</b>                                          |
| СЛОВА ИЗ СЛОВАРЯ                                      | $4$ $\Gamma$                                           | ٥                                                   | $\sim$ ГОРОХ $\sim$ ГОРОД                                                    |
|                                                       | 5A                                                     | ٥                                                   | В ДЕЖУРНЫЙ <mark>→</mark> ДЕВОЧКА • ДЕРЕВНЯ                                  |
| Сору оf СЛОВА ИЗ СЛОВАРЯ                              | 6 <b>K</b>                                             |                                                     | <b>МИ ЖЕЛЕЗО ЖЁЛТЫЙ</b>                                                      |
| <b>В ТАБЛИЦА УМНОЖЕНИЯ</b>                            | 7 <sup>3</sup>                                         | ٥                                                   | В ЗЕМЛЯНИКА<br>3ABO                                                          |
|                                                       | 8 M                                                    |                                                     | • ИНЕЙ                                                                       |
|                                                       | 9K                                                     | ٥                                                   | <b>**</b> КЛАСС <b>A</b> -КАРТИНА <u>*</u> КАРМАН <u>*</u> КИСЛЫЙ Σ КАРАНДАШ |
|                                                       | $10$ $\pi$                                             | ٥                                                   | <b>Е ЛИМОН ДЛИНЕЙКА - ЛОПАТА</b>                                             |
|                                                       | $11$ M                                                 | ٥                                                   | ← МОРКОВЬ <del>В</del> МОСКВА <b>4-МОРОЗ</b> МАЛЬЧИК                         |
|                                                       | $12$ H                                                 | ٥                                                   | HOREPb                                                                       |
|                                                       | $13$ O                                                 |                                                     | - ОКНО И-ОДЕЖДА - ОТЕЧЕСТВО                                                  |
|                                                       | $14$ $\Pi$                                             | ٥                                                   | • ПАЛЬТО • ПИРОГ • ПЕНАЛ • ПОРТФЕЛЬ ДПЛАТОК •                                |
|                                                       | 15 <b>P</b>                                            | C                                                   | $POCCHA$ В РЕБЯТА                                                            |
|                                                       | 16 C                                                   | C                                                   | CANOF - CEHTREPL # COPOKA COEAKA                                             |
|                                                       | $-$                                                    | <b>College</b>                                      | TEREAGU A TEREDIADO WETERARI                                                 |

*Рис. 5.* Сводная таблица словарных слов

Также есть таблица для информации о таблице умножения от 2 до 9 (рис. 6).

| Школьный помощник<br>₩<br>$\mathbf{u}$<br>Ирина's team - Upgrade |                                 | <b>□</b> Data<br>□ Layout<br>8 Settings | $oplus$ Share    |
|------------------------------------------------------------------|---------------------------------|-----------------------------------------|------------------|
| $^{+}$<br>TABLES                                                 | $\Box$ Viewing as anyone $\vee$ | ТАБЛИЦА УМНОЖЕНИЯ                       | Q Search columns |
| $51$ Things                                                      | A Stock                         | $\triangle^*$ Image                     | $+$              |
| Categories                                                       | 12                              | I                                       |                  |
| <b>J</b> Users                                                   | $2 \quad 3$                     | l.                                      |                  |
| <b>60</b> СЛОВАРНЫЕ СЛОВА                                        | $3 \quad 4$                     | <b>HANGER</b>                           |                  |
| <b>SU</b> СЛОВА ИЗ СЛОВАРЯ                                       | 45                              |                                         |                  |
| Сору оf СЛОВА ИЗ СЛОВАРЯ                                         | 56                              | 用                                       |                  |
| <b>В ТАБЛИЦА УМНОЖЕНИЯ</b>                                       | $6 \frac{7}{7}$                 | 脂                                       |                  |
|                                                                  | 7 8<br>8<br>9                   | 目<br><b>HHY</b>                         |                  |
|                                                                  | $\overline{9}$                  |                                         |                  |
|                                                                  | + New row                       |                                         |                  |

*Рис. 6.* Таблица с информацией о правилах умножения

#### *Настройка внешнего вида приложения*

На этом этапе надо смотреть, как загруженные данные отображаются в приложении. Разработчик выбирает способ отображения данных, выбирает и настраивает визуальные элементы, выбирает шрифт, цвета, иконки.

Я настроила внешний вид своего приложения. Скорректировала размер и положение отображаемых элементов (рис. 7, 8).

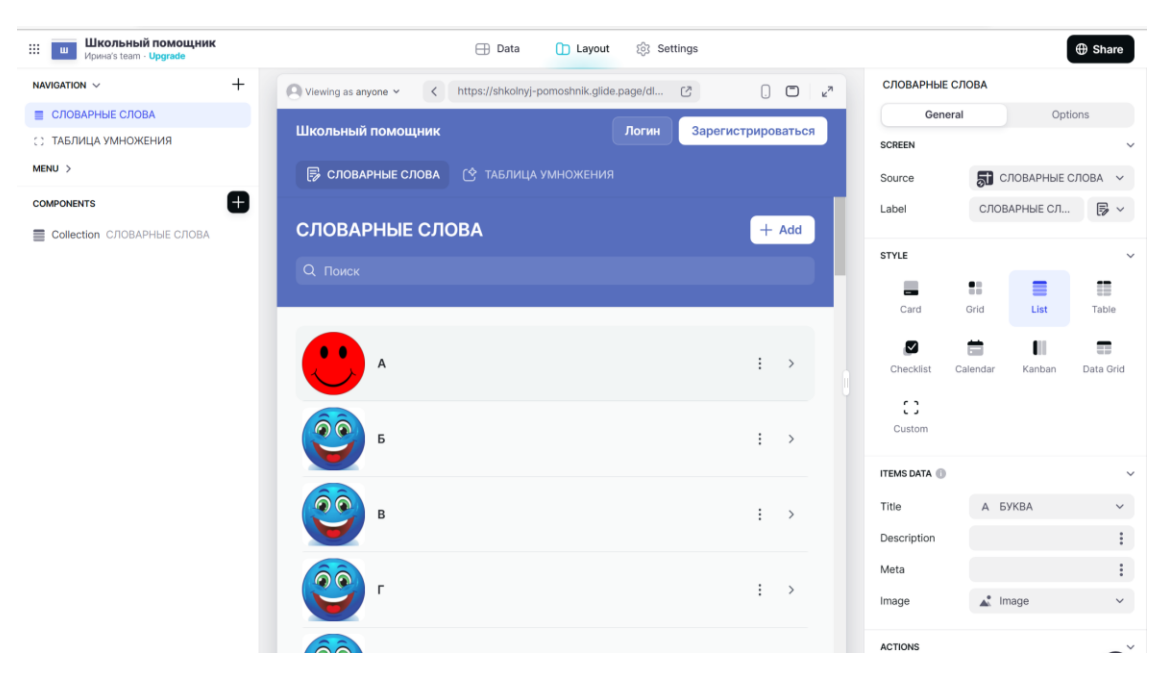

*Рис. 7.* Настройка внешнего вида моего приложения

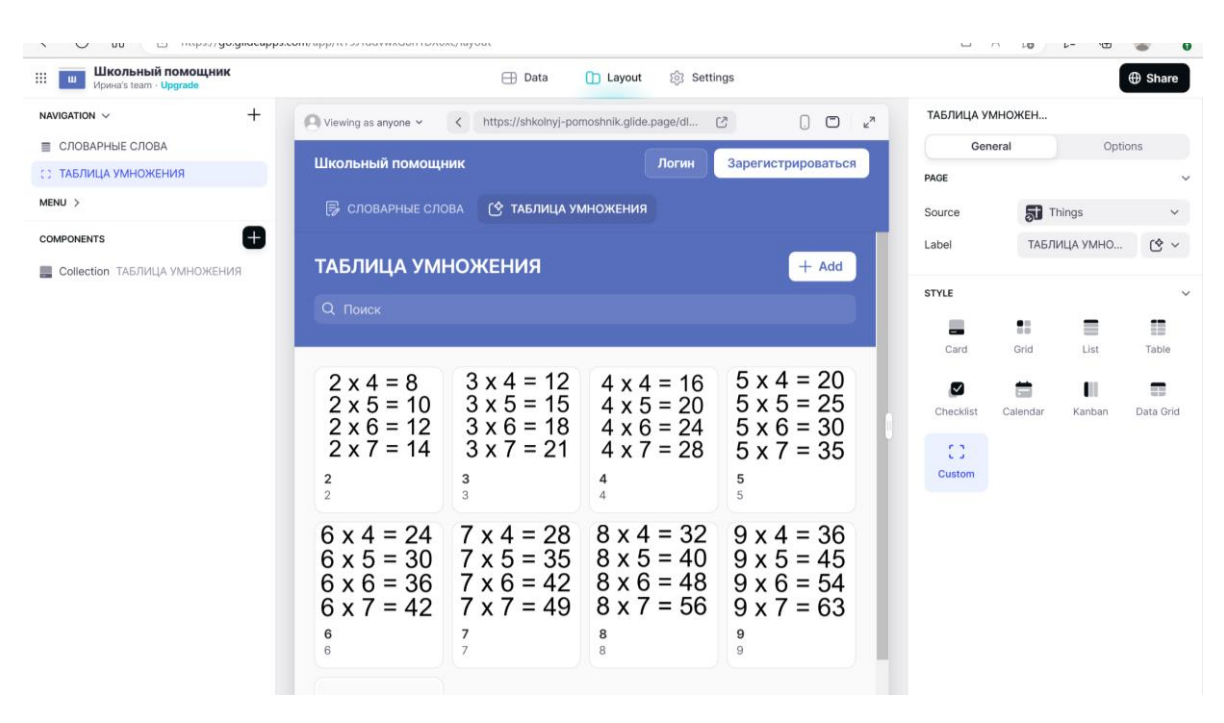

*Рис. 8.* Настройка внешнего вида моего приложения

#### *Опубликование приложения*

Дальше необходимо настроить способы доступа к приложению – по регистрации или нет – и по клику на одну кнопку сделать приложение публичным. Также создается QR-код для входа в приложение (рис. 9).

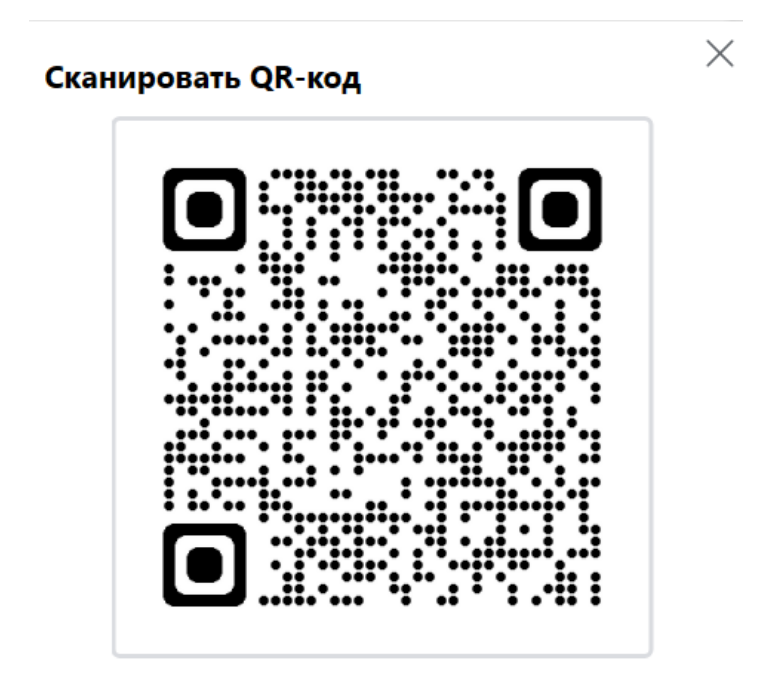

*Рис. 9.* QR-код моего приложения

Приложение я установила на домашний компьютер и протестировала его работу (рис. 10).

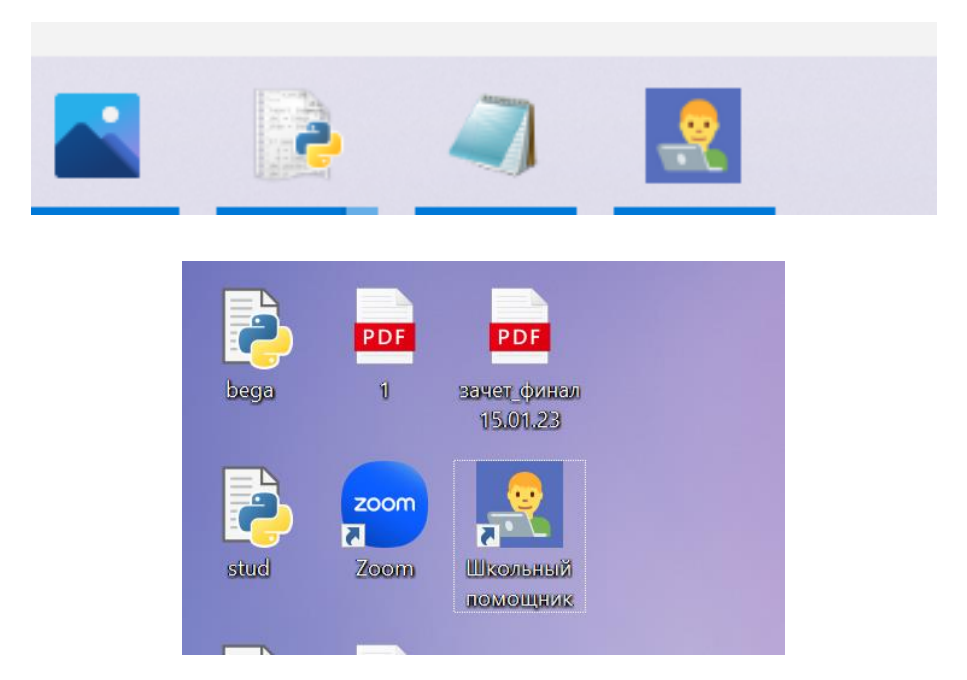

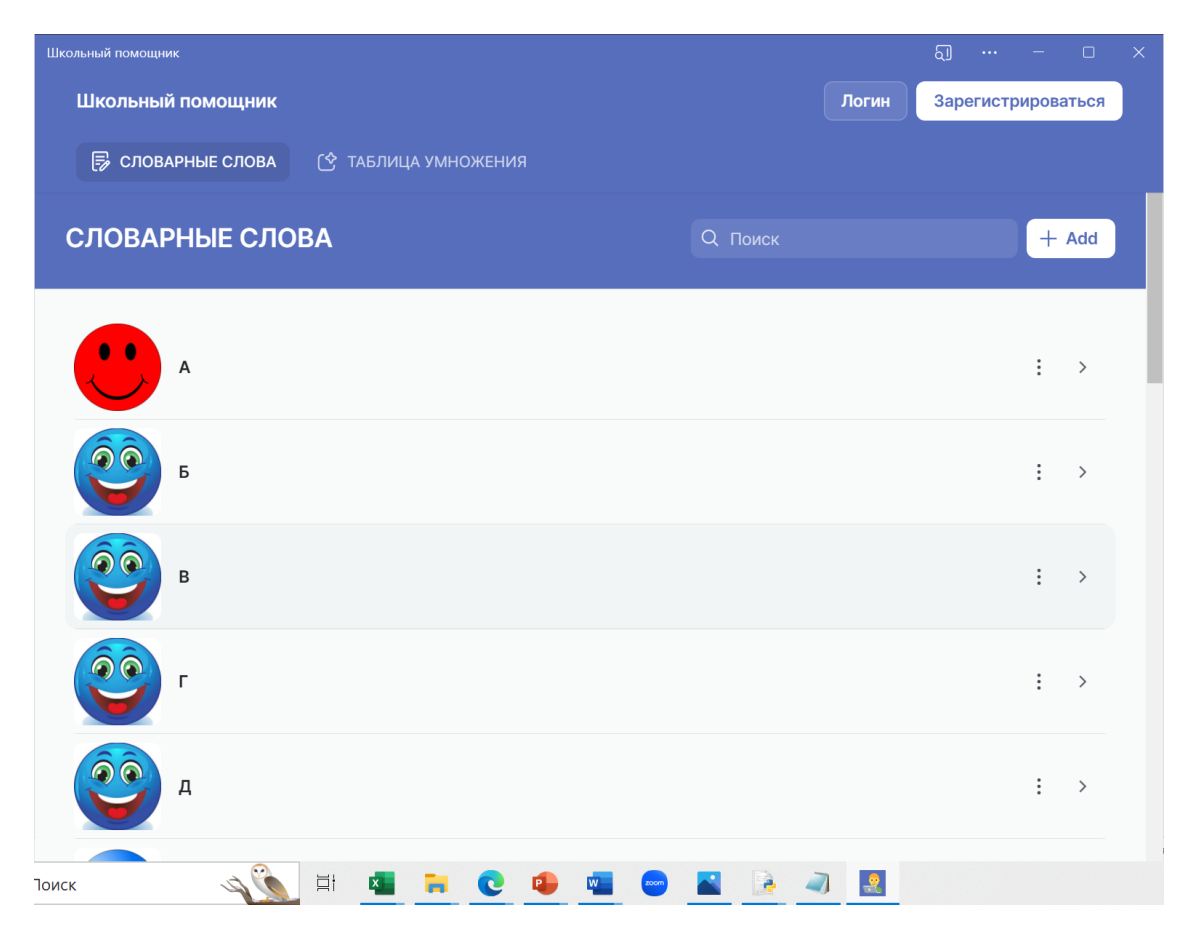

## Mapc-MT

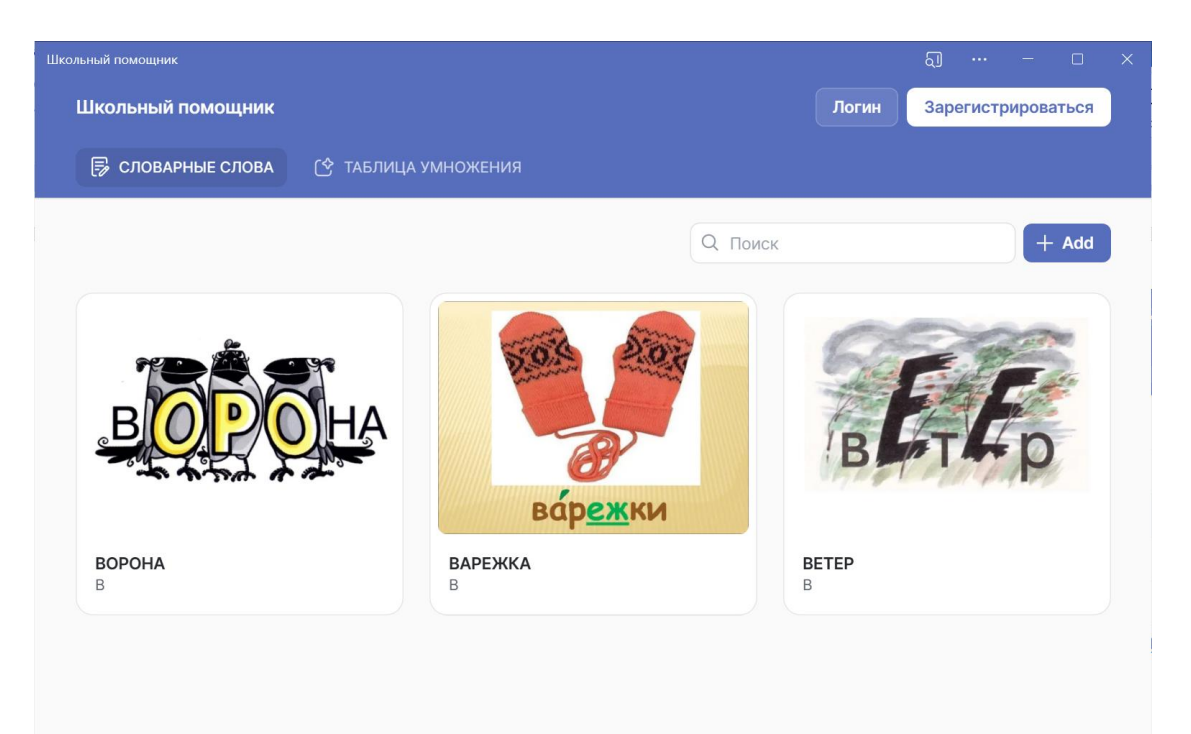

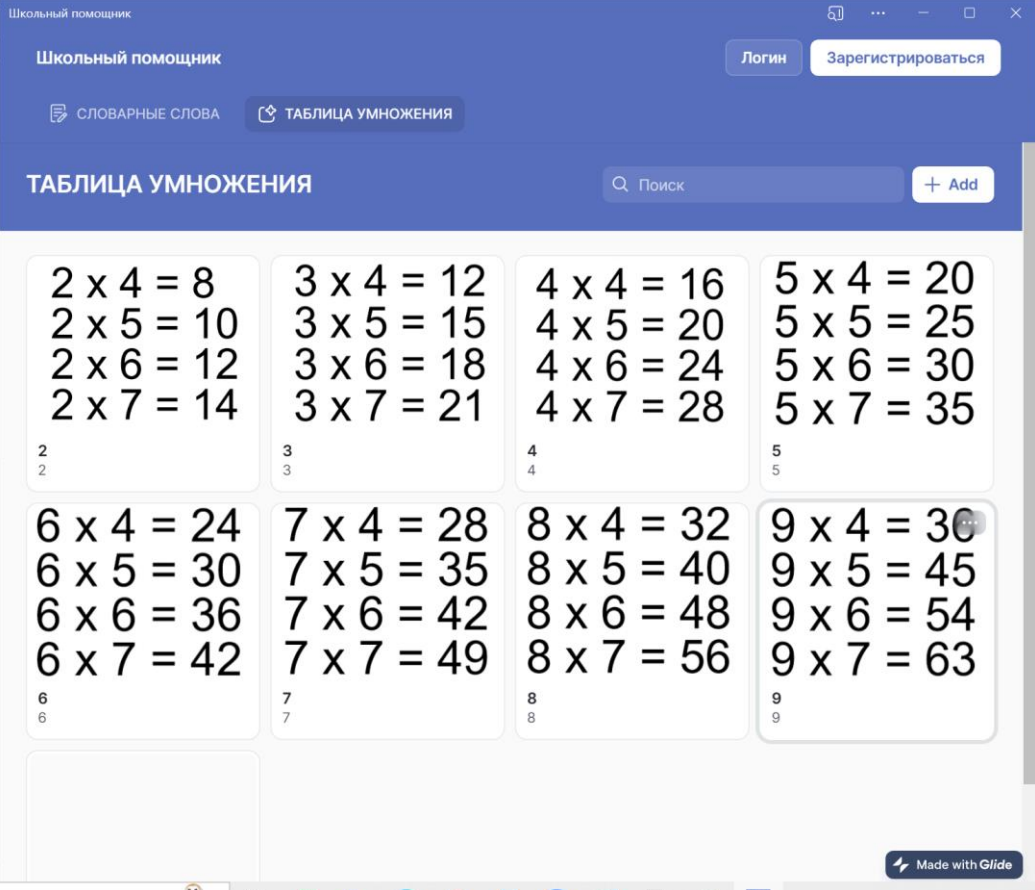

164

| Школьный помощник                                                                                                    |       | ධ<br> | $\Box$             | $\times$ |
|----------------------------------------------------------------------------------------------------|-------|-------|--------------------|----------|
| Школьный помощник                                                                                                    | Логин |       | Зарегистрироваться |          |
| Б СЛОВАРНЫЕ СЛОВА<br>↑ ТАБЛИЦА УМНОЖЕНИЯ                                                                                                    |       |       |                    |          |
| <b>ТАБЛИЦА УМНОЖЕНИЯ &gt;</b>                                                                                                    |       |       |                    |          |
| УМНОЖЕНИЕ НА<br>4                                                                                                    |       |       |                    |          |
| $4 \times 2 = 8$<br>$4 \times 3 = 12$<br>$4 \times 4 = 16$<br>$4 \times 5 = 20$<br>$4 \times 6 = 24$<br>$4 \times 7 = 28$<br>$4 \times 8 = 32$<br>$4 \times 9 = 36$<br>$\left($ |       |       | Made with Glide    |          |

*Рис. 10.* Тестирование работы приложения

#### **Заключение**

Моя гипотеза подтвердилась. Возможно создать приложение, которое можно использовать как на мобильном телефоне, так и на компьютере, без знания языков программирования. Задачи, поставленные перед работой над проектом, решены, цель достигнута.

*Перцева Софья Прокофьев Никита* 

### **ШКОЛЬНЫЙ НАВИГАТОР**

ОГАОУ многопрофильный лицей № 20, г. Ульяновск, 11 класс

Руководитель: Перцева И.А. – к.ф.-м.н., доцент УлГУ

### **Введение**

**Актуальность работы.** Школьникам, которые переходят из младшего блока в старший, сложно ориентироваться по этажам старшего блока и находить нужные кабинеты.

**Цель работы.** Создать приложение для навигации внутри школы. **Задачи:**

- Изучить и проанализировать существующие решения.
- Узнать, какие инструменты для создания приложения можно использовать, и выбрать подходящие.
- Создать прототип приложения и протестировать его.
- Улучшить полученный результат.

**Продукт проекта:** приложение для навигации по школе.

#### **Основная часть**

#### **1. Анализ аналогов**

Прежде чем создавать свое приложение, мы решили посмотреть уже существующие варианты. Первым приложением стал **Path Guide** (рис. 1).

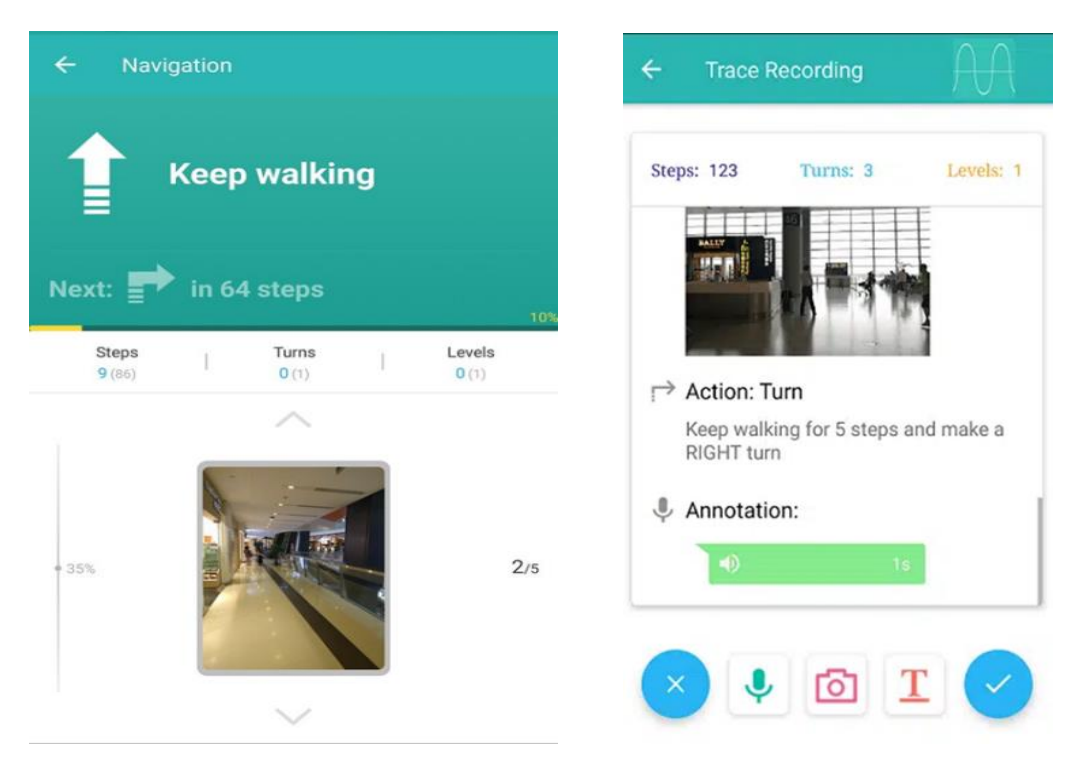

Puc. 1. Приложение Path Guide

Это приложение упрощает передвижение по незнакомым зданиям и помещениям, собирая навигационные данные от всех пользователей приложения в единую базу. Любой пользователь Path Guide может добавить в приложение собственные маршруты, а может пользоваться готовыми. Мобильное приложение не использует для работы технологию GPS. Шаги считаются с помощью акселерометра, а область передвижения определяется с помощью магнитометра смартфона. Но это приложение нам не подошло. Одним из главных минусов является язык приложения - английский. Многие дети плохо знают его, поэтому ориентироваться им будет сложно.

Еще один аналог - Indoor GPS - приложение для GPS и внутренней навигации, которое можно использовать для создания точек перемещения и маршрутов внутри здания (рис. 2). Есть возможность загрузки планов этажей. В отличие от других приложений, которые полагаются на датчики и Wi-Fi или Bluetooth для направления пользователей в помещение, Indoor GPS будет использовать свои ресурсы. Однако это приложение нам тоже не подошло - интерфейс не очень понятен.

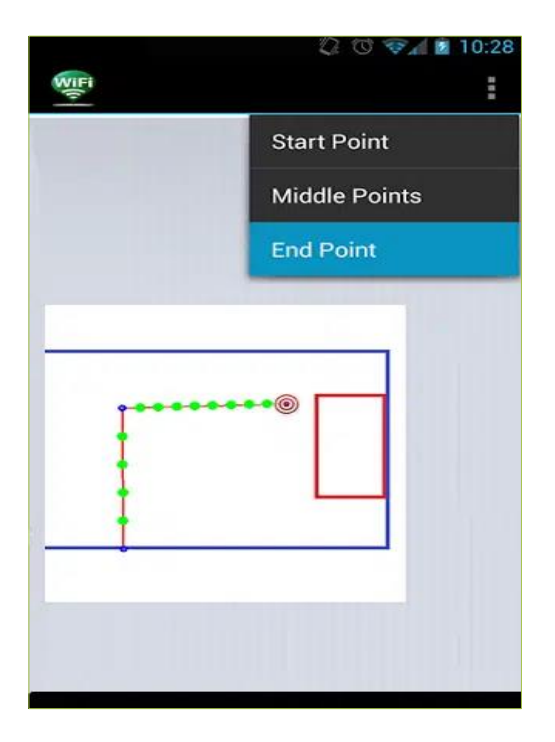

*Рис. 2.* Приложение Indoor GPS

Так как нам не подошел ни один из уже существующих вариантов, мы решили создать свое приложение.

#### **2. «Школьный навигатор». Версия 1.0**

Для создания приложения надо понять, с помощью чего это можно сделать. В прототипе мы использовали **Visual Studio**, **C#** и платформу **.NET**.

Почему мы выбрали именно C#? C# – простой, надежный язык программирования. Он имеет знакомый синтаксис, идентичный C++, который мы изучали. А также в нем есть возможность создавать пользовательские приложения.

В нашем первом приложении (рис. 3) можно было построить маршрут, посмотреть информацию об учителях и о самой программе (Приложение 1).

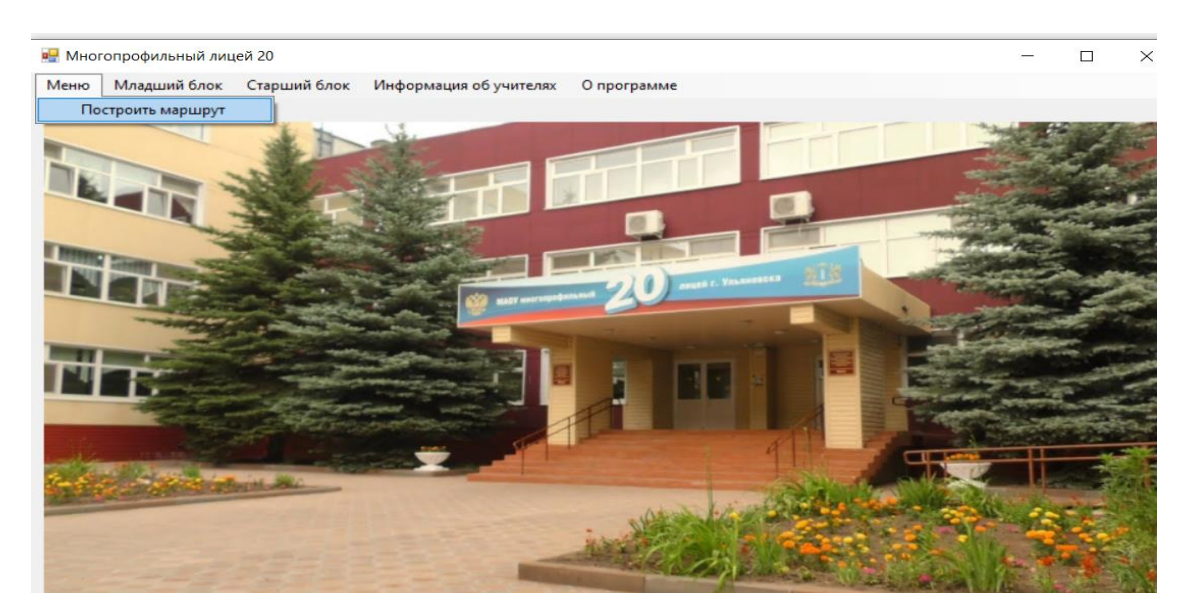

Рис. 3. Приложение «Школьный навигатор 1.0»

#### 3. «Школьный навигатор». Версия 2.0

Мы поняли, что не все дети могут ориентироваться по схемам, поэтому решили сменить платформу для создания приложения для лучшей визуализации. Самым лучшим вариантом для нас оказался Unity. Unity - многофункциональная платформа, которая отлично подойдёт для создания приложения. Поддерживается практически всеми операционными системами, в том числе Android и iOS. Есть много справочной литературы по работе с Unity. А также в Unity можно сделать реалистичный интерфейс, который необходим для нашего приложения.

Для улучшения визуализации мы решили вставить фотографии 360°. С их помощью детям будет проще понимать, где они находятся (Приложение 2).

#### Заключение

В результате работы мы создали и реализовали приложение, которое поможет учащимся ориентироваться в здании школы. В дальнейшем мы планируем продолжить работу над приложением по улучшению интерфейса и над доступностью мобильной версии «Школьного навигатора».

## Mapc-*M*T

#### Приложение 1

#### Школьный навигатор 1.0

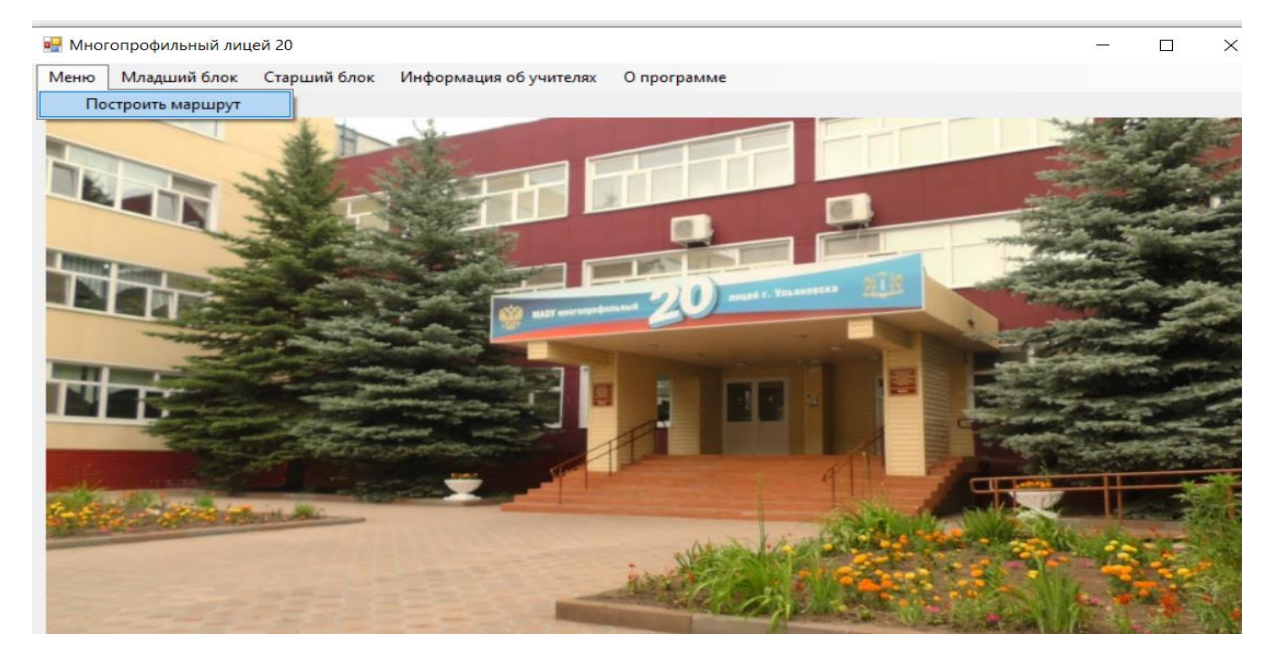

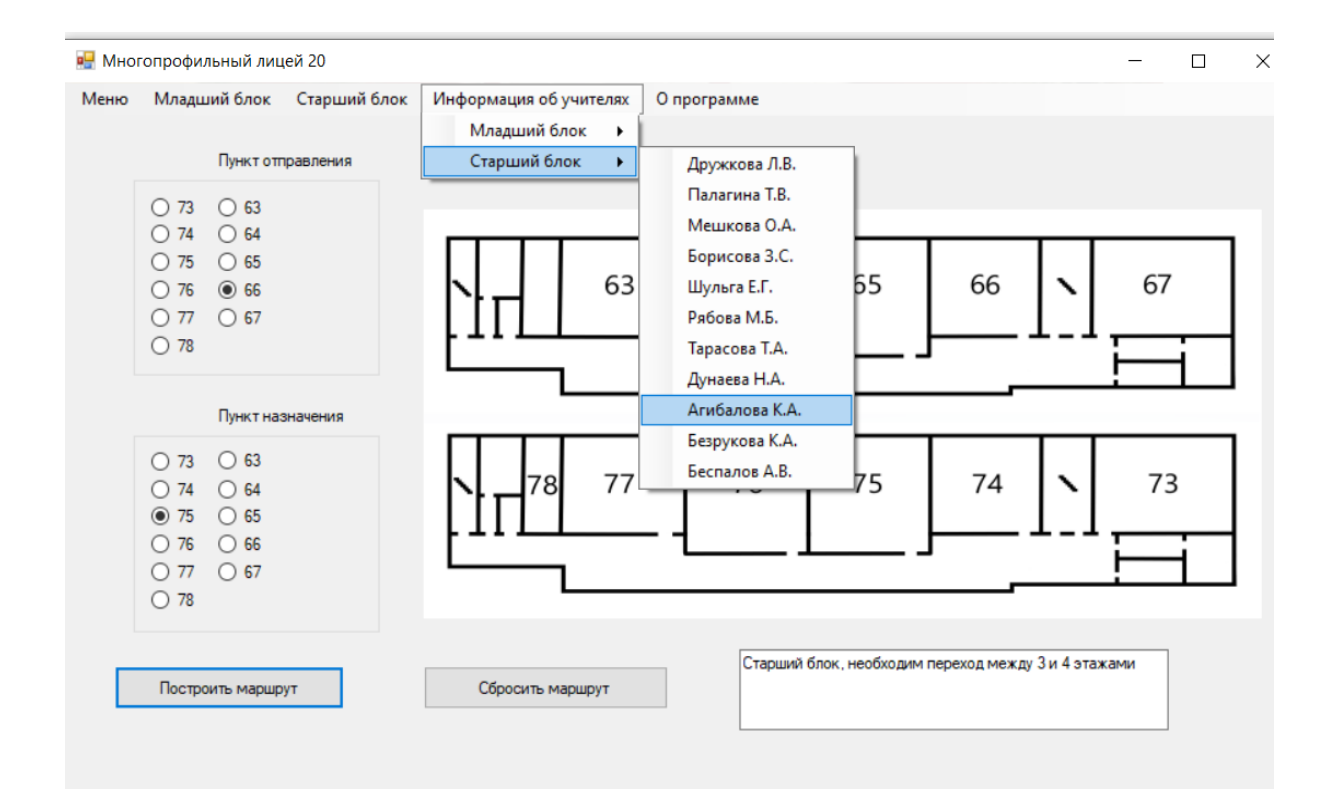

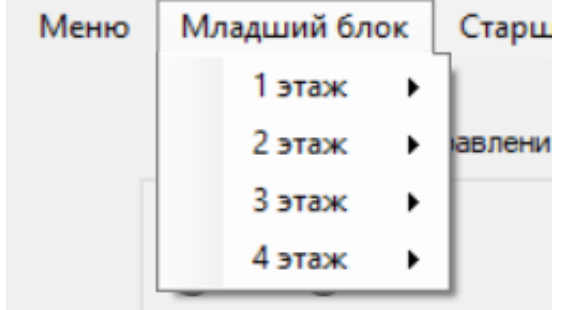

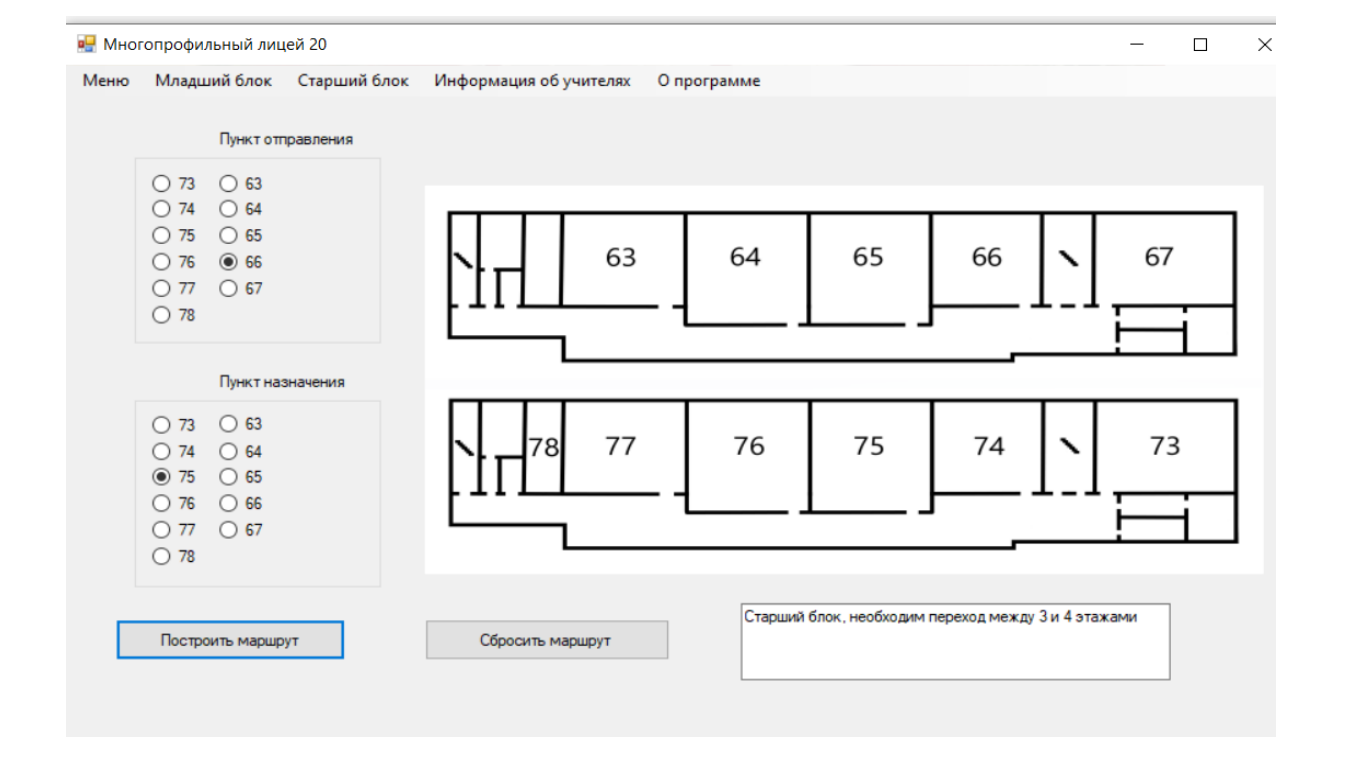

# Mapc-*V*T

## Приложение 2

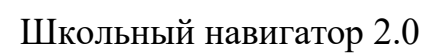

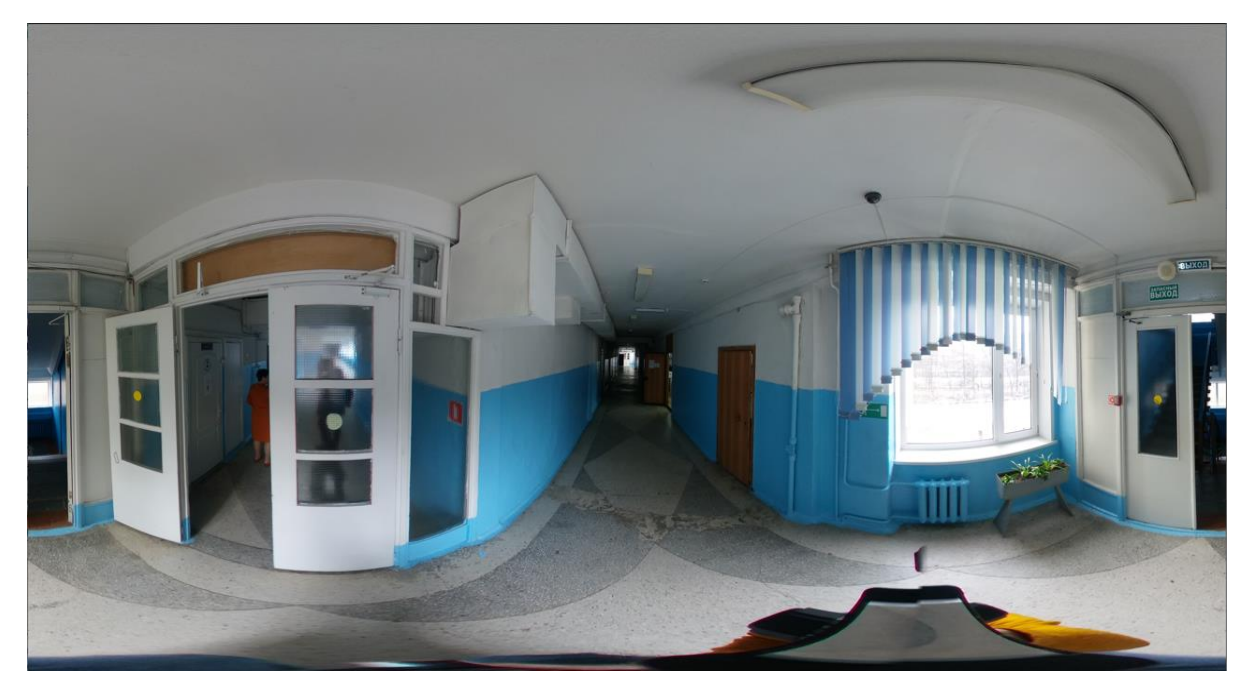

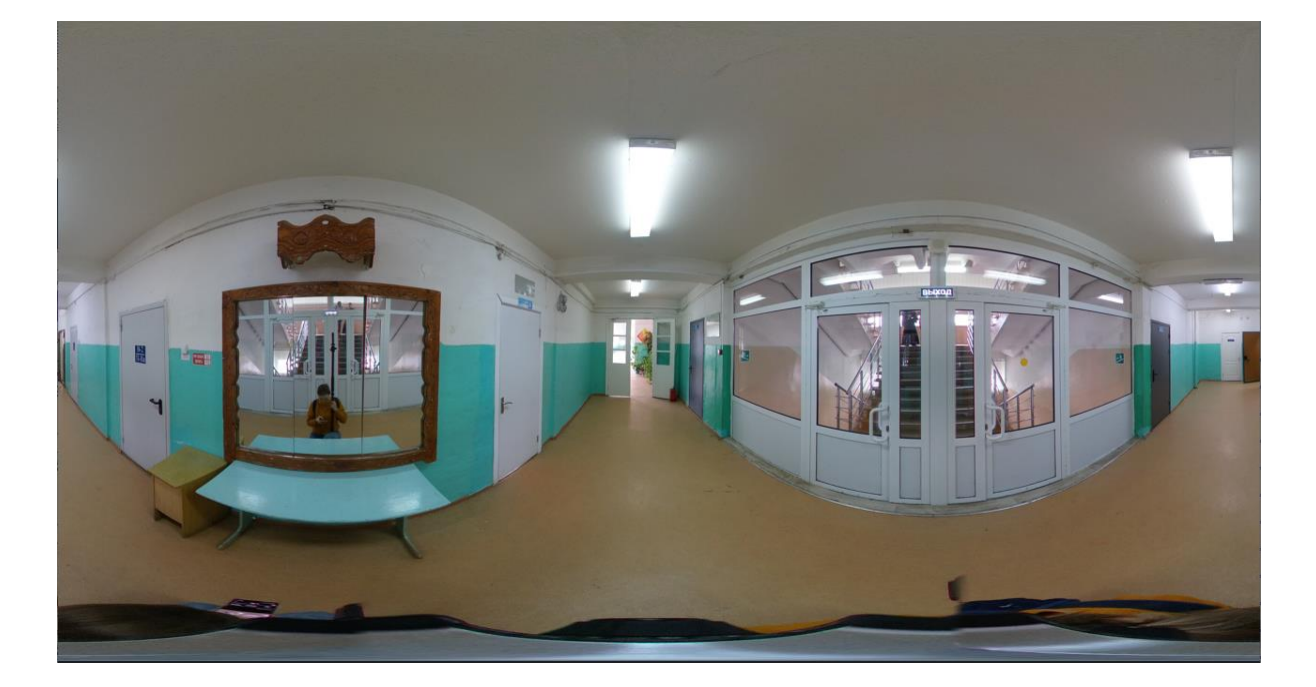

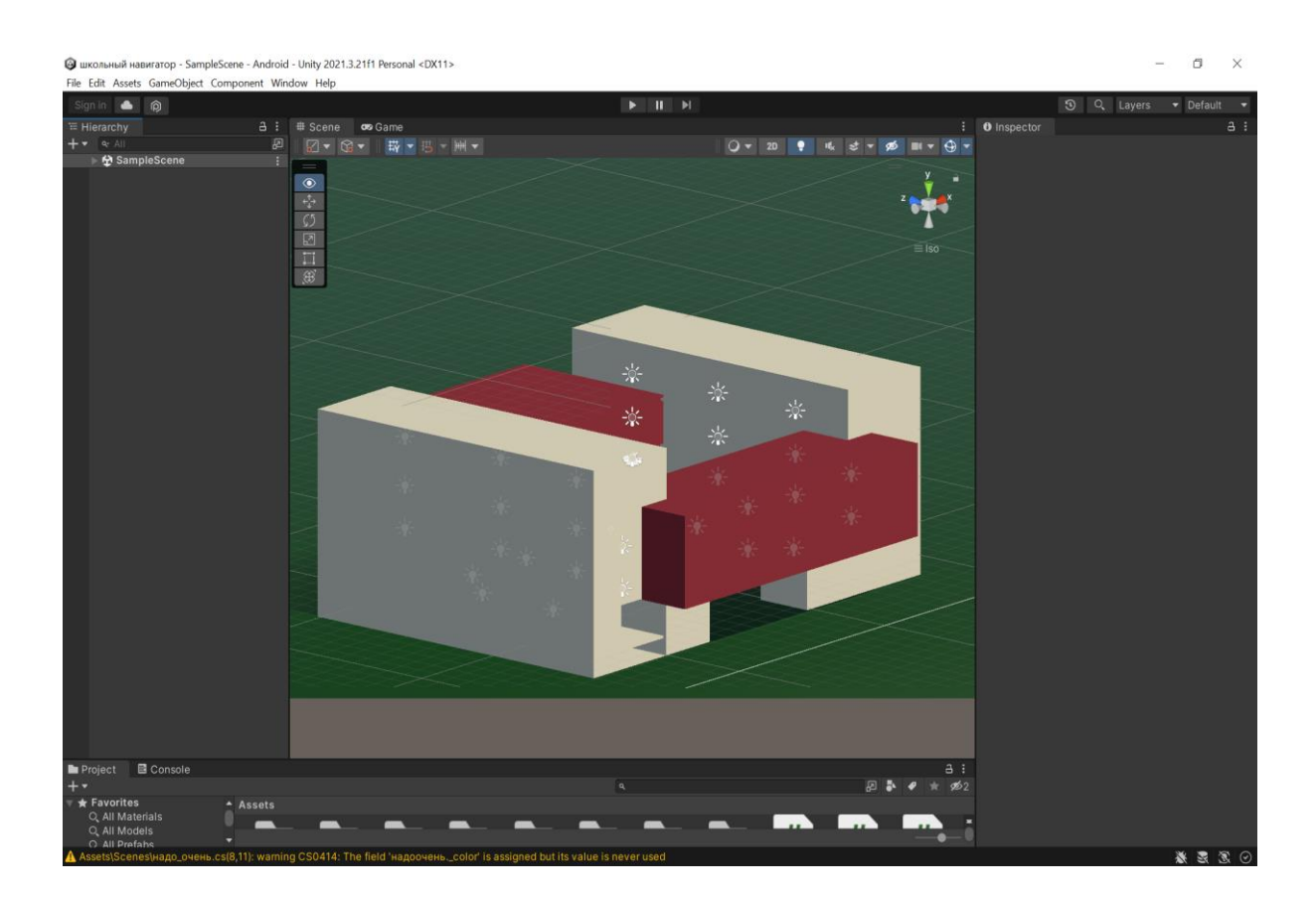

#### $\odot$ ый навигатор - SampleScene - Android - Unity 2021.3.21f1 Personal\* <DX11>

 $\Box$  $\times$ 

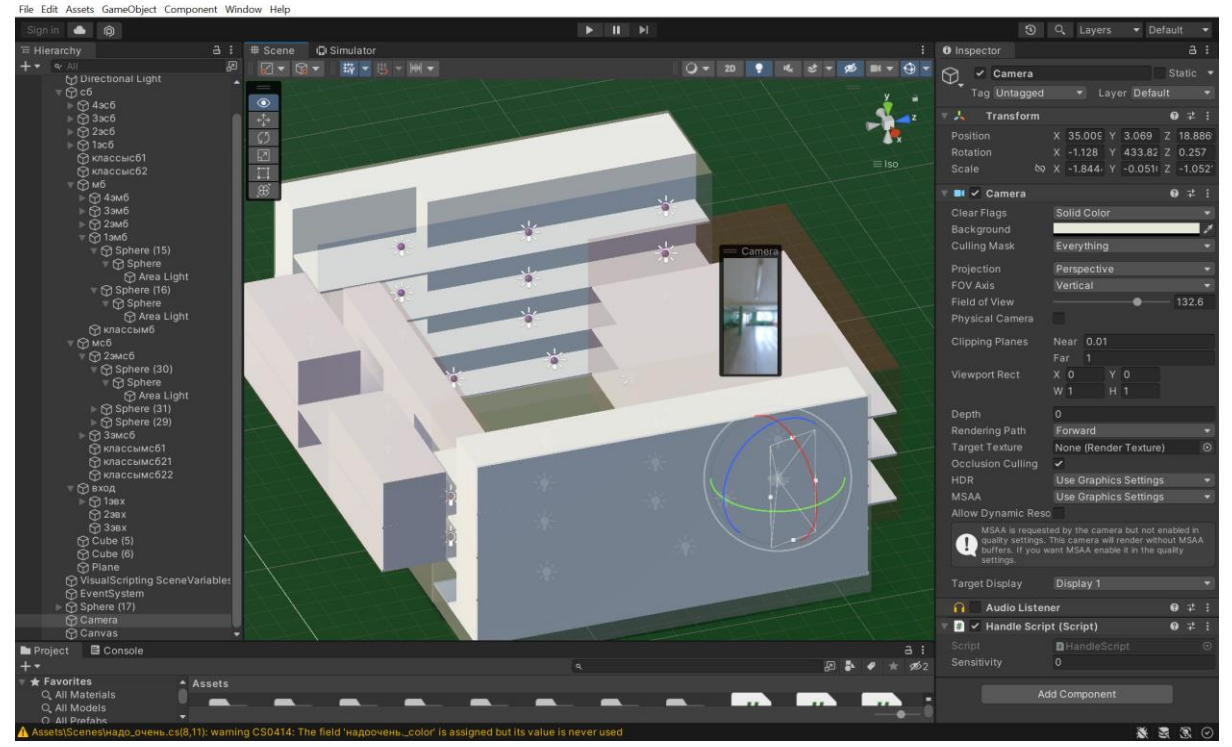

# Mapc-*V*T

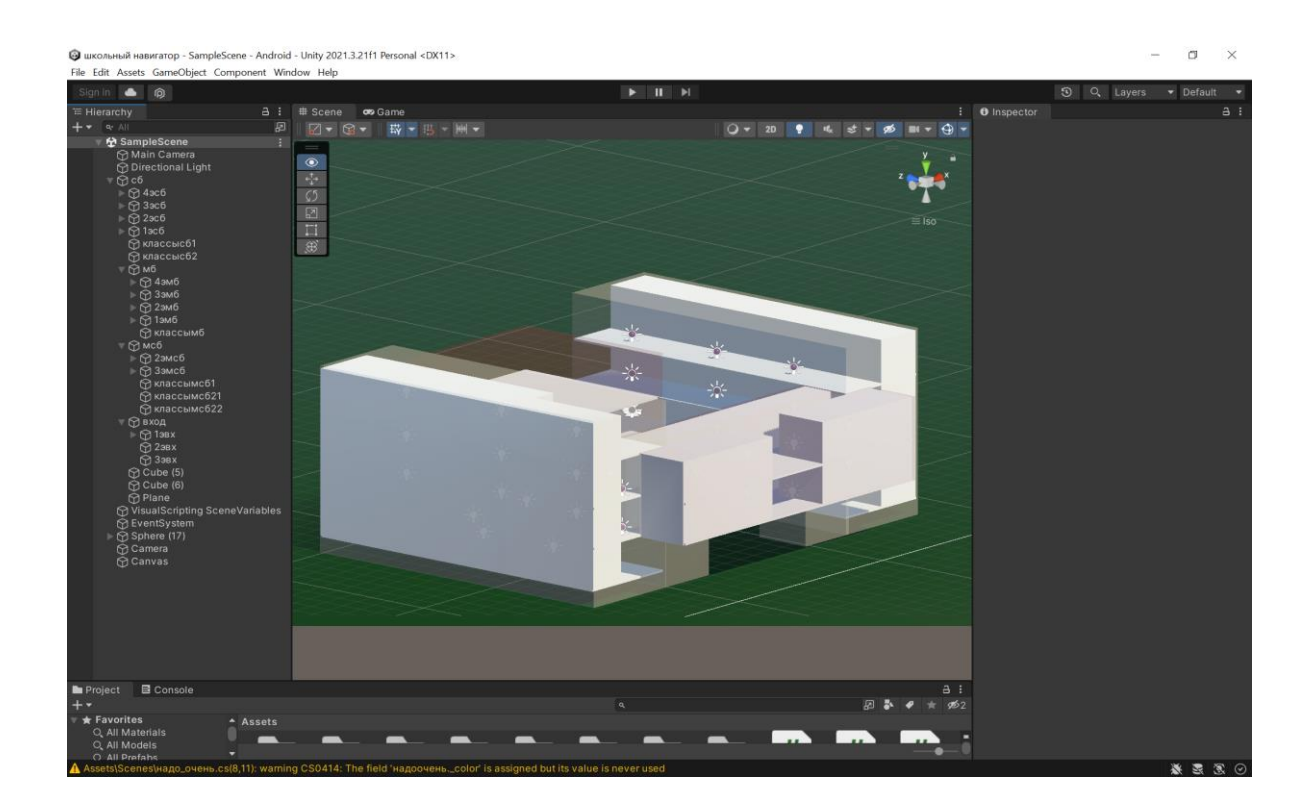

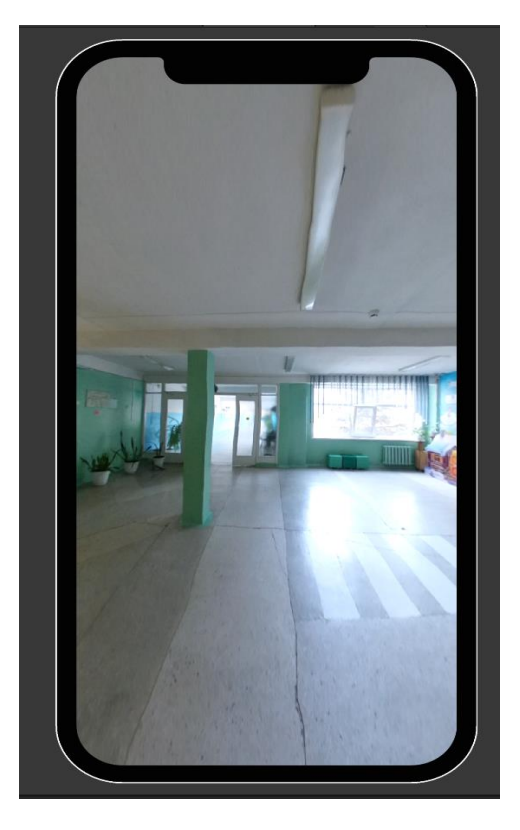

## 174

*Самойленко Никита*

#### **ИГРА ДЛЯ ANDROID «RACING»**

МБОУ «Средняя общеобразовательная школа № 73», г. Ульяновск, 7 класс

Руководитель: Стрельцова А.С. – инженер-программист ФНПЦ АО «НПО «Марс»

### **Введение**

**Актуальность** данного проекта заключается в популярности использования компьютерных игр в современном мире не только детьми, но и взрослыми. Виртуальный мир открывает нам огромные возможности, он позволяет выбирать нам различные роли. Создание компьютерных игр – это долгий и трудный процесс, но в то же самое время интересный и творческий.

**Цель** моей работы: создать приложение на С++ для Android.

#### **Задачи работы:**

- Изучить способ создания игр для Android.
- Изучить реализацию игр для Android при помощи языка программирования С++.
- Определить, с помощью какой программы создавать компьютерную игру.

**Объект исследования:** реализация приложения под Android на С++. **Предметы исследования:** 

- изучение физики машин;
- изучение реализации под Android приложения на С++;
- поиск решений с помощью базы данных результатов заездов.

#### **Основная часть**

Я хотел создать игру наподобие игры Racing2D, игру гонок. В Интернете я прочитал про эту игру, узнал, на чем она написана и как устроена. Решил создать такую же игру под Android. Я изучаю язык программирования С++, и, используя среду разработки Qt, я начал писать свою игру.

У меня возникло несколько моментов, которые необходимо было решить:

- запрет выезда за границы;
- подсчет кругов, разрешенных на заезд;
- сохранение лидеров заезда в базе данных (SQLite);
- отображение таблицы лидеров.

Решая эти проблемы, я изучил в Интернете, как создавать в базе данных таблички и сохранять в них результаты.

Для того чтобы поделиться с друзьями своей программой, я разместил ее на гите и присылал им ссылку на него.

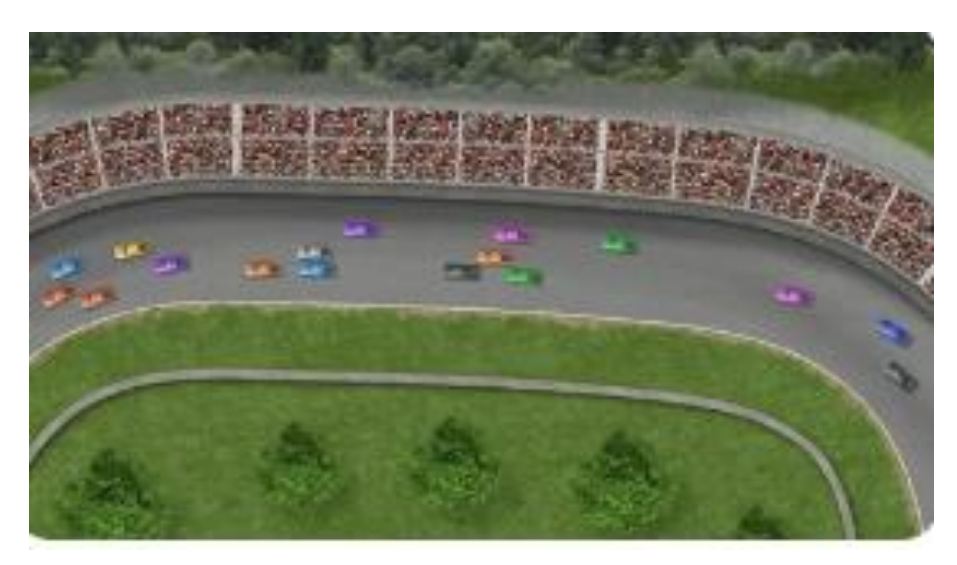

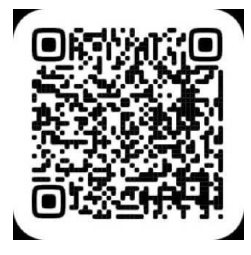

*Рис. 1.* Созданная игра и ее QR-код

#### **Заключение**

Игра, которую я реализовал, написана на С++ с применением библиотек Qt. Планирую далее развивать эту игру.

Возможные сферы развития данного проекта:

- Отработка физики столкновения.
- Реализация магазина новых запчастей.
- Урон машине во время заезда.
- Размещение данного приложения в Play Market.

#### **Используемые источники**

- 1. Страуструп Б. Язык программирования С++. Краткий курс. СПб. : Диалектика, 2019. – 320 с.
- 2. Шлее М. Qt 5.10 Профессиональное программирование на С++. СПб. : БХВ-Петербург, 2018. – 1072 с.
- 3. Как написать игру на С++. URL: https://habr.com/ru/amp/ publications/537682/
- 4. Как написать 2D игру на С++ и чистом STL для терминала в Linux. URL: https://habr.com/ru/articles/708486/

*Научное издание*

## **Сборник трудов V научно-практической конференции учащихся «Марс-ИТ»**

Заведующий лабораторией *А. С. Заводцков* Редактирование и подготовка оригинал-макета *Е. П. Мамаевой*

Подписано в печать 27.09.2023. Формат 6084/16. Усл. печ. л. 10,3. Тираж 100 экз. Заказ № 35 Тираж отпечатан в лаборатории оперативной полиграфии Ульяновского государственного университета. 432017, г. Ульяновск, ул. Л. Толстого, 42